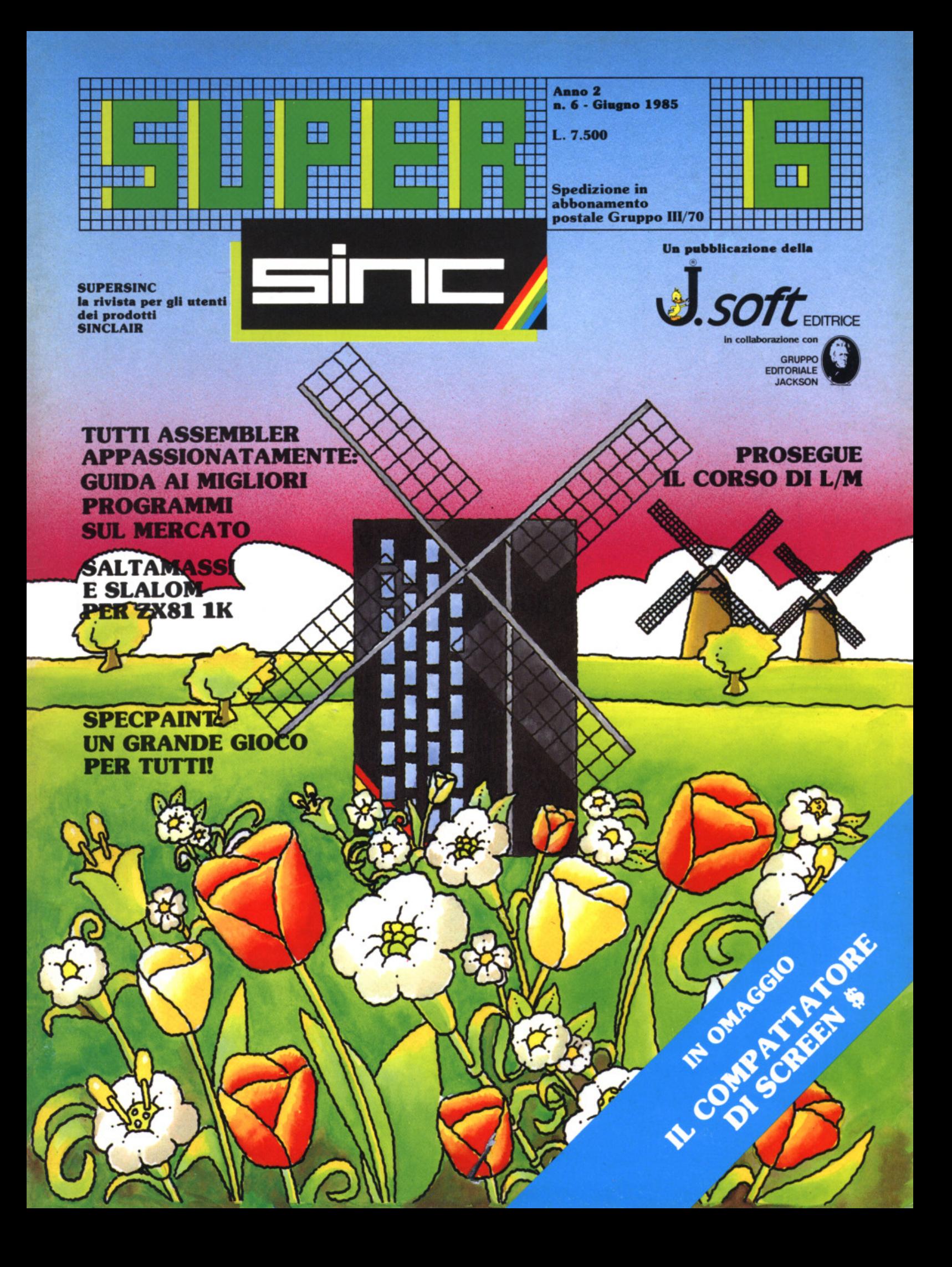

# Per la sete di soft

Il nuovo Lemon II è ancora più potente: nuove soluzioni tecniche e il drive da 160K incorporato consentono a questa macchina prestazioni eccezionali. È possibile infatti utilizzare tutti i migliori programmi professionali: package di gestione, data base, foglio elettronico, word processing, grafica, archiviazione... Lemon II è compatibile, ha un prezzo accessibile, garanzia e rete di assistenza tecnica. È l'occasione per avere subito un vero computer professionale.

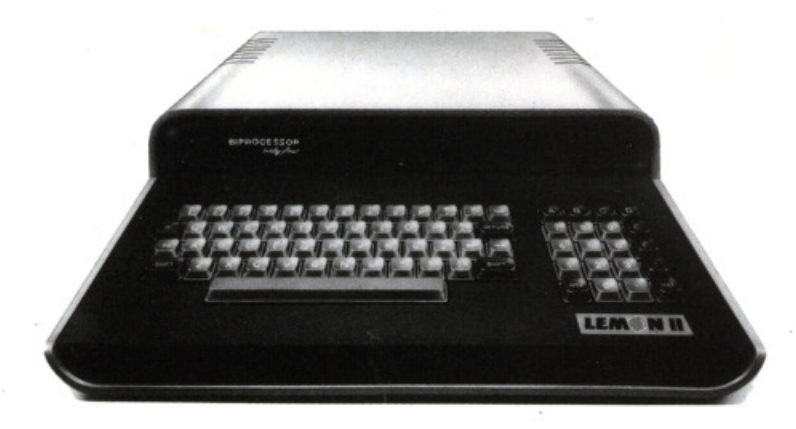

Organizzazione di vendita: Torino 011.337744 Milano 02.4232437 Bologna 051.223714 Firenze 055.372281 Roma 06.5420305/5423716 Caserta 0823.460469 Catania 095.416560

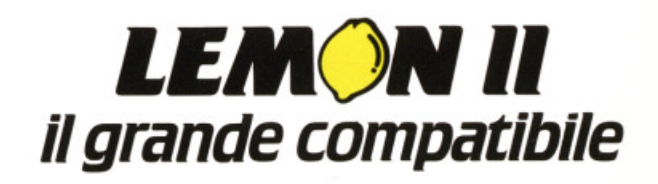

Anno 2 · n' 6. Giugno 1985

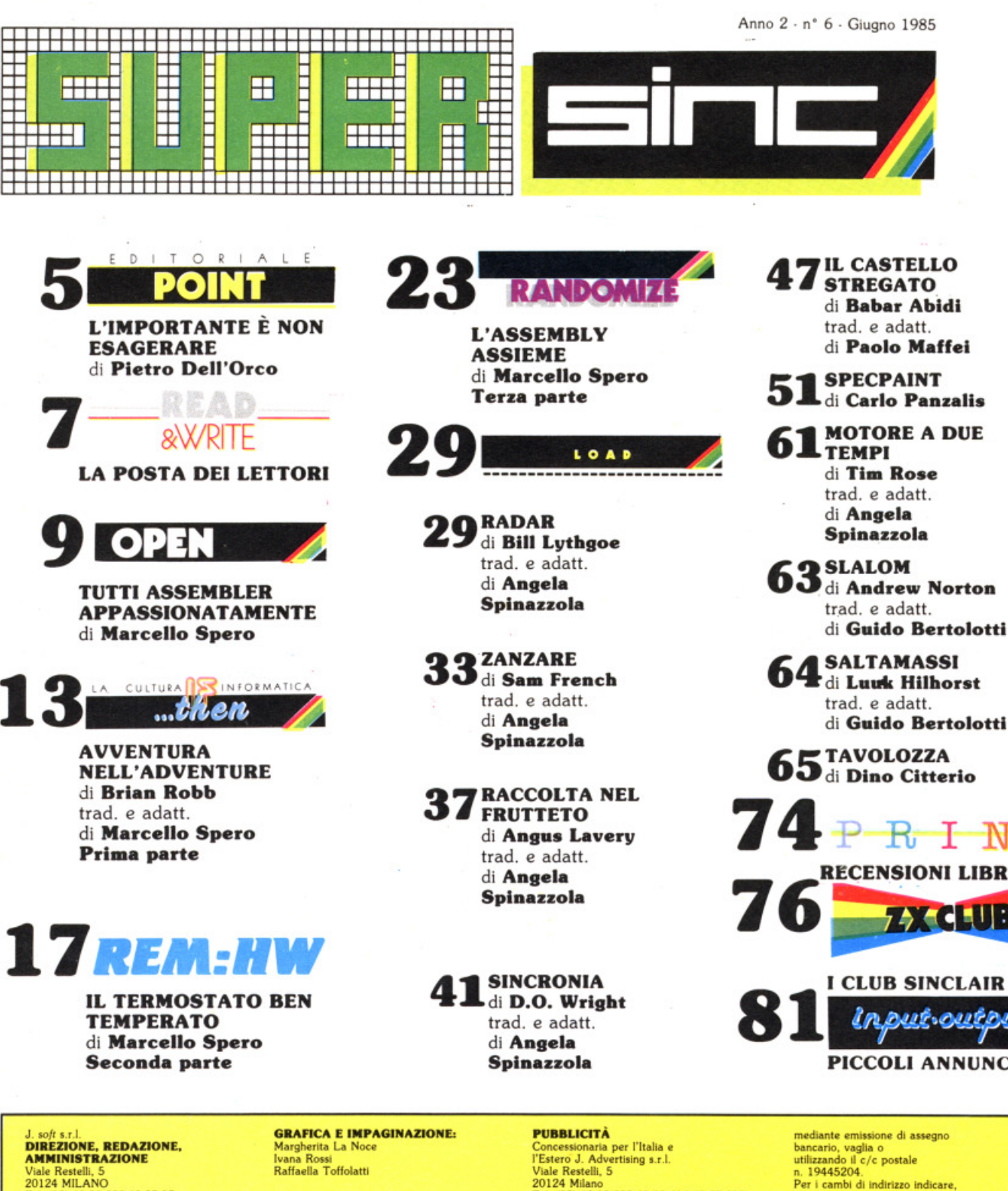

 $4$   $R$   $R$   $R$ RECENSIONI LIBRI 1 CLUB SINCLAIR

<u>utsoutou</u> PICCOLI ANNUNCI

DIREZIONE, REDAZIONE, DIREZIONE, REDAZIONE, AMNlfHSTRAZIONE Viale Restelli, 5<br>20124 MILANO Tel. (02) 68.88.228-68.37.97 68.80.841/2/3

DIRETTORE RESPONSABILE:

COORDINAMENTO TECNICO: Riccardo Paolillo

REDAZIONE-: Lucio Bragagnolo<br>Marcello Spero

 $\pm$ -

> **HANNO COLLABORATO A<br>QUESTO NUMERO**<br>Guido Bertolotti<br>Dino Citterio Paolo Maffei<br>Carlo Panzalis Angela Spinazzola

FOTOCOMPOSIZIONE: Graphotek - Via Astesani, 16<br>Tel. 02/64.80.397<br>20161 MILANO

CONTABILITÀ: Giulia Pedrazzini<br>Flavia Bonaiti

**AUTORIZZAZIONE ALLA** PUBBLICAZIONE:<br>Tribunale di Milano n° 199<br>del 14.04.1984

**STAMPA:**<br>Litografia del Sole<br>Albairate (MI)

Concessionaria per l'Italia e<br>l'Estero J. Advertising s.r.l.<br>Viale Restelli, 5<br>20124 Milano<br>Tel. (02) 68.82.895-68.80.606-68.87.233 Tlx. 316213 REINA I

Concessionaria esclusivo per la<br>DIFFUSIONE in Italia e Estero:<br>SODIP - Via Zuretti, 25<br>20125 MILANO

Spedizione in abbonamento<br>
postale Gruppo 111/70<br>
Prezzo della rivista L. 7.500<br>
Numero arretrato L. 15.000<br>
Abbonamento annuo; L. 82.500<br>
(11 numeri con cassetta) L. 38.500 (11 numeri senza cassetta) per l'estero: l 110.000 (11 numeri con cassetta)<br>L. 50.000 (11 numeri senza cassetta)<br>i versamenti devono essere indirizzati a 1 versament devided<br>J. soft s.r.l.<br>Viale Restelli, 5<br>20124 MILANO

mediante emissione di assegno bancario, vaglia o<br>utilizzando il c/c postale<br>n. 19445204.<br>Per i cambi di indirizzo indicare. olte al nuovo, anche l'indirizzo<br>presedente ed allegare alla<br>anche in francoboli<br>L. 500, amhe in francoboli<br>
C TUTTI i DIRITTI DI<br>RIPRODUZIONE O TRADUZIONE<br>DEGLI ARTICOLI PUBBLICATI<br>SONO RISERVATI

GLI ARTICOLI TRADOTTI SONO TRATTI DALLA RIVISTA ZX COMPUTING · ARGUS **SPECIALIST** PUBLICATION LTD I COLDEN SQUARE LONDDN W !R3AB

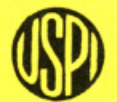

all'Unione<br>Stampa<br>Periodica<br>Italiana

Rivista associata

## **Piccola guida per l'input**  dei programmi

• programmi pubblicati da SUPERSINC sono stati ac· curatamente provati e verificati: in questo modo spe· riamo di avere ridotto al minimo la possibilità di errori.

Nel caso comunque un programma dovesse presentare malfunzionamenti, pubblicheremo le modifiche da ap· prontare in uno dei numeri immediatamente successivi

Per utilizzare i programmi pubblicati è sufficiente digitare i relativi listati sulla tastiera del calcolatore.

Nel caso dello ZX SPECTRUM, abbiamo previsto una semplice decodifica dei tasti da digitare nel modo grafi· co, per semplificare la comprensione dei listati.

Come è noto, lo SPECTRUM è provvisto di 2 serie di tasti grafici: una prima serie di 16 caratteri grafici predefiniti (i tasti numerici da 1 a 8 e gli stessi "shiftati") e una serie di caratteri definibili dall'utente nell'ambito di un programma (le lettere da A a U).

In entrambi i casi per ottenere i caratteri desiderati occorre entrare in modo grafico (cursore contrassegnato dalla lettera G lampeggiante), premendo contempo-

raneamente i tasti CAPS-SHIFT e 9.<br>Nei nostri listati i caratteri grafici predefiniti sono indicati da una Q seguita dal numero corrispondente al testo che occorre digitare, il tutto racchiuso tra due parentesi graffe.

Ad esempio  $\{G4\}$  significa che occorre digitare il tasto 4, con il cursore in modo grafico. Analogamente la codifica SG, seguita da un numero

da 1 a 8, significa che occorre digitare il relativo tasto numerico, premendo contemporaneamente il tasto CAPS-SHIFT.

Ad esempio quando, si trova la codifica  $|G2|$  occorre premere il tasto 2 contemporaneamente al tasto CAPS-SHlFT, ovviamente con il cursore in modo grafico. In entrambi i casi precedenti, quando un simbolo grafico deve essere digitato più volte, i caratteri G o SG della codifica sono preceduti da un numero che specifica quante volte va premuto il tasto grafico indicato.

Così ad esempio {8G5} significa che il tasto grafico 5 va digitato 8 volte e analogamente { 4SG l j indica che il tasto grafico 1 e CAPS-SHIFT devono essere battuti 4 volte.

I caratteri grafici definibili (le lettere da A a U in modo grafico) hanno una codifica semplificata: la lettera cor· rispondente, sottolineata.

Quando in un listato viene presentata, ad esempio, una A sottolineata occorre entrare in modo grafico (al solito premendo contemporaneamente i tasti CAPS-SHIFT e 9) e quindi digitare semplicemente il tasto che con· !rassegna la lettera A.

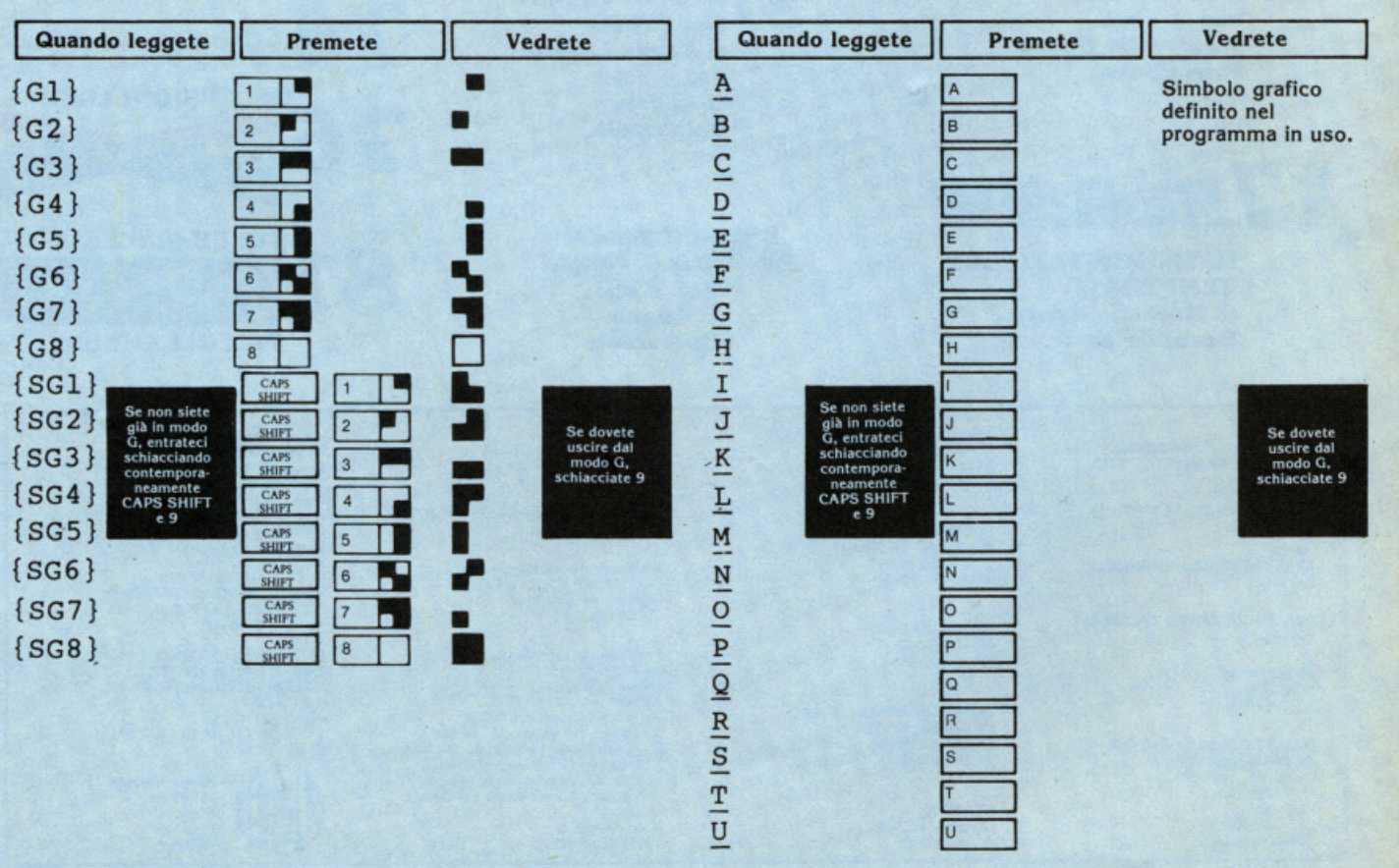

## E D I T O R I A L E

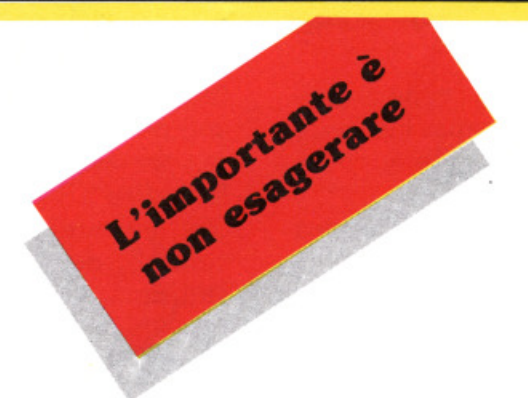

Paccordo, c'è la passione, c'è la voglia di fare e imparare sempre cose nuove, ma se la cosa diventa un fatto "patologico", questo non va bene. Di giorno ci sono le attività a cui ciascuno di noi deve necessariamente sottendere, la notte, salvo eccezioni (leggi guardiani notturni), è necessario dormire.

Dunque, il tempo da dedicare al computer dev'essere recuperato dal cosiddetto "tempo libero" che, per quanto sopra, subentra la costrizione di dover operare sul calcolatore solo per brevi periodi di tempo, che a volte condizionano la riuscita di quanto si desidera fare.

Quando si pone questa condizione gli utenti solìtamente si trasformano in una sorta di "zombies", che passano ogni ora disponibile (comprese quelle notturne) appiccicati alla tastiera, cercando di far digerire alla macchina quanti più byte possono.

Se questo modo di agire diviene prassi ricorrente, le implicazioni sono quasi sempre poco piacevoli. Bocciature, liti furibonde con il coniuge, insonnia cronica e via dicendo.

La sostanza di tutto il discorso si riassume in un sol motto: non esagerare! Senza contare poi che, di solito, quando ci si accanisce con un programma che non vuole girare a dovere, è molto difficile porvi rimedio se la mente non è riposata.

L'importante è non lasciarsi coinvolgere al punto da trasformare il computer nell'unico interesse della propria vita, dedicandogli pertanto tutte le risorse di tempo e di energia di cui l'individuo dispone.

Il consiglio dunque è uno solo: misura e moderazione che, oltre ad evitare spiacevoli inconvenienti, faranno maggiormente apprezzare il tempo, anche se poco, speso sulla tastiera del computer a dare legittimo sfogo alla propria passione.

#### **Pietro Dell'Orco**

## **Per collaborare a SUPERSINC**

La rivista è interessata ad articoli e programmi riguardanti la linea Sinclair, di interesse generale, chiari ed esaurienti. Vi proponiamo una piccola "guida", che ha particolarmente lo scopo di rendere più accurata la stesura dei vostri manoscritti: seguendo i nostri consigli si accresceranno le probabilità che le vostre buone idee e i vostri programmi vengano pubblicati.

1 l'angolo superiore sinistro della prima pagina dovrà contenere: nome, cognome, indirizzo, numero telefonico, codice fiscale, data di spedizione, luogo e data di nascita.

2 1'angolo superiore destro della prima pagina dovrà contenere la marca e il tipo di computer al quale il lavoro si riferisce, unitamente ad eventuali espansioni di memoria o periferiche richieste.

3 il titolo dell'articolo, sottolineato, dovrà iniziare a circa due terzi in altezza della prima pagina.

1<sup>le</sup> pagine seguenti potranno essere battute normalmente, con la condizione che l'angolo superiore destro contenga un'abbreviazione del titolo e del cognome, unitamente al numero di pagina. Per esempio, Horance Goes.../ Brambilla/2.

si testo dell'articolo dovrà essere battuto a  $\bullet$  macchina con interlinea di uno spazio e mezzo, massimo due spazi; un margine di almeno un centimetro dovrà essere lasciato su entrambi i lati dello scritto.

sola facciata del foglio. dovranno essere usati fogli in formato UNI A4 (cm. 21 x 29,7) e il testo, scritto in caratteri maiuscoli e minuscoli, dovrà occupare una

 7 nel caso il testo comprenda più fogli, questi dovranno essere uniti con un fermaglio o con un punto metallico aperto.

8avendo intenzione di spedire più di un artico-lo, questi dovranno essere inviati separatamente insieme alla rispettiva copia su supporto magnetico.

'E **ESSENZIALE** per noi disporre di una copia del programma registrata più volte su supporto programmi brevi (meno di 20 linee) potranno essere inseriti nel testo, mentre programmi più lunghi dovranno essere listati separatamente. magnetico, su entrambi i lati dello stesso. E preferibile usare nastri di buona qualità e di lunghezza non eccessiva; la cassetta o il disco dovranno essere etichettati con il nome dell'autore, il titolo dell'articolo, il computer interessato e soprat-

tutto le eventuali espansioni richieste. Come suggerimenti di programmazione si consiglia di usare, per esigenze di stampa listati, le istruzioni INK, PAPER, INVERSE, piuttosto che scrivere direttamente in INVERSE VIDEO. Un rapido controllo dei programmi per operare queste sostituzioni sarà da noi estremamente apprezzato.

10 per maggior chiarezza, all'interno dell'ar-<br>ticolo è conveniente usare caratteri maiuscoli riferendosi a istruzioni BASIC (esempio RE-TURN, LIST, RND, PRINT ecc.). Se si desidera evidenziare una parola, è preferibile sottolinearla piuttosto che scriverla in carattere maiuscolo.

11 gli articoli ed i programmi potranno avere qualsiasi lunghezza: da una routine di una sola linea fino a programmi molto complessi.

12 volendo includere diapositive, queste do-<br>
Veranno avere formato 24×36, o 6×6.

13 non prenderemo in considerazione artico-<br>li che siano stati sottoposti ad altre case editrici.

1<sup>il</sup> materiale non pubblicato non verrà restituito.

 $\blacksquare$ il compenso per la collaborazione presta-**D** ta sarà commisurato alla complessità e all'interesse del testo e/o del programma (da un minimo di L. **50.000** a un massimo di L. **300.000).** Il pagamento verrà effettuato in caso di pubblicazione del lavoro.

**Inviate idee e programmi a: SUPERSINC** Viale Restelli, 5 20124 Milano

**e saremo lietissimi di pubblicare i contributi migliori.** 

**La Redazione** 

#### **Bug concettuali**

*Spett. redazione.* 

*sono utente di uno* Spectrum *16K e* mi *sto cimentando nella creazione di un* mio programma. *Proprio mentre pensavo di avere* risol!o *tutti* i *guai e di avere steso la versione definitiva. è sorto un proble· ma: .. :* allego i *francobolli* per *la vostra* ri· *sposta.* 

#### **Alessio Battisti - Roma**

Di regola non rispondiamo direttamente<br>a casa dei lettori, anche se possono esserci delle eccezioni, che comunque non contemplano il caso in questione. Ri· guardo al problema specifico ipotizziamo che le istruzioni di INKEY\$ siano esterne al loop di movimento dell'aereo: ma le spiegazioni contenute nella sua lettera sono largamente insufficien· ti. Ci riscriva inviandoci il listato del pro· gramma, se non ad•lirittura una casset· la, unitamente alle spiegazioni del caso.

#### **lspezlo1'ando il LISP**

Dispongo *di un ottimo interprete LISP*  per Spectrum. *Ho avuto la cassetta da amici romani. che non disponevano del manuale.* e *quest'ultimo (fotocopie in· complete) da amici* torinesi. *L'interprete. una volta caricato. inizia di· chiarando* 

> *SpecLisp 1.2 (c)l 983 Serious Software Made* in England

*li manuale invece annuncia che sullo schermo apparirà* 

> *specLISP 1.2 (c) 1982 K. P. Stone 3' c Made in England*

*Nonostante queste differenze.* si *tratta dello stesso interprete SpecLISP 1.2.* co· *me ho potuto verificare applicando mi·*  *nuziosamente* il *manuale a/l'interprete. Entrambi* i *nominativi delle case dì software risultano sconosciuti presso* i *ven· ditori. né compaiono su riviste italiane* <sup>o</sup> *straniere.* 

Lapostati

Vi *ho scritto nella speranza che* possiate *fornirmi qualche indicazione: sarebbe mio desiderio poter acquistare /'interpre· te e la documentazione relativa. al di là del fatto di disporne già tramite copia di copia di copia di ... Cordiali saluti e grazie.* 

#### **Pietro Teraa - Torino**

Egregio signor Terna,

confermiamo il suo giudizio sullo Spec· LISP 1.2. programma veramente note· vole. Purtroppo temiamo che riuscire a trovare in Italia una confezione origina· le del programma sia cosa difficile, vista la scarsa propensione dei rivenditori a commerciare software di questo tipo. Approfittando quindi dell'occasione per sollecitare i lettori in possesso di infor· mazioni adeguate a segnalarcele, le for· niamo per ora l'indirizzo della Serious Software. che dovrebbe essere in grado di soddisfare la sua richiesta:

Serious Software 7 Woodside Road Bickley, Kent BRI 2ES

/ In più. anticipiamo che in uno dei pressi· mi numeri, nell'ambito della serie sui linguaggi alternativi già inaugurata dal Pascal. IF ... THEN ospiterà un articolo di carattere introduttivo sul LISP.

#### **Stranezze del jet set**

Se si *scrive questa* riga *di programma:* 

*25 POKE 23672.0: POKE 23673.0: POKE 23674.0* 

*e si* esegue un *MERGE con* il *programma caricatore di "Jet Set Wil/y* ", dando *RUN* 

*e caricando* il resto *del gioco il program· ma andrà* in *autorun. senza richiedere* il *codice di entrata.* 

#### **Elio Solino - Brugherio (Ml)**

Ma ne sei proprio sicuro? Noi abbiamo provato per più volte su tutti i nostri Spectrum (compreso quello di casa), senza risultato. Provvederemo a docu· mentarci... intanto, ecco un trucco sempre relativo a "Jet Set Willy" - di altro genere. Esso consiste nell'aggiun· gere al solito programmino caricatore una riga

25 POKE 35899.0

Questo accorgimento permette di di· sporre di un numero infinito di vite.

#### **Programmi per il fataro**

I *programmi* contenuti nello *rivista* sono *decisamente* banali *e privi di* interesse. *Molto interessanti. invece. sono le rubri· che /F. .. THEN. REM:HW. RANDOM/· ZE (eccezionale /'articolo* su *"Atic*  A *tac") ...* 

#### **Beppe Fasolls - Asti**

Non è vero che i nostri programmi siano del tutto "banali e privi di interesse": anche trascurandone le tematiche, essi possono rivelarsi fonte inesauribile di routine e trucchi utili a tutti i program· matori. In più, alcuni dei listati pubblica-<br>ti finora sono di livello paragonabile a quello di qualsiasi medio programma commerciale (vedi "Gizzy" per ZX81, o "Colliders", o "Galattoidi", tutti facenti largo uso del liguaggio macchina). E chiaro che, parlando di giochini scritti in BASIC, un raffronto con "Sabre Wulf" o "Atic Atac" non sarebbe neanche serio; ma è anche vero che alcuni programmi, come ad esempio "Risica", "Micropoli'', o "Spectrum dietologo", sono praticamente inediti e reggono il

confronto col software commerciale in maniera più che dignitosa. Che dire poi di utility come "Renumber" o "42 colon· ne"? Quanto a RANDOMIZE, forse proprio in questo numero (o nel prossi· mo) potete vedere un altro articolo in stile "Atic Atac", dedicato ad "Alchemist". sempre ad opera del bravissimo Carlo Panzalis. E altri seguiranno!

#### **Quesiti squisiti**

*Caro SUPERSINC,* 

*mi chiamo Michele e vi scrivo per la pri· ma volta. Vorrei chiedervi due cose; 1)* il *gioco "Formula 1" scritto per lo ZXBl* si *può riscrivere e modificare per* 

*lo Spectrum? 2) Perché non pubblicate classifiche di* 

*giochi* o *utility? Sperando* di *avere una risposta vi saluto.* 

**Mlcbele Bertagnolo Besnate (VA)** 

Caro Michele,

1) finora nessuno dei nostri collaborato· ri ci ha pensato: tuttavia l'idea è certa· mente realizzabile;

2) perché la nostra classifica ideale è quella fatta dai lettori: non vogliamo im· porre i nostri pareri, ma pubblicare i loro, anzi, i vostri. Perché non cl mandi la tua classifica personale?

#### **Elle** emme

*La necessità principale di noi utenti Spectrum è quella* di *conoscere* il */in· guaggio macchina. Impegnatevi* su que· *sta strada: non chiedo altro ...* **Giovanni Florlo** 

#### **Palo del Colle (BA)**

Sulla rivista appare già da tempo un corso di linguaggio macchina e cominciano ad aumentare i programmi contenenti routine scritte in l/m. Naturalmente, rimarrà sempre un ampio spazio per i puristi amanti del solo BASIC, ma non è assolutamente nostra intenzione trascurare questo importante aspetto della programmazione.

#### **Pubblicatemi!**

*Desidero proporvi alcune domande che penso possano interessare molti spectru· misti (preferia.mo "sinclairisti": suona me· glio! N.d.R.). Spero* in *una vostra rispo· sta.* Mi *raccomando: se* le *domande sono troppe, scartatene pure qualcuna, ma pubblicatemi! Anche in ritardo, ma pub· blicatemi!* 

*1)* Con *che ordine e con quale criterio rispondete alle lettere dei lettori?* 

*2) Come* si *fa a proteggere* i *programmi dal BREAK?* 

*3) Giochi come "Atic Atac"* o *"Manie*  Miner", *dato che cambiano continua· mente di ambientazione, possono essere considerati avventure?* 

*4) Consiglierei di* istituire *una pagina de·* 

*dicata alla pubblicazione* dei *bug. come quello che* in *"Manie Miner" permette* di *cambiare schermo.* 

*5) Cosa pensate delle riviste* "su *casset· ta"?* 

*6) Cosa ne pensate dei programmi per Spectrum trasmessi da RAI 3?* 

**Carlo Morandini Plamborno (BG)** 

Di fronte a tanta insistenza non si può non rispondere! Dunque:

1) l'ordine è strettamente cronologico, mentre il criterio è praticamente quello del grado di interesse generale della lettera, anche se facciamo diverse eccezio· ni. Bisogna anche che i temi affrontati siano nuovi per la rivista: a tutti coloro che hanno scritto in cerca di consigli per finire "Atic Atac" sicuramente non verrà data risposta, visto che l'argomento è stato sviscerato su SUPERSINC numero 5 in tutti i suoi aspetti.

2) L'unico modo per proteggere perfet· tamente un programma dal BREAK è quello di scrivere una routine appropriata in linguaggio macchina, attaccandola al programma stesso. In parole po· verissime, si tratta di questo: nella ROM dello Spectrum esiste una routine che, in caso di errore (il BREAK viene ap· punto trattato come tale), interrompe l'esecuzione del programma, visualiz· zando un messaggio appropriato, da OK a "Nonsense in BASIC" a "Variable not found", per citarne alcuni dei più comuni. La nostra routine ha quindi l'in· carico di far sì che in una situazione simile l'interprete BASIC non salti a routine contenute in ROM, bensì, per esempio, a una linea del programma, o a un nostro messaggio di errore in esso contenuto, *o* addirittura provochi il re· set dello Spectrum.

E chiaro che vanno considerate tutte le possibilità e che è opportuno prevedere non essere costretti a spegnere il computer per liberarsi del programma (ad esempio uno "STOP in INPUT"). Que-<br>sto per ciò che riguarda la teoria, sia pure in termini molto grossolani. Della pratica riparleremo...

3) Quella della classificazione dei giochi è questione controversa e delicata, nonché un tantino accademica. A nostro parere "A tic Atac" è effettivamente un adventure, mentre "Manic Miner" è solamente arcade game. E vero che anche nel secondo esistono numerosi ambienti in cui operare, ma questi sono "sequen· ziali" (ossia per raggiungere lo schermo 12 bisogna avere superato gli altri 11) e non richiedono altro che abilità manuale unita a un po' di riflessione, consi· stenie nel trovare il pattern più conveniente per risolvere certe difficoltà. La successione degli schermi di "Manie Mi· ner" non è molto diversa da quella di "Chuckie Egg" o di un qualsiasi Pacman, mentre in "Atic Atac" ci sono elementi che costringono all'adozione di una strategia decisamente più complessa - per esempio il bisogno di crearsi una mappa  $-$ , uniti ad altri che all'inizio del gioco sono completamente scono· sciuti, come i passaggi segreti o la posi· zione di premi essenziali alla soluzione dell'avventura.

4) Al momento questa funzione è svolta da READ & WRITE, pensiamo in maniera soddisfacente.

5) Iniziative buone da un punto di vista divulgativo ed editoriale; diventano però estremamente dannose per tutto il mercato del software nel momento in cui vivono pirateggiando giochi originali inglesi, di cui vengono semplicemente modificati lo schermo di presentazione originale e qualche messaggio all'interno del programma. I prezzi del software non sarebbero così alti, se le software house non venissero danneggiate così disonestamente e in questa misura. In più, questo fenomeno scoraggia i programmatori dalla realizzazione di nuovi prodotti (quanti programmatori, in Italia, sono in grado di vivere scrivendo software per lo Spectrum? Nessuno. In Inghilterra se ne contano a decine). lnfi· ne, se la necessità di proteggere il pro· prio lavoro dai ladri non fosse così pres· sante, non esisterebbero i meccanismi di protezione che tutti conosciamo e che rendono di fatto impossibile a un princi-<br>piante la realizzazione di una copia di riserva per uso personale. E se questo non bastasse, cosa penseremmo di una persona che, oltre a far guadagnare meno noi, si arricchisce rubando il nostro lavoro e firmandolo come se lo avesse fatto lui?

6) E un'ottima iniziativa, purtroppo limi· tata dalle difficoltà di registrazione dei programmi, dovute alla non sempre sufficiente qualità del segnale. Ad ogni modo riteniamo che il prossimo futuro in· formatico sarà dominato, piu che da queste iniziative, dalle banche dati a cui è possibile collegarsi via telefono (come già accade in USA e Gran Bretagna).

#### **Spectrum e spettri**

*Caro SUPERSJNC,* 

*sono un appassionato di b.f.* e *di audio in generale,* e *vorrei sapere se è possibile adoperare* lo *Spectum 48K come analiz· zatore di spettro audio, come fare per realizzare l'interfaccia e come realizzare*  il *relativo programma. Vi prego di aiutar· mi! Nell'attesa, porgo distinti saluti.* 

#### **Daniele Melnl - Legnano (Ml)**

Egregio signor Meinl,

in uno dei prossimi numeri troverà, co· me omaggio incluso nella cassetta, un programma realizzato dal Gruppo Uti· lizzatori Computer Sinclair Napoli, dalle prestazioni discrete e che non necessita di interfacciamenti particolari. Le consigliamo, per avere maggiori informazioni, di rivolgersi direttamente al Gruppo stesso, del quale abbiamo già pubblica· to (e pubblicheremo) numerose volte tutti i dati necessari.

## **Tutti Assembler**  • **appassionatamente**

#### di **Marcello Spero**

### **Un'esplorazione tra I più Inte- ressanti programmi pensati per <sup>o</sup> ltrepassare I• frontiera del BA- SIC.**

Assembler, editor, disassembler, mo-nitor. Dietro questi vocaboli "inquietanti" si nascondono alcuni degli strumenti più importanti per chiunque, esperto o meno esperto, si cimenti nella programmazione in linguaggio macchina, o più in generale cerchi di sfruttare a fondo le possibilità del computer di cui dispone.

L'idea di prendere in esame questo tipo di software si è affermata, visto l'inte· resse suscitato dal nostro corso di lin· guaggio macchina. Un tale interesse testimonia la crescita di una "nuova generazione" di utenti, che non si accontentano del ruolo puramente passivo di utilizzatori, ma vogliono creare qualcosa di personale, piegando la macchina alle loro esigenze. Che questo qualcosa, poi, sia un gioco o uno strumento di lavoro, poco importa.

Come abbiamo detto, non si tratta di qualcosa che possa interessare quanti concepiscono (e pretendono) il computer unicamente come console per videogame, rifiutando qualsiasi sforzo volto ad imparare e progredire. Ma d'altron· de nella società di oggi (e di domani) di posto per gente così ce ne sarà sempre meno, e quindi...

Prima di tutto cerchiamo di capire di cosa si tratta.

Tutti i microcomputer, e quindi anche lo Spectrum, hanno "a bordo" un unico linguaggio, e cioè il BASIC. Essendo questo rivolto, come tutti i linguaggi ad alto livello, all'uomo e non alla macchina, le sue possibilità di agire su strutture come byte, aree di memoria, puntatori, registri sono del tutto marginali.

Una situazione di questo tipo va benissimo quando si fa un uso "proprio" del BASIC. Se invece per le ragioni più varie (ce ne siamo occupati, e ce ne occu· peremo ancora, nel corso di linguaggio macchina) si sconfina in un uso "impro· prio" di questo linguaggio, muoversi a furia di PEEK e POKE può diventare insostenibile.

Con questo si vuol dire che il BASIC è uno strumento ottimo per scrivere programmi chiari e leggibili che facciano riferimento alle possibilità "normali" della macchina, ma diventa pesantissi· mo se usato per agire direttamente sul· le strutture fisiche del computer.

Quando si arriva a questo stadio, spinti dall'esigenza di far fare al computer quello che normalmente non potrebbe fare (scrolling laterale, animazione ad alta risoluzione, calcoli veloci, caricamento rapido da cassetta,...) il linguaggio macchina è la meta obbligata.

Gli inizi di tutti gli aspiranti programma· tori in l/m sono molto simili: traduzione "manuale" del linguaggio Assembly nei codici macchina (con tanti errori...), loro caricamento a suon di POKE, verifica di lunghe liste di numeri ottenute con delle PEEK.

Il problema maggiore, comunque, non è il caricamento, specialmente finché si tratta di qualche decina di codici. Il pro· blema vero, dicevamo, sorge nel mo· mento in cui ci si accorge (e purtroppo capita nove volte su dieci...) di aver commesso qualche errore. La correzio· ne (il famoso "debugging") di program· mi in linguaggio macchina, avendo a di· sposizione le sole PEEK e POKE più carta e matita è un'esperienza non pia·

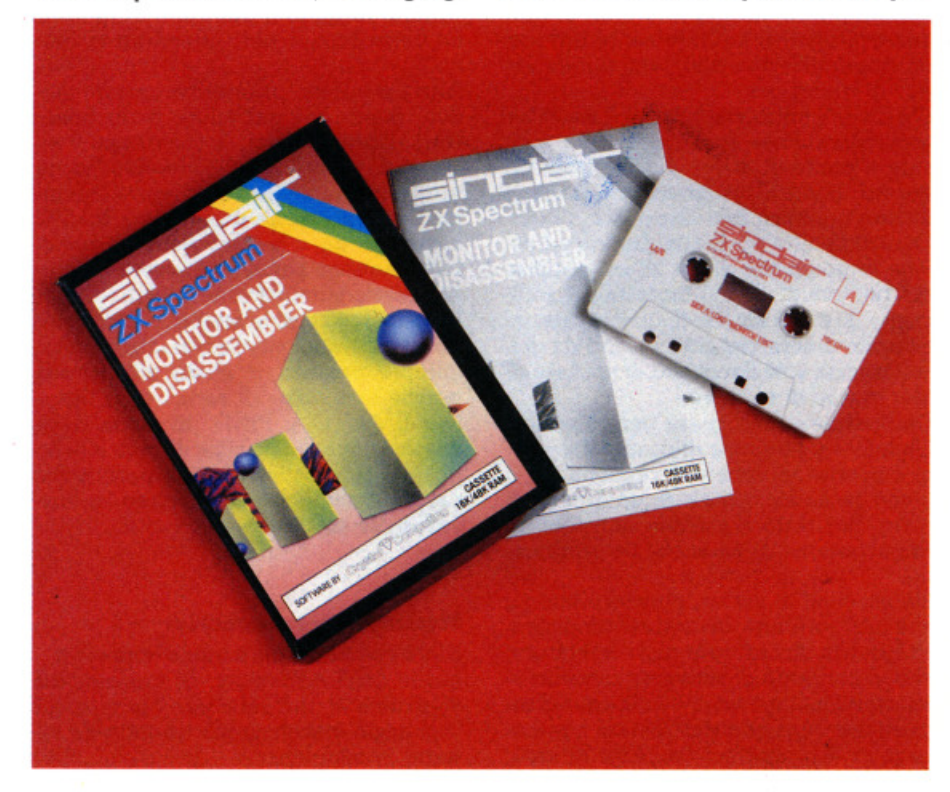

cevole, come può confermare chi ci ha provato.

Un altro aspetto poco praticabile senza strumenti adatti è la modifica, la fuslo· ne. i vari "taglia e incolla" che possono essere utili per impiegare vecchie routine per nuovi scopi. Persino ìl semplice spostamento da una zona di memoria all'altra del medesimo blocco in l/m è un 'impresa densa di problemi: basti pensare al reperimento di tutti i salti assoluti ed alla loro correzione...

Per risolvere tutti questi problemi, e rendere la programmazione in linguaggio macchina (o meglio in Assembly, vi· sto che è questo il nome che prende il l/m quando è espresso non in forma di numeri. ma di sigle letterali) piacevole e facile per lo meno quanto lo è quella in BASIC. sono stati creati gli strumenti che abbiamo elencato in apertura.

Possiamo dividerli in due categorie. di cui parleremo separatamente:

- Assembler. con o senza editor pro· prio

- Dlsassembler, normalmente abbinati ad un monitor

#### **AHembl<sup>e</sup> <sup>r</sup>**

Traducono il linguaggio Assembly nei codici macchina comprensibili al com· puter.

Si tratta in sostanza dello stesso lavoro che possiamo fare noi con carta e mali· ta. ma con alcune sostanzialì differenze.

La prima riguarda la velocità. Un as· sembler mediamente è in grado di tra· durre (assemblare) decine e decine di mnemoniche (così si chiamano le "istru· zioni" Assembly) al secondo.

La seconda riguarda, ovviamente, gli errori. Questi sono, come tutti sanno, una prerogativa squisitamente umana; un Assembler non può commettere er· rori di traduzione.

C'è da dire infine che tutti gli Assembler consentono l'uso di etichette. per indi· care il punto di arrivo dei vari salti. In questo modo al programmatore viene evitato qualsiasi tipo di calcolo.

Ogni ditta offre poi la sua gamma perso· nate di possibilità extra, di cui parlere· mo più avanti. Per il momento è suffi· ciente dire che alcune di queste opzioni possono essere così interessanti da giu· stificare da sole l'acquisto di un Assem· bler invece di un altro.

Due parole vanno spese per gli editor. Un editor è l'insieme di comandi, opzioni e possibilità varie che rendono più o meno facile la stesura di un blocco di testo. Per testo si intende non solo un brano letterario, ma anche un program· ma.

Un esempio di editor, piuttosto buono, che tutti voi avete davanti continuamen· te è quello incorporato nello Spectrum, che vi consente di scrivere, cancellare, spostarvi all'interno di una linea, richiamare una linea qualsiasi, listare a piace· re tutto il programma o parte di esso.

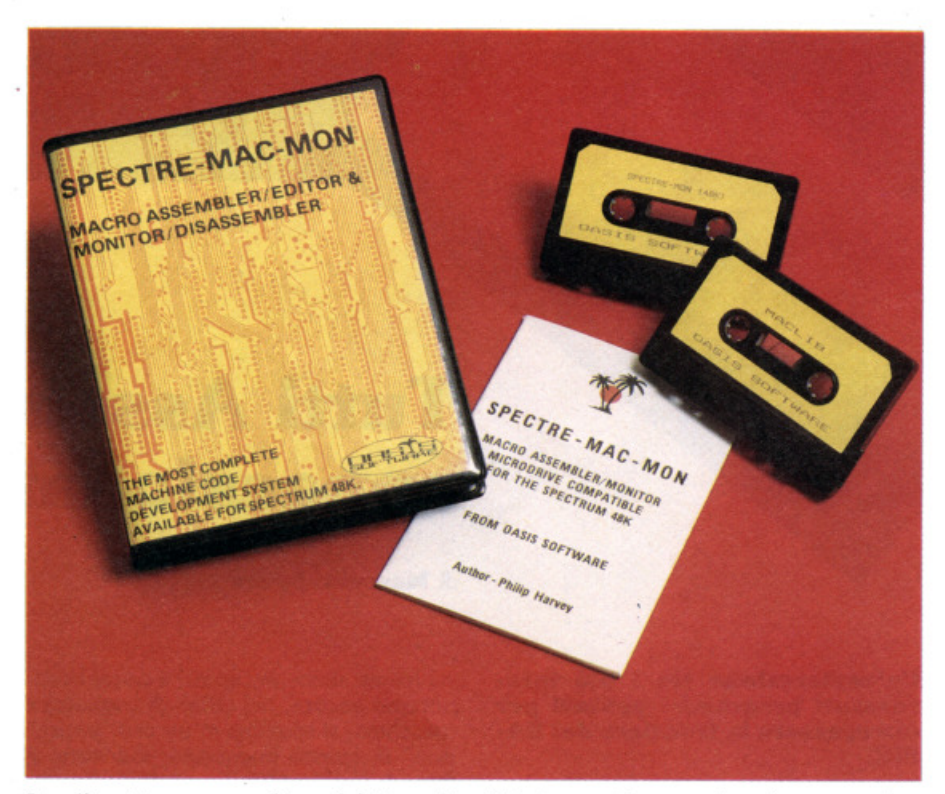

Per l'esattezza, un editor del tipo di quello dello Spectrum si dice "screen editor", poiché l'esecuzione dei suoi co· mandi avviene direttamente sullo scher· mo per mezzo di un cursore. Dal lato opposto ci sono i "line editor". in cui I comandi sono espressi con sigle e nume· <sup>r</sup>i. e l'utilizzatore non ha quella sensa· zione di chiarezza ed immediatezza pro· pria degli "screen"

Molti Assembler dispongono di un edi· tor proprio, diverso da quello cui siamo abituati. Se da un lato questo è un van· taggio (normalmente, infatti, le possibilità sono maggiori), dall'altro è richiesto un certo tempo per "prendere la ma· no".

Altri assembler, proprio per questo mo· tivo. fanno uso dell'editor dello Spec· trum. Normalmente, in questi casi il te· sto del programma Assembly viene scritto in linee REM. Ci si trova insom· ma di fronte ad un programma BASIC composto da sole linee REM, e quindi tutti i normali comandi (cursori, delete, list) funzionano nel modo solito.

In ambedue i casi le opzioni supplemen· tari si sprecano, alcune utili, altre meno. Sempre presenti, e molto utili (chissà perché non sono "di serie" sullo Spec· trum), AUTO e FINO. Si tratta della numerazione automatica di linea e della ricerca automatica di una particolare parola o sequenza di caratteri, e loro eventuale sostituzione con altri.

#### $Monitor/Disssembleer$

li loro compito è più o meno opposto <sup>a</sup> quello degli Assembler. Si tratta infatti di strumenti software per operare sul linguaggio macchina già tradotto ed In· serito in memoria.

Esistono sul mercato microcomputer che dispongono fin dalla nascita di stru· menti di questo tipo. Non è comunque il caso dello Spectrum.

Le funzioni piu tipiche di un monitor so· no:

- Visualizzazione e possibilità di modifica del contenuto di una zona qualsiasi della RAM

- Spostamento di un blocco di dati da una zona all'altra della memoria

- Riempimento di un dato numero di byte con un carattere specificato

- Aggiunta o cancellazione di byte in un blocco di l/m

- Inserimento di "breakpoint" all'Inter· no di una routine in l/m, in modo da poterne provare solo una parte

- Visualizzazione del contenuto del vari registri della CPU

- Inserimento in memoria di blocchi di testo, i cui caratteri vengono automaticamente convertiti nei codici

– Conversione decimale/esadecimale**,**e viceversa, di numeri

- Disassemblaggio di blocchi di l/m.

L'unico punto che necessita di una spie· gazione è l'ultimo, e cioé il disassemblaggio.

Si tratta della caratteristica più importante. Consiste nella possibilità di ritra· durre in mnemoniche i codici numerici. Questo vale sia per quelli tradotti da noi, manualmente o con un Assembler. che per quelli di altri (giochi in l/m), e persino per quelli in ROM.

L'unica cosa da tener presente quando si usa un qualsiasi disassemblatore è l'indirizzo di inizio. Basta infatti partire spostati di un indirizzo per ottenere una traduzione completamente sballata. Un esempio chiarirà questo concetto. Supponiamo di avere in memoria la se· quenza

#### 33, 32. 00. 35, 117

Se la disassembliamo a partire dalla pri· ma cifra. otteniamo:

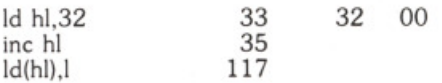

Se invece la disassembliamo a partire dalla seconda cifra, avremo:

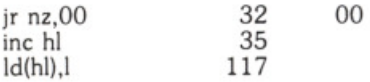

che, come vedete, è molto diverso.

Un'altra cosa da tener presente è che il Disassembler non è in grado di distin· guere i blocchi di dati dalle sequenze di programma. È facile quindi, se non si sta attenti, interpretare come mnemoniche dei codici che in realtà sono dati

inseriti nel programma. bler, Disassembler, Monitor, Editor possiamo dare uno sguardo a quello che offre il mercato.

La varietà di prodotti è, specialmente per lo Spectrum, davvero enorme, e sarebbe impossibile passare in rassegna ogni singolo package. Si è pensato per· ciò di suddividere questi prodotti in categorie diverse, ed esaminare di ciascuna categoria il prodotto più rappresentativo. In questo modo verrete a disporre di un metro di paragone per qualsiasi prodotto del genere abbiate l'opportunità di vedere.

Nella prima categoria poniamo i package di minori pretese, ma d'altra parte più semplici da usare. Gli Assembler di solito usano l'editor dello Spectrum. Un buon esempio di questo tipo è costituito dallo ZX SPECTRUM MACHINE CO-DE ASSEMBLER, prodotto dalla Mc Graw-Hlll e distribuito dalla ACS software. Non sono presenti opzioni extra per l'editor, mentre l'Assembler dispone del numero minimo di pseudo· istruzioni necessarie al suo funziona· mento. Si tratta di

go e finish

per l'inizio e la fine del listato Assembly,

org

per definire l'indirizzo in cui si troverà il l/m pronto a funzionare,

defb defw defs

per l'inserimento nel listato di singoli byte, coppie di byte (word) e stringhe,

equ

per attribuire un valore ad un'etichet· ta.

Si tratta, come abbiamo detto, del mini-

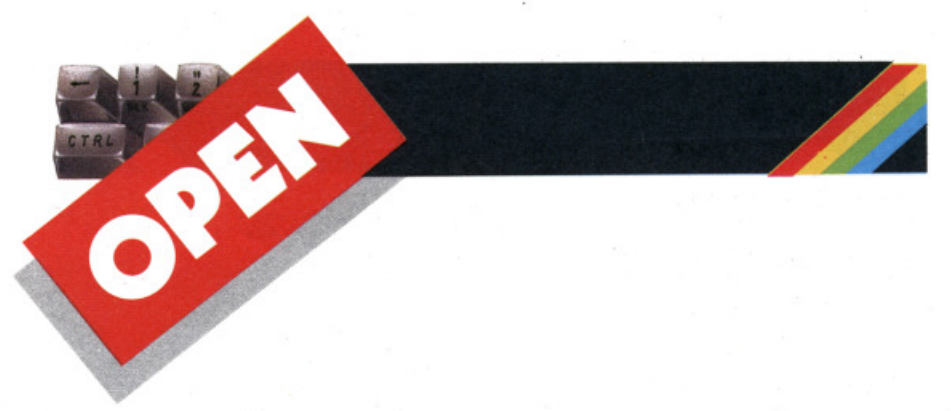

mo necessario al buon funzionamento dell'Assembler, ma per chi non ha eccessiva dimestichezza con questo genere di cose la semplicità "francescana" del Mc Graw-Hill può essere un grosso

Appena un gradino più su troviamo Assembler dello stesso tipo (editor dello Spectrum, numero minimo di pseudo-<br>istruzioni), che dispongono però di un "tool kit", cioè una serie di strumenti atti a rendere più rapida e agevole la programmazione.

Per tutti citiamo l'ASTRON, della DK'Tronics, che ci sembra uno del mi<sup>g</sup>liori. Il suo tool kit dispone di parecchie cosette interessanti, come

alter

per sostituire determinati gruppi di caratteri con altri,

bytes

per conoscere quanto spazio è rimasto in memoria

copy

per duplicare un numero qualsiasi di linee di programma

delete

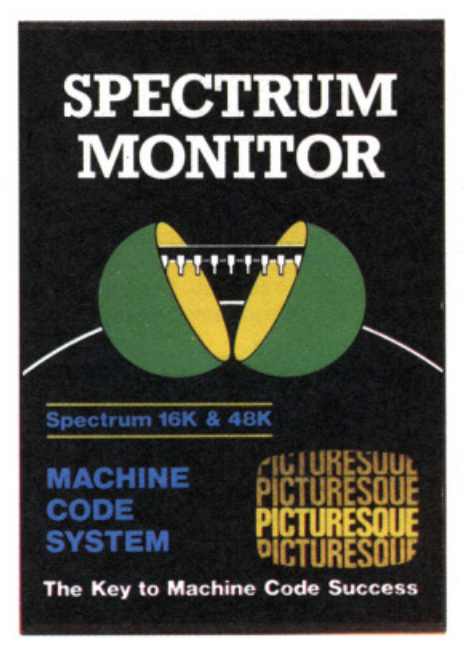

per cancellare un blocco di linee

find

per trovare una determinata sequenza di caratteri

mo ve

per spostare un blocco di linee da un punto all'altro del programma

renumber

per rinumerare tutto o parte del pro· gramma, definendo il nuovo numero iniziale e la spaziatura

sequence

per la numerazione automatica delle li· nee. che appaiono già complete di REM

verify

quando è inserito lista tutte le modifiche effettuate da alter.

Questo tool kit è disponibile sia nella versione 16K che nella 48K, ma In ques<sup>t</sup>'ultima può risiedere in memoria contemporaneamente all'Assem· bler, mentre nel 16K occorre caricare

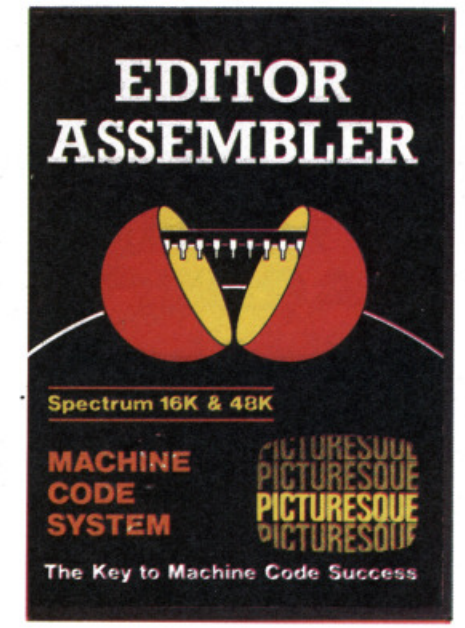

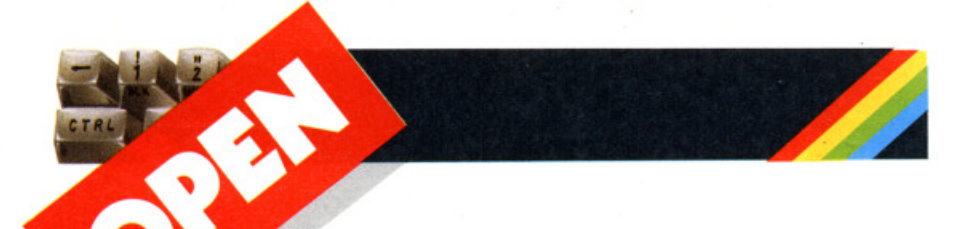

#### **Tutti assembler appassionatamente**

che in questo caso i file vadano tenuti su cassetta).

Il Monitor / Disassembler è allo stesso livello di qualità. Infatti qui troviamo, oltre a tutte le opzioni classiche, la possibilità di far avanzare l'esecuzione di un programma in l/m di un'operazione alla volta, cosa questa di immenso aiuto nella ricerca di errori.

Superiore sotto certi aspetti, inferiore per altri. è il DEVPAC della HISOFT. Si tratta di un tutt'uno formato da<br>Assembler/Editor e Disassembler/Monitor. L'Assembler dispone in linea di massima delle caratteristiche avanzatissime del Mac-, senza però la sua grande versatilità nella creazione dei macro. D'altra parte qui troviamo una caratteristica unica. la possibilità di assemblare programmi sorgente (cioè composti di mnemoniche) non presenti in memoria. ma su nastro o (udite, udite!) su microdrive. Il caricamento avviene a blocchi di 128 codici, che vengono immediatamente assemblati. Questo sistema è di incalcolabile valore per quei programmi così lunghi da non lasciare spazio per il loro codice assemblato. Tutte le varie (sono molte e diverse) operazioni di caricamento e salvataggi possono essere effettuate con cassetta o con microdri· ve.

Il Disassembler, ai massimi livelli, dispone della possibilità di esecuzione "passo passo", come il precedente.

Notevole, nello standard Hisoft, la do· cumentazione.

Per finire, vale la pena di menzionare un ottimo Disassembler, adattissimo ad essere abbinato a quegli Assembler che non ne hanno uno "coordinato". Si tratta del Monitor/Disassembler della Sinclair, prodotto in realtà dalla Crystal Computing. Semplice, completo, versa- tile. ha anche il pregio di occupare poco spazio in memoria.

Eccoci giunti al termine di questa nostra "escursione" nel campo del software per programmare in linguaggio macchina. Cosa possiamo dire?

Che non è il caso di fare delle classifiche: ogni prodotto ha una sua potenziale utenza. Sarebbe inutile, infatti, che l'utilizzatore a digiuno di Assembly acquistasse un package professionale, spendendo oltretutto un sacco di soldi. Per lui andrà benissimo un più economi· co e semplice Assembler, cui in un se· condo tempo potrà affiancare un buon Disassembler.<br>Molto più critica è la scelta per chi cerca

qualcosa di molto evoluto, anche perché il maggior impegno finanziario consiglia prudenza. Devpac o Mac-Mon? Mah... Intanto, facciamoci una bella partita ad Atic Atac...

l'uno o l'altro. a seconda delle necessità.

Gli Assembler di questo tìpo non prevedono la possibilità di avere in memoria contemporaneamente anche un Disassembler. Le stesse ditte producono pe-<br>raltro anche Monitor/Disassembler, con caratteristiche dello stesso livello di quelle dei loro Assembler.

C'è da dire che i possessori di 16K non potrebbero in ogni caso avere in memoria i due package. e che proprio ad essi si ada ttano i prodotti di queste prime categorie. data la loro esigua occupazione di memoria.

Ed eccoci arrivati a prodotti che sfoggiano una certa "eleganza". Si tratta di Assembler con un loro Editor personale. che. se usati dallo Spectrum 48K, possono coesistere in memoria con il loro Disassembler / Monitor e che offro· no caratteristiche di tutto rispetto.

Un modello di questa categoria può essere considerato il sistema Editor/ Assembler e Monitor / Disassembler della PICTURESQUE.

Un magnifico Editor a 40 colonne, di immediata comprensione, ed un Assembler, che consente una grande libertà, fanno di questo package uno strumento adatto a programmatori evoluti.

Oltre a tutte le normali mnemoniche ed alle pseudo-istruzioni viste per gli altri prodotti, qui c'è la possibilità di effet-

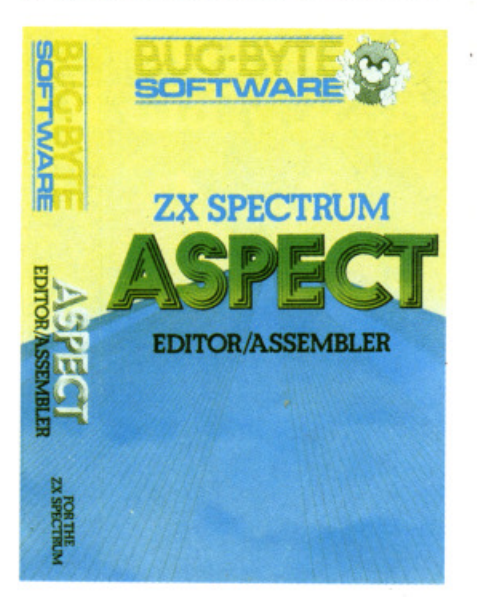

tuare somme e sottrazioni all'interno degli operandi. Per intenderci.

Id a."A"+20

dove "A" è un'etichetta di valore precedentemente definito, è perfettamente possibile.

Grande versa tilità anche nei modi di definizione delle distanze nei salti relativi: etichette, valori con o senza segno, decimali od esadecimali sono accettati. È inoltre prevista la possibiltà di effettuare caricamenti e salvataggi usando il registratore senza uscire dall'Assembler. Il Monitor / Disassembler, studiato per essere usato in unione all'Assembler, non è da meno. Dispone di tutte le cauna grande versatilità nell'inserimento o cancellazione di blocchi di l/m. Insie-<br>me formano un sistema davvero potente.

Salendo ancora troviamo package adatti al solo Spectrum 48K. Si tratta di programmi "seri", adatti a chi sviluppa software complesso ed ha quindi bisogno di particolari caratteristiche. Diamo un'occhiata allo SPECTRE-MAC-MON. della Oasis Software. Linee di 254 caratteri con scrolling laterale automatico, possibilità di unire in

memoria piu file provenienti da nastro, modo "help" per un'informazione rapi· da sul significato di qualsiasi comando (eh, sì.: iniziano ad essere tanti, per ricordarli tutti) sono le caratteristiche essenziali di questo Editor, che può senz'altro essere definito professionale.

L 'Assembler non è da meno: oltre alle mnemoniche, possono essere utilizzate tutte le operazioni algebriche, tutte quelle logiche, parentesi a più livelli, macro con variabili locali. Sono ammesse strutture avanzatissime. come

IF .. THEN .. ELSE

REPEAT..UNTIL

WHILE

Le caratteristiche da elencare sarebbero ancora moltissime.

Di rilievo la presenza di una copia speciale del package, adatta ad essere trasferita su microdrive (peccato che anCULTURA **IN** INFORMATICA

## **A.vventura nell' adventure**

di **Brlan Robb**  trad. e adatt. di **Marcello Spero** 

#### **Prima parte**

**In alternanza con la serie di IF** ... **THEN dedicata ai linguaggi al· ternativi, vi presentiamo ana se· rie di articoli che vi spiega come creare un adventure game su ZX81 e Spectram.** 

Fra tutti i giochi per computer gli "ad· venture" spno senz'altro i più difficili da scrivere. E relativamente semplice creare un programma tipo "arcade": l'unico problema è riuscire a far muove- re !'"invader" come vogliamo noi. Un programma di avventura deve invece fare i conti con gli esseri umani. Deve apparire intelligente e semplice da se· guire, ed inoltre deve poter far fronte a tutte le possibili situazioni create dagli INPUT del frustrato "avventuriero".

Ci sono molti modi per scrivere un pro· gramma di avventure, ma l'inizio è uguale per tutti. Il programmatore deve avere una buona idea di avventura ed un piano preciso del suo svolgimento. Si tratta normalmente della parte più dura di tutto il lavoro. Un'ottima fonte di ispirazione è quella "libresca": da Tolkien ad Asimov, non c'è che l'imbarazzo della scelta.

Un'altra fonte, molto spesso usata, è quella televisiva: fìlm e sceneggiati. Per· sino gli annunci pubblicitari possono suscitare idee notevoli.

In realtà, la maggioranza delle buone idee non emerge da una sola sorgente,<br>ma da un miscuglio di fonti diverse. Prendendo nota di tutte le idee che vi saltano in mente, dopo un po' di tempo potreste accorgervi che un certo numero di queste vanno abbastanza d'accordo per poter creare uno scenario.

Una volta definito lo scenario bisogna tracciare una mappa. Le mappe sono una parte importantissima di ogni avventura che si rispetti, poiché fornisco· no un'idea della posizione di ogni "po· sto" immaginato dalla nostra fantasia . In questo modo ad un'idea astratta viene sostituita una solida e reale rappresentazione.

Creata la nostra mappa, il passo successivo è il suo riempimento con oggetti, mostri, personaggi. Annotate sulla mappa gli oggetti che si possono trovare in ciascuna locazione ed i mostri che potrebbero aggirarsi nell'ombra. Bisognerà inoltre prendere nota di tutte le particolari condizioni necessarie perché un dato. mostro possa essere ucciso, o un oggetto raccolto. La figura 1 è un esempio di tutto questo.

Solo quando tutto questo lavoro preli· minare sarà stato compiuto potremo metterci di fronte alla tastiera. Certo, è una forte tentazione quella di gettarsi nella stesura di un programma non appena c'è l'idea, ma un comportamento del genere si risolve immancabilmente

fig. 1: esempio di mappa di una stanza

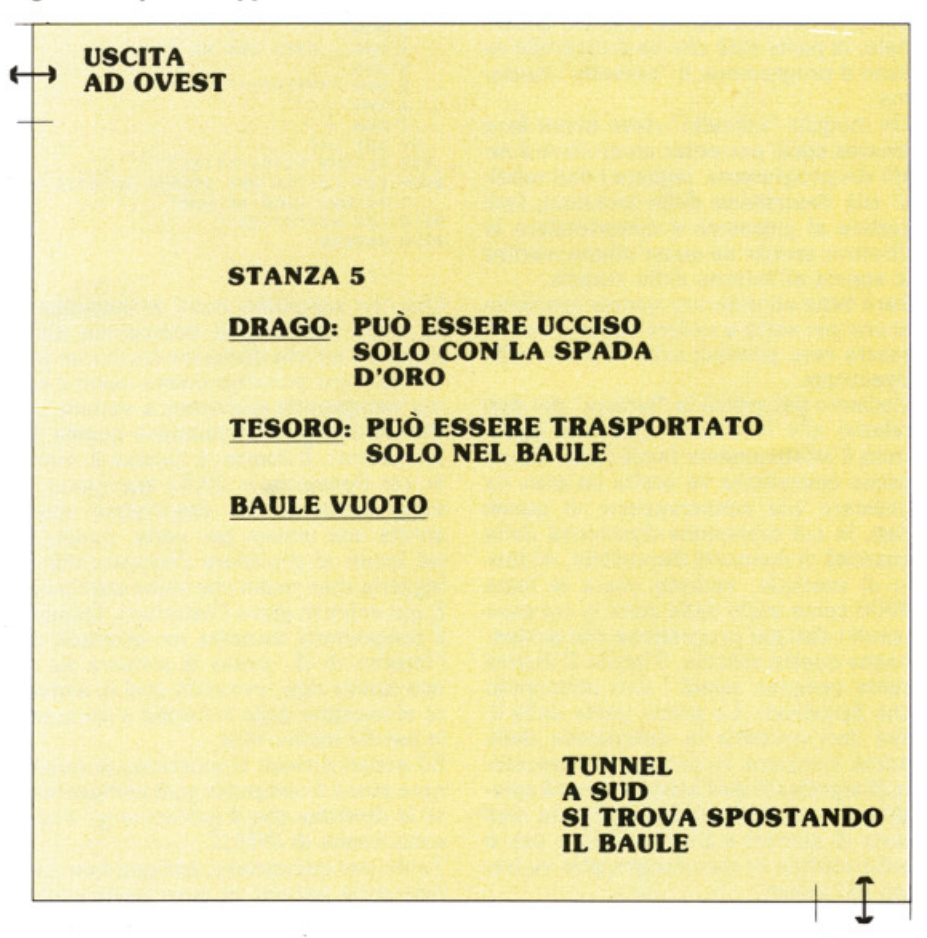

in un pasticcio pieno di errori. Un programma di avventure può essere costruito come una serie di moduli interconnessi, rendendo più semplice la correzione degli immancabili errori. Le variabili da usare vanno accuratamente elencate e inoltre vanno inizializzate tutte nella prima parte del programma. L'inimodulo. Il successivo potrà contenere le istruzioni del gioco e così via.

Nel listato 1 vedete un tipico modulo di inizializzazione.

#### **Listato 1**

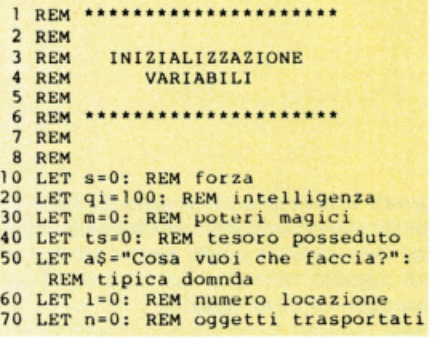

Abbiamo detto come il modo più semplice di costruire un adventure sia scriverlo modularmente, così che i vari "pezzi" possano successivamente venire uniti insieme a formare un'avventura completa. In questo articolo l'attenzio- ne sarà concentrata sul modulo principale. la parte cioè che ha il controllo su tutto il programma: il "cervello" insomma.

Un modulo "cervello" deve saper fare diverse cose, per poter controllare il resto del programma: leggere i dati relativi alla descrizione delle locazioni, farli vedere al giocatore e comprendere le direttive inviate da quest'ultimo mentre lo sposta all'interno della mappa.

Sarà bene considerare queste operazioni una per volta e vedere come possano essere rese possibili sullo ZX81 e sullo Spectrum.

Vediamo per prima la "lettura" dei dati relativi alle locazioni. Con uno Spectrum è relativamente facile farlo. Come prima operazione va scelta un'area da dedicare alla conservazione di questi dati, la cui estensione dipenderà dalla qua ntità di memoria disponibile. Al titolo di esempio, vedrete usare la linea 9000 come inizio della zona in cui sono te nuti i dati nel programma che accompagna questo articolo. Il listato 2 illustra come vengono tenuti i dati utilizzando<br>uno Spectrum. La prima parte della linea dati contiene la descrizione della prima locazione incontrata dal giocatore (il significato dell'asterisco verrà spiegato in seguito) ed è seguita da una serie di numeri e trattini. Il loro uso è nella routine di movimento, che vedremo più avanti.

### **Listato 2 1 REM \*\*\*\*\*\*\*\*\*\*\*\*\*\*\*\*\*\*\*\*\*\***<br>2 REM **l Rem DATI PER SPECTRUM**<br>**4 REM \*\*\*\*\*\*\*\*\*\*\*\*\*\*\*\*\*\*\* S REM** •••••••••••••••••••• 6 REM 7 REM **9000 DATA • <sup>1</sup> 0 una stanza buia• ai vede una l uce ad est•,•03 02** • **<sup>90</sup> 10 Rl!M altr i dati** - -

Se è facile per lo Spectrum accedere ai dati usando l'istruzione READ, con lo ZX81 le cose vanno diversamente,<br>mancando questa macchina delle istruzioni DATA e READ. Si rende perciò necessario un sistema alternativo.

Il listato 3 illustra uno dei sistemi che possono essere usati in luogo di READ e DATA. Lo scopo della linea 90 è quel· lo di definire, all'inizio del gioco, il numero della locazione occupata dal giocatore (cioè la variabile I) come 1. La linea 100 è quella principale. A seconda del valore di I, il programma viene indirizzato ad una differente sezione di dati, in cui 1\$ è la descrizione della locazione e d\$ l'insieme delle informazioni relative alla direzione, quest'ultima da usarsi nella routine di movimento.

#### **Listato 3**

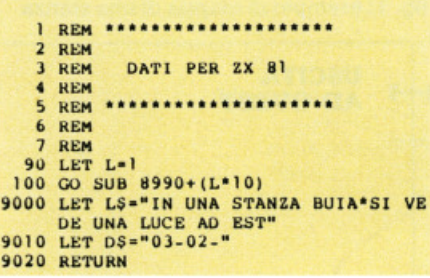

Ora che sappiamo come immagazzinare i dati relativi alla descrizione delle locazioni ed alla dire zione (vedremo più avanti come possono essere usati) e come recuperarli, passiamo a vedere come sia possibile visualizzare queste informazioni. Il listato 4 illustra il modo in cui Spectrum e ZX81 stampano le varie locazionì. La descrizione viene scritta una lettera per volta, dando in tal modo al giocatore l'opportunità di leggerla man mano che viene stampata. E qui entra in gioco l'asterisco. Quando il programma incontra un asterisco all'interno di 1\$. passa a scrivere su di una nuova riga, evitando così di arrivare al margine dello schermo e spezzare le parole malamente.

Ed eccoci arrivati al momento di esaminare come il computer può comprendere le direttive che il giocatore gli invia, sotto forma di INPUT.

Tanto per cominciare, bisogna fare una lista delle parole, in gran parte verbi,

#### **Listato 4 REM \*\*\*\*\*\*\*\*\*\*\*\*\*\*\*\*\*\*** 2 REM 3 REM STAMPA DATI **4** REM **S REM \*\*\*\*\*\*\*\*\*\*\*\*\*\*\*\*\*\*\*\*\*** 6 REM **REM** 150 CLS 200 PRINT "SEI "; 210 FOR N=1 TO LEN L\$<br>220 IF L\$(N)="\*" THEN PRINT<br>230 IF L\$(N)="\*" THEN LET N=N+1 240 PRINT L\$(N); **250 NEXT N** 260 IF D\$=" STOP " THEN GO TO 7000<br>270 REM (D\$=" STOP " quando il **g iocatore v iene ùcciso)**

che potranno essere usati nel gioco. I più comuni sono AVANZA.A; PRENDI; LASCIA; INVENTARIO e RIDESCRl-VI. In una prossima puntata considere-<br>remo alcune parole più particolari. Ovviamente, tutte le parole dovranno essere definite all'inizio del gioco. Il listato 5 illustra come questo possa esere fatto sullo Spectrum, mentre il listato 6 si occupa dello ZX 81. I modi di accesso a questi dati saranno oggetto di un prossimo articolo. I dati sono espressi in forma di parole, contenute in v\$, ciascuna seguita da un numero, contenuto in v, che rappresenta la posizione all'interno del programma della subroutine relati·

#### **Listato 5**

**Listato 6** 

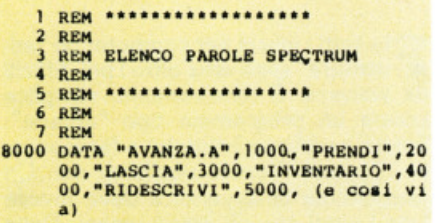

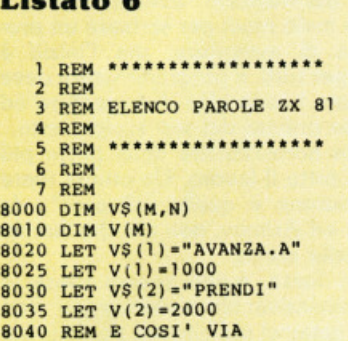

va . Delle varie subroutine, e del modo per accedervi, parleremo la prossima volta. Già questa volta, comunque, prendiamo in considerazione la parola AVANZA.A, che consente il movimento, e la relativa subroutine, quella di movimento, appunto.

Prima di passare ad una qualsiasi su· broutine il computer deve però com· prendere il significato degli INPUT che

provengono dall'esterno. Questi hanno normalmente la forma di un verbo seguito da un sostantivo con preposizione, tipo "AVANZA.A EST" (la funzione del punto sarà chiarita in seguito).

Il listato 7 illustra come il computer possa capire l'italiano. Il giocatore viene<br>interrogato con la frase: "Cosa vuoi che faccia?", e la risposta viene conservata in z\$. Le linee da 660 a 730 compiono un'operazione detta "slicing", cioè suddivisione di una stringa, il che vuol dire che z\$, cioè in questo caso "AVANZA-.A EST" è spezzata in due parole, ciascuna inserita in una stringa diversa; x\$ diventa "AVANZA.A", e v\$ "EST". Ma vediamo meglio questa sezione del programma, chiarendo la funzione di ciascuna linea.

#### **Listato 7**

```
1 REM *****************
     2 REM
         REM separazione stringhe
         REM
    5 REM *****************
     \frac{6}{7}REM
        REM
600 PRINT "COSA VUOI CHE FACCIA?"<br>605 LET 28-"": LET X8-"": LET Y8-""<br>610 LET F8-""
620 PRINT
630 INPUT 28<br>640 PRINT "_"; 28
650 PRINT
650 PRINT<br>660 LET Z3=Z$+F$<br>670 LET Z=0<br>680 POR I=1 TO LEN Z$<br>690 IP Z$(1)="" AND Z=0 THEN LET X$<br>= 23(1)=" AND Z=1 THEN LET Y$<br>720 IF Z$(LEN X$+2 TO I-1)<br>720 IF X$<>"" THEN LET Z=1<br>730 NEXT I
730 NEXT I
```
Iniziamo dalla linea 660, che aggiunge uno spazio al termine di z\$ (più avanti vedremo perché). La linea 670 pone un indicatore, o flag, a zero. Ed eccoci alle linee che compiono il lavoro vero e proprio. Sono contenute in un ciclo FOR-...NEXT, che inizia alla 680. La lunghezza di questo ciclo dipende da quella di z\$. La linea 690 inizia con

IF  $z\$ (i)=" "...

A questo punto i è uguale a l e z\$(i) è perciò il primo carattere di z\$, e cioè<br>"A". Quindi z\$(i) non è uguale ad uno spazio, ed il programma proseguirà con le linee 700,710 e 720.

La stringa x\$ è stata definita in linea 605 con

LET  $x$ \$=""

cioè con una stringa vuota. Questo ci porta alla linea 730, NEXT I, e quindi di nuovo all'inizio del ciclo. Stavolta, però, i sarà uguale a 2, e quindi sarà z\$(2) ad essere analizzata, cioè la lettera "V". Questo processo prosegue finché z\$(i) non risulta uguale ad uno spazio, cosa che nel nostro esempio accade per l=9, in corrispondenza dello spazio<br>fra "AVANZA.A" e "EST". Questa volta il computer eseguirà fino in fondo la

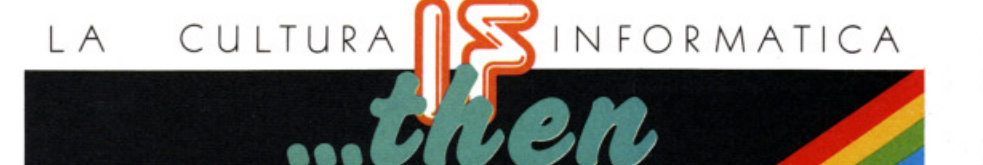

#### **Listato 8**

```
1 REM ********************
       2 REM
      3 REM
                      ROUTINE DI MOVIMENTO
       4 REM
       \overline{\mathbf{5}}REM
                       ********************
      6 REM
 900 LET L2-L
900 LET L2=L<br>
910 P Y S(1) = "N" AND DS( TO 2) <>"<br>
"THEN LET L=VAL DS( TO 2)<br>
"THEN LET L=VAL DS( TO 2)<br>
"THEN LET L=VAL DS(3 TO 4) <"<br>
"THEN LET L=VAL DS(3 TO 4)<br>
930 TF YS(1) = "E" AND DS(5 TO 6)<br>
"THEN LET L=VAL DS(5
```
linea 690

... $AND$   $z=0$ ...

A z è stato dato il valore 0 in linea 670, e da allora in poi è restata immutata. Il risultato dell'operazione logica sarà quindi vero. Z è a zero per indicare che x\$ (che deve contenere la prima parola) è ancora vuota. Ed eccoci finalmente all'ultima parte della linea 690

#### ...THEN LET  $x$=z$(1\text{ TO i-1})$

X\$ è tuttora vuoto, e può perciò essere riempito con z\$(1 TO i-1). "AVANZA.A EST' è il contenuto di z\$, ed i è uguale a 9. Quindi  $z$(1 TO i-1)$  sono le prime<br>otto lettere di  $z$(: "AVANZA.A".$ 

In questo modo x\$ diventa la prima parola della frase. A questo punto il computer raggiunge la linea.700 e, poiché le condizioni di z\$(i) e z sono le stesse di prima, salta alla linea 720. Avendo x\$ il valore "AVANZA.A", la linea 720 viene eseguita interamente, e z diventa 1, ad indicare che x\$ è piena.

La linea 730 incrementa l, portandola a 8. Poiché z\$(8) è "A", il computer proseque il ciclo finché z\$(i) non sia nuovamente uguale ad uno spazio, e cioè per l=13. Ŝi tratta dello spazio aggiunto al termine di z\$, di cui ora si comprende la funzione: segnalare al computer la fine di un'altra parola. La linea 690 è ignorata, perché, pur essendo<br>z\$(i)=" ", z è ora uguale a 1. Anche la linea 700 è ignorata, ed il computer raggiunge così la linea 710, che viene eseguita, poiché z\$(13) è uno spazio e

z è uguale a 1. Il computer segue l'istruzione

..THEN LET  $y$=z$(LEN x$+2 TO i-1)$ 

Sembra un'espressione complicata, ma esaminiamola insieme. La stringa y\$ è tuttora vuota, cioè come era stata definita in linea 605. Ora è venuto il momento di darle un valore. LEN x\$ è la lunghezza di x\$, cioè 8, che sommato a 2 dà 10. Il valore di i-1, essendo l=13, è 12. Questo rende l'istruzione appena vista equivalente a

LET  $y$ \$=z\$(10 TO 12)

Essendo z\$ uguale a "AVANZA.A EST", le lettere da 10 a 13 sono il blocco "EST", cioè la seconda parola.

In questo modo il computer spezza tutti gli INPUT del giocatore, z\$, in due parole separate, x\$ ed y\$. Tutta l'operazione non dura che qualche secondo, sebbene sembri complessa. Il sistema è stato concepito per lo Spectrum, ma è facilmente convertibile per lo ZX81 con la trasformazione della linea 605 in tre linee separate. A parte questa modifica, tutto il resto può essere usato così com'è.

Finora abbiamo visto come il "cervello" legge i dati relativi alle locazioni e li stampa sullo schermo, nonché come sappia spezzare in due parole gli IN-PUT del giocatore. Nell'ultima parte di questo articolo, visto che ci siamo occupati finora del verbo "AVANZA.A", diamo un'occhiata alla sezione finale del "cervello", e cioè la routine di movimento.

Il listato 8 riporta la routine al completo, adatta sia allo Spectrum che allo ZX81. E qui che entra in gioco d\$, la riga di numeri e trattini. I listati 2 e 3, per esempio, contengono una stringa dati per la direzione formata da

 $03 - 02 -$ 

Il loro scopo è indicare le direzioni in cui è possibile muoversi dalla locazione in cui ci si trova e le locazioni cui si può accedere. Ciascuna delle direzioni della bussola, N, E, S, O è rappresentata da un numero di due cifre (se la vostra avventura lo richiede, potete aggiungere A e B per le due direzioni verticali). Tale numero altro non è se non la loca**Nella cassetta allegata a questo numero di Supersinc troverete un programma omaggio: (S) Compattatore di Screen**  $per$  **lo Spectrum 48K realizzato da Andrea De Maria e Emilio Triunfo del Gruppo Utilizzatori Computer Sinclair Napoli.** 

#### **ERRATA CORRIGE**

**Nell'articolo "Pascal: li NON GOTO" di ll•rcello Spero, pubblicato** sul **... ero auto ..... <sup>o</sup>1985dl SUPERSINC, per un errore twltte le parentesi quadre presenti nel testo .o•o .ate 909tlt111te d8**  ampersand (&).  $Ci$ *<u>scusiamo</u>* **dell'lacoavenlente co• I lettori.** 

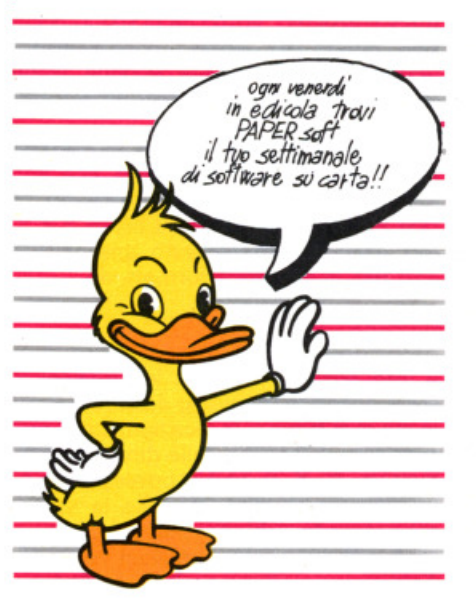

zione in cui ci si troverà procedendo nella direzione che esso rappresenta. Per fare un esempio, •AVANZA.A NORD" ci porterà nella locazione 03; I diventerà 3 e la descrizione cambierà. Muoversi verso sud non è possibile, come è indicato dal trattino "-", mentre andando ad est ci si troverà nella loca· zione 02. Anche ovest è una direzione non consentita. La figura 9 riporta le linee di programma usate per decodifl· care i dati relativi alla direzione.

La linea 900 pone il valore della loca· zione corrente, cioè I, nella variabile 12. Le linee da 910 in poi si occupano della traduzione della stringa dati. Per ren· derne chiaro il meccanismo. usiamo l'esempio "AVANZA.A EST".

Dopo che l'INPUT è stato diviso il com· puter riconosce "AVANZA.A" e salta alla subroutine corrispondente (questa azione è eseguita da un'altra subroutl· ne. che vedremo la prossima volta). Così si giunge alla linea 910. che inizia con

#### IF  $v$(1)=$ "N"

La stringa y\$ contiene la seconda parola, "EST", e quindi y\$(1) è uguale ad "E". Il computer salta le linee 910 e 920 e giunge alla 930. Qui la condizione richiesta,

#### $v$(1)=``E"$

è soddisfatta. e quindi l'esecuzione della

linea prosegue. Il seguito è

#### ..AND  $d$(5 TO 6) < > -$ "-"

Poiché il numero della locazione è uno, il valore di d\$(5 TO 6) sarà 02. quindi diverso da "-". I valori contenuti in d\$ saranno diversi per ciascuna locazione, a seconda della mappa che avete previ· sto. Il computer raggiunge quindi l'ultima parte della linea.

#### $.$  THEN LET I=VAL d\$(5 TO 6)

che sostituisce all'attuale valore di I quello corrispondente alla locazione che si incontra andando ad est: 02.

La linea 990 ha il compito di verificare se il valore di I è cambiato dal suo pre· cedente, conservato in 12. Se i due valo· ri sono ancora uguali, vuol dire che il giocatore ha tentato di muoversi in una direzione senza uscita.

L'ultima linea ritorna alla linea 100, in cui la descrizione della locazione viene <sup>l</sup>etta e scritta sullo schermo per il gioca· tore . In questo modo il programma può dirsi di tipo interattivo.

Mettendo insieme tutti i brevi listati che trovate in queste pagine, otterrete un semplice "cervello" di "adventure" <sup>e</sup> potrete comprenderne il funzionamen· to. Non si tratta, comunque, di un'av· ventura completa. Nella prossima pun· tata vedremo di aggiungere ulteriori su· broutine, in modo da ottenere un'avventura completa.

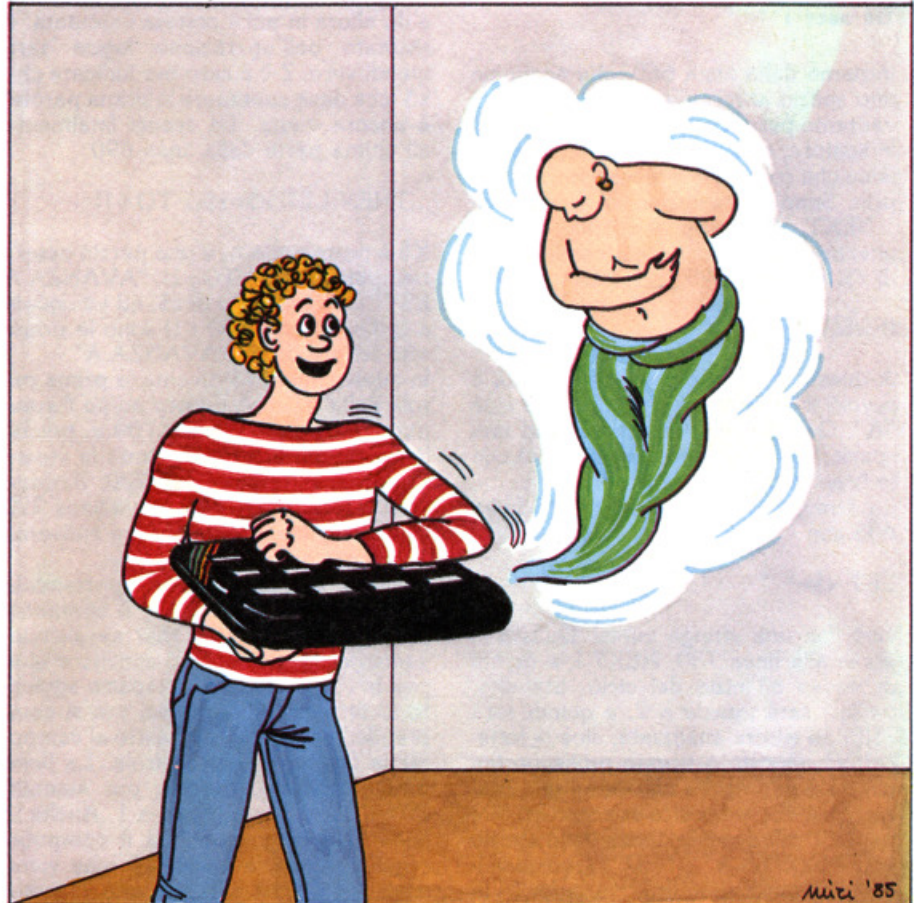

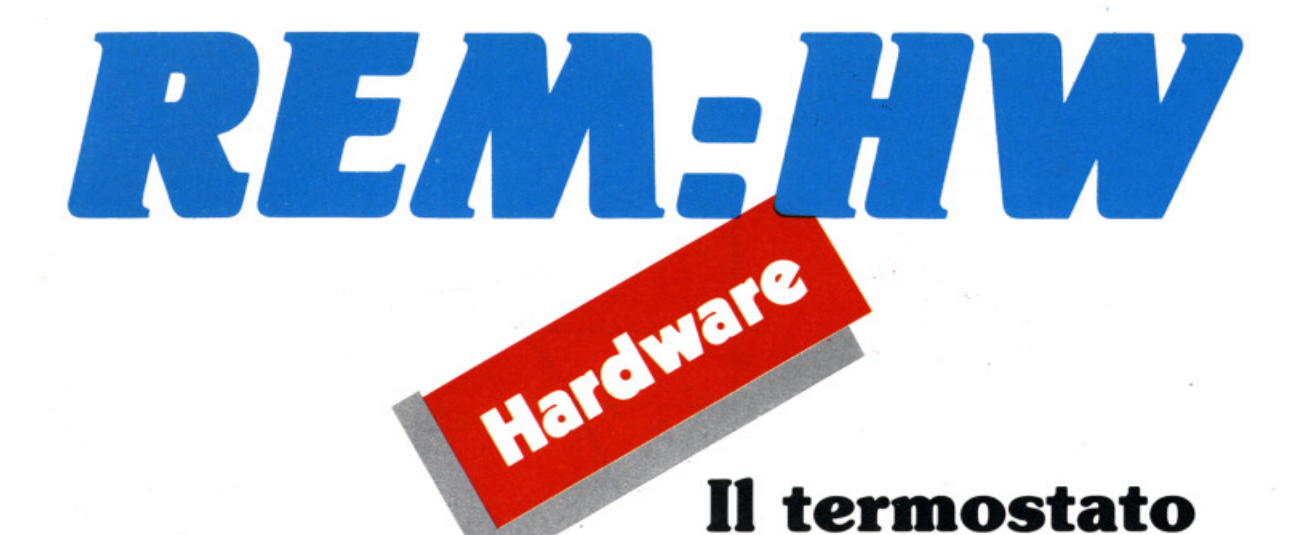

## **ben temperato**

#### di **Marc ello Spero**

**Anche q•eata volta p•ntata "tut ta aoft", dedicata alle applicazioni del alatema di comnnlcazlone <sup>c</sup>on l'eaterno da noi realizzato ne lle pre<sup>c</sup> edenti pnntate.** 

La scorsa volta ci eravamo lasciati con la promessa che avremmo sviluppato un progetto software completo per la regolazione della temperatura. Promessa mantenuta: ecco non uno, ma tre programmi per utilizzare l'insieme interfaccia più convertitore a/d come controllo di temperatura.

Abbiamo visto, nelle puntate scorse, co· sa sia un convertitore analogico/digita· le (a/d) e come sia possibile realizzarlo in pratica e con poca spesa.

Successivamente ci siamo avventurati nelle problematiche connesse al suo collegamento con un elemento sensibile alla temperatura, esaminando varie soluzioni.

Dopo aver effettuato un sommario collaudo, nella scorsa puntata abbiamo preso in considerazione un sistema più "serio" per utilizzare questo congegno. e cioè una routine di conteggio in linguaggio macchina.

Cosa ha a che fare una routine di conteggio con un convertitore a/d?

La schiera dei lettori affezionati, che ha seguito questa rubrica puntata dopo puntata, conosce bene la risposta a questa domanda. Rivediamo comunque i concetti fondamentali, a beneficio di quanti avessero perso qualche "pezzo" della nostra avventura, o si fossero decisi solo ora a prendere in considerazione<br>l'ipotesi di leggere REM:HW.

È molto semplice; la conversione da quantità di tipo analogico, cioè variabili in modo continuo, a grandezze di tipo digitale, cioè variabili a "scatti" ben de· finiti che ne costituiscono le unità, può

avvenire in vari modi. Noi abbiamo scel to di trasformare un valore di resisten· za, variabile con continuità e quindi ana· logico, in un valore di tempo. Ma come, dirà qualcuno, anche il tempo è una grandezza variabile in modo continuo! E vero. ma il tempo può essere "senti· to" da un computer, mentre una resistenza no. La seconda fase del processo sarà l'approssimazione del valore di questo tempo con una misurazione digl· tale. Ricordo che le misurazioni digitali di grandezze naturali, e quindi variabili in modo continuo, per quanto precise

possano essere (maggior precisione si vuole, maggiore sarà il numero di bit da Impiegare per esprimere il valore della grandezza) saranno sempre delle approssimazioni del valore originale. In pratica, il nostro convertitore produ ce degli intervalli di tempo. proporzionali alle resistenze che gli vengono collegate. Il computer, che come tutti sanno è molto bravo a contare, si Incarica di 1rasformare questo intervallo in un nu mero, che sarà anche lui proporzionale alla resistenza originale.

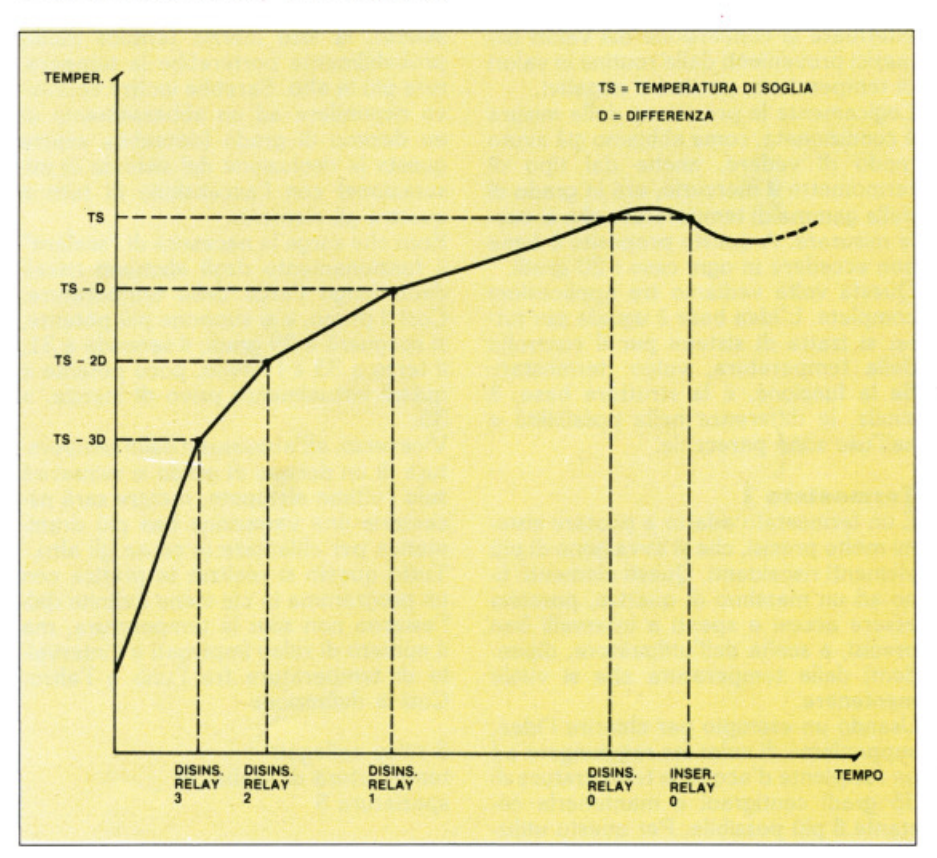

fig. 1: schema di funzionamento del termostato 1

Ecco spiegato il motivo della necessità di una routine di conteggio.

Ovviamente, maggiore è la precisione del conteggio, migliore sarà l'approssi· mazione della misura. Il BASIC, pur· troppo, oltre ad essere relativamente lento, e quindi costringendo ad avere unità di conteggio piuttosto grosse, ha l'intollerabile difetto di non "scorrere" in modo regolare. Esistono infatti, ad intervalli di 20 millisecondi, delle inter· ruzioni necessarie alla lettura della ta· stiera. La durata di queste interruzioni non è valutabile con precisione, poiché dipende da vari fattori contingenti (mo· do in cui la macchina si trova, tasto o tasti premuti e così via).

Un buon passo verso la precisione è l'uso del linguaggio macchina. Anche qui, però, occorre fare delle precisazio· ni. Per motivi legati al modo in cui l'immagine video viena conservata e ripro· dotta l'accesso da parte della CPU ai primi 16K di RAM può essere momen· taneamente inibito. Questo vuol dire che anche il linguaggio macchina, se ri· siede in questi primi (e per i possessori di Spectrum 16K, unici) 16K, non può dare garanzie di precisione. Questo non vuol dire certo che chi dispone di un 16K non possa provare ad utilizzare le routine di conteggio; la precisione sarà però decisamente inferiore.

A questo punto disponiamo di tutto: ele· mento termosensibile, convertitore, routine di conteggio. La scorsa volta, anzi, avevamo visto anche un program· ma di taratura e conversione, che, in termometro a mercurio era in grado di effettuare la conversione dei valori numerici provenienti dalla routine in valori di temperatura, positivi o negativi.

Logicamente la precisione della misura è condizionata, come abbiamo già avuto modo di vedere, anche dal tipo di termometro a mercurio, era in grado di della gamma di temperature che si vuole misurare. A questo proposito è bene non eccedere in ogni caso i 20 gradi. Questa volta vediamo tre applicazioni complete. L'idea base è uguale per tutte; si tratta di sistemi per il controllo della temperatura, vulgo: termostati. Se la funzione, e la struttura base, è simile, le differenze nelle possibilità e nell'uso sono parecchie.

#### **Termostato I**

E un termostato adatto a pilotare siste· mi molto precisi, che si avvalgono di più elementi riscaldanti. Questi elementi, fi· no ad un massimo di quattro, possono essere accesi e spenti a intervalli ben precisi, a scelta dell'utilizzatore, dipen· denti dalla temperatura che si vuole mantenere.

Usando un esempio per chiarire l'idea, supponiamo di voler far raggiungere ad un recipiente d'acqua la temperatura di 35 gradi centigradi e mantenerla costante il più possibile. Per questo utiliz· ziamo quattro elementi riscaldanti. Se facessimo arrivare l'acqua fino a 35

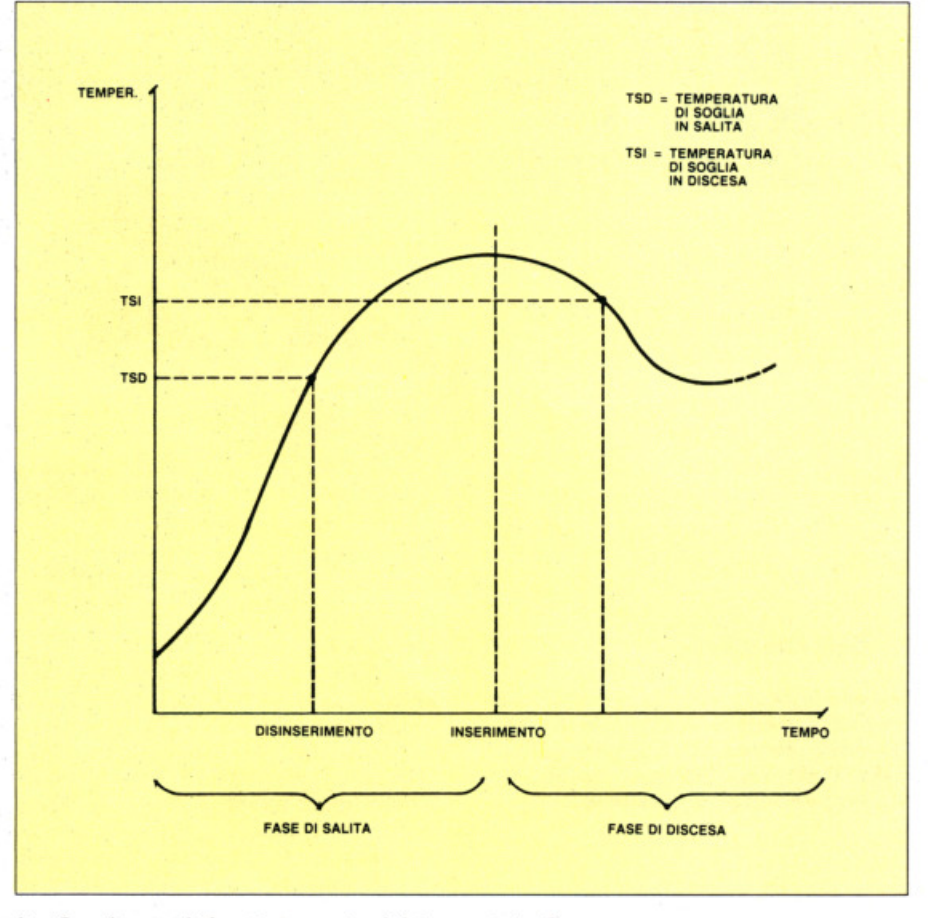

fig. 2: schema di funzionamento del termostato 2

gradi con tutti e quattro gli elementi inseriti, la loro inerzia termica molto probabilmente porterebbe la tempera· tura più in alto. Sarebbe inoltre eccessi· vo rispondere ad un abbassamento di un decimo di grado (dovrebbe essere questa la risoluzione del sistema di mi· surazione) con l'accensione di tutti e quattro gli elementi.

Ecco che sorge la necessità di "scalare" il funzionamento degli elementi riscaldanti lungo l'arco delle temperature. Così il primo, e si suppone più potente, si spegnerà a 29 gradi, il secondo a 31, il terzo a 33 e l'ultimo, poco potente e quindi virtualmente privo di inerzia, a 35.

Viceversa, all'abbassarsi della tempera· tura di un decimo di grado si reinserirà solo l'ultimo elemento, mentre sarà necessaria una variazione ben più drammatica per chiamare in causa gli altri. Tutto questo si realizza in pratica con un programma in cui viene definita dal· l'esterno non solo la temperatura, ma il numero di relay impiegati e l'interval· lo di temperatura fra l'uno e l'altro. Così la definizione

#### 3 relay collegati temperatura di soglia 38 spaziatura 5

indicherà che i tre ralay si disinseriran· no rispettivamente a 28, 33 e 38 gradi.

Nel programma ci sono altri due valori che vanno definiti; sono la temperatura di allarme superiore e quella inferiore. Si tratta delle temperature, massima e minima, al di fuori delle quali la situazione può essere considerata di pericolo. Nel caso vengano oltrepassate, normai· mente per un guasto degli elementi ri· scaldanti o di un relay, viene inserito un

allarme sonoro. Si tratta di un termostato pensato per acquari, bagni fotografici e simili.

#### **Termostato 2**

Il secondo termostato è adatto invece a grossi impianti di riscaldamento, che normalmente hanno un'inerzia notevole e che non è possibile frazionare in ele· menti di diversa potenza, come abbia· mo fatto prima. Occorre invece cercare di neutralizzare l'inerzia stessa.

Questo è ottenuto definendo due diver· se temperature di soglia: una per la "salita" ed una per la "discesa".

In altre parole, volendo mantenere una temperatura di 20 gradi, faremo in mo· do che l'impianto si disinserisca a 19 gradi, mentre la temperatura sale. Que· sta, naturalmente, salirà ancora un po' per inerzia. Nel momento in cui inizia la sua discesa entra in vigore un altro limite, che supponiamo sia 21. Dal mo· mento dell'accensione dell'impianto a quello dell'inizio del suo reale riscaldamento passerà del tempo, durante il

quale la temperatura scenderà ulteriormente.

Come si vede, tutto sta nel trovare sperimentalmente la "forbice" di temperature più adatta al proprio impianto. In questo caso non è prevista la detinizione del numero di relay da utilizzare, in quanto abbiamo detto che si tratta di un sistema di pilotaggi per impianti non divisibile. Anche le temperature di ellarme qui non esistono, visto che le applidovrebbero essere critiche. Si tratta infatti di un termostato destinato principalmente alla regolazione di temperatura in ambienti domestici.

#### **Termostato 3**

Ecco un sistema doppio, adatto cioè a pilotare un elemento riscaldante ed uno raffreddante.

Fissata una temperatura di soglia, al di sotto sarà inserito un relay, al dì sopra l'altro.

Ritroviamo qui le due temperature di allarme, visto che le possibili applicazioni includono incubatrici, frigoriferi e celle termostatate.

Vediamo adesso come sono "costruiti" i tre programmi.

Dopo la creazione della schermata iniziale il programma salta alla subroutine di linea 1000, che provvede a caricare l'unico carattere grafico usato (si tratta del cerchietto che indica i gradi centi· gradi). Si passa quindi alla subroutine

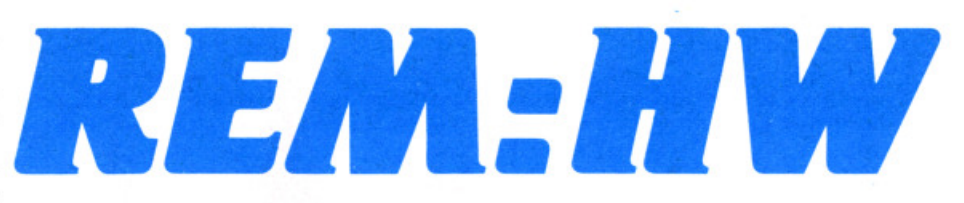

di taratura.

Per prima cosa questa carica il linguag· gio macchina della routine di conteggio, di cui vedete I' Assembler nel listato omonimo. Di questa routine c'è qualcosa da dire; infatti non si tratta esattamente di quella presentata la scorsa volta.

Per la precisione, la parte nuova è quella fra le due righe di asterischi. Le modifiche sono volte a far convivere il funzionamento dei relay con quello del convertitore, che utilizzano ambedue l'unità di uscita.

Con il vecchio metodo, infatti, durante il conteggio veniva inviato in uscita prima zero, e quindi 128. In questo modo i bit da O a 6 venivano forzati a zero. Questo non ci dava fastidio, nel momento in cui non usavamo i relay, ma divie· ne intollerabile ora che essi fanno parte integrante del nostro sistema.

La soluzione adottata per "rispettare" lo stato degli altri bit di uscita è quella di porre un bit uguale (cioè contenente lo stato dei vari relay) in una locazione di memoria. Per questo è stata scelta la "solita" variabile di sistema 23728,

fig. 3: schema di funzionamento del termostato 3

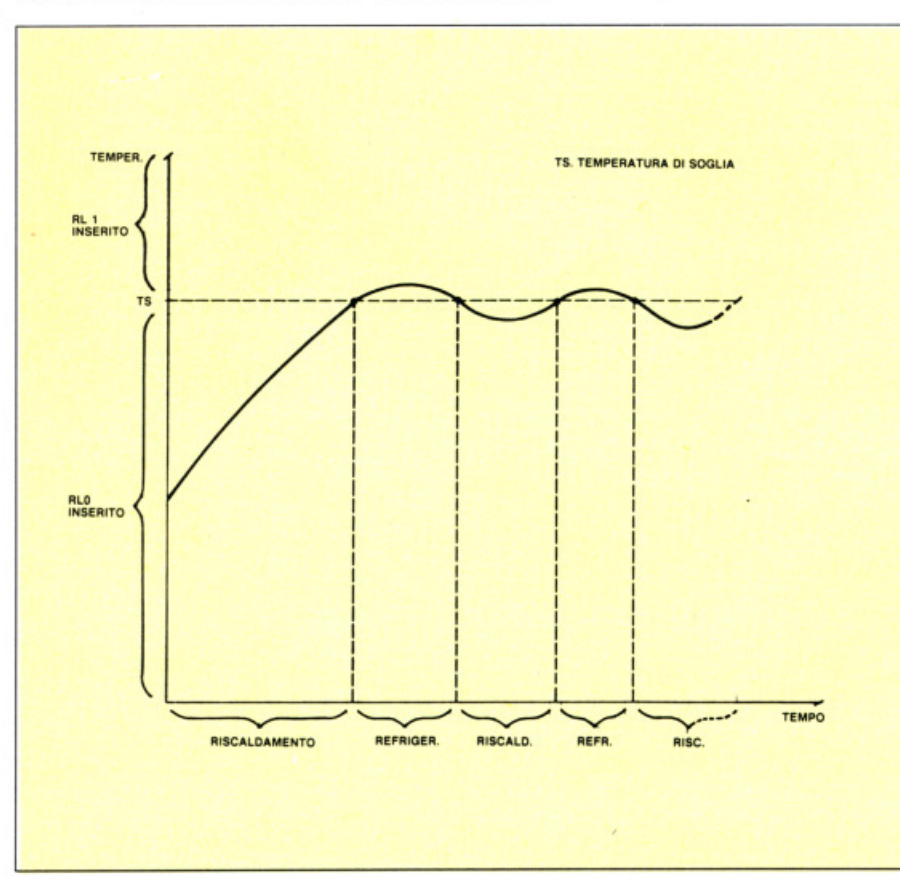

normalmente inutilizzata. Al momento del conteggio la routine andrà a leggere questo byte. ne modificherà per i propri usi il solo bit 7 con le operazioni

res 7,a

e

set 7,a

equivalenti alle precedenti

Id a.O

e

Id a,128

e lo invierà in uscita.

Con questo metodo si ottengono due risultati:

- si conserva lo stato degli altri bit, cioè in pratica la posizione dei relay:

- si elimina il bisogno di intervenire con istruzioni IN e OUT dal BASIC per cambiare lo stato di un relay. Basta infatti modificare opportunamente il contenu· to dell'indirizzo 23728; la routine di conteggio, che viene richiamata con una frequenza molto alta, penserà ad inviare in uscita la nuova situazione.

Proseguendo nella nostra descrizione, troviamo dalla linea 1040 in poi la subroutine di taratura.

Il suo funzionamento è identico a quello del programma di taratura e conversione visto l'altra volta. Le fasi fondamentali di questa operazione sono:

- inserimento della sonda nel recipiente pieno d'acqua ed attesa di una lettura stabile sullo schermo;

- pressione di un tasto per passare ol· tre ed inserimento del valore \1i tempe· ratura letto sul termometro a mercurio;

- ripetizione delle stesse operazioni per la seconda temperatura campione, che deve essere maggiore della prima.

Ricordate che le due temperature campione rappresentano i limiti estremi di lavoro del sistema, e più saranno vicine più precise saranno le misure.

Alla taratura segue la routine di lettura, che verrà in seguito richiamata continuamente.

Senza tornare sul'argomento ricordiamo solo che la formula usata per passare dal valore numerico prodotto dal convertitore ad un valore di temperatura è

100 PRINT AT 10, 13; TAB 25 110 PRINT AT 6, 12; TAB 25 120 INPUT "Numero relay?", nrl 130 IF nrl<1 OR nrl>4 THEN GO TO 12 o 140 PRINT AT 6,6;nrl;" relay colle gati" 150 INPUT "Temperatura di soglia "; ts 160 PRINT AT 8,6;''soglia '';ts;''A'' 170 INPUT "spaziatura relay?",spr 180 PRINT AT 10,6;"spaziatura ";spr **i "A"**  190 INPUT "allarme superiore ";as 200 PRINT AT 12,6;''allarme superiore **";as;"A"**  210 INPUT "allarme inferiore ";ai 220 PRINT AT 14,6;''allarme inferiore **";ai;"A"**  230 GO SUB 2000 240 IF temp>as OR temp<ai THEN BEEP 1 ,40 250 LET poke=128  $260$  FOR i=0 TO nrl

 $T=T1+ (C1-X)/((C1-C2)/(T2-T1))$ 

tore.

ratura misurata.

dal programma.

1 REM 2 REM 3 REM 4 REM 5 REM 6 REM 7 REM

dove Tl e T2 sono le due temperature fornite dall'esterno in corrispondenza

Al ritorno dalla subroutine di lettura il programma disporrà di una variabile, temp, contenente il valore della tempe-

L'uso che di questa viene fatto dipende

Nel primo viene calcolata {linee 260- 280) la distanza fra questa e la temperatura di soglia, per decidere

Nel secondo il procedimento è legger·

quanti relay vanno inseriti.

 CLEAR 65000 DRAW 255 , 0 DRAW 0,175 DRAW -255 ,0 DRAW 0, -175

90 GO SUB 1000

#### **Termostato 1 versione per ZX Spectrum 48K**

lo BORDER O: PAPER O: INK 7

70 PRINT AT 4,lO;"TERMOSTATO l" 80 PRINT AT 6,12;"taratura"

TERMOSTATO 1

dei valori Cl e C2 rilevati dal converti-X è invece il valore letto di volta in volta dal convertitore. che viene trasformato in una misura di temperatura. confronto con temp, di stabilire se la temperatura stia salendo (variabile sale= 1) o scendendo (sale=O). A seconda della situazione, verrà presa in conside· razione la soglia in salita (tsd) o quella

in discesa (tsi). Il terzo programma. infine. si limita ad inserire un relay se

mente più complesso. La precedente lettura di temperatura si trova immagazzinata nella variabile oldtemp, in modo da consentire, attaverso il suo

 $temp < ts$ 

o l'altro se

temp> ts

La situazione dei relay viene costruita nella variabile poke, che viene quindi inserita nell'indirizzo 23728.

La parte restante del programma com· prende solo le opzioni di ridefinizione dei parametri e di ritaratura.

Non resta che precisare quali sono i relay utilizzati dai vari programmi, informazione che i più attenti avranno già desunto dai listati:

#### **Termostato 1**

Lo zero è sempre il primo ad inserirsi e l'ultimo a disinserirsì. A seconda del numero di relay scelto, seguono nell'ordine l'uno, il due ed il tre.

#### **Termostato 2**

E utilizzato solo il relay zero.

#### **Termostato 3**

Il relay zero pilota l'unità riscaldante, l'uno quella refrigerante.

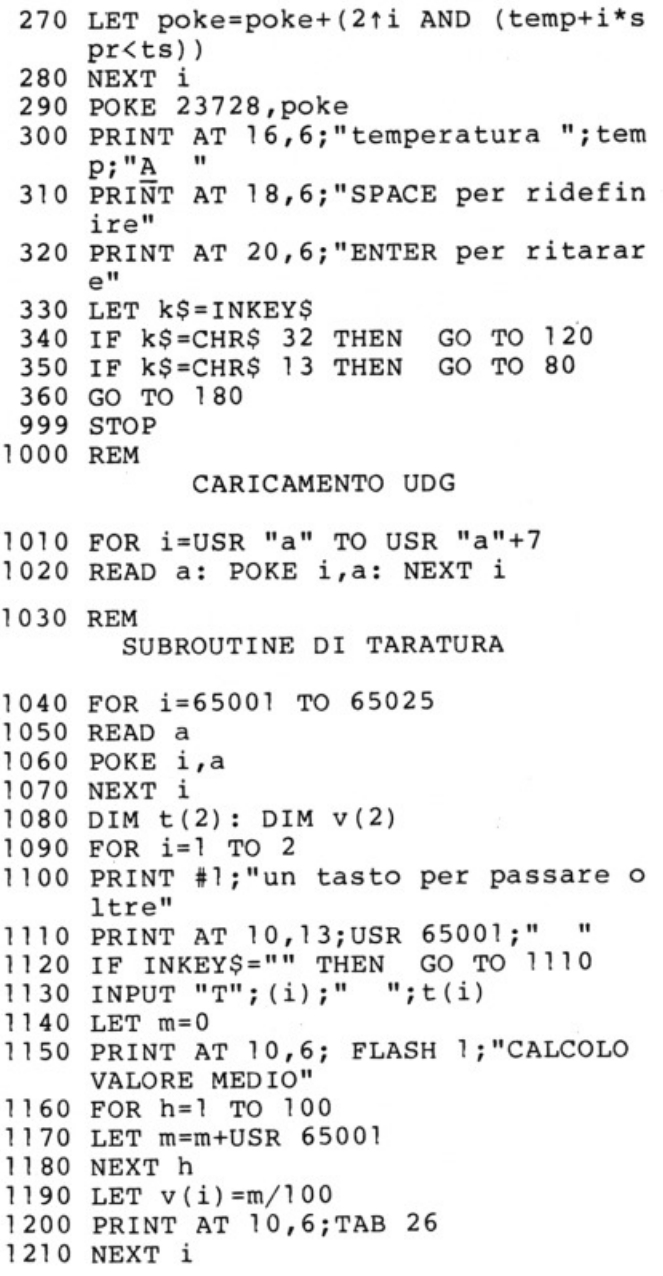

- 1220 LET  $dt=t(2)-t(1)$ 1230 LET  $dv=v(1)-v(2)$  LET uv=dv/dt REM ROUTINE DI LETTURA LET temp=t(l)+(v(l)-USR 65001)/u V LET temp=INT (temp\* l0)/10 RETURN REM UOG "A" DATA 96,144,144,96,0,0,0,0 REM CODICI L/M
- DATA 243,1 ,0,0 , 58,176,92,203,191 ,2 11 ,223 , 203,255,211 ,223,219,223 ,183,40,3,3,24,248,251,201

#### **Termostato 2 versione per ZX Spectram 48K**

REM REM REM TERMOSTATO 2 REM REM REM REM BORDER O: PAPER O: INK 7 CLEAR 65000 DRAW 255,0 DRAW 0,175 DRAW -255 , 0 DRAW 0 , -175 PRINT AT 4,lO;"TERMOSTATO 2" 80 PRINT AT 6, 12; "taratura" GO SUB 1000 PRINT AT 10,13;TAB 25 PRINT AT 6,12;TAB 25 INPUT ''Temperatura disinseriment <sup>o</sup>";tsd PRINT AT 8,6;"Temperatura disins erimento ";tsd;"A" 140 INPUT "Temperatura inserimento "; tsi PRINT AT 10 ,6;''Temperatura inser imento ";tsi;''A'' 160 LET oldtemp=0 LET sale=O GO SUB 2000 LET poke=128 IF temp>oldtemp THEN LET sale=l IF temp<oldtemp THEN LET sale=O 220 LET poke=poke+(((sale=1) AND (te mp<tsd)) OR ((sale=0) AND (temp<  $tsi))$ POKE 23728,poke PRINT AT l2,6; " temperatura ";tem p; "A

PRINT AT 14, 6; ("in salita" ANO <sup>s</sup> ale=1) + ("in discesa" AND sale=0) ,. 260 PRINT AT 16,6; "relay "; ("dis" ANO poke=128);"inserito'' PRINT AT 18 ,6;"SPACE per ridefin **ire"**  PRINT AT 20,6;''ENTER per ritarar <sup>e</sup> " 290 LET k\$ = INKEY\$ 300 IF k\$=CHR\$ 32 THEN GO TO 120 IF k\$=CHR\$ 13 THEN GOTO 80 GOTO 180 STOP REM CARICAMENTO UDG FOR i=USR "a" TO USR "a"+7 READ a: POKE i,a: NEXT i REM SUBROUTINE DI TARATURA FOR i=65001 TO 65025 REAO <sup>a</sup> POKE i,a NEXT i DIM t(2): DIM v(2) FOR i•l TO 2 PRINT #l;''un tasto per passare <sup>o</sup> ltre" PRINT AT 10 ,13; USR 65001;'' '' 1120 IF INKEY\$="" THEN GO TO 1110 INPUT "T";(i);" ";t (i) LET  $m=0$ 50 PRINT AT 1O,6; FLASH 1 *i* "CALCOLO VALORE MEDIO" FOR h=l TO 100 LET m=m+USR 65001 80 NEXT h 1190 LET  $v(i) = m/100$ PRINT AT 10,6;TAB 26 NEXT i LET dt=t(2)-t(l) LET dv=v(l)-v(2) LET uv=dv/dt REM ROUTINE DI LETTURA LET temp=t(l)+{v(l)-USR 65001)/u  $\mathbf{v}$ 2020 LET temp=INT (temp\*10)/10 RETURN REM UDG "A" DATA 96,144,144,96,0,0,0,0 REM CODICI L/M DATA 243,l ,0,0,58,176,92,203,l91 ,211,223,203,255,211,223,219,223 , 183,40,3,3,24,248,251,201

SUPERSINC $^{\circledR}$  6/85  $\cdot$  21

#### **Termostato 3** versione per ZX Spectrum 48K

1 REM 2 REM TERMOSTATO 3 3 REM 4 REM 5 REM 6 REM 7 REM 10 BORDER 0: PAPER 0: INK 7 20 CLEAR 65000 30 DRAW 255,0 40 DRAW 0,175 50 DRAW -255,0 60 DRAW 0,-175 70 PRINT AT 4, 10; "TERMOSTATO 3" 80 PRINT AT 6, 12; "taratura" 90 GO SUB 1000 100 PRINT AT 10, 13; TAB 25 110 PRINT AT 6, 12; TAB 25 120 INPUT "Temperatura di soglia ts 130 PRINT AT 8,6; "soglia ";ts; "A" 140 INPUT "allarme superiore "; as 150 PRINT AT 10,6; "allarme superiore ";  $as; "A"$ 160 INPUT "allarme inferiore ";ai 170 PRINT AT 12,6; "allarme inferiore ";ai;"A" 180 GO SUB 2000 190 IF temp>as OR temp<ai THEN BEEP 1,40 200 LET poke=128 210 LET poke=poke+(temp<ts)+(2 AND t  $emp>ts)$ 220 POKE 23728, poke 230 PRINT AT 14,6; "temperatura "; tem  $p; "A$ 240 PRINT AT 16,6; "SPACE per ridefin ire" 250 PRINT AT 20,6; "ENTER per ritarar  $e$ " 260 LET k\$=INKEY\$ 270 IF k\$=CHR\$ 32 THEN GO TO 120 280 IF k\$=CHR\$ 13 THEN GO TO 80 290 GO TO 180 999 STOP 000 REM CARICAMENTO UDG 010 FOR i=USR "a" TO USR "a"+7 020 READ a: POKE i, a: NEXT i 030 REM SUBROUTINE DI TARATURA 040 FOR i=65001 TO 65025 050 READ a 060 POKE i,a 070 NEXT i 080 DIM  $t(2)$ : DIM  $v(2)$ 090 FOR i=1 TO 2 100 PRINT #1; "un tasto per passare o ltre"

1110 PRINT AT 10, 13; USR 65001;" 1120 IF INKEYS="" THEN GO TO 1110 1130 INPUT "T"; (i) ; " "; t(i)  $1140$  LET  $m=0$ 1150 PRINT AT 10,6; FLASH 1; "CALCOLO VALORE MEDIO" 1160 FOR h=1 TO 100 1170 LET m=m+USR 65001 1180 NEXT h 1190 LET  $v(i) = m/100$ 1200 PRINT AT 10,6; TAB 26 1210 NEXT i 1220 LET  $dt=t(2)-t(1)$ 1230 LET  $dv = v(1) - v(2)$ 1240 LET uv=dv/dt 2000 REM ROUTINE DI LETTURA 2010 LET temp=t(1) + (v(1) - USR 65001) /u  $\mathbf{v}$ 2020 LET temp=INT (temp\*10)/10 2030 RETURN 2500 REM UDG "A" 2510 DATA 96, 144, 144, 96, 0, 0, 0, 0 3000 REM CODICI L/M 3010 DATA 243, 1, 0, 0, 58, 176, 92, 203, 191 , 211, 223, 203, 255, 211, 223, 219, 223 , 183, 40, 3, 3, 24, 248, 251, 201

#### Assembler della routine di conteggio

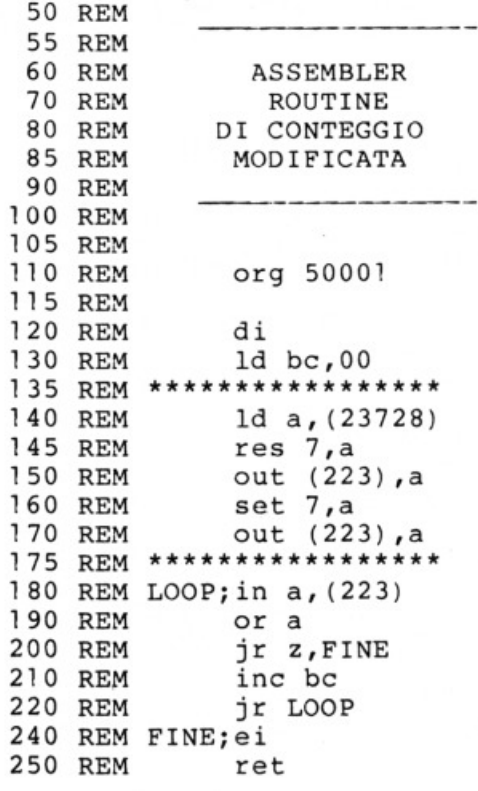

## **L' Assembly assieme**

#### di **Marcello Spero**

#### **Terza parte**

#### **Approfondiamo lneleme la cono- scenza del linguaggio macchina di Spectram e ZX81**

Eccoci ancora una volta a percorrere insieme la strada, qualche volta liscia ed in discesa, più spesso piena di buche e ostacoli, della conoscenza del linguaggio macchina di Spectrum e ZX81.

Ormai siamo a buon punto, e i più coraggiosi si saranno certamente già cimentati nella stesura delle loro prime creazioni. Stiamo procedendo troppo lentamente? Abbiate pazienza: non tutti coloro che ci seguono possiedono la stessa esperienza. Corriamo troppo? Se qualcosa vi è sfuggito, ripercorrete da soli il cammino già fatto, rileggendo le puntate precedenti.

Da lontano il vento porta alcune flebili proteste, che riguardano gli esempi, troppo banali. Era necessario che fossero così, per poter essere compresi da tutti. Fin da questa puntata, comunque, dovrete ricredervi (fermi! Non saltate avanti).

Ci eravamo lasciati, la volta scorsa, con due routine che riassumevano un po' tutto quello che avevamo visto fino ad allora. Né facili né difficili, mancavano comunque di qualsiasi spiegazione. Do· po aver lasciato a voi per un mese intero l'ingrato compito di capire come facessero le dannate routine a fare quello che fanno, vediamone insieme la meccanica e le possibili modifiche.

Per lo ZX81 la routine presentata era

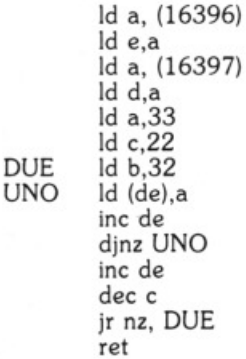

Il suo effetto, come tutti gli "zetaottantunisti" avranno constatato, è il riempimento dello schermo con un carattere, il numero 5. Data l'elevatissima velocità, non è possibile seguire visivamente la successione delle operazioni che portano all'effetto finale. Per comprendere il funzionamento della routine dobbiamo perciò guardare com'è costruita. Il primo blocco di operazioni da considerare è

Id a, (16396) Id e,a Id a, (16397) Id d,a

Per capirne il significato bisogna sapere che nello ZX81 la posizione dell'area di memoria destinata a contenere i caratteri che compongono l'immagine video non è lissa. Per questo esiste una varia- bile di sistema, O-FILE, all'indirizzo 16396, che contiene il valore del suo primo byte, cioè il suo inizio.

Noi vogliamo riempire tutti i caratteri dell'immagine con dei "5"; siccome anche qui, come in tutte le cose, è bene partire dall'inizio, caricheremo in una coppia di registri il valore del primo byte dell'area video (chiamata Display File in "sinclairese"). Ma perché usare una coppia di registri?

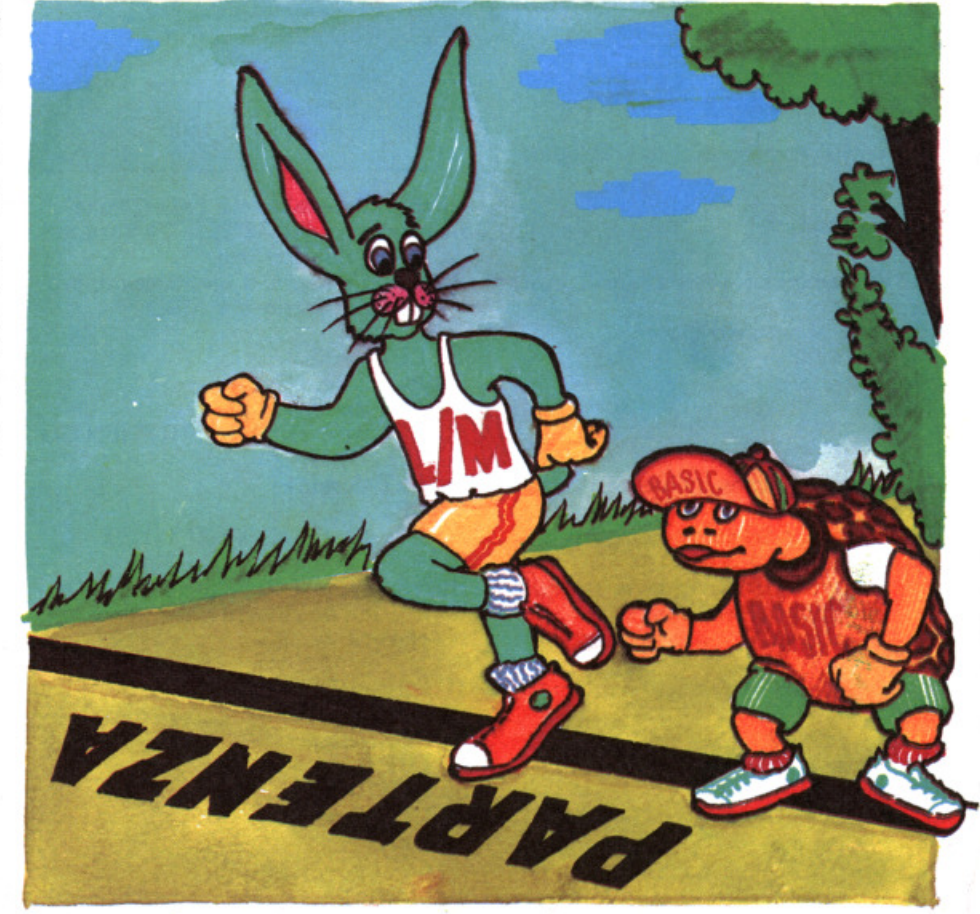

Semplice: perché gli indirizzi di memoria sono numeri da O a 65535, e quindi un solo registro non ce la farebbe a contenerne tutti i possibili valori. Per lo stesso motivo la variabile di sistema D-FILE è composta da due byte.

La coppia prescelta è de. In d andrà la metà più significativa del valore (cioè quella superiore, in cui ogni unità vale 256). in e quella meno significativa (cioè quella inferiore). Poiché in memoria vale la regola generale (vi ricordate?) che il primo byte di una coppia sia quello meno significativo ed il secondo quello più significativo. dovremo prendere il contenuto di 16396 e copiarlo in e; il contenuto di 16397 andrà invece in d. L'unico modo che conosciamo per trasferire il contenuto di una locazione di memoria in un registro è

ld  $a(% *indirizzo* > %)$ 

per cui siamo costretti ad usare

ld a, $%$  < indirizzo  $1 > %$ ) Id e.a ld a,  $(\%$  <indirizzo  $2 > \%)$ Id d.a

Potremmo agire in modo diverso e più rapido? L'operazione

ld  $(\% <$ coppia > %), $(\% <$ indirizzo > %)

esegue da sola tutto il procedimento:

- carica con il contenuto dell'indirizzo il secondo registro della coppia; - incrementa l'indirizzo;

- carica con il contenuto del nuovo indirizzo il primo registro della coppia.

Quindi, nel nostro caso, la sola operazione

Id de,(16396)

può va lidamente sostituire tutto il primo blocco. Passiamo al secondo blocco:

Id a,33 Id b,22 Id c,32

Si tratta del caricamento del vari valori:

- in a il codice del carattere scelto, cioè il numero 5 (chr\$ 33); - in b il numero di righe da riempire (22, cioè tutto lo schermo); - in e il numero di colonne di ogni riga (32). Il terzo blocco, cioè

DUE Id b,32<br>UNO Id (de), ld (de), a inc de dynz UNO inc de dee e jr nz, DUE

#### **Come caricare ana roatine in lingaaggio macchina**

La prima risposta, fin troppo ovvia, è quella di procurarvi un programma assembler e di usarlo; se non lo possedete o preferite lavorare col linguaggio macchina, restando nel più sicuro e comodo ambiente BASIC, usate i seguenti programmi.

#### **Spectrum**

10 CLEAR 29999 20 LET X=30000 30 INPUT a 40 POKE x,a 50 PRINT X, PEEK X 60 LET x=x+l 70 GOTO 30

Il valore a cui viene abbassata RAMTOP, con CLEAR, è adatto per tutti gli Spectrum.

#### **ZX81**

Per lo ZX81 la questione è leggermente più complicata: innanzitutto occorre modificare RAMTOP, con

10 POKE 16388,93 20 POKE 16389,191

dopo di che date NEW. Ora potete utilizzare un programma simile a quello per lo Spectrum.

10 LET X=24000 20 INPUT A 30 POKE X,A 40 PRINT X,PEEK X 50 LET X=X+l 60 GOTO 20

Per attivare le routine introdotte dovrete dare, a seconda dei casi, RANDO· MIZE USR (o PRINT USR) 30000 per lo Spectrum, e RAND USR (o PRINT USRJ 24000 per lo ZX81.

compie materialmente l'operazione di riempimento dei 32' 22= 704 caratteri del video, uno per uno. Per comprenderne il meccanismo, pro-

viamo a riscriverlo in BASIC:

- 10 LET b=32
- 20 POKE de,a
- 30 LET de=de+ 1
- 40 LET  $b=b-1$ :IF  $b < > 0$  THEN GO TO 20
- 50 LET de=de+ 1
- $60$  LET  $c=c-1$
- 70 IF e< >0 THEN GOTO 30

che corrisponde "letteralmente" all'Assembly, ma può essere trasformato, più sinteticamente, in

10 FOR c=l TO 22 20 FOR b=l TO 32 30 POKE de,a 40 LET de=de+ 1 50 NEXT b  $60$  LET de=de+1 70 NEXT e

in cui sono più evidenti i due cicli, inserì·

ti l'uno dentro l'altro (si dice in questo caso che sono "nidificati"). Il ciclo più interno "percorre" ciascuna riga, men· tre il più esterno controlla il numero di righe totali, cioè in pratica le colonne. Ad ogni giro del ciclo più interno il valore di a viene inserito all'indirizzo opportuno, e quindi de viene incrementato. Al termine di ogni riga de viene incrementato una volta più del solito, per scavalcare il carattere "newline", che chiude la riga.

Tornando all'Assembly, notate come il ciclo più interno, utilizzando il registro b come variabile di controllo, possa essere realizzato con dynz.

Quello più esterno, invece, dovendo usare e, deve per forza essere di tipo esteso, cioè

dee < registro> jr <condizione>

Le possibili modifiche sono infinite. La più immediata è la sostituzione del ca· ratiere "5" con un altro qualsiasi; per farlo basta sostituire, nell 'operazione

Id a,33

il codice del numero 5 (33, appunto) con quello del carattere desiderato, de· sumibile dall'appendice del manuale. Altra cosa piuttosto semplice è la limita· zione del numero di righe da riempire, diminuendo il valore iniziale di e, cioè quello che viene impostato dall'opera· zione

#### Id c,22

Più complesso sarebbe invece ridurre il numero di caratteri per linea, o partire da un determinato carattere che non sia il primo. Ma di questo ci occuperemo un'altra volta.

Cedendo alle proteste degli "spectro· mani" passiamo ad esaminare la secon· da routine, quella per Spectrum, ap· punto. Si trattava di una routine di "scroll", cioè di spostamento, laterale di tutti i caratteri dello schermo verso destra di una posizione. Rivediamola:

Id de,16384 Id c,192 DUE ld b,32 Id h,O UNO Id a,(de) Id l,a Id a,h Id (de),a Id h,I inc de dynz UNO dee e jr nz,DUE ret

Qui si tratta di spostare materialmente verso destra di un byte il contenuto di tutti i byte dell'area video. In figura 2 vedete l'architettura di quest'area nello Spectrum. Si tratta di una struttura cer· to più complessa di quella dello ZX81, ma che offre anche numerosi vantaggi. Prima di tutto, la sua posizione in me· moria è fissa, e parte sempre dall'indi· rizzo 16384. Poi, non esistono caratteri "newline" o "enter" al termine delle ri· ghe: all'ultimo carattere di ogni riga se· gue subito il primo della riga successiva. L'unico (!) grosso problema riguarda la disposizione dei vari byte che formano i caratteri; ogni carattere è infatti com· posto da ben otto byte, che sullo scher· mo televisivo si dispongono uno sull'al· tro. In memoria, però, la loro posizione segue criteri più complessi, legati alla meccanica della composizione dell'im· magine televisiva. Quello che ci interes· sa, comunque, è che questi byte sono sparpagliati solo in senso verticale. In altre parole, i byte relativi ai caratteri della prima colonna (0,0;1,0;2,0;3,0; ... ) saranno sempre nella prima colonna, anche se le righe non verranno rispetta· te. Questo ci consente di agire come se tutto fosse in ordine. Perché? Semplice: a noi interessa che tutto quello che è nella prima colonna passi nella secon· da, quello che è nella seconda passi nel· la terza e così via, e per fare questo non

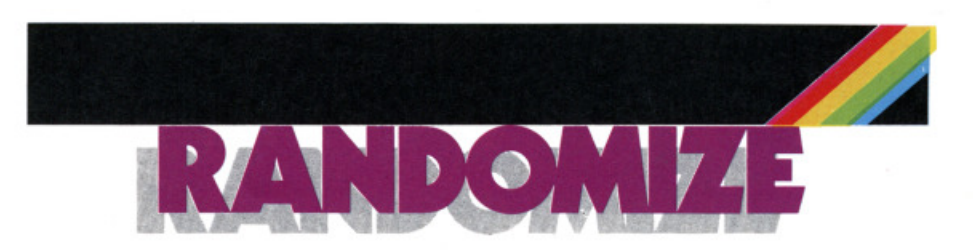

ci sono problemi.

Ben altra sarebbe la complessità di uno scrolling verticale, ma per fortuna a questo ha già pensato la Sinclair. In sostanza, il nostro problema è quello di spostare a destra 192 righe (24 '8) di 32 caratteri ciascuna. Come vedete, me due righe, quelle cioè destinate ai comandi.

Suddividiamo ora la routine in blocchi funzionali. Il primo è

Id de,16384 Id c,192 Id b,32

che inizializza i vari registri: - de che conterrà l'indirizzo dell'area video su cui si opera;

- e che conterrà le righe;

- b che conterrà le colonne

Il secondo blocco è

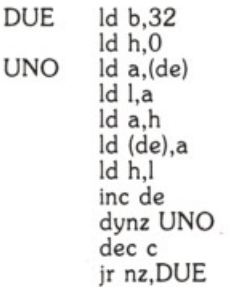

che compie tutto il lavoro di trasferì· mento. Come abbiamo fatto prima, seri· viamone l'equivalente in BASIC

- 10 LET b=32
- 20 LET h=O
- 30 POKE a,de
- 40 LET l=a
- 50 LET a=h
- 60 POKE de,a
- 70 LET h=I
- 80 LET de=de+1
- 90 LET  $b=b-1$ : IF  $b < 0$  THEN GO TO 30
- 100 LET c=c-1
- 110 IF c< >0 THEN GO TO 10

riducibile alla più compatta e chiara for· ma

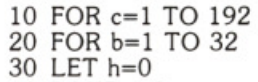

40 POKE a,de

50 LET  $|=a$ 60 LET a=h 70 POKE de,a 80 LET h=I 90 LET de=de+1 100 NEXT b 110 NEXT e

in cui si riconoscono i due cicli, l'uno per le colonne, più interno, comandato da b, l'altro per le righe. più esterno, comandato da c. Il procedimento di spo· stamento, apparentemente complesso, è riassumibile in:

- copia il contenuto dell'indirizzo cor· **rente;** 

- mettilo in I;

- metti nell'indirizzo corrente il conte· nuto dell'indirizzo precedente (e quindi più a sinistra), contenuto in h. Per tutti i byte della prima colonna questo conte· nuto non esiste, e verrà perciò inserito uno spazio (cioè un byte a zero);

- sposta il contenuto recuperato da l ad h, in modo che sia pronto per essere trasferito al prossimo byte;

- incrementa l'indirizzo di lavoro (cioè de).

Il contenuto di tutti i byte dell'ultima colonna va perso. Infatti il registro h, all'uscita dal ciclo più interno, viene so· vrascritto con uno spazio. In questo mo· do si evitano indesiderati "ritorni" di immagine sulle righe successive. La figura 3 schematizza il movimento nel *wo*  complesso.

Quali sono le modifiche possibili per snellire la routine?

Visto che lo spostamento deve avvenire verso destra, si potrebbe iniziare dalla fine dell'area video, ed in questo modo eliminare la necessità di conservare in h ed I il ·contenuto del byte che viene modificato. Vediamo perché:

- l'ultimo byte dell'area viene riempito con il contenuto del penultimo (il suo contenuto va perso, come per tutti i byte dell'ultima colonna);

- il penultimo byte viene riempito con il contenuto del terzultimo;

- arrivati al byte in prima colonna lo si riempie con uno spazio e si riprende con la riga superiore.

Ecco come appare la routine:

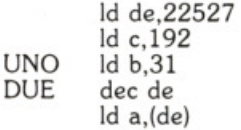

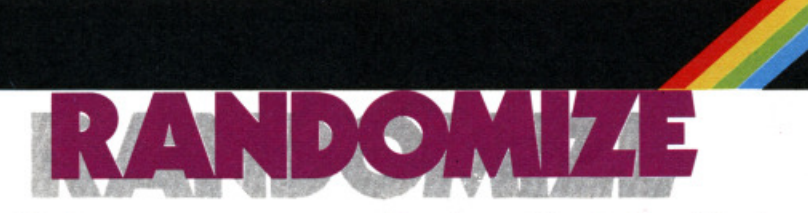

inc de Id (de),a dee de djnz DUE Id a,O Id (de),a dee de dee e jr nz, UNO ret

Seppure interessante, questa modifica non porta alcun vantaggio in termini di spazio.

Più interessante è invece la sostituzione della coppia de con hl. Questa coppia è molto particolare, e svolge più o meno la stessa funzione del registro a, nel campo dei numeri a due byte. Se, infat· ti. l'operazione

 $ld <$ registro > ,(%  $<$ coppia > %)

non è consentita. essendo permessa solo

ld  $a.(% < coppia > %)$ 

l'operazione

Id < registro > .(hl)

è perfettamente lecita. Le operazioni dremo poco per volta. Per il momento ci basta sapere che possiamo riscrivere la nostra routine così:

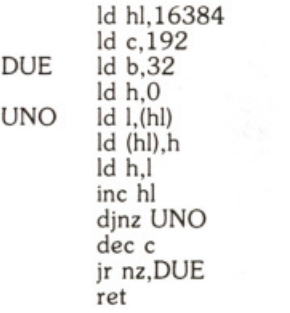

guadagnando in brevità e chiarezza. Dopo aver scandagliato in tutti i modi possibili le nostre due routine passiamo a qualcosa di nuovo.

Questa volta non si tratta di nuove ope· razioni, ma di metodi più avanzati per lo scambio di dati fra un programma BASIC ed una routine in linguaggio macchina.<br>Fin dalla prima puntata sappiamo come

far eseguire una routine in linguaggio macchina: con

RANDOMIZE USR <indirizzo>

Sappiamo anche che è possibile ricevere dalla routine stessa un valore, che dovrà essere contenuto nella coppia hl per lo ZX81 o nella coppia be per lo Spectrum. Questo valore verrà attribui· to, al momento del ritorno al BASIC, alla funzione USR. Dando quindi

PRINT USR <indirizzo>

ne otterremo la stampa, mentre con

LET  $a=USR$  <indirizzo >

lo assegneremo alla variabile a, per esempio.

In questo modo. però, non è possibile passare dati dal BASIC alla routine, al· l'inizio della sua esecuzione.

Per questo esistono diverse tecniche. La più semplice è la costituzione di un'area dati, al di sopra della RAM· TOP. nella quale disporre ordinatamente i vari valori necessari alla routine con delle POKE. .

Supponiamo di aver deciso di collocare i nostri dati a partire dall'indirizzo 30001. Le operazioni da fare saran· no:

- Portare la RAMPTOP al di sotto di 30001, se non lo è già, con

CLEAR 30000

per lo Spectrum.

- Introdurre i vari dati (10 nell'esempio che segue) con

FOR i=30001 TO 30010 INPUT a POKE i,a NEXT i

o

o

FOR i=30001 TO 30010 POKE i,a(i-30000) NEXT i

a seconda che si tratti di dati provenien· ti dall'esterno o già contenuti in un vet· tore. Questo se si tratta di dati i cui valori sono compresi fra O e 255, e quin· di contenibili in un solo byte. Altrimenti occorrerà

FOR i=30001 TO 30020 STEP 2 INPUT a POKE i,a-256\*INT(a/256) POKE  $i+1$ , INT( $a/256$ ) NEXT i

FOR i=30001 TO 30020 POKE i, a(i-30000)  $-256$ <sup>\*</sup>INT(a(i-30000)/256) POKE i+1,INT(a(i-30000)/256) NEXT i

La routine potrà recuperare questi dati al momento opportuno con operazioni tipo

Id <registro> ,(30001)  $ld <$ registro $>$ , (30002)

e così via.

Di questo sistema di trasferimento dati vediamo un esempio per lo ZX81. Si tratta di una routine che stampa un determinato carattere in una certa posi· zione dello schermo. Carattere e posi· zione sono stabiliti dall'utilizzatore. Tutto il discorso fatto per lo Spectrum vale anche per il "fratellino minore", con la differenza che qui non possiamo certo partire dall'indirizzo 30001, che non esiste. Prendiamo come inizio del· l'area dati l'indirizzo 24101, supponen· do di porre la routine all'indirizzo 24001, come abbiamo sempre fatto con questa macchina.

Decidiamo di usare questa mappa di memoria per la nostra area:

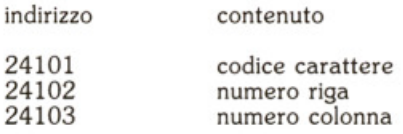

Introdurremo i dati con il programmino BASIC

10 FOR i=24101 TO 24103 20 INPUT a 30 POKE i,a 40 NEXT i

dopo aver introdotto la routine. L'ab-<br>bassamento della RAMTOP per proteggere quest'ultima servirà anche a pro· teggere l'area dati. Ed ecco la routine:

Id hl, (16396) Id a,(24102) cp O jr z, LINEAO Id b,a CICLO add hl,32 djnz CICLO LINEA0 ld a, (24103) Id e,a Id d,0 add hl,de Id a,(24101) Id (hl),a ret

Anche su questa routine c'è qualcosa da dire.

Prima di tutto, il metodo usato per tro· vare l'indirizzo del carattere, partendo dalle sue coordinate. Si tratta dell'equivalente della formula

#### $I=BASE+R^*32+C$

dove I è l'indirizzo finale, BASE è l'indirizzo di inizio del D-File, R *è* il numero della riga e C quello della colonna. La moltiplicazione viene realizzata in linguaggio macchina (in questo caso) con addizioni ripetute. Quindi, in sostanza, l'equivalente di

LET I=PEEK 16396+256\*PEEK 16397  $FOR k=1 TO R$ LET 1=1+32 NEXT k LET l=l+C

in BASIC. Ma osserviamo più da vicino la routine. Anzi, descriviamone le sue operazioni una ad una, visto che le cose nuove sono più di una.

Id hl,(16396)

- Caricamento dell'indirizzo di inizio del D-File nella coppia hl, che alla fine del calcolo conterrà l'indirizzo finale. Date le dimensioni del valore *è* necessaria una coppia. Il caricamento avviene dalla variabile di sistema 16396, che contiene appunto tale indirizzo. Come abbiamo già avuto occasione di vedere, questa operazione effettua da sola il caricamento da due locazioni di memoria consecutive.

Id a,(24102)

- Caricamento del numero di riga (vedi mappa dell'area dati).

Le due operazioni che seguono servono a verificare se il numero di riga per caso non è O, ed in tal caso evitare il procedimento di moltiplicazione. Per trovare un indirizzo in riga O, infatti, basta sommare alla base il numero di colonna.

cp O

- Confronto del contenuto di a con O. L'operazione

cp N

(compare), che vediamo qui per la pri· ma volta, è sostanzialmente identica al· la sottrazione

sub N

con l'importante differenza che il risul· tato viene scartato, anziché essere po· sto in a, che pertanto conserva il suo vecchio valore. Ma allora, a cosa serve? A modificare i flag secondo il risultato della sottrazione, cioè in pratica a con· frontare i due numeri. Nel nostro caso, se a=O, avremo

 $0 - 0 = 0$ 

risultato O, e quindi flag di zero posto

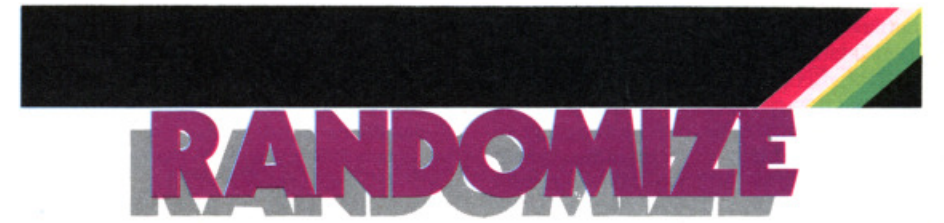

a uno.

#### jr z,LINEAO

- Il valore del flag di zero viene letto, e nel caso sia a 1 viene effettuato un salto relativo all'operazione contrassegnata dall'etichetta LINEAO.

Id b,a

- Il registro b viene caricato con il nu· mero di riga. Piloterà il ciclo di somma ripetuta, che realizza la moltiplicazione 32.R (vedi sopra)

#### CICLO add hl,32

- Si tratta della somma, ripetuta per tutto il ciclo. Vediamo qui per la prima volta un'altra delle cose particolari che solo hl può fare: avere lo stesso ruolo 16 bit. 32, di per sé, potrebbe anche essere contenuto in un unico registro, ma non si può dire lo stesso per il numero già presente in hl (l'altro addendo), né per il risultato finale.

#### djnz CICLO

- È la chiusura del ciclo. La sua mecca· nica di funzionamento spiega perché non sia possibile entrare nel ciclo con b=O. In questo caso, infatti, dopo una prima somma (già di troppo) ne segui· rebbero ben 255 altre. Perché? Sempli· ce: se  $b=0$ ,  $b-1=255$  al primo passaggio per djnz.

LINEAO Id a,(24103)

- Viene caricato il numero di colonna. Nel caso di R=O l'esecuzione salta qui.

ld e,a

 $ld d, 0$ 

- Il valore di a viene trasferito in de. Questa operazione è necessaria per po· ter sommare ad hl il contenuto di a. Non *è* infatti possibile sommare ad hl un regi· stro singolo.

#### add hl,de

- Si tratta di un'altra forma dell'addizione a 16 bit. Abbiamo già visto

#### add hl,NN

dove NN è un numero a 16 bit (sempre, anche se è piccolo; 32 va infatti espresso con due byte: O 32). Questa è invece la forma

add hl, <coppia>

Il risultato va a finire in hl.

Id a,(24101)

- Caricamento del codice del caratte· re.

ld(hl),a

- Caricamento all'indirizzo contenuto in hl (è l'indirizzo finale) del codice.

Visto che l'ultimo dato *è* il codice di un carattere, può essere interessante modificare il programmino BASIC per ren· derne più semplice l'introduzione:

10 FOR i=24101 TO 24102 20 INPUT a 30 POKE i,a 40 NEXT i 50 INPUT a\$ 60 POKE i,CODE a\$

sfruttando il fatto che al termine di un trollo (i nel nostro caso) risulta maggiore di uno STEP rispetto al limite superiore del ciclo. Quindi

24102+1=24103

(lo STEP, se non è specificato, si intende 1).

Con questo nuovo programma è possi· bile dare direttamente il carattere che si vuole stampare, senza doverne conoscere il codice.

Il sistema di trasferimento dati appena visto funziona sia su ZX81 che su Spectrum. Quest'ultimo, però, dispone anche di un altro sistema, più sofisticato ed elegante.<br>Tutti gli "spectrumisti" sanno che la lo-

ro macchina dà la possibilità di creare funzioni "su misura", per mezzo dell'istruzione

DEF FN  $a(x,y,z)=...$ 

cui segue la definizione della funzione desiderata. Le variabili fra parentesi so· no, come è noto, variabili fittizie. Al mo· mento dell'uso verranno cioè sostituite dai valori delle costanti e/o variabili presenti nell'istruzione

#### $...$  FN  $a(1, 2, h)$

Nell'esempio, ad x sarà sostituito il valore 1, ad y il 2 e a z il valore della variabile h. In questo caso "sostituito" non è un modo di dire; infatti i valori

richiesti vengono materialmente inseriti in appositi spazi all'interno dell'istruzio· ne DEF FN.

Inoltre, per permettere al programma un veloce reperimento della funzione ri· chiesta, l'indirizzo di inizio della stessa istruzione viene indicato dalla variabile di sistema

#### DEFADD

La disposizione dei valori all'interno di un'istruzione DEF FN, al momento del suo richiamo da parte di una FN, è la se- guente:

DEF FN a(x0El2345, y0El2345, z0El2345)

supponendo che le variabile siano tre, come nell'esempio. Abbiamo cioè un byte occupato dal carattere della varia· bile (x, y o z), cui segue un byte conte· nente il valore OE (14 decimale). Quindi cì sono cinque byte contenenti il valore attribuito alla variabile dalla FN, nella forma in cui lo Spectrum conserva i nu· meri. Senza inoltrarci nel problema del· la rappresentazione dei numeri decima· li, a noi basta sapere che un numero intero e compreso fra O e 255 (è il gene· re di numeri che ci interessa in questo momento) è contenuto tutto nel terzo byte.

Sapendo che il valore contenuto in DE-FADD è l'indirizzo del byte che contiene il carattere della prima variabile, per recuperare il primo numero basterà cer· cario all'indirizzo

 $I1=(DEFADD)+4$ 

il secondo, poi, sarà all'indirizzo

 $12=11+8$ 

(occorre saltare due byte del numero, un byte per la virgola, uno per il caratte· re della seconda variabile, uno per. il byte a OE e due per i primi byte del nuovo numero), ed il terzo

 $13=12+8$ 

Se ci fossero altre variabili, la cosa po· trebbe andare avantì.

Quindi, se scriviamo un'istruzione tipo

DEF FN  $a(x,y,z)$ =USR < indirizzo >

che richiameremo con

 $...$  FN  $a(1,2,h)$ 

la routine in  $1/m$  ad  $\lt$ indirizzo $>$  avrà

a disposizione i dati attribuiti alla DEF FN dalla FN. Questo purché sappia co· me ricuperarli, ma abbiamo già visto come si fa. Tradotto in Assembly può essere

Id hl,(DEFADD) Id de,4 add hl,de Id a,(hl) add hl,de add hl,de Id b,(hl) add hl,de add hl,de Id c,(hl)

Avremo in a il primo valore, in b il se· condo, in c il terzo.

Questo sistema consente di passare alla routine in l/m anche numeri contenuti in variabili. Infatti è possibile scrivere

 $.FN$   $a(a,b,c)$ 

La prossima volta ne vedremo un esem· pio pratico.

Si tratterà di una routine che, dati il valore di riga e colonna ed il valore-al· tributi, modifica gli attributi del caratte· re corrispondente.

A presto!

### **Ml.PE.CO.** VENDITA PER **CORRISPONDENZA RUM 48K PLUS 399.000 integramer**so

La confezione comprende: alimentatore, manuale in inglese, manuale in italiano, cassetta dimostrativa, cavetti di collegamento e Istruzioni in italiano per la tastiera

In regalo 5 programmi in italiano tra i quali il famoso "supercopiatore" di Massimo Rossi

#### OL ULTIMA VERSIONE CON NUOVI

PROGRAMMI ....................................... 1.099.000 alimentatore manuale In Inglese · 8 cartucce con 4 programmi

STAMPANTE ALPHACOM 32 ............. 199000 Per Spectrum e ZX 81 - istruzioni italiano - un rullo di carta in dota-<br>zione

STAMPANTE EPSON RX 80 ................ 699.000 con interfaccia centronics manuale in inglese

STAMPANTE MANNESMAN TALLY

MD 80+ ................................................. 599.000 100 cps foglio singolo e modulo continuo - interfaccia centronics

CONVERTITORE DA RS232 A CENTRONICS

PER QL CON CAVO ADATTO ........ L. 99.000 8 cartucce per microdrive .................. 49000

#### AVVERTENZE

- tutti i prezzi sono comprensivi di IVA e spese postali

- 
- pagamento contrassegno al ricevimento del pacco<br>segreteria telefonica in funzione fuori orario, chiedete listini o altre informazioni; Vi risponderemo
- Sconti quantità
- Parti di ricambio per Spectrum
- Per ordini inferiori a L. 50.000 aggiungere L. 5.000 per spese postali.

TASTIERA DELLO SPECTRUM PLUS ... 79.000 kit per trasformare lo spectrum normale in Plus

#### ESTENSIONE PER SPECTRUM ... 299000

La confezione comprende:

Microdrive **Interfaccia** uno

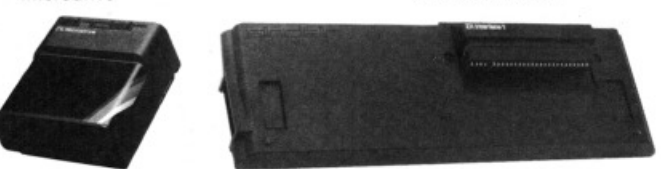

4 CARTUCCE CON 5 PROGRAMMI

- introductory-master file-trasword TWO ant attack-gamesdesigner<br>— manuali in inglese
- 
- cavetti di collegamento<br>istruzioni in italiano
- GARANZIA

La Ml.PE.CO. si impegna a sostituire tutto il ma· teriale trovato malfunzionante entro 48 ore dal ricevimento

INFORMAZIONI E ORDINI: Ml.PE.CO. · C.P. 3016 · 00121 ROMA (OSTIA) · Tel. 06/5611251

**Descrizione del programma** 

Radar

di **Bill Lytbgoe**  trad. e adatt. di **Angela Spinazzola** 

**Gli alleni appaiono a frotte sai vostro radar. Solo del riflessi ec· cezlonall potranno salvare la Terra!** 

Sembra incredibile, ma dopo le stragi di alìeni già compiute sugli schermi di tutto il mondo con migliaia di video· giochi, dai più profondi recessi del co· smo ancora giungono manipoli di extra· terrestri alla conquista del nostro piane· ta (ma lo sanno che è inquinato e litigioso?). Eccovi dunque di fronte allo schermo radar, in vigile attesa, per individuare e distruggere gli invasori. Siate scattanti, perché il tempo a vostra disposizione per attivare i pulsanti distruttivi diminuisce inesorabilmente. li gioco ter· minerà quando 10 invasori saranno sfuggiti ai vostri mezzi di difesa (e speriamo per nostra buona sorte che essi incappino in qualche altro videogioco). La posizione dei nemici sul vostro scher· mo radar verrà individuata da due coor· dinate, contraddistinte da una lettera e da un numero. Ricordatevi di premere prima il tasto corrispondente alla lettera, poi quello relativo al numero. Ogni dieci alieni distrutti il bordo cambia colore e il tempo a vostra disposizione per rispondere diminuisce.

#### **Radar versione per ZX Spectrum 16K/48K**

10 GO SUB 1200 20 LET q=2

- **Linee 90· 180 210-250 240 255 260 280 284 300 310-330 320 352 356 370 375 376-377 390 405 410 1002- 1021 1101-1120 1200-1290 9000-9990 Commento**  preparazione dello schermo scelta delle coordinate e stampa dell'alieno in posizione A inizio del ciclo per la lettura della prima coordinata invio alla subroutine per la lettura della tastiera stampa dell'alieno in posizione B. Le posizioni A e B, alter· nandosi, danno l'illusione del movimento ripetizione del ciclo aperto alla linea 240. Dopo 11 cicli, se l'alieno non è stato distrutto, viene conteggiato tra quelli mancati (t=t+1) se gli alieni mancati sono 10, la partita ha termine inizio del ciclo per la lettura della seconda coordinata stampa dell'alieno nelle due posizioni che, alternandosi, danno l'illusione del movimento Invio alla subroutine per la lettura della tastiera si conteggiano gli alieni mancati  $(t=t+1)$  e... ... se sono 10, il gioco ha fine il giocatore ha saputo premere i tasti con le coordinate dell'invasore nel tempo prefissato. Il nemico è annienta· to...<br>...e viene cancellato aggiornamento del punteggio ogni dieci alieni distrutti... .. .il tempo a disposizione per l'intervento viene diminuito. Cambia il colore del bordo (variabile q). Chi vuole variare i tempi di risposta deve intervenire su questa lìnea, cambiando il valore di "1 ". Se "l" viene moltiplicato per un coefficente superiore a quello che compare nel listato, il tempo aumenta. Si può ottenere lo stesso risultato intervenendo sul valore dei BEEP che si trovano tra la linea 250 e la linea 330 ciclo di chiusura. È possibile riprendere per un'altra partita lettura della tastiera per la prima coordinata, individuata dalle lettere "a" ... "j" lettura della tastiera per la seconda coordinata, individuata dai numeri da zero a 9 caricamento dei caratteri grafici linea di lancio. Comandi dì registrazione e di verifica
	- 30 BORDER l: PAPER 1: INK 7: CLS
	- INK 6;AT 1,0; "AAAAAAAAAAA AAAAAAAAAAAAAAAAAAAAA" ; INK 7; AT 3, 11; "R A D A R"<br>41 PRINT INK 6: AT 5.0
	- INK 6; AT 5, 0; "AAAAAAAAAAA AAAAAAAAAAAAAAAAAAAAA"

---------

```
50 BEEP . 2, 7: BEEP 1.4, 5
                                        354 PRINT PAPER 7; INK 0; AT 9, 26; t
51 PRINT '"Hai avuto l'incarico di
                                        356 IF t=10 THEN GO TO 410
   esplora-re il cielo con il tuo R
                                        360 GO TO 200
   ADAR."''"C'e' infatti la possibi
                                        370 PRINT AT c,d; "P": FOR n=12 TO -1
    lita' chedallo spazio giungano d
                                            2 STEP - 1: BEEP . 01, n: NEXT n
   egli es- seri misteriosi."''"Qua
                                        375 PRINT AT c,d;" "
   ndo li vedrai comparire do- vra
                                        376 LET s=s+1i distruggerli premendo i ta-sti
                                        377 PRINT PAPER 7; INK 0; AT 4, 26; s
    delle loro coordinate."
                                        390 IF (s/10) - INT (s/10) = 0 THEN
55 PRINT '"ATTENZIONE: premi prima
                                             GO TO 405
                        con la lette
    il tasto
                                        400 GO TO 200
   ra,
                        poi quello c
                                        405 LET 1=0.5*1: LET q=q+1: GO TO 16
                        numero."
    on il
60 PRINT #0; PAPER 6; INK 0; "ABABAB
                                        410 GO SUB 500: PRINT PAPER 6;
    AB premi un tasto ABABABAB"
                                             INK 0; AT 16, 24; "GIOCHI "; AT 17,
75 BEEP . 2, 12: BEEP 1.4, 10
                                            24; "ANCORA?"; AT 18, 24; " (S/N) ":
80 PAUSE 0: INPUT ""
                                             INPUT a$
85 CLS
                                        420 IF a$="s" THEN CLS : GO TO 85
90 LET 1=1: LET s=0: LET t=0
                                        430 STOP
 95 FOR a=12 TO 172 STEP 16
                                        500 FOR y=1 TO 19 STEP 2
100 PLOT 12, a: DRAW 160,0
                                        510 FOR x=2 TO 20 STEP 2
                                        520 PRINT AT y, x; INK 2+RND*5; "A"
110 NEXT a
120 FOR b=12 TO 172 STEP 16
                                        530 BEEP .005, x
130 PLOT b, 12: DRAW 0, 160
                                        540 NEXT x
140 NEXT b
                                        550 NEXT Y
150 PRINT PAPER 6; INK 0;" "'"9"'"
                                        560 RETURN
    1002 IF INKEYS="a" THEN
                                                                GO TO 290
    1003 RETURN
    nin buin in m
                 abcdefghij
                                       1004 IF INKEYS="b" THEN
                                                                 GO TO 290
    \blacksquare1005 RETURN
151 PLOT INK 6;185,165: DRAW INK 6
                                       1006 IF INKEYS="c" THEN
                                                                 GO TO 290
    ;68,0: DRAW INK 6;0,-36: DRAW
                                       1007 RETURN
     INK 6;-68,0: DRAW INK 6;0,36
                                       1008 IF INKEYS="d" THEN
                                                                 GO TO 290
153 PRINT PAPER 7; INK 0; AT 2, 24; "C
                                       1009 RETURN
    olpiti"
                                       1010 IF INKEYS="e" THEN
                                                                 GO TO 290
154 PLOT INK 6;185,125: DRAW
                                       1011 RETURN
                               INK 6
                                       1012 IF INKEYS="f" THEN
    :68,0: DRAW INK 6;0,-36: DRAW
                                                                 GO TO 290
     INK 6;-68,0: DRAW INK 6;0,36
                                       1013 RETURN
155 PRINT AT 7,24; PAPER 7; INK 0; "m
                                       1014 IF INKEYS="q" THEN
                                                                 GO TO 290
    ancati"
                                       1015 RETURN
160 IF q=8 THEN LET q=21016 IF INKEYS="h" THEN
                                                                 GO TO 290
                                       1017 RETURN
180 BORDER q
210 LET c = (((INT (RND*10)) + 0.5) * 2)1018 IF INKEYS="i" THEN
                                                                 GO TO 290
220 LET d = (( (INT (RND*10)) + 1) * 2)1019 RETURN
230 LET f=RND*121020 IF INKEY$="j" THEN
                                                                GO TO 290
                                       1021 RETURN
240 FOR x=0 TO 10
250 PRINT AT c,d; "A": BEEP . 15*1, f
                                       1101 IF INKEYS="9" THEN
                                                                 GO TO 370
255 GO SUB 1000+d
                                       1102 RETURN
260 PRINT AT c,d; "B": BEEP . 2*1, f-2
                                       1103 IF INKEYS="8" THEN
                                                                 GO TO 370
280 NEXT X
                                       1104 RETURN
282 LET t=t+1
                                       1105 IF INKEY$="7" THEN
                                                                GO TO 370
283 PRINT PAPER 7; INK 0; AT 9,26;t
                                       1106 RETURN
284 IF t=10 THEN GO TO 410
                                       1107 IF INKEY$="6" THEN
                                                                GO TO 370
285 GO TO 200
                                       1108 RETURN
300 FOR y=0 TO 10
                                       1109 IF INKEYS="5" THEN
                                                                GO TO 370
310 PRINT AT c,d; "A": BEEP . 2*1, f
                                       1110 RETURN
                                       1111 IF INKEYS="4" THEN
                                                                GO TO 370
320 GO SUB 1100+c
330 PRINT AT c,d; "B": BEEP . 2*1, f-2
                                       1112 RETURN
350 NEXT Y
                                       1113 IF INKEYS="3" THEN
                                                                GO TO 370
352 LET t=t+1
                                       1114 RETURN
```
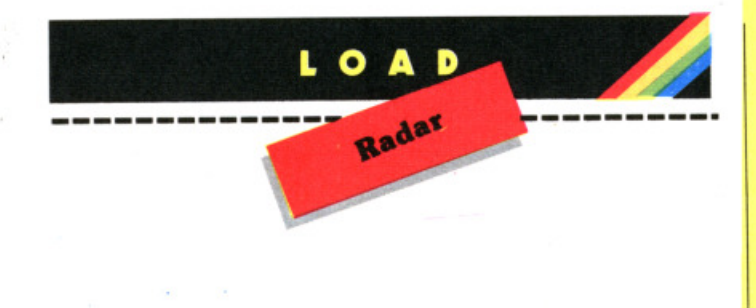

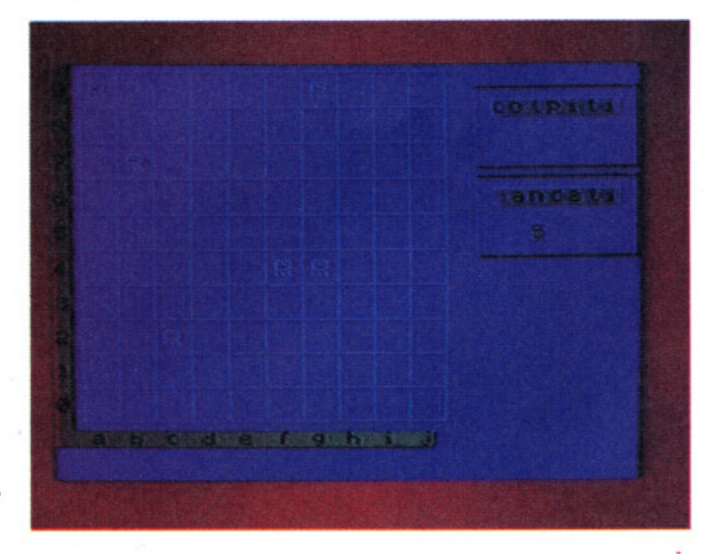

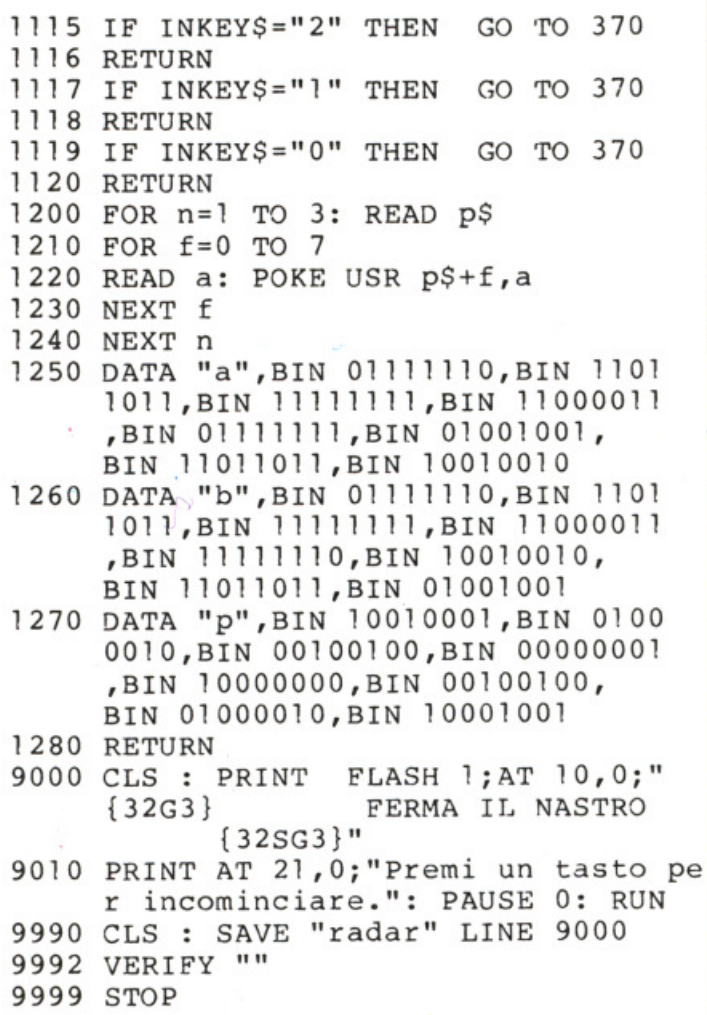

#### Per ricevere le riviste arretrate di SUPERSINC con cassetta compilate e spedite il coupon qui sotto!

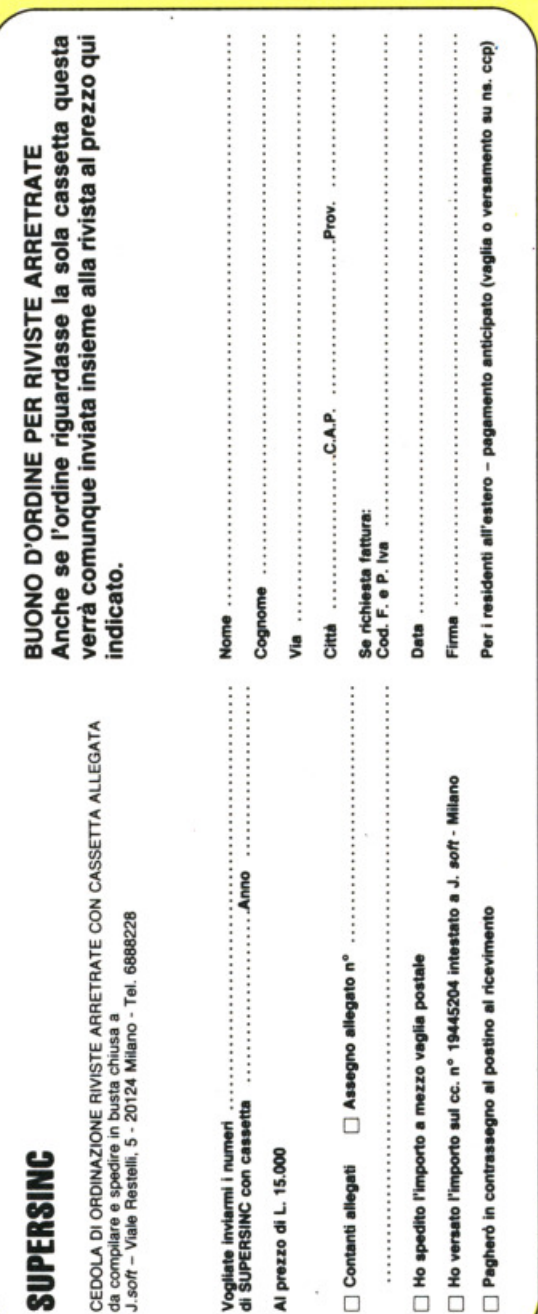

#### Le modifiche definitive al modello 740

Sebbene siano ormai inutili ai fini di un utilizzo pratico del programma (ma qualcuno potrebbe pensare, magari, di riadattarlo in vista della dichiarazione dei redditi 1986...), pubblichiamo ugualmente alcune modifiche da apportare al programma per la compilazione del modello 740, compreso su SUPERSINC di Maggio 1985:

1) la linea 150 del sottoprogramma "740/84 1" va - se ancora non lo avete fatto - modificata secondo quanto suggerito nell'errata corrige pubblicato sul numero scorso della rivista:

150 LET o\$="":IF t < > VAL "2" THEN GO TO VAL "240"

2) la linea 5215 del sottoprogramma "740/84 2" va modificata come segue, e NON come è stato scritto nel numero scorso alcuni "regali" della fotocomposizione hanno introdotto degli errori nell' ... errata corrige:

5215 IF con=o THEN LET es2=o: LET co2=o: LET fc2=o: LET ac2=o: LET ud2=o: GO TO VAL "5245"

3) sempre nel "740/84 2" va aggiunta la linea 5421 che riportiamo di seguito. Questa linea sostituisce completamente le correzioni che venivano richieste per le linee 5350 e 5360, le quali vanno lasciate esattamente com'erano. Per fare chiarezza, riportiamo anche l'aspetto definitivo delle linee in oggetto:

5421 IF cz > VAL "1474.201" THEN LET udld=o

5350 IF cl+ccl=o OR cl+ccl >VAL "17690" THEN LET udldl=o: GOTO VAL "5485"

5360 IF c2+cc2=o OR c2+cc2 >VAL "17690" THEN LET udld2=o: GO TO VAL "5500"

4) nelle linee 1865 e 1870 (sempre di "740/84 2") tutte le z vanno sostituite con x.

5) Queste non sono correzioni di possibili bug del programma, ma solo migliorie (vale a dire che è possibile saltarle senza problemi).

4950 LET on2=int2+cure2+ass2+alt ri2: LET oneri2=ilor2+on2: IF rc 2<=enerig THEN LET rig=8; LET il<br>2=0: GO TO VAL "4975" 4975 LET (251=0; IF (11)VAL "100<br>00" THEN GO TO VAL "4985" 4976 INPUT "il DICHIARANTE ha re<br>dditi esentio con ritenute alla<br>fonte? (s/n):";s\$: IF s\$="n" THE<br>N GO TO VAL "4985"<br>4980 IF s\$<>"s" THEN GO TO VAL "<br>4975" 4981 INPUT "totale redditi esent<br>i o con rit.alla fonte DICHIARAN<br><u>TE:</u> ";<u>re</u>s1: IF res1<=VAL "2000" THEN LET resi=0<br>4985 LET res2=0: IF (rc2=0 and c<br>m=0) or ri2>val "10000" Then Go<br>To val "5000" 4986 INPUT "il CONIUGE ha reddit<br>i esenti o con ritenute alla fo<br>nte? (s/n) : ";s\$: IF s\$="n" THE N GO TO UAL "5000" I FIFE NO HIL<br>4990 IF s∯{>"s" THEN GO TO VAL " 4996" 4991 INPUT "totale redditi esent<br>: o con rit.alla fonte CONIUGE:<br>";<u>re</u>s2: IF res2<=VAL "2000" THEN  $LET$   $res2 = 0$ LET res2=0<br>5100 LET esi=val "96": If rii+#e<br>\$1>val,"10000" Then let esi=val ''36.'' .  $5110$  IF (rc2=0 AND cm=0) OR fC2+ FESE>ORL "2750" THEN LET col=0:<br>GO TO VAL "5120" 5111 IF CON=L AND CM=O AND rc2+r<br>esg<=VAL "2750" THEN INPUT "il c oniuge in effetti e'a caricoper<br>mesi: ";cm <sup>5</sup> i;:;·5 :F t=VAL "2" OR t:l)F!L " 4" O f:;: t : '.)!=iL " 5" t·~ 1:;r:; TC; i.)FIL " 5:200 .<br>5220 LET es2=VAL "96": IF ri2+re S2>VAL ."10000" THEN LET es2=UAL "36"<br>5225 IF co1>o OR rc1+fes<u>l>VAL</u> "2 750" THEN LET CO2=0: GO TO VAL " 52:35

 $-4975$  anziché 5000

-Aggiungere linee da 4975 a 4991

Aggiungere:  $-+$  res 1  $-+$  res 2  $-+$  res 3  $-VAL$  "2" or  $\leftarrow$  + res 2  $-+$  res 1

Ultima cosa: il programma è costituito da 4 blocchi: di seguito vi diamo le istruzioni di SAVE per ognuno di essi: "740 a" UNE 1 "740 c" CODE 63833,1688

"740/84 l" UNE 1 "740/84 2" UNE 990 Ricordatevi sempre di:

a) dare un NEW prima di eseguire le modifiche, caricando il necessario sottoprogramma con MERGE""

b) dare SEMPRE un CLEAR prima di registrare il sottoprogramma modificato.

## Д

**Descrizione del programma** 

Zanzare

di **Sam frencb**  trad. e adatt. di **Angela Spinazzola** 

**La pià tremenda invasione di "quei bratti elicotteri". Saprete difendervi?** 

V i offriamo la possibilità di allenarvi adeguatamente a distruggere le zanzare in vista della prossima estate, in campeggio. Lo sappiamo che sono in vendita spiraline a base di piretro e lampade disinfestatrici, ma volete mettere la suggestione dell'annientarle con i getti spray dello Spectrum? L'impresa non è facile come può sembrare in un primo tempo, perché i fastidiosi insetti sono imprevedibili nei loro movimenti e voi avete solo due bombolette a disposizio· ne. Esse vengono azionate dai tasti "q" (quella di sinistra) e "p" (quella di destra).

I getti di spray a disposizione sono 50 e con essi dovrete abbattere il maggior numero possibile di insetti. Se esaurite lo spray, terribili larve, inarrestabili nella loro navicella spaziale, distruggeranno le vostre bombole, condannandovi ad una fine drammatica (e un po' fantozziana. N.d.R.).

#### **Zanzare versione per ZX Spectram 16K/ \_48K**

- 1 PAPER O: BORDER O: CLS
- 2 PRINT PAPER 6; INK O;AT 10,B;"A TTENDERE PREGO'': EEEP l , 12
- 5 GO SUB 1000
- 8 BORDER 7: PAPER 5: INK O: CLS
- 10 PRINT INK 2;"GH GH GH GH GH GH  $\overline{\text{GH}}$   $\overline{\text{GH}}$   $\overline{\text{GH}}$   $\overline{\text{GH}}$   $\overline{\text{GH}}$ ";

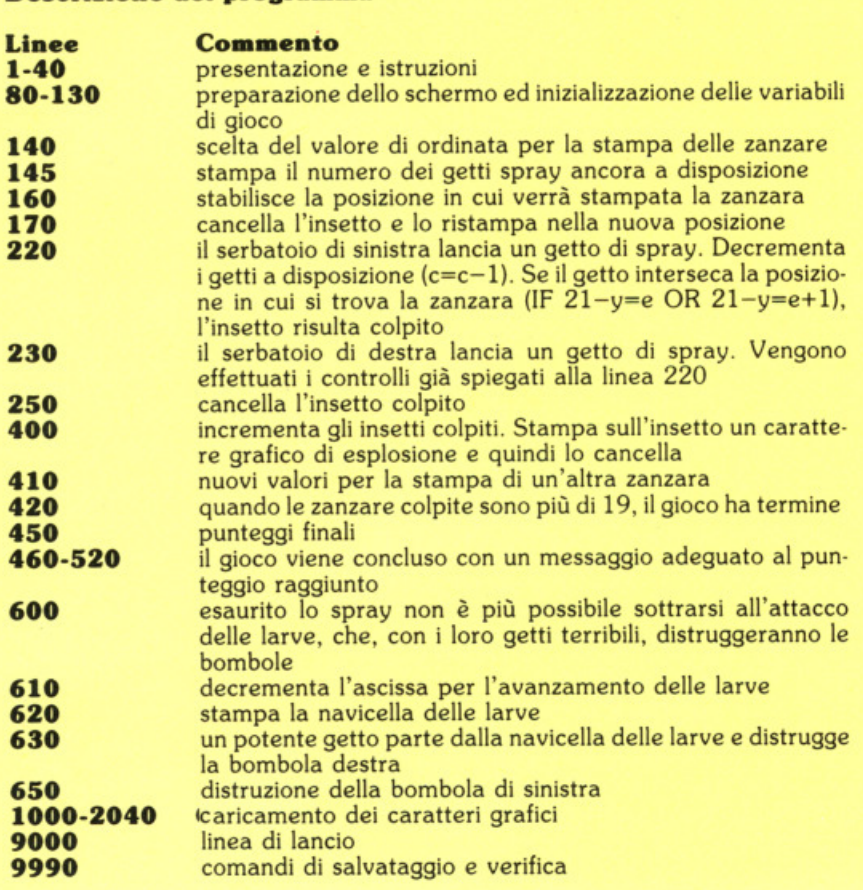

- PAPER 7; "Z A N Z A R E";<br>PAPER 5: " GH"
- PAPER 5;"
- 15 PRINT INK 2; "GH GHGH GH GH GH GH GH
- $\frac{GH}{PRINT}$   $\frac{GH}{IP}$   $\frac{GH}{Sono}$  in arrivo dall' o riente grandi sciami di zanzar e giganti"
- 25 PRINT " Esse attaccano a gruppi di 20 etu hai 50 getti di spray per di-struggerle.''

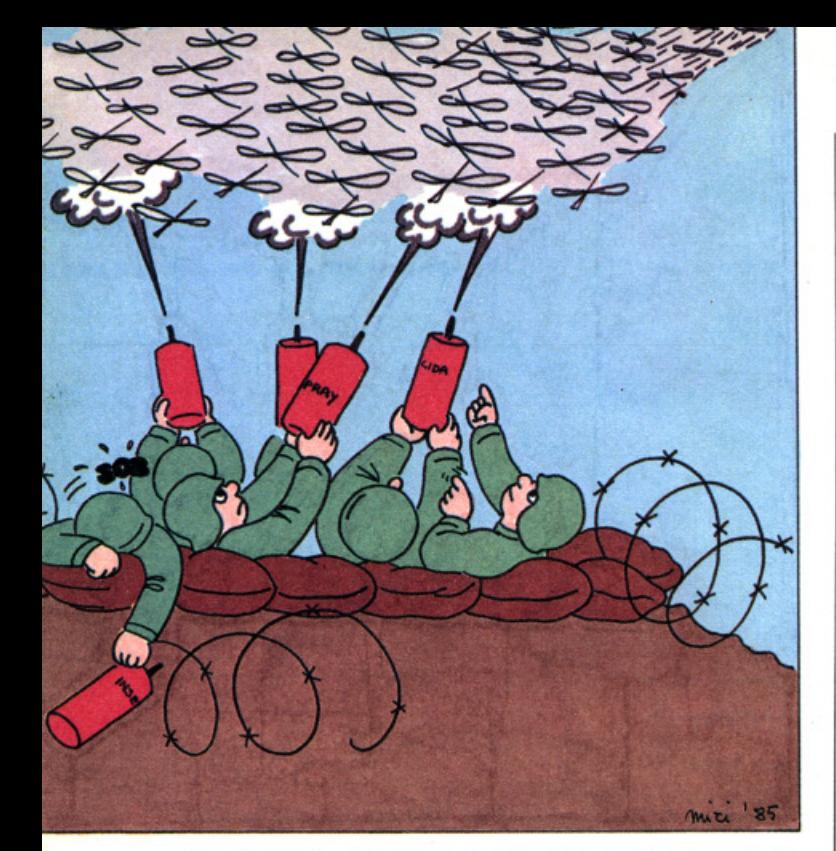

- 30 PRINT PAPER 7; AT 13, 4; " Usa i t asti ~Q~ e ~p~ "
- 35 PRINT '" Se finisci lo spray sar ai co- stretto a subire l'assal to delleloro larve chiuse in un disco volante."
- 40 PRINT AT 21, 9; "PREMI UN TASTO"
- 60 IF INKEY\$="" THEN GO TO 60
- 80 BORDER 2: PAPER 5: INK 0: CLS
- 90 LET b=0: LET s=0: LET c=50
- 100 LET e=29
- 120 PRINT INK 1; AT 21, 0; "{2SG8}  ${8SG3}(2SG8)(18SG3)"$ ; c
- 130 PRINT INK 1; AT 20,0; "IE"; AT 20, 10; "IE"
- 140 LET  $\overline{y}$ =INT (RND\*17)+2
- 145 PRINT AT 21,30;" ";AT 21,30;c<br>150 PAUSE 30: BEEP .1,20
- 
- 160 LET n=y: LET y=y+(INT (RND\*3)-1)  $-(19=y)+(1=y)$
- 170 PRINT AT n,e;" ": PRINT INK<sub>2</sub> ;AT y,e;"GH"
- 180 IF C<= 0 THEN PRINT OVER 1; AT Y e;"GH": GO TO 600
- 220 IF INKEY\$="q" THEN PRINT AT 20, 0; INK 1; "J": PLOT 17, 17: DRAW 1 50,150: BEEP .05,36: PLOT OVER 1;17,17: DRAW OVER 1;150, 150: PRINT AT 20,0; INK 1; "I": LET  $c=c-1$ : IF 21-y=e OR 21-y=e+ 1 THEN GO TO 400
- 230 IF INKEY\$="p" THEN PRINT AT 20, 10; INK 1; "J": PLOT 97, 17: DRAW 150, 150: BEEP .05, 36: PLOT OVER 1;97,17: DRAW OVER 1;150,150: PRINT AT 20,10; INK 1; "I": LET c=c-1: IF 31-y=e OR 31-y=e+1 THEN GO TO 400

```
240 BEEP .015,-12
```
250 IF e=0 THEN PRINT AT y,e;" ": GO TO 410

- 260 LET e=e-INT (RND\*2)
- 280 GO TO 160
- 400 LET s=s+1: PRINT INK 0; AT y, e-1 ; "CDCD": BEEP . 3, - 25: PAUSE 20: PRINT AT y,e-1;"
- 410 LET b=b+1: LET e=29
- 420 IF b>19 THEN CLS : GO TO 440
- 430 GO TO 140
- 440 PRINT PAPER 7; AT 6, 7; "Fine dell a partita"
- 450 PRINT PAPER 6; AT 8, 6; "I TUOI PU NTI SONO "; s; AT 10, 4; "realizzati con ";50-c;" getti"
- 455 PRINT PAPER 7; INK 2; AT 20,0;" G" per giocare - "F" per finire"
- 460 IF s=18 OR s=19 THEN PRINT AT 1 5,0; "Non e' male il punteggio pu r es-sendo tu un principiante."
- 470 IF s=20 THEN PRINT AT 15,0;" C OMPLIMENTI! SEI (quasi) DA MED AGLIA OLIMPICA!"
- 480 IF s<6 THEN PRINT AT 15,0; "Spia cente, ma sei una schiappa."
- 490 FOR f = 10 TO 10: BEEP . 1, f: BORDER RND\*7: NEXT f: BEEP 2,-1 7: BORDER 7
- 500 IF INKEY\$="" THEN GO TO 500
- 510 IF INKEY\$="g" THEN GO TO 80 520 PRINT FLASH 1; PAPER 6; AT 21, 0;  $\mathbf{H}$ ARRIVEDERCI
- ": STOP
- 600 LET e=29: PRINT AT 0,0; FLASH 1; " POVERO TE! LO SPRAY E' FINITO
- $610$  LET e=e-1
- 620 PRINT INK 2; AT 18, e; "AB ": FOR  $i=1$  TO 6: BEEP .015,-12: PAUSE 2: NEXT i
- 630 IF e=22 THEN PLOT 184,25: DRAW -108,-20: PAUSE 3: PLOT OVER 1;184,25: DRAW OVER 1;-10  $8, -20$
- 640 IF e=21 THEN PRINT AT 20,9; "FDC F";AT 19,9;"FCDF";AT 21,10;"FF"
- 643 BEEP .  $015, -12$
- 645 IF e=21 THEN FOR i=1 TO 20: BEEP  $.01$ ,  $i/4$ : BORDER INT  $(i/3)$ : NEXT i
- 650 IF e=12 THEN PLOT 104,25: DRAW -104,-20: PAUSE 3: PLOT OVER 1;104,25: DRAW OVER 1;-10  $4, -20$
- 660 IF e=11 THEN PRINT AT 20,0; "DCF ";AT 19,0;"DF";AT 21,0;"CF"<br>665 IF e=11 THEN FOR i=1 TO 20:
- BEEP  $.01, i/4$ : BORDER INT  $(i/3)$ : NEXT i
- 670 IF e=6 THEN CLS : PRINT AT 2,0; "Hai perso e le larve sono state inesorabili": GO TO 440
- 680 GO TO 610
- 1000 FOR f=0 TO 79
- 1010 READ cg: POKE USR "a"+f,cg: NEXT f

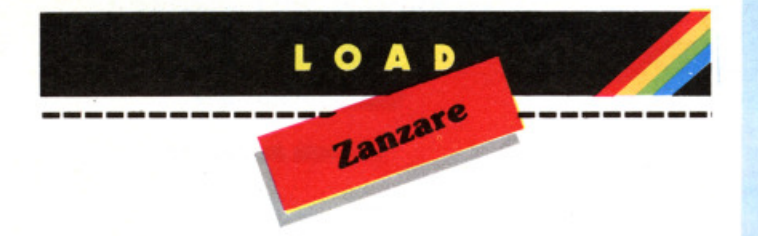

## **Novità** firmate Jackson.

CON

CASSETTA

a grai

Luciano Pazzuconi - Fabio Racchi

altri programmi, ai quali si fa riferimento nel testo, ma senza listarli.

Cod. 409B Pag. 270 \_\_\_\_Lire. 34.000

**LA GRAFICA E IL SUONO** Ogni argomento viene spiegato e accompagnato da numerosi esempi commentati. Nel libro sono listati moltissimi programmi; essi sono<br>registrati sulla cassetta allegata.<br>Inoltre la cassetta contiene anche

I SUC 10

COM

**Rita Bonelli** 

Giovanni Valerio

**COMMODORE 64** 

- 1090 DATA 0,0,15,63,127,255,255,3,0,0 , 240, 252, 254, 255, 255, 192
- 2000 DATA 130, 16, 0, 66, 0, 36, 0, 72, 65, 8,  $0,66,0,36,0,18$
- 2010 DATA 3,7,14,60,248,248,240,240,0  $, 32, 0, 4, 64, 0, 16, 0$
- 2020 DATA 128, 32, 12, 30, 255, 6, 0, 1, 0, 0, 60, 126, 255, 124, 0, 64
- 2030 RETURN
- 2040 DATA 255, 255, 255, 24, 24, 24, 24, 24, 0,0,0,0,255,255,255,24
- 9000 CLS : PRINT FLASH 1; AT 10,0;" FERMA IL NASTRO
- 9010 PRINT AT 21,0; "Premi un tasto pe r incominciare.": PAUSE 0: RUN
- 9990 CLS : SAVE "zanzare" LINE 9000
- 9995 PRINT "SAVE completata. Prepara i1 nastro per VERIFY.": VERIFY ""
- 9999 PRINT ''"Programma O.K.! Ciao.": **STOP**

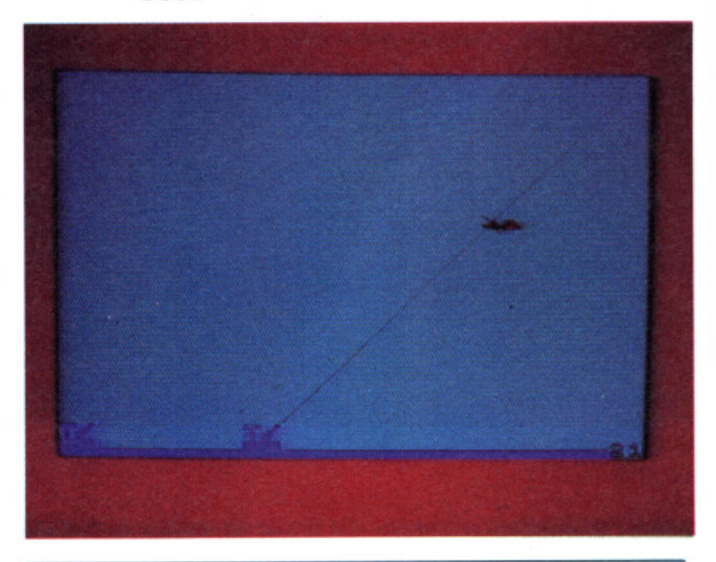

#### **ERRATA CORRIGE**

Nel programma "contapersone" pubblicato nella<br>rubrica REM:HW di SUPERSINC numero 3 (marzo 1985) la linea 1015 è superflua, avendo solamente funzioni di controllo. In ogni caso il programma funziona correttamente, presentando lievi disturbi nella sola fase di visualizzazione. Ci scusiamo con tutti i lettori per l'inconveniente.

La redazione

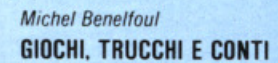

Questo libro è destinato soprattutto ai programmatori principianti:<br>con i suoi 29 programmi presentati con una ricca documentazione e pronti per essere eseguiti. Gli argomenti sono tanti e rispondono alle esigenze più disparate. Il BASIC è quello dei calcolatori PET/CBM di cui vengono sfruttate a pieno le molte funzioni.

Cod. 5530 Pag. 164 Lire. 24.000

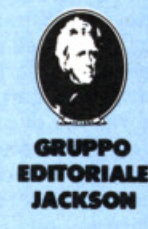

ritagliare (o fotocopiare) e spedire in busta chiusa a: GRUPPO EDITORIALE JACKSON - Divisione Libri - Via Rosellini, 12 - 20124 Milano

#### **CEDOLA DI COMMISSIONE LIBRARIA**

#### **VOGLIATE SPEDIRMI** Prezzo unitario Prezzo totale nº copie codice

□ Pagherò contrassegno al postino il prezzo indicato più L. 3.000 per contributo fisso spese di spedizione.

Totale

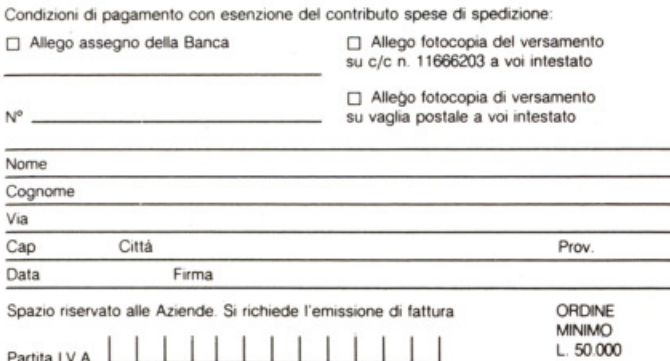

#### O A D

di **Angas Lavery**  di **Angela Spinazzola** 

Un simpatico gioco per sviluppa-<br>re i riflessi dei più (e meno) pic-<br>coli

Uno dei motivi per cui la frutta è mol-<br>la mano d'opera necessaria per la rac- colta. È vero che la meccanizzazione ha<br>fatto grandi passi avanti in proposito, fatto grandi passi avanti in proposito, ma l'opera dell'uomo è ancora estrema- mente necessaria. D'altra parte aggirar- si tra gli alberi col cesto sottobraccio alla ricerca di profumati frutti di stagione credo sia attività gradita a tutti. An· trum nel frutteto, un frutteto tutto particolare nel quale i frutti cadono da soli. Bisogna essere molto svelti a spostare il cestino nel punto giusto, perché ogni biamo cercare di guadagnare più soldi possibile nell'arco della partita. Non bisogna certo dormire sotto le fronde! Le cadute sono rapide e vengono stabilite dalla funzione RND, pertanto sono imprevedibili. Il cesto non è gigantesco ed è facile farlo scivolare troppo avanti od arrestarlo troppo presto.

Un guadagno complessivo superiore alle duemila lire per partita è da ritenersi riuscita solo a mia figlia. Non tutti i frutti hanno lo stesso valore, ma non è con-<br>cesso trascurarne alcuno, nemmeno quelli da cento lìre.

#### **Raccolta nel frutteto**  versione per ZX Spectrum  $16K/48K$

- 10 LET hw=O
- 20 BORDER 1: PAPER 5: INK 0: CLS
- 30 GO SUB 8000

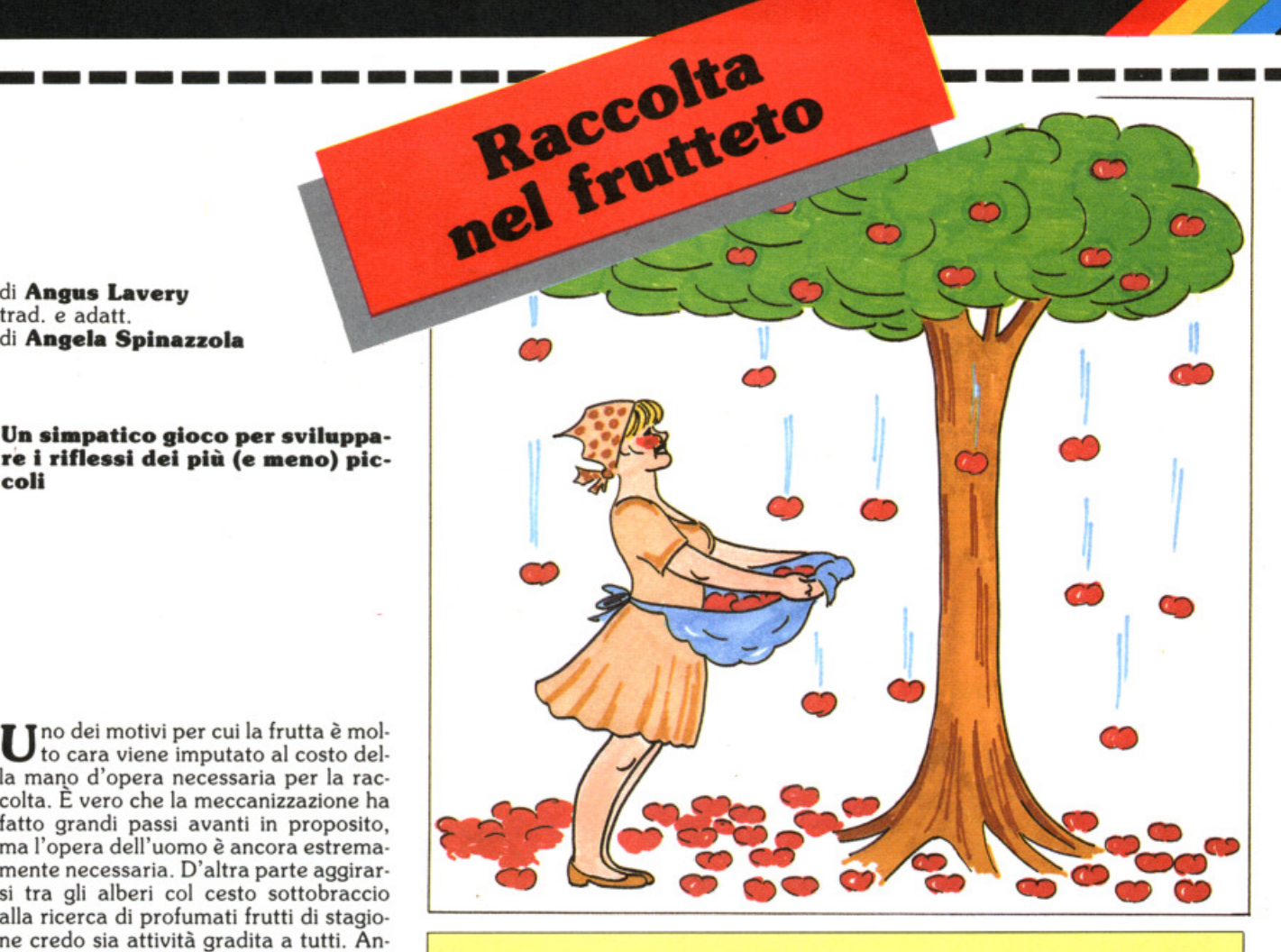

#### **Descrizione del programma**

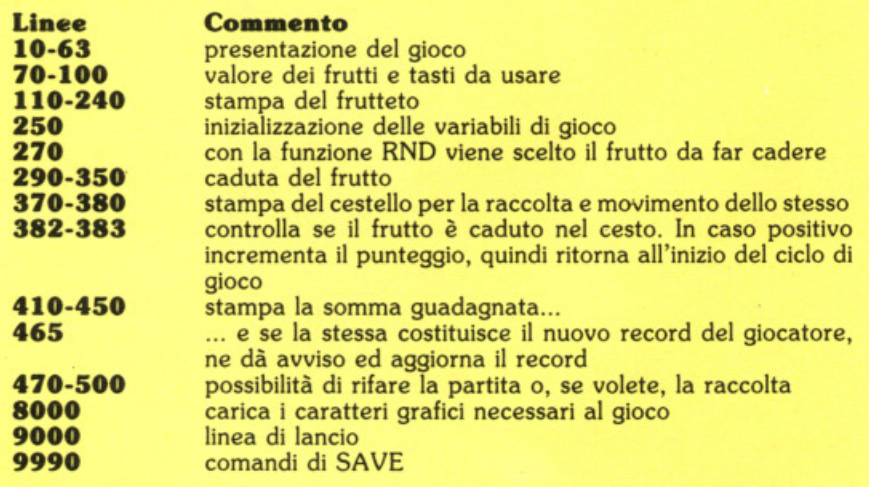

- 40 PRINT PAPER 6;AT **1,0;"####ttt#t**  # # # # # # #
- 50 PRINT '' BRIGHT 1; "Istruzioni"
- 55 PRINT ' ' ''Sei stato assunto in un fruttetoper raccogliere i frutt i che ca-dono dagli alberi. Non te ne de-vi far sfuggire nemmeno
# Trasforma il tuo Spectrum<br>in ZX Spectrum +

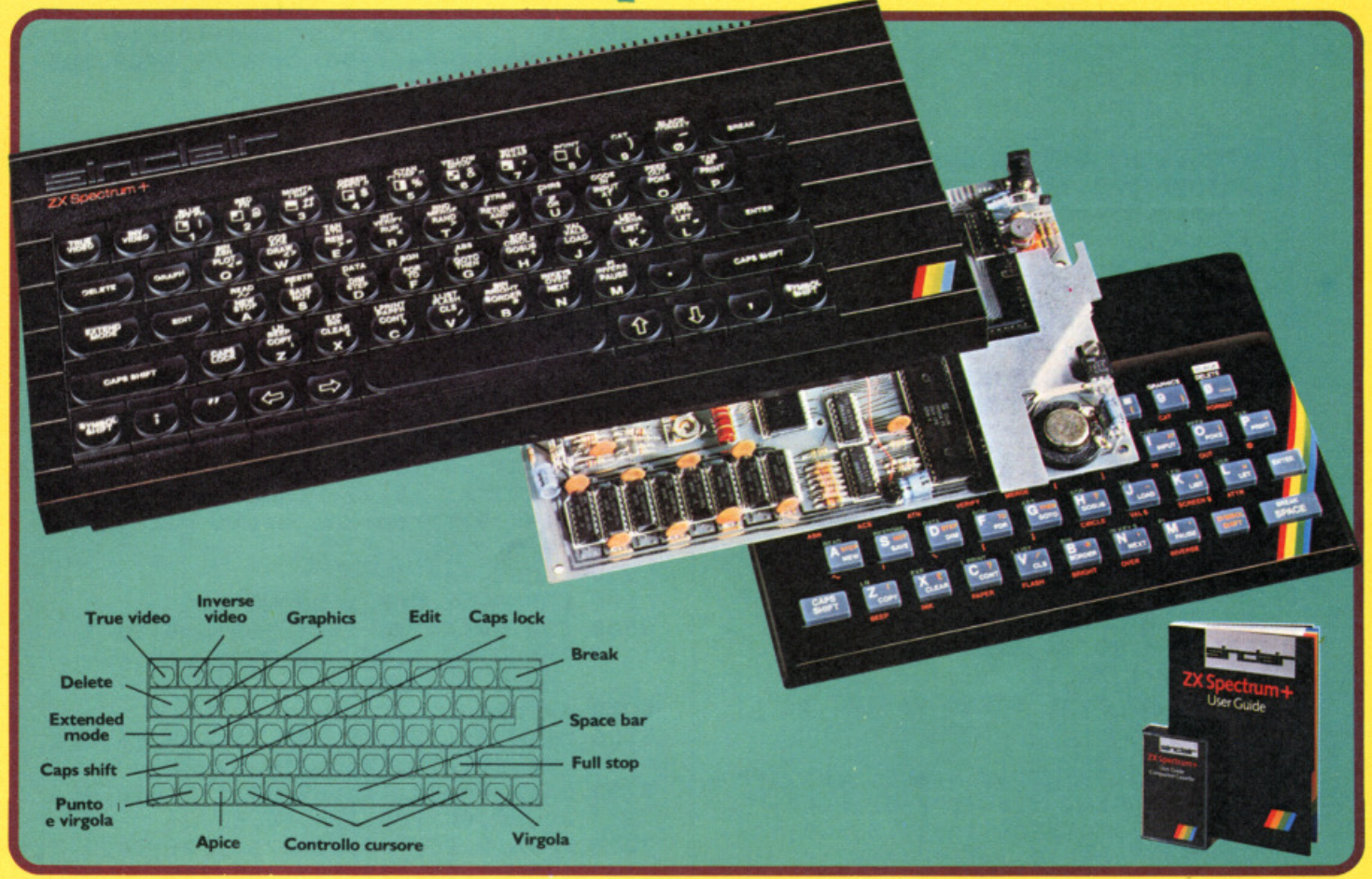

Ecco una novità stimolante per i possessori di Spectrum :

II KIT ORIGINALE SINCLAIR, che promuove lo Spectrum al grado superiore.

Non si richiede vasta esperienza. Basta saper saldare pochi fili.

#### **CARATTERISTICHE:**

- · Tastiera professionale SINCLAIR con 17 tasti extra.
- · Si usa come una normale macchina da scrivere.
- · Compatibile con tutto il software e le periferiche Spectrum.
- · Completo di una guida di 80 pagine più una cassetta dimostrativa.

# a casa vostra subito!!

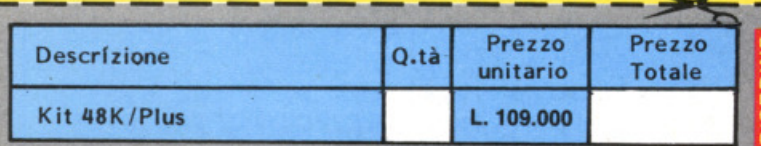

Desidero ricevere il materiale indicato nella tabella, a mezzo pacco postale contro assegno, al seguente indirizzo:

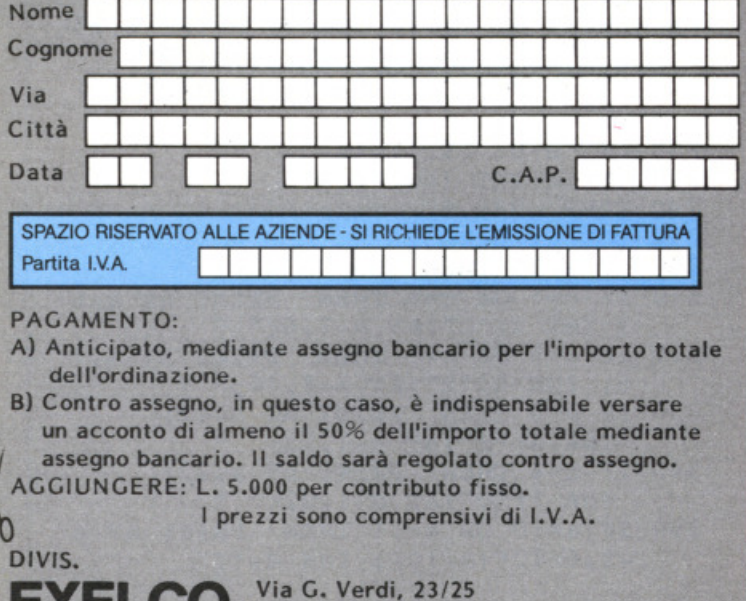

20095 - CUSANO MILANINO - Milano

uno se vuoi guadagnarti una bu ona paga . " 62 FOR b=l TO 3: FOR a=-40 TO 40: BEEP .01,a: BEEP .01 ,10-a: NEXT a: NEXT b 63 CLS 70 PRINT "Valore dei frutti" 75 PRINT INK 6''; TAB 12; "E"; INK 0 ;" =1 punto"' INK 2;TAB-12;"C"; INK  $0;$  " = 2 punti"' INK  $1;$ TAB 12 ;"D"; INK 0;" =3 punti" 76 PRINT 'TAB 7; PAPER 7; BRIGHT 1; "Tasti di controllo"''" 5 - sin istra \*\* 8 - destra '' 80 PRINT '"Vuoi guadagnare una buon a paga?" 90 PRINT FLASH l'"Premi un tasto p er incominciare ." 95 FOR a=0 TO 40: BEEP .01, a 97 IF INKEY\$<>"" THEN CLS : GOTO 110 100 BEEP .01, 10-a: NEXT a: GO TO 95 110 FOR a=12 TO 21 120 PRINT AT <sup>a</sup> , O; PAPER 4;'' " 130 NEXT <sup>a</sup> 140 PRINT AT 0,2; PAPER 1; INK 6; "MA SSIMA RICOMPENSA ";hw;'' lire'' 150 FOR a=4 TO 26 STEP 11 160 FOR b=ll TO 18 170 PRINT AT  $b,a;$  PAPER 0; INK  $2;$  "A" 180 NEXT b 190 PAPER 8: PRINT AT 4,a-2; INK 4;" F{3SG8}H";AT 5,a-3;"F{5SG8}H"; AT 8,a-3;"G{5SG8}I";AT 9,a-2;"G {3SG8}I";AT 10,a-T;"G{SG8}I" - 200 PRINT  $\overline{P}$ PAPER 4; INK  $\overline{0}$ ; AT  $5, a-2;$ " B B ";AT 6,a-3;" B B B ";AT 7,a -3;"B B B B";AT 8,a-2;" B B"; AT 9,a-1;" B ": NEXT a - -220 PRINT AT 5,4; INK 2;"C";AT 6,5;"  $C''$ ; AT 7, 2; "C"; AT 7, 6; "C"; AT 8, 2;  $\pi_{C''}$ ; AT 8, 4;  $\pi_{C''}$ 230 PRINT AT 5,15; INK 6;"E";AT 5,17 ;"E" ;AT 6, 12;"E";AT 7,T5;"E";  $AT^-8,16;"E"$ 240 PRINT AT 5,24; INK 1;"D";AT 6,25  $; "D";AT 6, 29; "D";AT 7, 23; "D";$ AT 7,28;"D";AT 8,26;"D";AT 9,25; **uou**  250 LET s=O: LET f=l5 270 LET c=INT (RND\*6) +1 280 BEEP .• 02,.1 290 FOR a=lO TO 21 300 IF a>20 THEN GO TO 420  $310$  IF  $c=1$  OR  $c=6$  THEN PRINT AT a, 6 ; INK 2; "C"; AT a-1, 6; " " 320 IF  $c=2$  OR  $c=5$  THEN PRINT AT a, 1 6; INK 6; "E"; AT a-1, 16; " " 330 IF c=3 THEN PRINT AT a,12; INK 6;"E";AT a-1,12;'' '' 340 IF c=4 THEN PRINT AT a,22; INK l; "D" ; AT a-1,22;"" 350 IF a•lO OR a=ll THEN PRINT AT <sup>a</sup>  $-1, 6+10*(a-10);$  INK  $4;$  "I"

370 LET  $f=f+2*($  ((INKEY\$ = "8" AND  $f(25)$ )  $-$ (INKEY\$="5" AND  $f>0$ )) 380 PRINT AT 20,f; INK 3;" {SGl}  ${SG2}$ 382 LET g=ATTR (19,f+3) 383 IF g>32 THEN LET s=s+100\*(g=38) +200 \* (g=34)+300\*(g=33): BEEP .05 ,10: PRINT AT l9 , f+3;" '': GO TO 270 410 NEXT <sup>a</sup> 4 20 FOR a•l TO 20 4 30 PRINT AT 21 ,O; PAPER 7; INK l;''H ai guadagnato ";s;" lire" 440 BEEP .05,2: BEEP .01,-2 450 NEXT <sup>a</sup> 460 CLS 465 IF s>hw THEN LET hw=s: PRINT BRIGHT 1; AT 5, 4; "E' AUMENTATA L A TUA PAGA": FOR x=l TO 15: BEEP .01 ,x: BEEP .05,15-x: BORDER RND\*7: BEEP .01, x: BEEP .01,30-x: NEXT x 470 PRINT AT 18,2; FLASH O; PAPER 7; INK O;''Premi un tasto per gioca re " 480 PAUSE 4e4 500 PAPER 5: CLS : GOTO 110 8000 FOR a=144 TO 152: FOR b=0 TO 7: READ c: POKE USR CHR\$ a+b,c: NEXT b: NEXT <sup>a</sup> 8010 RETURN 8100 DATA 75,-75,75,-75,75 , -75,75,-75 ,42,84,170,68,40,16,42,20 8150 DATA 64,78,110,60,30,l27,246,96, 20,60,60,126,126,60,60,24 8200 DATA 0,24,126,255,255,126,24,0 , 3 ,15 , 31,63,127,127,255,255 8250 DATA 255 , 255,127,127,63,31 ,15,3, 192,2 40,248,252 , 254,254,255,255 8300 DATA 255,25,254,254,254,252,248, 240 , l 92 9000 CLS : PRINT FLASH 1; AT 9,0; "### ••••••••••••••••••••••••••••• FERMA IL NASTRO **ltl** ............................... 9010 PRINT AT 21,0;"premi un tasto pe <sup>r</sup>incominciare.'': PAUSE 4e4: RUN 9990 SAVE "frutteto" LINE 9000 9995 VERIFY "" 9999 STOP

# BRI dizioni

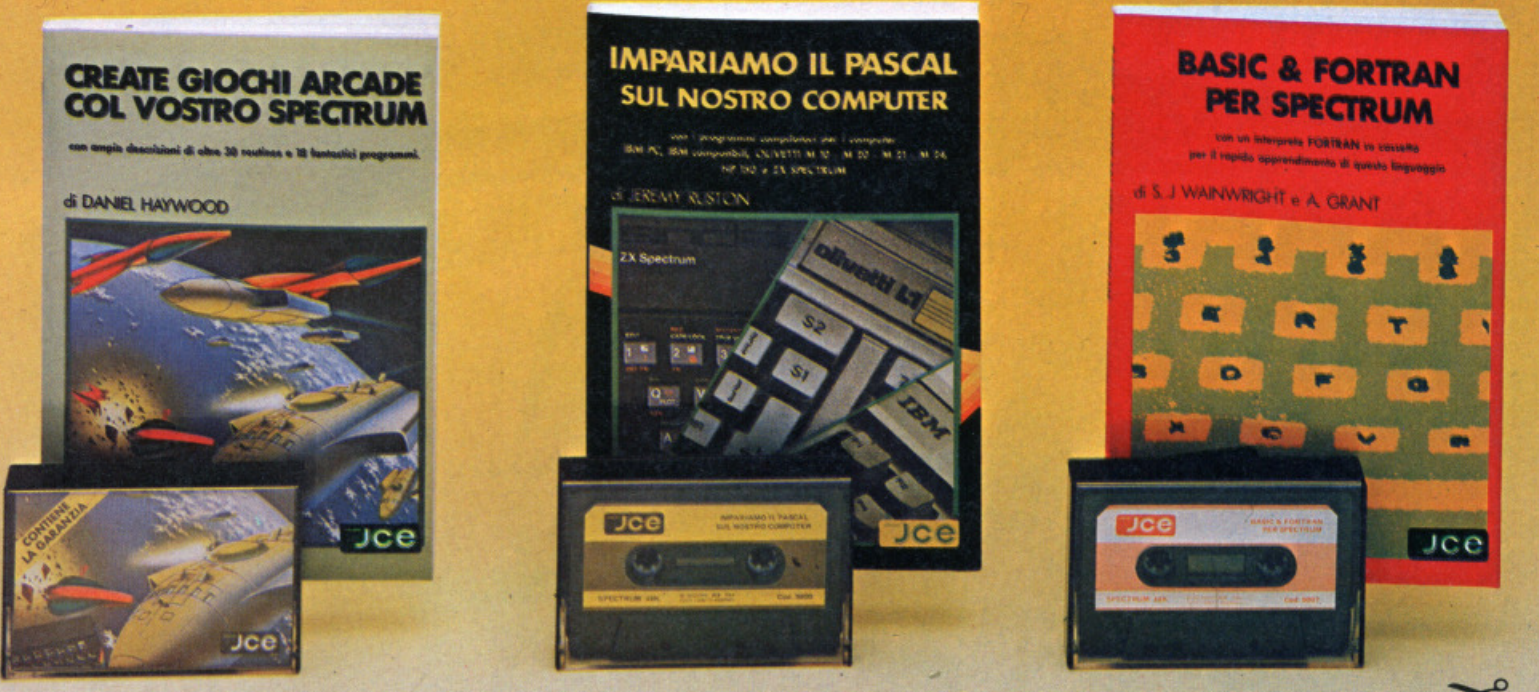

#### **CREATE GIOCHI ARCADE COL VOSTRO SPECTRUM** di DANIEL HAYWOOD

Il volume descrive dettagliatamente tutte le tecniche di stesura di giochi ARCADE, partendo dalla lettura della tastiera e toccando la definizione grafica, l'impiego del suono e l'uso degli operatori logici, per migliorare Il tutto accompagnato da 18 programmi la maggior parte dei quali o sono inediti, oppure riguardano versioni migliorate di games di grande successo come "INVADERS" e "BOMBER". I più interessanti sono stati registrati sulla fine di farvi risparmiare ore di digitazione.

Pag. 116<br>Libro più cassetta

**Cod. 9003** 

L. 25.000

## **BASIC & FORTRAN PER SPECTRUM**<br>di S. J. WAINWRIGHT e A. GRANT

Questo libro può essere utilizzato per imparare sia il FORTRAN che il BASIC dueste prendere entrantiti i impuggi contemporaneamente sul vostro SPECTRUM.<br>La cronologia dei linguaggi dimostra quindi che il FORTRAN occupa una posizione di<br>lievo, soprattutto per ciò che concerne la programmazione di p microcomputer.

incursosition e nella cassetta allegata è stato inserito un interprete FORTRAN per lo<br>SPECTRUM nella massima configurazione (48k) che però con alcune piccole modifiche<br>chiaramente indicate nel testo, potrà essere utilizzat anche sul SINCLAIR ZX 81.

Questo interprete vi aiuterà subito a comprendere i fondamenti della programmazione in FORTRAN, rendendo possibile la creazione di programmi che vi daranno una visione ben precisa delle potenziali caratteristiche di questo linguaggio.

### Pag. 88<br>Libro più cassetta

**Cod. 9007** 

L. 25.000

#### **IMPARIAMO IL PASCAL SUL NOSTRO COMPUTER** di JEREMY RUSTON

Questo libro si rivolge a chi desidera conoscere il PASCAL ed apprenderne l'uso in modo semplice e lineare: è quindi adatto anche a chi è alle prime armi nel campo

dell'informatica.<br>
Nel libro sono riportati i listati di due programmi compilatori per tradurre le istruzioni<br>
PASCAL in BASIC: questo consente al lettore di provare direttamente programmi in<br>
PASCAL sul suo personal compu

Il primo compilatore è scritto in Basic MICROSOFT, quindi è adatto ai personal<br>computer IBM PC; IBM compatibili, OLIVETTI M 10 - M 20 - M 21 - M 24 - HP 150.<br>Il secondo è scritto in Basic SINCLAIR per lo ZX SPECTRUM ed è f software allegata al libro.

ð.

### Pag. 112<br>Libro più cassetta

 $L.25.000$ 

d<sub>b</sub>

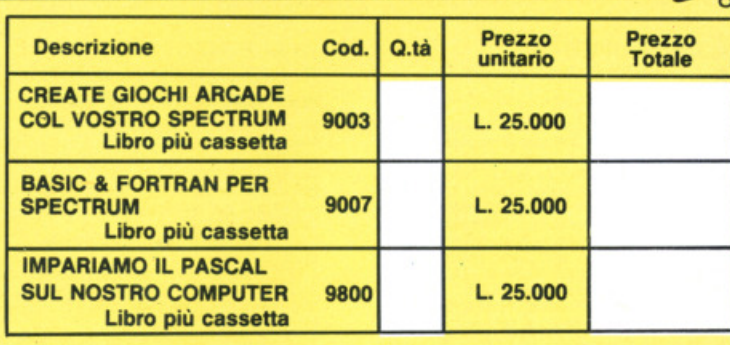

Desidero ricevere il materiale indicato nella tabella, a mezzo pacco postale contro assegno, al seguente indirizzo:

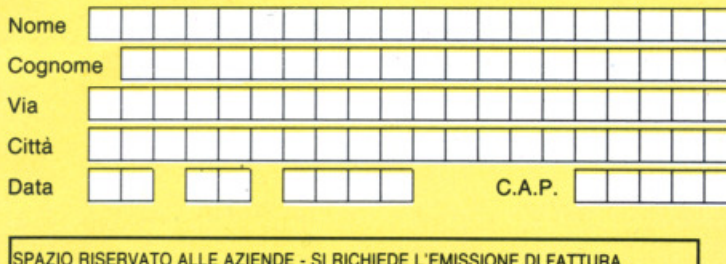

#### **PAGAMENTO:**

Partita I.V.A.

□ Anticipato, mediante assegno bancario o vaglia postale per l'importo. totale dell'ordinazione.

Contro assegno, al postino l'importo totale n

AGGIUNGERE: L. 3.000 per contributo fisso spedizione. I prezzi sono comprensivi di I.V.A.

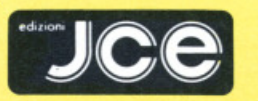

c

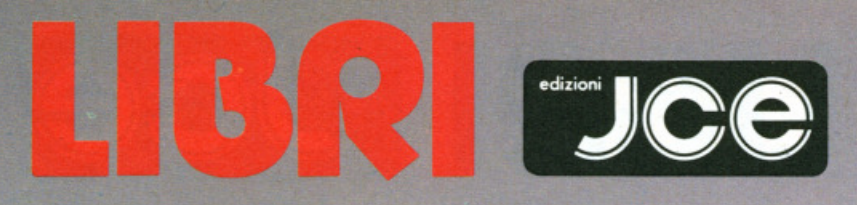

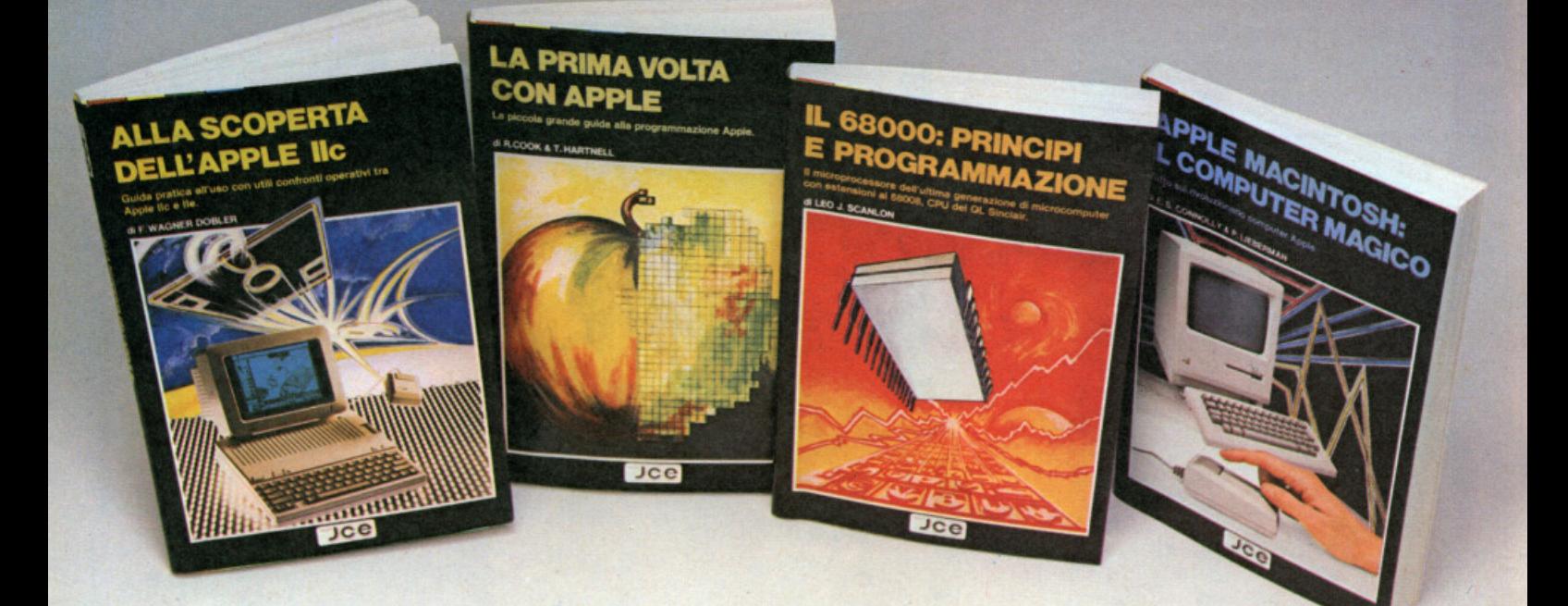

#### **ALLA SCOPERTA DELL'APPLE IIc** di F. WAGNER DOBLER

Il libro, rivolto ad utilizzatori professionali e<br>hobbistici, espone in dettaglio le disponibilità e<br>le capacità dell'Apple /k, incluso il suo<br>hardware, le sue poriferiche, le sue possibilità<br>grafiche e l'uso di elaborator elettronici ed altre utilità software. Nel testo è<br>elettronici ed altre utilità software. Nel testo è<br>della macchina, un'analisi della documentazione<br>della macchina, un'analisi della documentazione<br>el linguaggi di programm applicazioni

Pag. 144

**Cod. 9301** 

L. 16.000

#### IL 68000: PRINCIPI **E PROGRAMMAZIONE** di LED J. SCANLON

Questo libro illustra le caratteristiche del<br>microprocessore 68000 e fornisce le nozioni

microprocessore estudu e tornisce le nozioni<br>fondamentali per la sua corretta<br>In particolare vengono illustrati:<br>— il Cross MacroAssembler della Motorola<br>— il set di istruzioni ele 68000 con i suoi 14<br>— il set di istruzion

- le potenti situzioni aritmetiche per<br>
e potenti situzioni aritmetiche per<br>
- programmi esemplificativi per la gestione<br>
delle liste e delle tavole numeriche.<br>
Vengono inotte illustrate le funzioni dei 64<br>
predini del 680 Pag. 256

**Cod. 9850** 

 $L.20.000$ 

#### **APPLE MACINTOSH: IL COMPUTER MAGICO** di E.S. CONNOLLY e P. LIEBERMAN

In un unico volume uno sguardo all'Apple<br>Macintosh: lo strumento che farà salire vertigginosamente la vostra produttività nel lavoro.<br>Nel libro troverete:

**Cod. 9350** 

- Come si può rendere più efficiente un<br>calcolatore da tavolo<br>- Come il MacPensiero incrementa la

produttività

ouutrivita<br>Che cosa sta dietro alle MacWindows<br>Come ottenere il massimo dal Mouse<br>L'uso di MacWriter, MacPaint e di tutti gli altri

**MacTools** - Quale altro software è disponibile per il<br>Macintosh

Come funziona il microprocessore 68000

- Tutto sui drives per mini-floppy.<br>Inoltre imparerete come comunicare con il<br>Macintosh e come creare menù che parlino da soli.

Se ne possedete un esemplare o se intendete<br>acquistame uno, questa guida costituirà il<br>vostro indispensabile e sapiente amico. Pag. 192

 $L.20.000$ 

#### **LA PRIMA VOLTA CON APPLE**

di R. COOK e T. HARTNELL

Se non avete mai programmato un computer prima d'ora e vi piacerebbe imparare in poche ore, ecco il libro adatto a voi. Probabilmente già<br>disporrete di gran parte, se non di tutto, del<br>software che vi serve; ma vi sarete anche resi software che vi serve; ma vi sarete anche resi<br>conto che è bene sapere un po<sup>1</sup> di più, magari<br>per far colpo sugli amici, insegnare qualcosa ai<br>vostri bambini o creare da soli qualche<br>avostri bambini o creare da soli qualc

programmi che vi terranno occupati con Apple per qualche settimana Pag. 100

L. 16.000

**Cod. 9300** 

Cedola di commissione libraria da inviare a: JCE - Via dei Lavoratori, 124 - 20092 Cinisello B. - MI

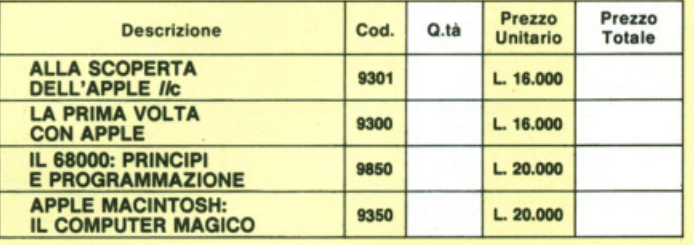

Desidero ricevere i libri indicati nella tabella, a mezzo pacco postale, al seguente indirizzo:

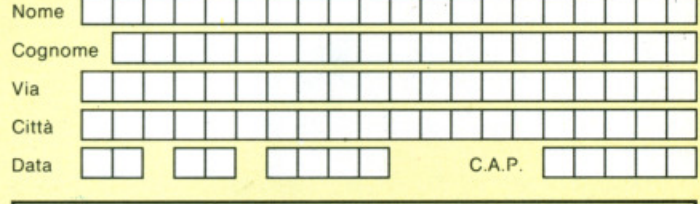

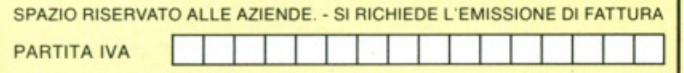

#### PAGAMENTO:

Anticipato, mediante assegno bancario o vaglia postale per l'importo totale  $\Box$ dell'ordinazione.

Contro assegno, al postino l'importo totale.

AGGIUNGERE L. 3000 per contributo fisso spedizione. I prezzi sono comdo prensivi di I.V.A.

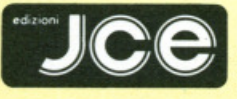

Via dei Lavoratori, 124 20092 Cinisello Balsamo - MI

# O A

di **D.O. Wrlght**  trad. e adatt. di **Angela Spinazzola** 

I <sup>I</sup>computer si presta magnificamente come controllore dei nostri riflessi e penso dì poter invitare a scagliare la prima pietra il lettore che non si è mai cimentato con un programma ad hoc. Ad ogni modo. se proprio vi fosse qual· cuno sfuggito alla prova. ecco pronto lo Spectrum a rimediare. Schivo la prima nietra e passo a presentare l'oggetto • ' gioco. Sullo schermo compare una ci<sup>c</sup> e a quattro bracci e dall'estremità ssi muovono verso il centro altrettanti caratteri grafici uguali. Al centro dei bracci si sussegue invece una serie di 10 disegni, uno dei quali sarà uguale a quelli precedentemente citati: Quan· do vedrete in tutte le posizioni lo stesso disegno dovrete essere svelti a premere lo zero. Vi verrà accreditato il punteg· <sup>g</sup>io e il gioco continuerà con un'altra prova. È possibile scegliere tra 5 livelli di difficoltà. che si differenziano per il <sup>t</sup>empo lasciatovi a disposizione per pre· mere lo zero. Se godete di salde meningl. cercate di memorizzare l'ordine con cui i disegni appaiono (sono contenuti nella stringa a\$), dopo di che potrete influire sull'ordine di lettura attraverso i tasti 5 e 8. Un punteggio appena de· cente deve essere superiore <sup>a</sup>1000. lo non cl sono arrivata, ma non è detto che dobbiate avere i centri nervosi ap· pannati quanto i miei.

#### **Sincronia ver•lone per ZX Spectnu. 16K/ 48K**

- 10 INK 0: BRIGHT 1: CLS
- 1 5 GO SUB 600
- 25 LET a\$=''ABCDIFHEJG''
- 27 PRINT PAPER  $6; "A"$ ;  $a$$ ;  $a$$ ;  $a$$ ;  $"A"$

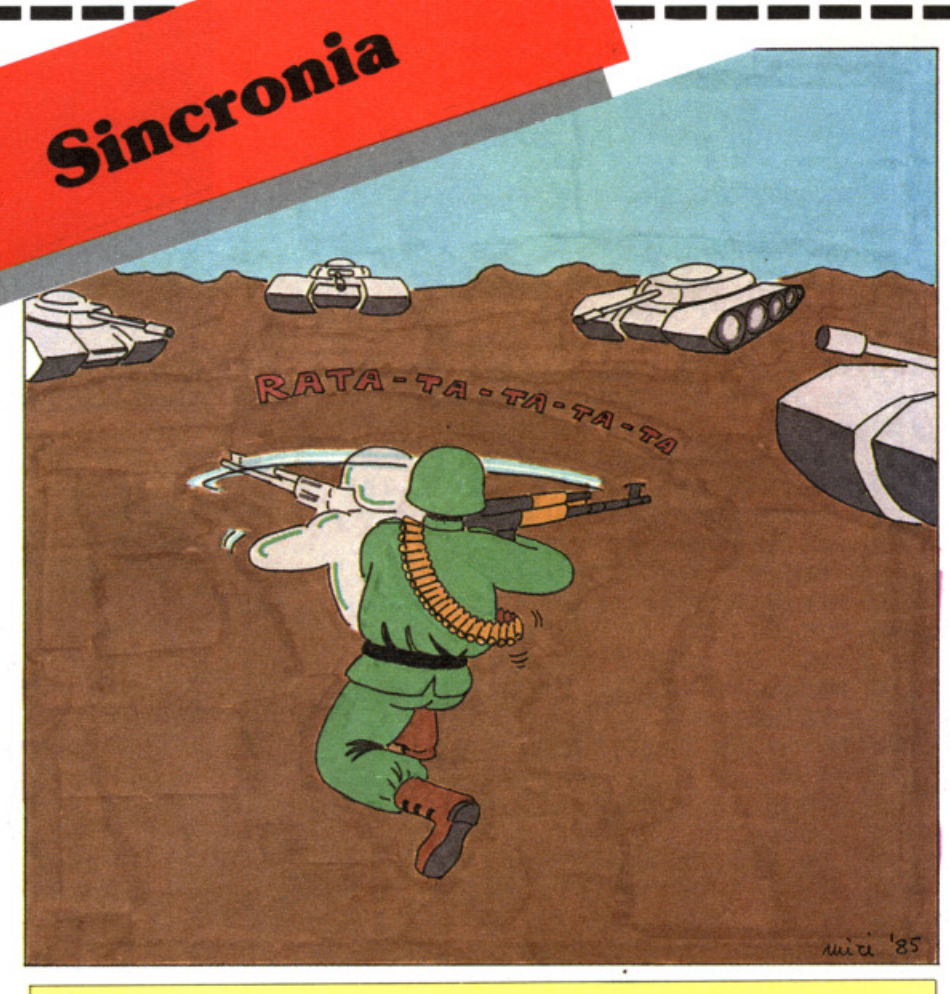

#### **Descrizione del programma**

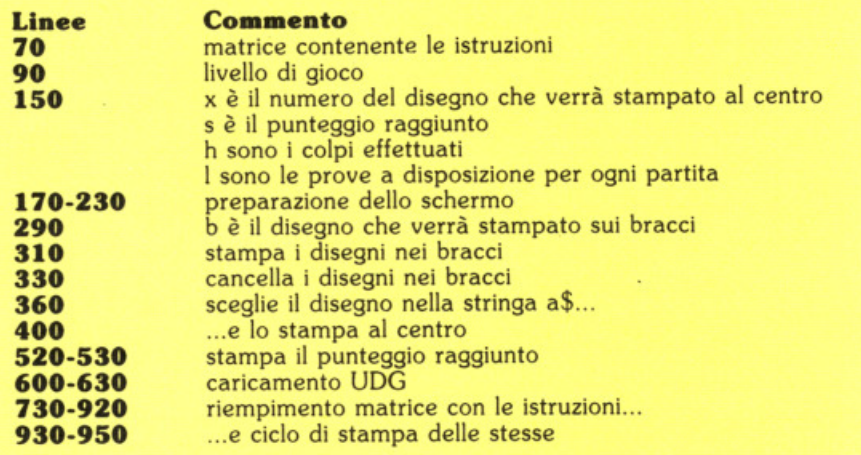

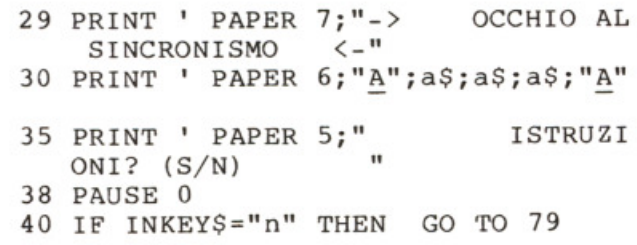

```
70 DIM x$(20,32): GO SUB 730
 75 PRINT PAPER 5; INK 0; "Premi un
    tasto per incominciare.":
     PAUSE 0
 79 INK 7
 80 CLS : PRINT AT 10,4; "Livello di
    gioco (1/5)"
 90 LET q$=INKEY$
100 IF CODE q$<49 OR CODE q$>53
           GO TO 90
     THEN
110 PRINT FLASH 1; AT 12, 16; q$
120 BEEP 3,0
130 LET sl=VAL q$
140 CLS
150 LET X=INT (RND*10)+1: LET S=0:
     LET h=0: LET l=3170 PLOT 55,7: DRAW 0,153: DRAW 153,
    0: DRAW 0,-153: DRAW -153,0
180 FOR i=2 TO 20: PRINT AT i, 7;
     INK 3; "{19SG8}": NEXT i
190 FOR i=5 TO 17: PRINT AT i, 10;
     INK 1; "{13SG8}": NEXT i
200 FOR i=8 TO 14: PRINT AT i, 13;
     INK 2; "{8SG8}": NEXT i
210 PRINT AT 11,7; INK 7; "{19SG8}"
220 FOR i=2 TO 20: PRINT AT i, 16;
     INK 7; "{SG8}": NEXT i
230 PRINT AT 11, 16; FLASH 1; PAPER 2
    ; "[SG8]"240 PRINT AT 0, 12; "PUNTI="; s
250 PRINT AT 6,0; "Centri"; AT 8,2; h
260 PRINT AT 6,27; "Prove"; AT 8,29;1
270 LET i=1290 LET b=INT (RND*10)+1
300 LET i=i+1: IF i=12 THEN GO TO 4
    20
310 PRINT AT 11,27-i;a$(b);AT 11,5+i
    ;a$(b);AT i, 16;a$(b);AT i-22, 16;
    a\(b)
320 BEEP .02, i
330 FOR q=1 TO (sl*10): NEXT q
340 PRINT AT 11, 27-i; PAPER 7;" ";
    AT 11,5+i; PAPER 7;" ";AT i,16;
     PAPER 7;" ";AT i-22, 16; PAPER 7
    ; " "350 LET z$=INKEY$
360 LET x=x+(z\overline{z} = "8") - (z\overline{z} = "5")370 IF z\ = "0" AND x=b THEN GO TO 47
    \Omega380 IF x<1 THEN LET x=10
390 IF x>10 THEN LET x=1
400 PRINT AT 11, 16; a$ (x TO x)
410 GO TO 300
420 BEEP .5,-30
430 IF i=12 THEN LET 1=1-1
440 PRINT AT 8,29;1
450 IF 1=0 THEN PRINT AT 11, 11;
     FLASH 1; "fine partita": BEEP 1,
    -10: BEEP 1, -20: BEEP 1, -30:
     PRINT AT 11,7; FLASH 1; "Giochi
    \arccos 2(S/N)": GO TO 550
460 GO TO 270
470 IF x=b THEN
                 LET s=s+(b*10)480 IF x=b THEN
                 LET h=h+1490 IF x=b THEN
                 BEEP .1,20
```
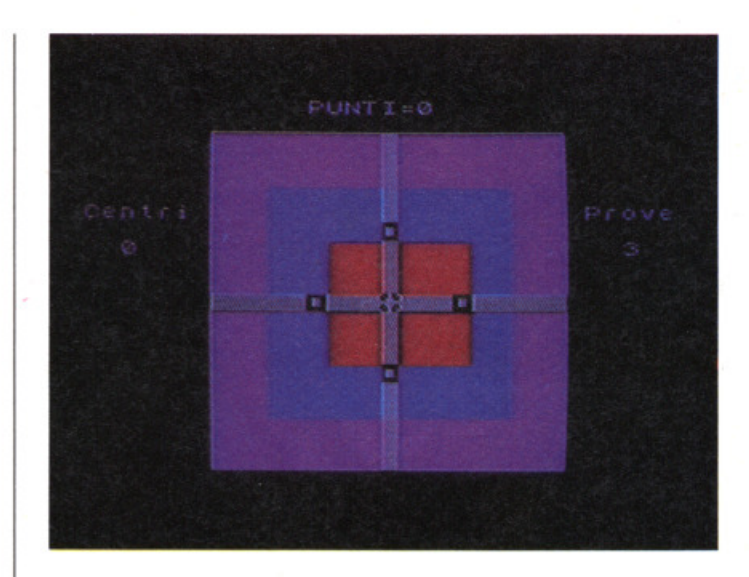

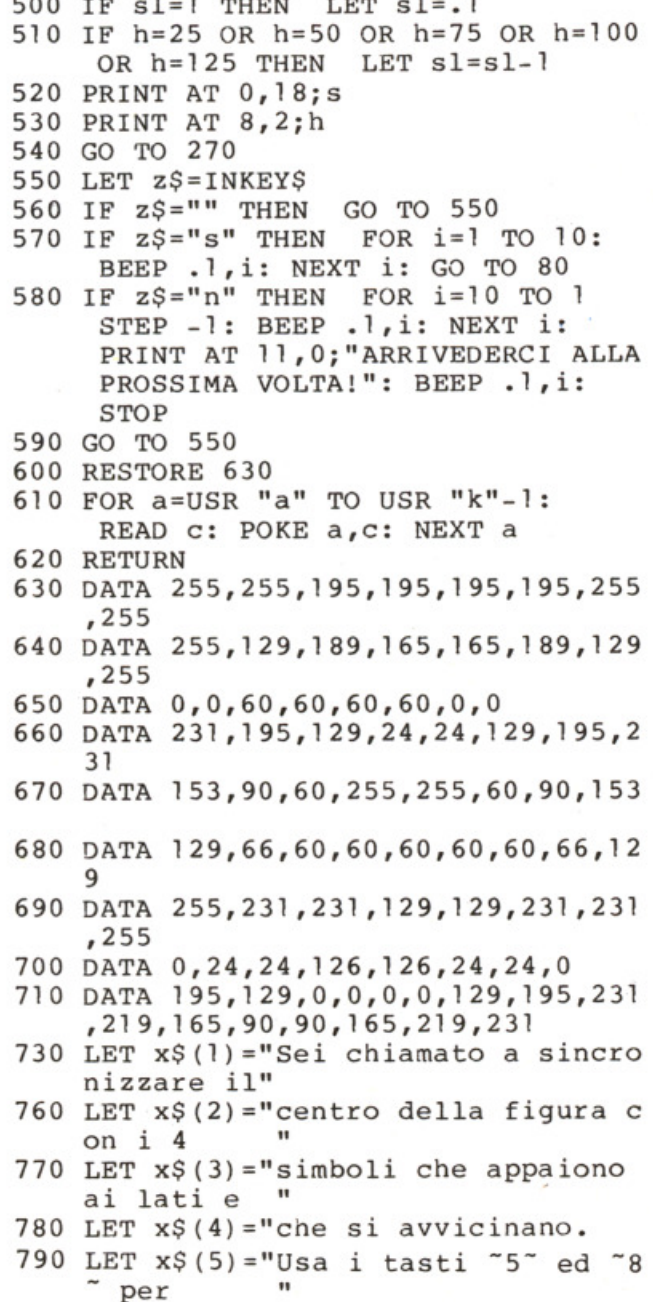

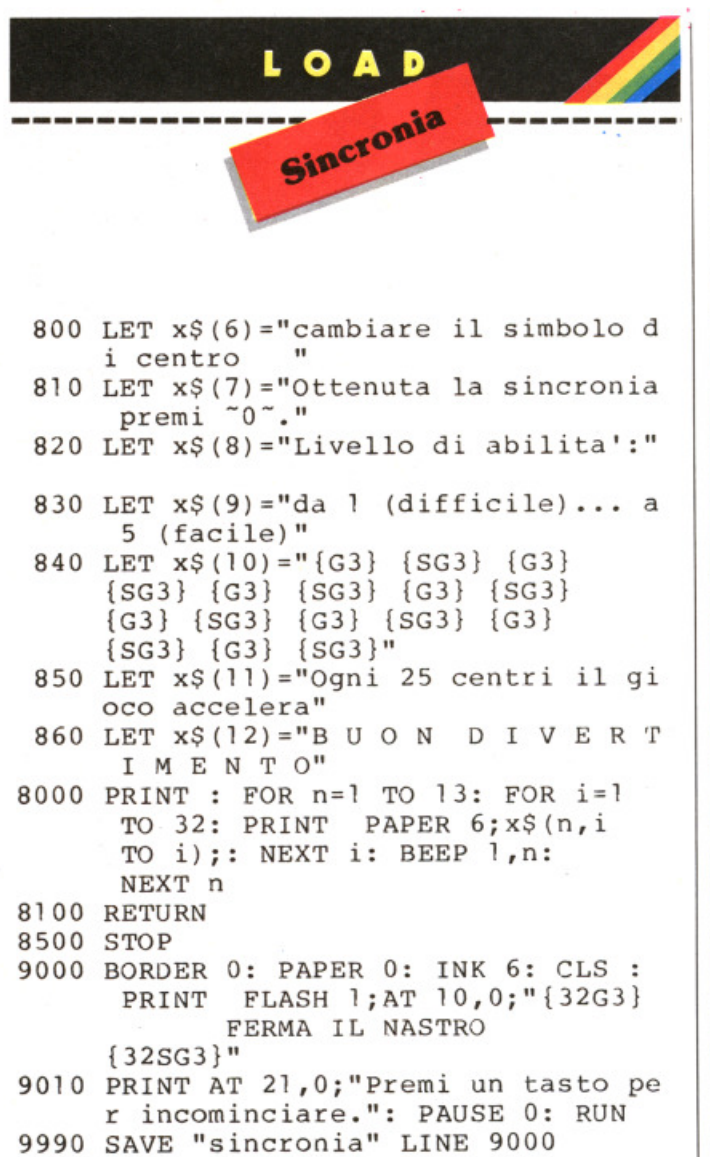

9995 VERIFY "": STOP

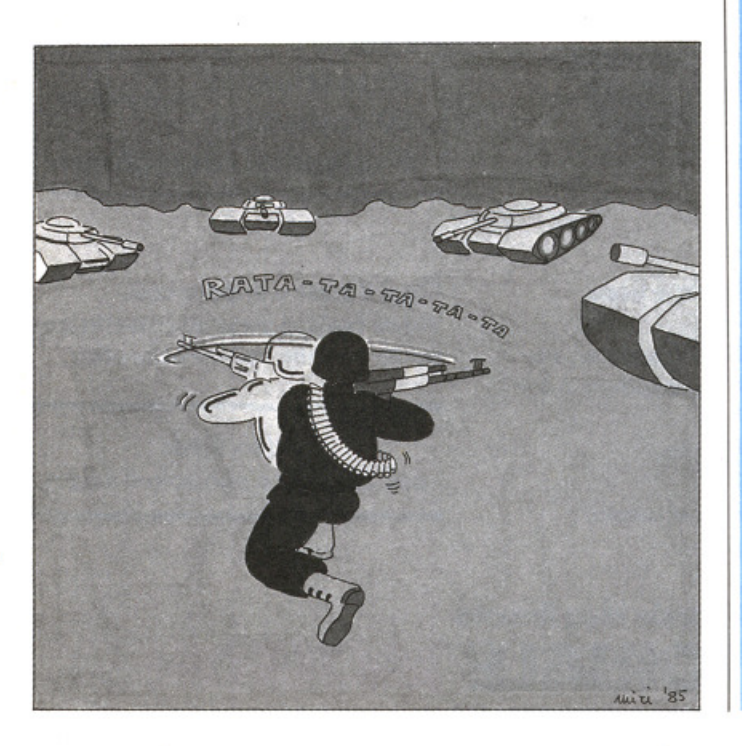

Unix **Te** Jackson.

**Ambiente** 

**IL PERSONAL COMPUTER NELL'ORGANIZZAZIONE DELLE PICCOLE AZIENDE: APPLICAZIONI DEL MULTIPLAN** COD. 578P L. 29.000

**IL MANUALE DEL BASIC** COD. 534A L. 45.000

**AMBIENTE UNIX** COD. 543P L. 19.000

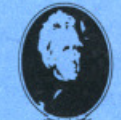

**GRUPPO EDITORIALE JACKSON** 

La biblioteca che fa testo.

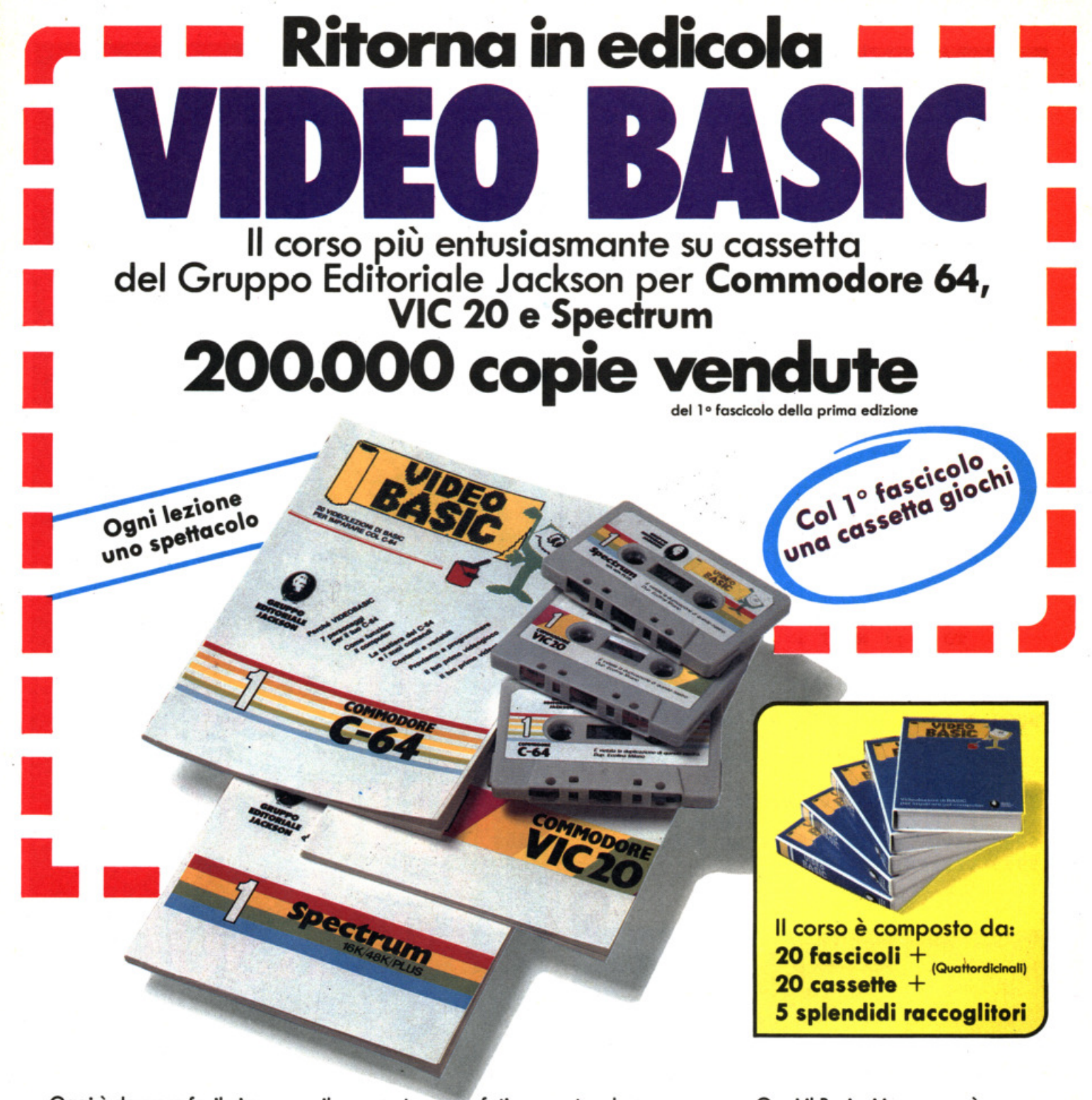

Oggi è davvero facile imparare il Basic. Con Video Basic il corso su cassetta che ti permette di programmare subito il tuo computer. <sup>~</sup>facile: tu chiedi, lui risponde, tu impari. Passo dopo passo. Sul tuo schermo appaiono le domande, le risposte, gli esercizi e

tu, senza fatica, presto e bene, impari a conoscere e programmare il tuo computer, sia esso un VIC 20, un Commodore *64* o un Sinclair. Video Basic è in edicola. Provalo subito. Ogni lezione è uno spettacolo.

Oggi il Basic si impara così. Video Baslc, il corso su cassetta per parlare subito col tuo computer.

Video Basic per imparare non solo Il Baslc.

E JACKSON

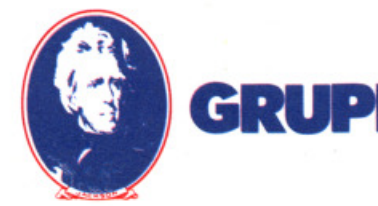

Milano.San Francisco.Londra.Madrid

Un'altra grande idea firmata

**EDITORIAL** 

# **Glì** ul~ìmì **sarann ì**

# **prìmì1**

## Giudicalo tu.

*Anche* se, *in ordine di tempo, siamo gli ultimi* o *uscire* con *libri "dedicati" ai più diffusi home* <sup>e</sup> *persona/ computer, siamo convinti che il lettore attento ed esigente apprezzerà lo qualità dei contenuti*  e *lo loro presentazione. Abbiamo* selezionato e *tradotto* i *best-seller mondiali che accolgono quanto di più utile* è stato *scritto per il* tuo *computer.* 

## **Scegli a colpo sicuro!**

**Puoi ordinare direttamente i titoli presentati** *compilando ed inviando il coupon pubblicato oppure acquistarli presso i più qualificati*  **computer shop e le migliori librerie.**<br> **CEDOLA DI ORDINAZIONE - LIBRI** 

Compilare e spedire in busta chiusa a:<br>J. soft - Viale Restelli 5 - 20124 Milano<br>tel. 02/6880841-6880842-6880843

Ordino i seguenti libri per un importo *totole di* l. ................... I + l. 2. *000* come contributo *lisso per* spese *di* spedizione I Cod . .................................... I Cod . ........ ............... ...... 1 *Cod .* ......................... . Cod . ............... ....... .. Cod . ........................ . Cod . ................................... . O Contenti *allegati*  O Assegno *allegato* n° ................................ .  $\square$  Ho spedito l'importo a mezzo vaglia postàle  $\Box$  Ho versato l'importo sul CCP nº 19445204 intestato a J. soft - Milano **□ Pagherò in contrassegno al postino al ricevimento dei volumi Nome ........ ................ .... ........ .**  Cognome ............................... . Via ............................................................................................ . *CAP* .................... Città .. ........................................ *Prov .* ...... .. .. Se *richiesto !otturo* -codice liscole ......................................... . Doto ........................................................... .... .... ........... ........... .

## **J. soft: libri di qualità**

#### Per Commodore 64

*Giochi lantostici per* il *C 64 Cod.* ASOCOOI L 42.000 *(incluso cassetto)* 

*Un libro pensato* e reo/izzoto *per il divertimento dell'utente del* e *64;* contiene *<sup>19</sup> giochi di vario genere tutti ampiamente commentati. L'attento studio dei programmi potrò essere vantaggioso per /'apprendimento delle tecniche di progrommozione.* 

Il libro del C 64 *Volume* 1 *Cod.ASOCOIOL. 24.000 (incluso cassetto)*  li *libro del e 64 Volume2 Cod.* ASOC *011* L. *24.000 (incluso cassetto)* 

*I due libri illustrano* o *fondo le possibilità del Commodore 64. Un compendio di utili consigli,* e *quant'altro è*  necessario *per* conoscere *meglio* il *proerio*  ca/colatore. *Esempi pratici completano l'esposizione in modo chiaro ed* 

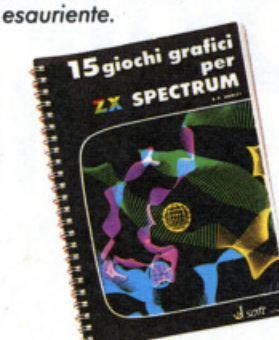

*Inoltre, i Poper 8ook: lo raccolto dei programmi suddivisi per macchino di Poper* Soft, *il primo settimanale di* software su *corto per il tuo computer.* 

I I I

> *Paper Boole* - *programmi per Appie* Il - *Cod.* ASOC005 *L. 18.000 Paper Boole* - *programmi perVIC20- Cod. ASOC003* L 18.000 *Paper Boole* - *programmi per Commodore 64* - *Cod.ASOC004L.18.000\ . Paper Boole* - *programmi* ' · *per Texas TI 99/4A -* : · · · · · · · · · Cod. ASOC 007 L. 18.000 **PROGRAMM** *Poper Boole* - *programmi* \i per ZX Spectrum -*Cod.* ASOC *006* L. *18.000* ;

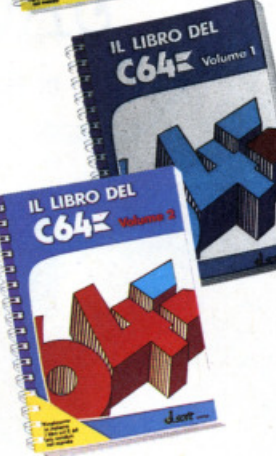

 $C64 = \frac{\text{surface}}{\text{gradient}}$ 

#### **Per ZX Spectrum**

*15 giochi grafici per ZXSpectrum Cod.* ASOC 002 *L.* 24.000 *(incluso cassetto)* 

*Un fantastico volume* con 15 *entusiasmanti giochi grafici per il tuo* ZX *Spectrum. Tutti i*  programmi sono *•pronti* 

*C 64: suono e grafica -*<br>Volume 1 *Cod.* ASOC 008 L *24.000 (incluso cassetto) e 64: suono e grafica* - *Volume2 Cod.* ASOC *009 L. 24.000 (incluso cassetto)* 

 $$ 

*Due volumi che* non possono *mancare nello* ..... <sup>~</sup>*biblioteca dell'utente Commodore. Uno miniera di idee* e *suggerimenti per lo programmazione del tuo persona/ computer. Uno vasto serie di programmi esemplificativi guidano il lettore* o/ *miglior sfruttamento del Commodore 64.* 

o/l'uso· *e ampiamente*  commentati. I programmi *sono scritti sfruttando appieno le capacitò del calcolatore ed il loro studio può giovare* o *chiunque intendo affinare*  le *proprie tecniche di programmazione.* 

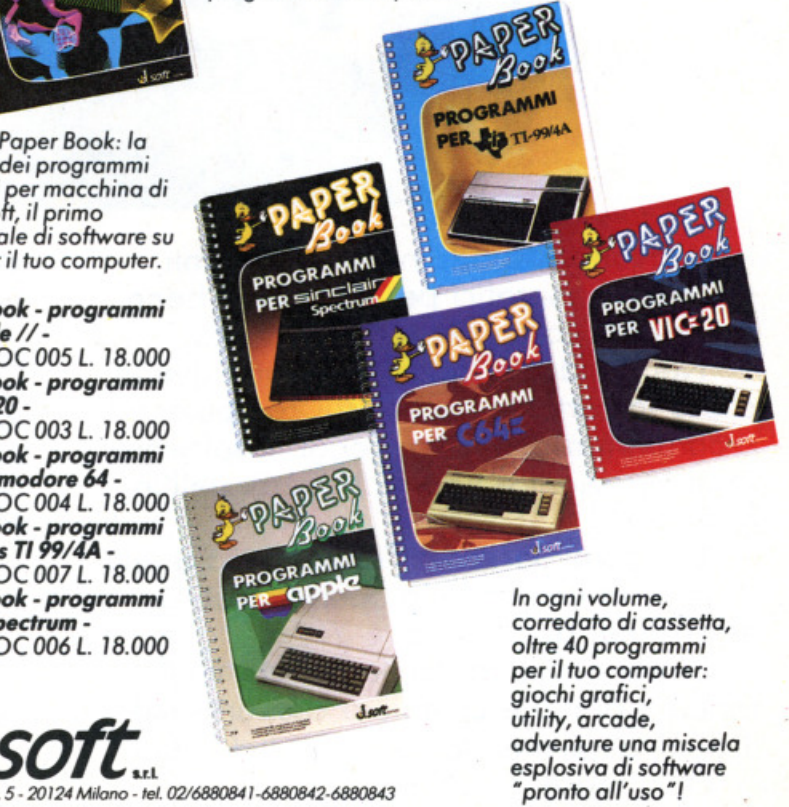

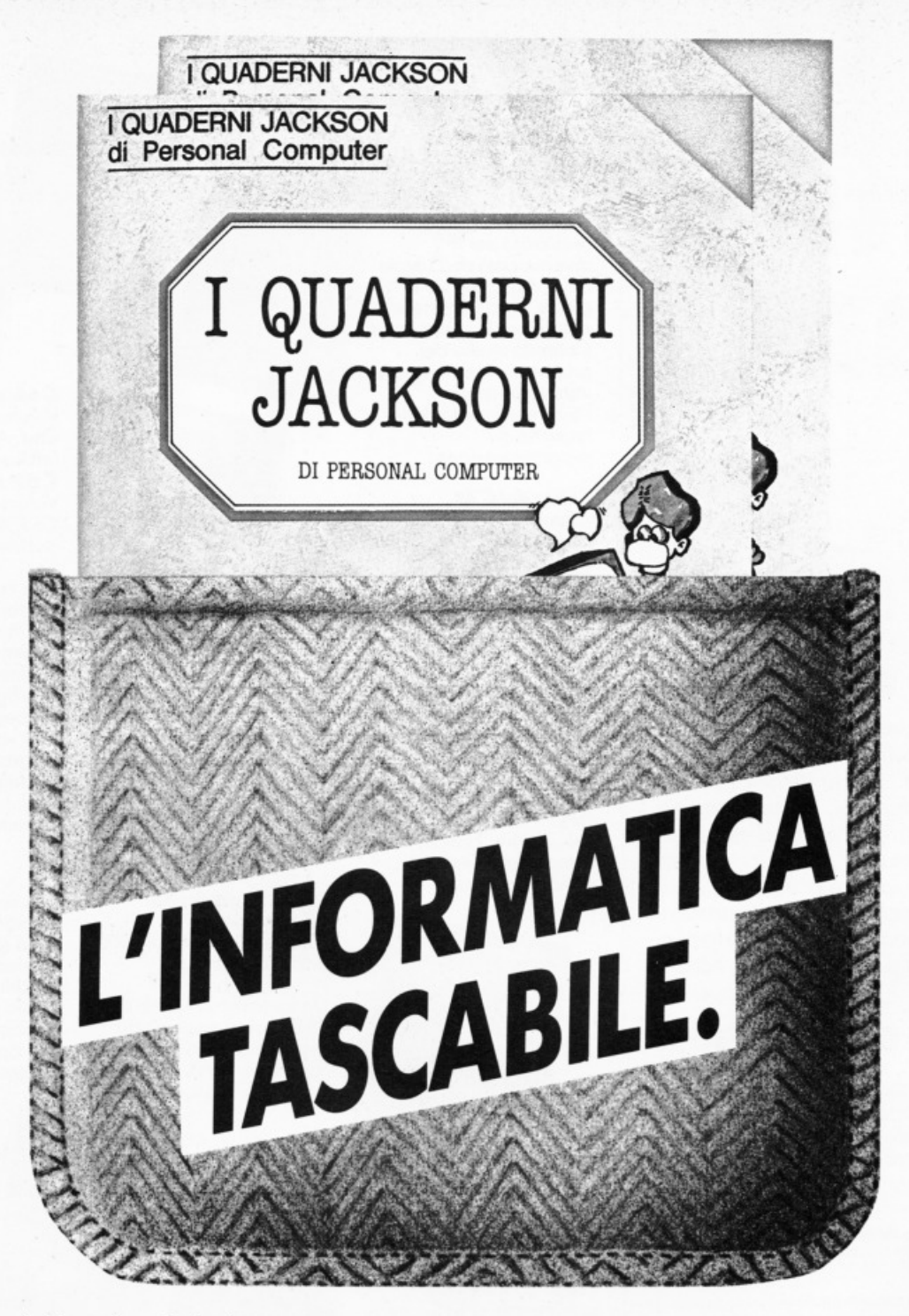

Arrivano i Quaderni Jackson, tanti volumi monografici per conoscere bene il personal computer e l'informatica.

Nei quaderni Jackson c'è tutto quello che è impòrtante sapere sui computer, la programmazione, i linguaggi, il software, le applicazioni e i nuovi sviluppi dell'informatica.

Quaderni Jackson: l'informatica a tutti i livelli, in una collana aperta, pratica, essenziale, aggiornata.

L'informatica tascabile per chi vuole saperne di più e compiere così un salto di qualità nel mondo di oggi e di domani.

#### Ogni mese, 2 volumi.

#### *Volumi già pubblicati:*

Gianni Giaccaglini "Vivere col Personal Computer" *Paolo Bozzola* "Dentro e fuori la scatola" **Enrico Odetti "Ed è subito BASIC Vol. I" Enrico Odetti "Ed è subito BASIC Vol. II"** *Paolo Capobussi*  e *Marco Glacobazzi* "A ciascuno il suo Persona!" Fulvio Francesconi *e Fernando Pater/in/* "To do or not to do" •

# O A D

Il castello

di **Babar Abldl** . trad. e adatt. di **Paolo Maffel** 

#### **Rlaeclrete a efuggire ai fantaemi cbe abitano il castello strega to?**

Siete alla ricerca di tre preziose anto-<br>Sie nascoste in un solaio del castello Incantato e questo non creerebbe troppi problemi, se non vi fossero a custodire le preziose anfore nientemeno che spet· tri velocissimi e terribili scheletri.

Per raggiungere il solaio dovrete utilizzare le numerose scale che troverete nel castello, cercando di trovare l'itine· rario migliore per evitare di essere catturati dal fantasma.

Durante il cammino troverete anche un martello, che vi servirà per eliminare lo schelerro che si trova all'ultimo piano. Per combattere il fantasma, invece, avete a disposizione un numero illimitato di trappole, che potrete depositare premendo il tasto z (ricordatevi che questa sarà la vostra arma migliore!). Una volta raggiunto il solaio, e presa un 'anfora, dovrete uscire dal castello, mettere il prezioso carico nel vostro fur· goncino e tornare a recuperare le altre due.

Per muovervi utilizzate i seguenti tasti: q per salire. a per scendere. operanda· re a sinistra, p per andare a destra, z per depositare una trappola.

li programma contiene una semplice routine in linguaggio macchina (linee 9990·9993). per ottenere speciali effet· ti sonori, accessibile tramite RANDO-MIZE USR 35000; questa routine potrà essere utilizzata anche in altri vostri pro· grammi.

#### **Il castello stregato verelone per ZX Spectrum 48K**

- 4 CLEAR 34999 : LET hs=O: LET n\$=''A JM": PRINT AT 10,5; FLASH 1; "Att endere, prego.": GO TO 1000
- 5 IF ATTR  $(a+1, b) = 6$  THEN PRINT  $AT$   $a+1$ , b;  $INK$   $4$ ; " $M$ "
- 50 PRINT OVER 1; INK 2; PAPER 8; AT a, b; "A"

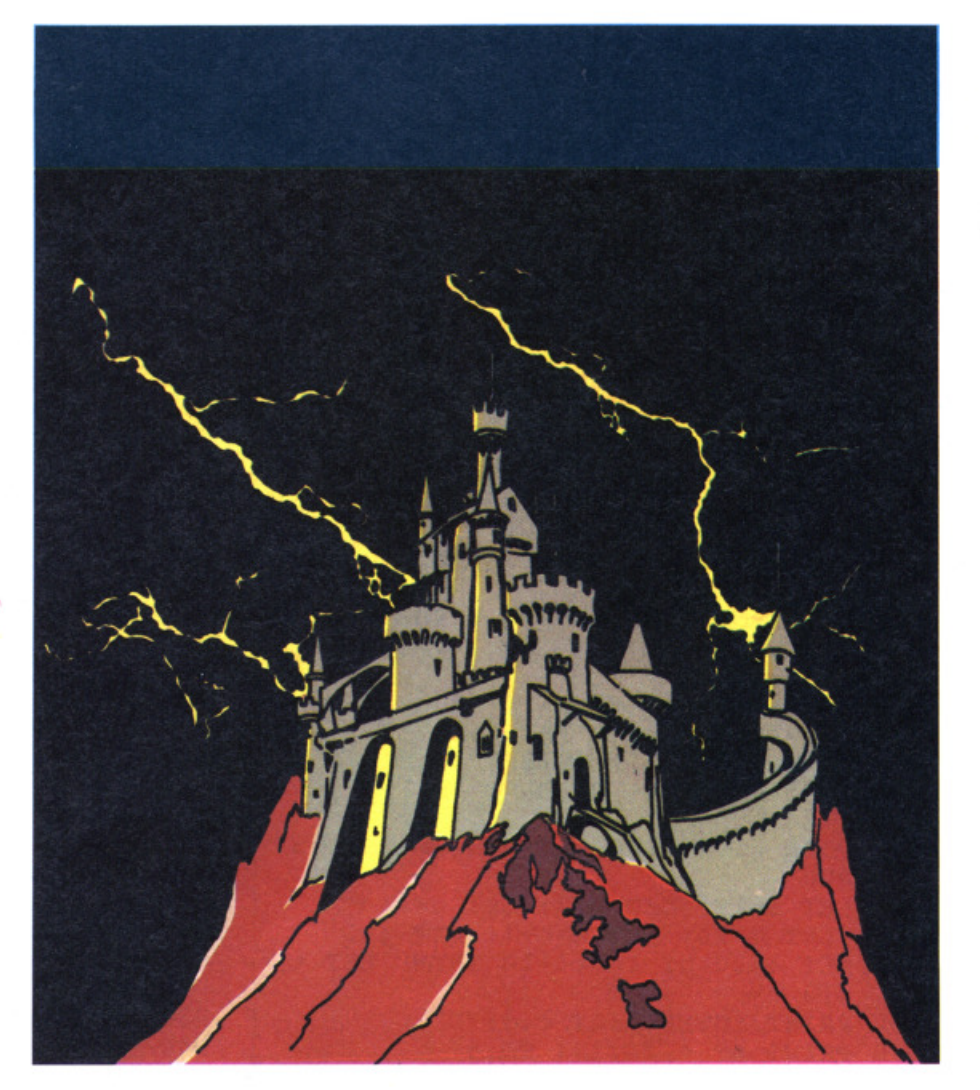

- 51 IF  $a=4$  AND  $b=15$  AND  $h=1$  THEN BEEP . 1, 10: LET t=t+5: IF t>=20 THEN LET  $t=20$ : PRINT AT  $2,0;$ " '': LET h=O: LET s=s+lOO: PRINT AT 3,15; INK 6;" "
- 52 LET a=a+(INKEY\$=''a'' ANO ATTR (a+ 1 , b)=2)-(1NKEY\$="q" ANO ATTR (a- $1, b) = 2$ )
- 53 IF a=12 ANO b=26 AND ATTR (a ,b+l  $)=5$  THEN BEEP . 1, 20: PRINT AT 1 2,27; INK 7;" ": PRINT AT 2,0;"G ": LET h= l
- 54 LET b=b+(INKEY\$="p" AND b<=29 AND ATTR  $(a, b+1)$  <>5) - (INKEY\$= "o" AND  $b>=2$  AND ATTR  $(a,b-1)$  $(55)$
- 55 PRINT OVER 1; AT a, b; INK 9; "A"
- 56 IF INKEY\$="z" THEN GO SUB 5
- 57 PRINT AT 0, 11-LEN STR\$ s; INK 6;
- 59 LET t=t-.015: IF t<=0 THEN GO SUB 800
- 60 PRINT AT 21, 6; INK 6; PAPER 2; t\$  $(TO t);$  PAPER  $0;$ " "
- 62 PRINT AT c,d; OVER 1; INK 2; "C"
- 63 IF ATTR  $(c+1, d) = 4$  THEN POKE 350 06,5: POKE 35025,28: RANDOMIZE USR 35000: PRINT AT c+1,d; INK 5 ; BRIGHT 1; "N": POKE 35025, 29: RANDOMIZE USR 35000: PRINT AT C +1,d; INK  $6; "F":$  LET  $c=4:$ RANDOMIZE : LET  $d = (RND*10) + 1$ : LET  $s=s+25$
- 64 LET  $d=d+(d\langle ab \rangle AND \r{ATTR} (c,d+1))$  $\langle$ >6) – (d>=b)
- 65 LET  $c=c-(c)=a$  AND ATTR  $(c-1,d)$  $\langle$ >6 AND ATTR  $(c-1,d)\langle$ >4)+ $(c-1,d)\langle$  $\langle$ =a AND ATTR  $(c+1,d)\langle$ >6 AND ATTR  $(c+1, d)$  <>4)
- 69 PRINT OVER 1; AT c, d; INK 5; "C"
- 80 IF a=4 AND b=26 AND g=0 THEN LET  $j=j-1$ : LET  $q=1$ : PRINT AT 4, 28; INK 7;j\$( TO j);" ": BEEP .1  $, 50:$  LET  $u = 1$
- 85 IF a=19 AND b=3 AND u=1 THEN LET  $s=s+275$ : POKE 35056,5: RANDOMIZE USR 35000: LET u=0: LET  $q=0$ : IF  $j=0$  THEN GO TO 200
- 99 IF a=INT C AND b=INT d THEN GO TO 800
- 100 GO TO 50
- 200 LET S=S+INT (t\*50)
- 210 PRINT AT a, b; " "; AT c, d; " "
- 215 PRINT AT 20, 1; BRIGHT 1; FLASH 1  $\mathfrak{z}$ B O N U S
- 220 POKE 35006, 100: RANDOMIZE USR 35  $000$
- 240 LET a=19: LET b=3: LET c=4: LET  $d=26$ : LET  $h=h+1$ : LET  $j=3$
- 250 LET t=20-h: IF t<=10 THEN LET t  $=10$
- 260 PRINT OVER 1; AT c, d; "C"
- 270 PRINT AT  $4,28; j\$  (TO  $j$ ) 280 PRINT AT 20, 1; FLASH 0;"
- 
- 290 GO TO 51 800 PRINT AT a, b; OVER l; "A"; AT c, d; OVER 1;"C"
- 801 PRINT AT 21,27;" "
- 810 FOR n=10 TO 2 STEP -2: BEEP .1, n : PAUSE 1: NEXT n
- 815 PAUSE 7: BEEP .075,8: PAUSE 1: PRINT AT  $a,b; "N": BEEP .075,8$ 820 PRINT AT  $a$ , b;"
- 831 LET m=m-1: IF m<= 0 THEN GO TO 9  $0<sub>0</sub>$

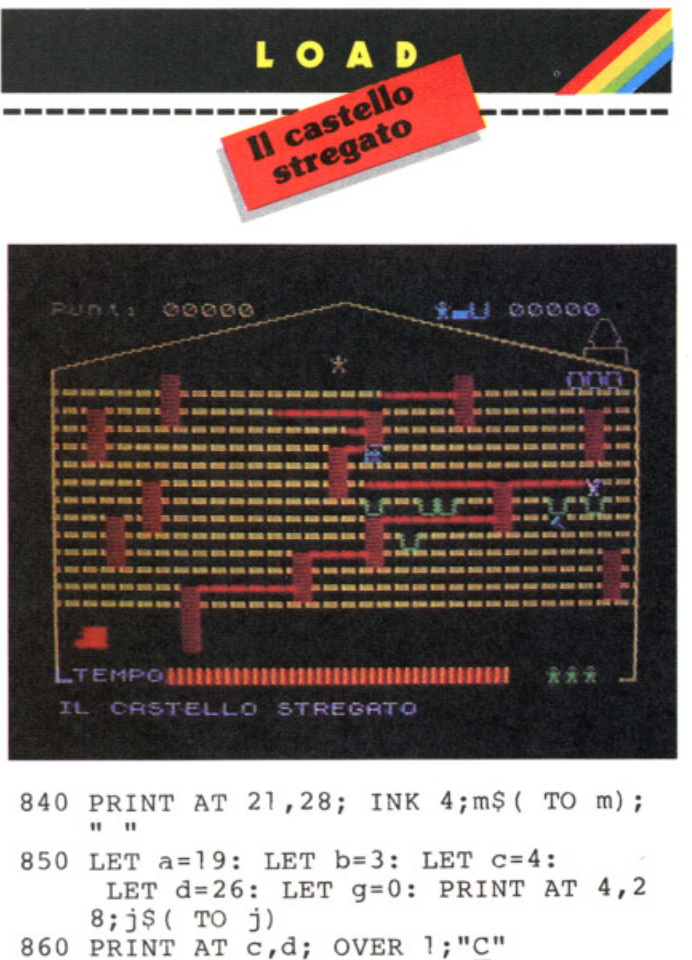

- 890 GO TO 51
- 900 IF s>=hs THEN LET hs=s: PRINT AT 5,0; INK 7; PAPER 2; "NUOVO RE CORD!! "' "INTRODUCI LE TUE INIZIA LI"
- 901 IF s=hs THEN FOR n=-50 TO 50 STEP 5: BEEP . 1, n: NEXT n
- 902 IF s=hs THEN INPUT h\$: IF LEN h \$>3 THEN GO TO 902
- 903 PRINT AT 21,28;" "
- 931 PRINT AT 21, 27;" ": PRINT AT 11, 0; INK 6; PAPER 1; FLASH 1;" GAME OVER
- 932 PRINT AT 15,0; INK 0; PAPER 5;"  $\mathbf{H}$ VUOI GIOCARE ANCORA?  $S/N$
- 933 IF INKEYS="s" THEN RESTORE 9927 : GO SUB 9900: GO SUB 9920: GO TO 51

934 IF INKEYS="n" THEN STOP

- 940 GO TO 920
- 1000 GO SUB 9990
- 1010 GO SUB 9900
- 1020 GO SUB 9800
- 1030 GO SUB 9700
- 1040 GO SUB 9920
- 1050 GO TO 51
- 9700 BORDER 1: PAPER 1: INK 7: CLS
- 9710 LET i\$="Benvenuti nel CASTELLO S TREGATO.Dovrete correre nel ca stello cercando di recuperare l e giare poste sotto il camino.Og ni giararecuperata va portata ne l vostrofurgoncino."

9715 LET i\$=i\$+" Nel vostro cammino C il Fantasma incontrerete.. E lo Scheletro 11 Fantasma puo' essere combattuto lasciando delle trappole, lo Scheletro puo'essere colpito con il martello che troverete nel castello." 9718 LET iS=iS+" ~Q~ Su<br>~O~ Sinistra<br>~Z~ Lascia una t "A" Giu'  $\tilde{P}$  Destra rappola" IL C 9719 PRINT INK 6; FLASH 1;" **STREGATO** ASTELLO 9720 PRINT : FOR n=1 TO LEN i\$: BEEP .005,5: PRINT i\$(n);: NEXT n 9725 POKE 35004,255: POKE 35006,50: RANDOMIZE USR 35000: 9730 PRINT #0;" premi un tasto." 9740 PAUSE 0 9750 POKE 35025,29: RANDOMIZE USR 350  $00:$ 9760 RETURN 9803 FOR y=65368 TO 65479 9810 READ z: POKE y, z: NEXT y 9820 DATA 56,40,146,124,56,56,40,108, 129, 255, 129, 255, 129, 255, 129, 255 9830 DATA 62, 127, 73, 73, 127, 127, 85, 85, 127, 34, 65, 65, 65, 65, 65, 62 9840 DATA 8,93,73,62,8,20,34,34,247,2 47,247,0,0,0,0,0 9850 DATA 0,24,56, 112, 104, 4, 2, 0, 51, 51 ,51,51,51,51,51,51 9860 DATA 0,0,0,0,15,7,7,31,0,0,0,0,2 55, 254, 254, 254, 39, 71, 127, 127, 127 , 255, 40, 16, 254, 254, 254, 254, 254, 2  $55, 20, 8$ 9870 DATA 129, 195, 129, 195, 129, 195, 129  $,126,0,73,42,0,99,0,42,73$ 9890 RETURN 9900 LET t=20: LET t\$="HHHHHHHHHHHHHH ннннннннннннн 9902 LET  $j=3$ : LET  $j=$ "DDD" 9903 LET a=19: LET b=3: LET c=4: LET  $d=26$ 9904 LET m\$="AAA": LET m=3 9905 LET u=0: LET g=0 9907 LET h=0 9910 LET s=0 9918 RETURN 9920 BORDER 0: PAPER 0: INK 7: CLS : FOR  $n=5$  TO 17: PRINT AT  $n,0$ ; FFFFFFFF": NEXT n 9925 FOR  $n=1$  TO 14: READ  $y, x:$  PRINT AT  $y, x$ ; INK 2; "B"; AT  $y+1, x$ ; INK 2; "B"; AT y-1, x; INK 2; "B": NEXT n 9927 DATA 5, 6, 5, 22, 7, 2, 7, 17, 7, 29, 9, 15 , 11, 5, 11, 24, 13, 3, 13, 17, 15, 13, 15, 30, 17, 7, 18, 7 9930 FOR n=1 TO 11: READ y, x: DRAW INK 6; y, x: NEXT n

9932 DATA 0, 144, 127, 31, 1, 0, 127, -31, 0,  $-144, -254, 0, 0, 144, 127, 31, 126, -32$  $, 0, -142, -254, 0$ 9933 PLOT 0,0 9934 PLOT 250, 146: FOR n=1 TO 3: READ x, y: DRAW INK 6; x, y: NEXT n 9935 DATA  $0,8,-18,0,0,-4$ 9937 PLOT 246, 154: FOR n=1 TO 7: READ x, y: DRAW INK 6; x, y: NEXT n 9939 DATA  $0, 3, 2, 0, -5, 10, -4, 0, -5, -10, 2$  $, 0, 0, -3$ 9940 PRINT AT 18, 1; INK 2; "IJ"; AT 19, 1; INK 2; "KL" 9942 PRINT AT 12,27; INK 5; "G" 9945 PRINT AT 4,28;j\$(TO j) 9947 PRINT AT 21, 1; INK 7; "TEMPO"; INK 6; PAPER 2; t\$ (TO t); PAPER 0;" "; INK 4; m\$ (TO m) 9949 PRINT AT 21,30;" " 9950 PRINT #0; INK 7; "IL CASTELLO STR EGATO 9952 PRINT AT 0,0; INK 4; "Punti "; INK 6; "00000"; AT 0, 21; INK 5; h\$ INK 7; " 00000" 9953 PRINT AT 3,0; OVER 1; INK 6;" 9954 PRINT AT 4,26; OVER 1; INK 2; "C" 9955 PRINT AT 0,29-LEN STR\$ hs; INK 7 ; hs 9960 PRINT AT 3, 15; INK 6; PAPER 0; "E 9970 PRINT ; INK 6; AT 18, 6; " "; AT 18, 8; INK 6;" " 9980 RETURN 9990 DEF FN a(n) = (CODE a\$(n) -48 AND CODE  $a\$ (n) < 58) + (CODE  $a\$ (n) - 55 AND CODE  $a\$ (n) > 64) 9991 LET a\$="F31110D0260A3A485ClFlFlF 0EFEEE10ED794310FE2520F41C1520E8 FBC9" 9992 FOR J=1 TO LEN AS STEP 2 9993 POKE 35000+J/2, 16\*FN A(J) +FN A(J  $+1$ ): NEXT J 9994 RETURN 9995 REM A B C D E F G H I J K 9996 REM A B C D E F G H I J K 9997 REM 9998 REM L M N 9999 REM L M N

# O A D

Specpaint

di **Carlo Panalls** 

#### **Vn colorattsslao gioco di azio ne, riflessi e strategia!**

I lettori che hanno avuto occasione di vedere all'opera Macintosh, ultima creatura della Appie, resteranno forse un po' delusi scoprendo che Specpaint, pur richiamando subito alla mente Mac Paint, non costituisce una trasposizione sullo Spectrum del fantastico programma di Bill Atkinson! Il programma qui presentato è invece un gioco che si avvale di simboli grafici ispirati agli strumenti di lavoro di Mac Paint (il pennello. i barattoli di vernice, ecc.) e che si propone tuttavia, come obiettivo finale, di mostrare al lettore come strutturare un programma. come realizzare e muovere caratteri grafici di grandi dimensioni. come sfruttare operativamente la variabile di sistema UDG per aumentare il numero di caratteri grafici definiti, ed altro ancora.

Iniziamo dunque subito a chiarire lo scopo del gioco, per passare poi ad esaminare le caratteristiche del listato. Chi è interessato ad approfondire gli aspetti della programmazione BASIC dello Spectrum potrà così trovare chiarimenti e utili suggerimenti per rendere i propri listati più ordinati e i programmi più efficienti.

Elementi essenziali del gioco sono una scacchiera di sei quadrati di lato, cinque barattoli di vernice posti a destra nello schermo e una grossa freccia blu posta a destra della scacchiera. La freccia costituisce l'interfaccia fra scacchiera e barattoli, nel senso che solo dalla freccia è possibile intingere il pennello nei barattoli di vernice per poi rientrare sulla scacchiera, pronti a colorarla come il gioco richiede. Il giocatore dovrà, in una prima fase, colorare le sei linee orizzontali in base alle specifiche di sei indici per il colore, posti a sinistra della scacchiera stessa. Sarà dunque necessario-Intingere il pennello in uno dei quattro barattoli di vernice previsti, ciascuno del quali è associato a uno dei primi quattro tasti numerici (magenta· I, ver· de-2, azzurro-3, giallo-4), e dovrà poi spostarsi entro la scacchiera per vernl-

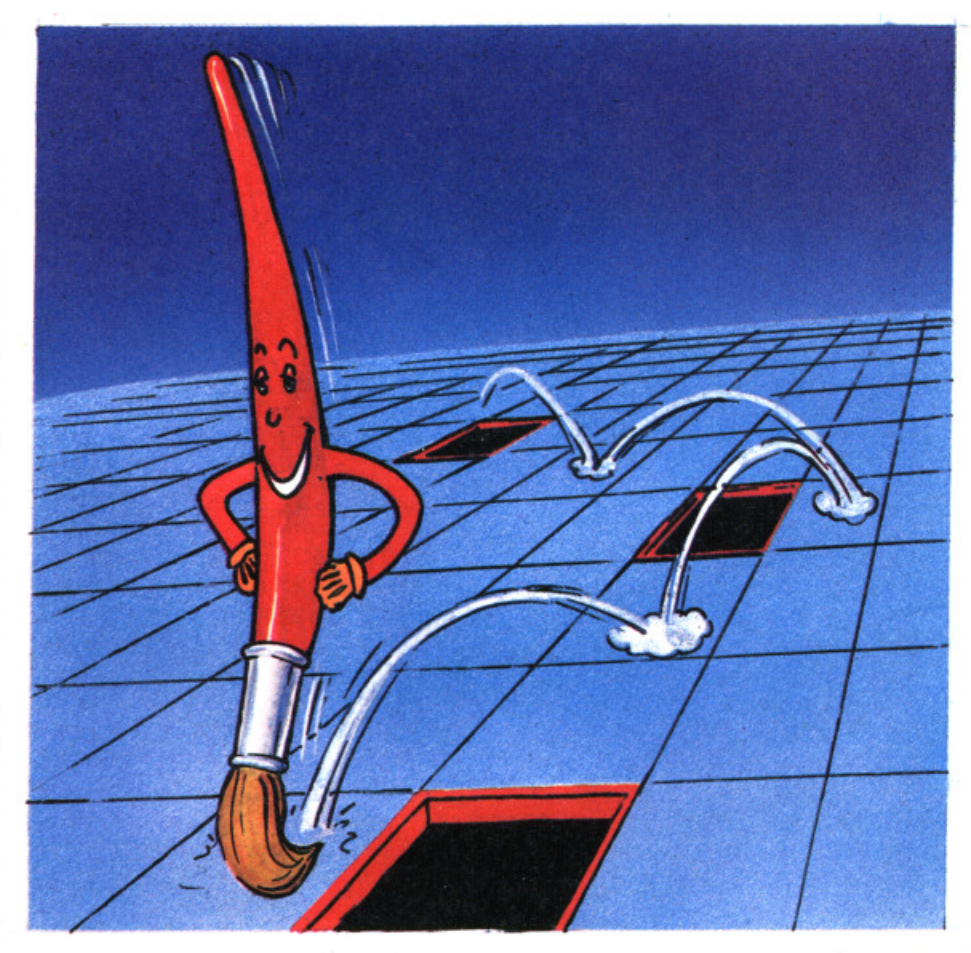

#### **Descrizione del programma**

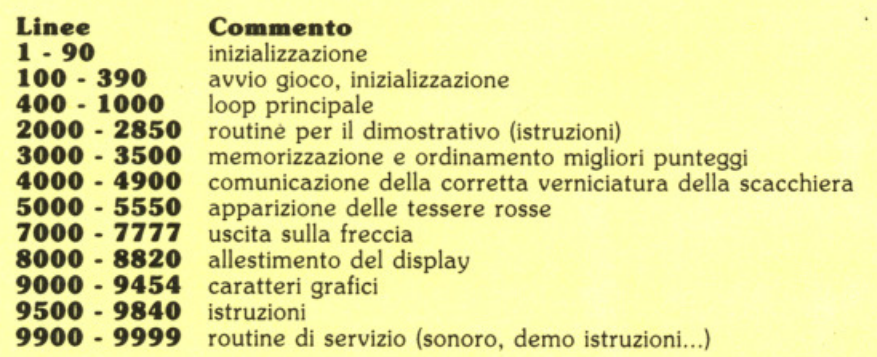

# **ZX Spectrum Expansion System**

# **L'alternativa della Sinclair ai floppy disc**

## **Lo ZX Spectrum Expansion System contiene:**

- **E Uno ZX Microdrive -** Che amplia la possibilità dello ZX Spectrum in quei settori, come quelli della didattica e delle piccole applicazioni gestionali, dove è necessaria una veloce ricerca delle informazioni memorizzate su un supporto magnetico.
- **E Una ZX Interface 1 Indispensabile per il collegamento dello ZX Microdrive.** Incorpora una interfaccia RS 232 e un sistema di collegamento in rete locale.
- $\blacksquare$  **Ouattro cartucce Microdrive comprendenti un programma di:** 
	- Word processor «Tasword Secondo»
	- Masterfile filing system
	- Inventore di giochi
	- Le formiche giganti
- **El Un programma dimostrativo del Microdrive**
- **Documentazione per il collegamento, il funzionamento e altre descrizioni tecniche.**

sir TEISI

.<br>www.communica.com

Cavi di collegamento allo ZX NET che può collegare

um Expansic

 $\frac{\partial^2 u}{\partial x^2}$ 

 $\frac{1}{\sqrt{2}}\left(\frac{1}{\sqrt{2}}\right)^{1/2}\left(\frac{1}{\sqrt{2}}\right)^{1/2}$ 

fino a 64 computer ZX Spectrum o QL.

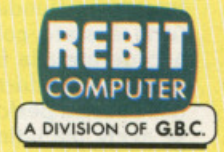

ain dair

sion System

In vendita presso i rivenditori specializzati ciare la linea desiderata. Per colorare una linea di diverso colore il giocatore dovrà tornare sulla freccia blu, cambiare colore e tornare sulla scacchiera. tali, come richiesto, verrà composta sul·<br>lo schermo una nuova scacchiera: que· sta volta lo strumento a disposizione sa-<br>rà un classico rullo da imbianchino, col quale **il** giocatore dovrà tentare di verniciare le sei linee verticali, sempre secondo quanto impongono gli indici per il colore. questa volta posti al di sotto del· la scacchiera. Al termine di questa se- conda fase il giocatore conoscerà il tempo da lui impiegato a raggiungere lo scopo e il punteggio conseguito.

Una caratteristica essenziale del gioco consiste nel fatto che il pennello o il rullo, una volta selezionato un colore,<br>"imbrattano" con quella ,tinta tutte le tessere su cui passano. È dunque opportune che il giocatore elabori una strategia di movimento, onde evitare di trovarsi nella situazione dell'omino della famosa barzelletta che dopo aver verniciato accuratamente il pavimento di una stanza si rende conto che la porta si trova nella parete opposta.

E fondamentale ricordarsi che la routi· ne atta a verificare la corretta verniciatura della scacchiera viene, in ogni fase, attivata dall'uscita sulla freccia . Esegui· to dunque il compito assegnatovi, posi· zionate il pennello/rullo sulla grossa freccia e attendete qualche istante: se tutto è stato colorato come richiesto, accederete alla fase successiva oppure otterrete le informazioni circa la qualità della vostra performance. naturalmente se avete già ultimato la prima fase.

Per ostacolare il giocatore, e per rende· re più interessante il gioco, è stata pre· vista l'apparizione casuale dì tessere rosse non eliminabili con le normali ver· nici, ma solo con una energica mano di vernice bianca (quinto barattolo asso· ciato al tasto 5), e che impediscono di vincere la partita rapidamente e senza sforzo. Notate che il bianco non ha altra funzione di quella ora vista: questo colore non viene mai richiesto dagli indici per il colore per verniciare una linea o una colonna. E evidente che ogni volta che entreremo sulla scacchiera, dopo aver selezionato la vernice bianca per cancellare una tessera rossa, sporcheremo di bianco anche le tessere che avevamo precedentemente colorato correttamente e che dovremo dunque successivamente riverniciare.<sup>-</sup> Il programma utilizza la variabile di sistema FRAMES per il corretto conteggio dei secondi, prevede quattro distinti livelli di difficoltà ed è dotato di una routine per la memorizzazione e l'ordinamento dei migliori punteggi. Inoltre il gioco è corredato di istruzioni auto-esplicanti, nel senso che il programma stesso tenta di mostrare, tramite un'animazione, gli scopi del gioco ed il movimento del pen· nello/ rullo.

Vincere una partita non è facile, in special modo selezionando i livelli di difficoltà più elevati. La caratteristica essenziale del gioco è comunque costituita da un uso del colore che non è, come solitamente avviene, semplice elemento decorativo, ma elemento centrale di ogni partita.

Ricordiamo qui brevemente i comandi, costituiti dai tasti "A" & "Z" per i movimenti verticali; "J" & "K" per i movi· menti orizzonatlì; da **"l"** a "5" per sele· zionare le vernici; infine il tasto "O". atti· vabile solo dopo aver posizionato il pennello o il rullo sulla freccia, con il quale si ottiene un arresto temporaneo del gioco: seguendo le indicazioni del pro· gramma si potrà così uscire dal gioco, iniziare una nuova partita (eventualmente scegliendo un nuovo livello di dii· !icoltà) o continuare la partita come se l'interruzione non fosse avvenuta.

#### **Analizziamo Il listato**

Conclusa questa panoramica sul gioco vero e proprio, passiamo ora a considerare le peculiarità del listato: in tal senso ci soffermeremo soprattutto sugli aspetti che possono fornire utili indicazioni che il lettore potrà trasferire nei propri lavori, allo scopo di migliorarne struttura e funzionamento.

Il programma, così come appare in quesie pagine, gira sullo Spectrum 48K. E tuttavia possibile, attraverso un paio di artifici, renderlo compatibile con la ver· sione a 16K. Poiché per quanto riguar· da tale conversione i problemi da consi· derare sono molteplici, risulta più op· portuno chiarire dapprima la logica del programma, per poi occuparsi della sua trasformazione. Per agevolare la comprensione del discorso, ogni qualvolta dovremo fare preciso riferimento a lo· cazioni di memoria (ad esempio nel caso degli UDG), considereremo il caso dello Spectrum 48K: chi volesse adeguare i dati al 16K dovrà semplicemente sol· trarre 32768 al valore da noi riportato per conoscere quali locazioni sono riservate a quel determinato scopo sulla sua macchina.

#### **Struttura**

Dall'esame del listato è agevole rilevare che il programma può essere diviso in una sezione principale (main program) e in una serie di subroutipe, ciascuna delle quali assolve funzioni ben precise. Il programma è stato cioè strutturato in modo che, al verificarsi di date condizio· ni, si possa saltare dal loop principale ad una sezione del listato capace di far fronte alle mutate circostanze. In tal senso sono state predisposte le diverse subroutine, cui si accede dal main pro· gramo al lìmite da un'altra subroutine. Ogni singola condizione, ad esempio l'uscita sulla freccia per selezionare un nuovo colore o la verifica della possibile vittoria del giocatore, vengono specifi· cate nell'ambito della appropriata subroutine in termini di istruzioni non ele· mentari, cioè riconoscibili dal sistema operativo e idonee a realizzare lo scopo per cui sono state create. Configurare un programma secondo tale tecnica presenta notevoli vantaggi, soprattutto sotto il profilo della chiarezza e leggibili· tà del listato, mentre consente al limite di operare su singole sezioni senza comtura portante. Vedremo che proprio in questo caso tale aspetto è della massima importanza. per consentire la trasformazione del listato in modo da sfruttare il programma anche sullo Spectrum 16K.

#### **Grafica**

Per valorizzare Specpaint sono stati utilizzati ben 51 caratteri grafici: ciò è stato possibile operando sulla variabile di sistema UDG (locazioni 23675 & 236 76), in modo da puntare tre distinte tavole di caratteri grafici, ciascuna delle quali viene "letta" in relazione alla diffe· rente fase di gioco considerata. Per non appesantire il discorso rinviamo quanti non fossero a conoscenza di questa tecnica ad un nostro precedente articolo (SUPERSINC n. 5; UDG 2• Parte), men· tre qui ci limiteremo ad indicare come sono stati ripartiti i simboli grafici fra le tre tavole. Nella prima tavola (quella abitualmente utilizzata). a partire dal· l'indirizzo 65368 e per 168 byte, vengo-<br>no immagazzinati i simboli relativi all'allestimento dello sc.1ermo (barattoli di vernice, freccia, ecc.) e alla realizzazione del quadro informativo finale (omini, altri barattoli). Abbassando il puntatore di altri 168 byte, componiamo la seconda tavola di caratteri grafici (dall'indiriz· zo 65200), relativa alla prima fase del gioco e nella quale sono conservati il pennello e il suo "cancellino", vale a dire la maschera che va a spostarsi sulla posizione del pennello dopo ogni mossa, in modo da cancellarne l'immagine. Nella terza tavola, più bassa di altri 256 byte a partire dall'indirizzo 64944 fino a 65111, sono invece immagazzinati i simboli relativi alla seconda fase di gio· co, cioè il rullo e il suo cancellino. Per evitare interferenze con lo stack, RAM· TOP viene abbassata di 424 byte, precisamente all'indirizzo 64943.

La necessità di utilizzare un numero così elevato di caratteri grafici definibili trova la sua ragione nella scelta di unire insieme diversi simboli, in modo da comporre immagini di grandi dimensioni. Così pennello, rullo, barattoli di vernice e tessere della scacchiera sono compo· sii da una griglia di tre caratteri di lato (quindi da nove caratteri ciascuno). Le tre stringhe **1\$,** b\$ e u\$ contengono, rispettivamente, nella prima fase il pennello, il cancellino e il pennello in uscita sulla freccia; nella seconda fase il rullo, il cancellino e il rullo in uscita. A secon· da della particolare fase del gioco (allestimento, prima fase, seconda fase) la variabile di sistema UDG punta la tavo· la richiesta in quel momento, realizzando così la coesistenza in una data fase di immagini grafiche appartenenti a ta-

E qui anche opportuno sottolineare che la routìne di caricamento degli UDG ed i dati ad essa relativi si presentano nel listato in modo da risultare il più possibi· le leggibili e decodificabili dall'utente, tutto sommato sacrificando a tale scopo la pura e semplice efficienza operativa. In altre parole si poteva realizzare una routine migliore per caricare gli UDG, ma probabilmente il lettore meno esper· to avrebbe incontrato difficoltà maggiori nel comprenderne il funzionamento.

#### **Accorgimenti di varia natura**

Nella elaborazione di Specpaint sono stati utilizzati taluni accorgimenti che dovrebbero facilitare la lettura e la comprensione del programma, così che, al di là dell'aspetto giocoso, chi è interes· sato ai problemi della programmazione l'esame del listato. Fra tali accorgimenti segnaliamo ad esempio i nomi assegnati alle variabili, la tecnica seguita nel pre· disporre le istruzioni, l'inserimento di si· cure per gli INPUT, il meccanismo di verifica dell'eventuale vittoria, l'utilizzazione di FRAMES per il corretto conteg· gio dei secondi.

Per quanto riguarda il primo aspetto dall'esame del listato appare evidente che i nomi associati alle variabili sono idonei a consentire la rapida identifica· zione del compito svolto da ciascuna di esse (o quasi). Operare in questo modo è vantaggioso per almeno un duplice ordine di motivi, come già accennato precedentemente: innanzitutto perché si facilita notevolmente la lettura del programma all'utente che voglia comprendere come si possano realizzare de· ché in questo modo si facilita notevolmente il debug del programma. Come è noto, con tale termine, nel colorito gergo dell'informatica, si intende la ri· cerca e l'eliminazione di un errore (bug = cimice, pulce), tipicamente non un errore. di profondissima portata, ma co· munque capace di disturbare la correi· ta esecuzione del programma. Quanto più il bug *è* piccino, tanto più affannose saranno le ricerche da parte del povero programmatore. E chiaro che ricono· scere un intoppo nello svolgimento del programma, e poterlo associare imme· diatamente ad una data variabile, con· sente di porre rapidamente rimedio al· l'indesiderata situazione. Purtroppo, as· sociare alle variabili nomi estesi è, in termini di memoria, dispendioso, ed inoltre fa lievitare i tempi necessari a battere il listato; tuttavia, nel caso di programmi destinati a pubblicazione è opportuno non trascurare questo aspetto, ove è possibile.

Le istruzioni sono state realizzate in modo che, tramite una animazione, dimo· strino scopi del gioco e relazioni fra tasti e movimenti. Inoltre, data la notevole quantità di caratteri grafici da caricare,

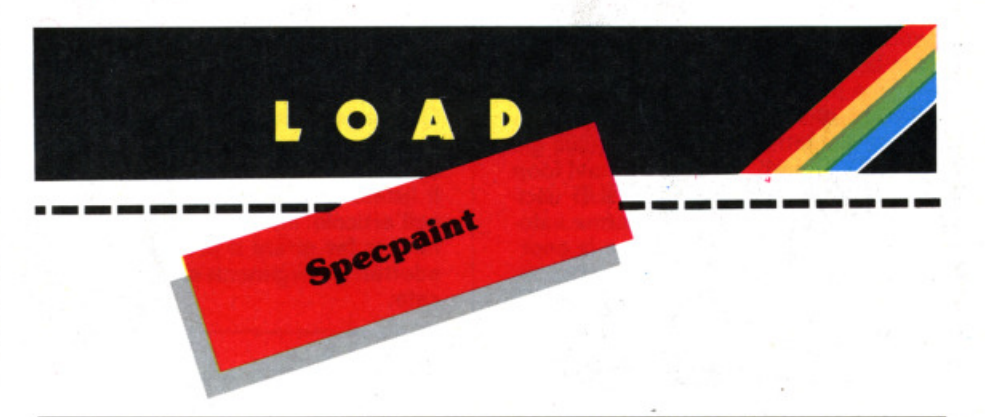

#### **Descrizione delle variabili**

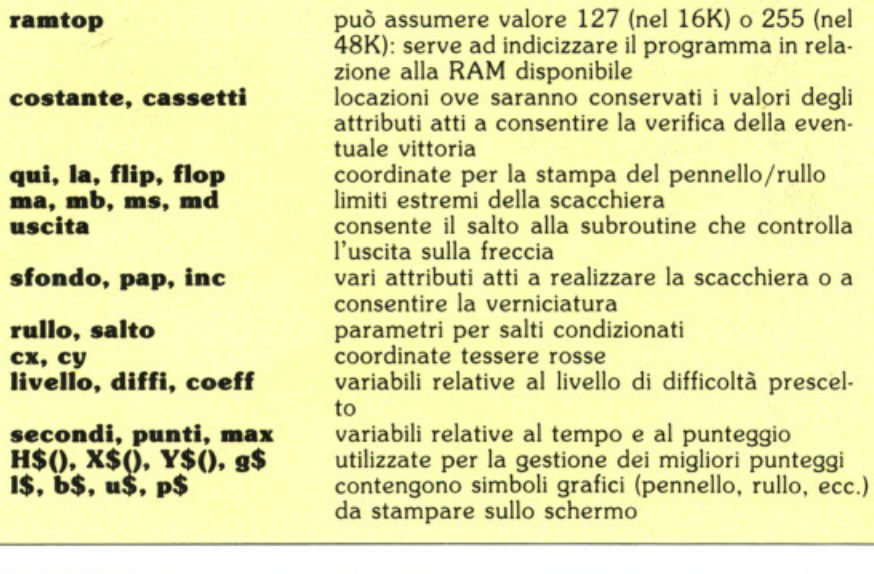

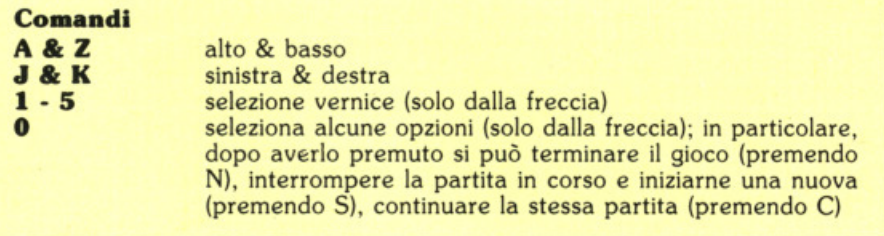

si è scelto di richiamare la routine di caricamento, mentre sullo schermo ven· gono mostrate le istruzioni, così che il lettore non si accorga (o quasi) dei tempi morti.

Nel listato sono state poi predisposte sicore in corrispondenza degli INPUT, cioè i dati che il giocatore deve inserire da tastiera per selezionare il livello di gioco, ecc., in modo che un errato inserimento non provochi l'arresto del pro· gramma. Si tratta di un accorgimento solitamente molto apprezzato da parte di chi deve pubblicare o commercializzare un programma, poiché in tal modo si evitano le accuse di mancato funzionamento del gioco, quando invece sono gli utenti che sbagliano ad usarlo. Realizzare programmi "a prova di errore" costa comunque molto in termini di memoria e di tempo, e spesso appesanti· sce la struttura del programma: un buon compromesso consiste nel predi·

sporre sicure in caso di INPUT ambigui, che possono cioè indurre facilmente a sbagliare, e lasciare alla responsabilità dell'utente il controllo sulla correttezza di input che non possono dare adito ad equivoci; in altri termini, se l'utente ri· sponde alla richiesta "Inserisci livello (1.3)" con un tasto letterale o con valori diversi da quanto chiaramente indicato, non può poi prendersela con chi ha eia· borato il programma, ma deve arrab· biarsi con se stesso!

La routine che verifica la corretta verni· datura della scacchiera è richiamata ogni volta che il pennello o il rullo ven· gono portati sulla freccia: se la colora· zione non è stata ancora ultimata, la routine ne prende atto e lascia ancora il controllo nelle mani del giocatore; altrimenti essa effettua il salto alla fase successiva. In una prima elaborazione del programma detta routine era attivata solo su richiesta del giocatore, pre-

mendo un determinato tasto; nello stabilire la struttura definitiva del gioco si è invece preferito operare come sopra riportato. onde evitare di aggiungere altri tasti di controllo accanto a quelli già numerosi previsti. In tal senso, nel loop principale, si trova un "GO SUB uscita": il parametro "uscita" assume valore 7000 (routine di verifica), se le coordinate del pennello sono in corrispondenza della freccia, oppure valore 7777 (RETURN) In caso contrario. In concreto la routine controlla la eguaglianza fra 36 attributi (le tessere della scacchiera) e i 6 valori (linee o colonne, rispettiva mente se ci si trova nella prima o seconda fase) contenuti in altrettante locazioni di memoria, dette cassetti (locazioni da 65150 a 65155). Il caricamento dei cassetti avviene nella fase di allestimento del display: quando viene stampato un indice per il colore si carica contemporaneamente la corrispondente locazione di memoria con il valore dell'attri· buto relativo a quell'indice.

Infine è stata utilizzata FRAMES (variabile di sistema fra 23672 e 23674) per calcolare il tempo impiegato a vincere. abbinando poi a tale variabile il livello di difficoltà, In modo da assegnare al giocatore differenti punteggi in relazio ne al diverso livello selezionato. Il tempo viene misurato dal momento in cui viene scelto il livello sino al termine della seconda fase .

#### **Co•patlbllltà 16K**

Per concludere, qualche parola va spesa anche sugli accorgimenti volti a rea lizzare la compatibilità del gioco nelle due versioni dello Spectrum e quindi per consentirne il caricamento anche sul 16K. Poiché il programma richiede di abbassare RAMTOP *e* opera alterando frequentemente la variabile di sistema UDG per puntare la tavola di caratteri grafici richiesta in un dato momento, è stata approntata una procedura di "indicizzazione" del programma. L'indicizzazione consente cioè all'utente. nel realizzare la conversione, di non modificare i valori numerici che consentono di abbassare RAMTOP o che puntano una diversa area RAM. in modo da "leggere" altri caratteri grafici oltre ai 21 normalmente previsti. Ad adeguare auto· maticamente tali valori provvedono infatti le linee 10 e 20: la prima abbassa RAMTOP di 424 byte rispetto al valore di default, portàndo così il limite superiore dell'area BASIC a 32175 nel 16K e a 64943 nel 48K; la seconda linea attribuisce invece alla variabile RAM- PTOP il valore 127 o 255, a seconda della versione considerata. In tal modo abbiamo "indicizzato" il programma ri spetto alla RAM disponibile. I vantaggi derivanti da tali accorgimenti, spiace ammetterlo, vengono in parte vanificati dalla notevole lunghezza del programma (oltre 18K): ciò significa che, nonostante quanto detto, il lettore dovrà operare sul listato in modo da dividerlo

#### **Avverteaae re .. tlve al pr091'••- varalo•• 16K**

Questa versione (su cassetta) gira solo sul 16K: chi possiede il 48K può fare a meno di caricarlo (a meno che si voglia resettare RAMTOP e la variabile<br>di sistema UDG come sul 16K!).

Il listato di questa versione non è rigorosamente fedele a quanto descritto nell'articolo: infatti, per conseguire il rilevante risparmio di memoria, necessario per far girare il programma entro gli otto Kilobyte disponibii, sono stati adottati accorgimenti che lo differenziano parzialmente dalla versione pubbli· cata.

in sezioni, che possano essere caricate separatamente da nastro. In pratica Specpaint può esere diviso agevolmen· te in tre sezioni: istruzioni. set grafico, main program.

Chi volesse far girare il programma sulste tre sezioni, ed in particolare:

#### 1) ISTRUZIONI

Battere linee 10. 60, 70, aggiungere la linea: 80 LOAD"" CODE:LOAD" Battere linee da 2000 a 2850 e da

9500 alla fine.

Salvare quindi su nastro con SAVE "Palnt l" UNE 10 Verificare la correttezza della registra-

zione, quindi dare NEW

In questo modo si salvano le istruzioni e le routine atte a realizzare la simula· zione del gioco.

#### 2) UDG

Inserire come comando diretto CLEAR 32175

Battere le linee da 9000 a 9454.<br>Dare RUN e salvare con SAVE "Paint 2" CODE 32176.592 i caratteri immagazzinati.

Verificare registrazione, quindi NEW

In questo modo si salvano i caratteri grafici caricati dopo l'avvio del programma. non la routine di caricamen to!

#### 3) PROGRAMMA PRINCIPALE

Battere la linea:  $15$  LET  $z=0$  : LET  $u=1$  $:$  LET  $c=5$ 

Battere tutte le linee restanti, che non avete Inserito nei 2 precedenti casi. Salvare con SAVE "Paint 3" UNE 15

ATTENZIONE: nell'inserire il program· ma principale, per consentirne il funzlo· namento sullo Spectrum 16K, si rende necessario seguire alcuni accorgimenti: innanzitutto vanno rimossi tutti gli state· meni REM; in secondo luogo è opportu· no raggruppare, dove è possibile, più Questa fase è molto delicata, nel senso che alcune istruzioni devono necessariamente essere in linee diverse. E ad esempio noto a tutti che gli statement IF ... THEN non possono (meglio, non

dovrebbero!) essere riuniti in una sola linea di programma, poiché il verificarsi di combinazioni differenti di condizioni vere/ false può produrre risultati diversi da quanto desiderato. Oltre a questo aspetto di carattere generale, ve n'è uno che riguarda specificamente Spec· paint: alcune istruzioni devono risiedere necessariamente su linee di programma isolate. E il caso, ad esempio, delle cinque linee DATA 7149 - 7153, che non possono essere raggruppate, pur conte· nendo ciascuna un solo dato! Riunite dunque le istruzioni che possono essere palesemente raggruppate insieme (ad esempio, una routine per il sonoro che si esaurisce in poche linee di program· ma) e lasciate le cose come si trovano nei casi dubbi. Infine, sfruttando la linea 15 potrete risparmiare una quantità enorme di memoria. Per raggiungere tale obiettivo dovete sostituire nel listato tutti i valori numerici 0, 1 e 5 con le tre variabili ad essi associate. Ad esempio PLOT 5,0 deve diventare PLOT c,z. Il risparmio di memoria è dovuto al diffe rente modo di immagazzinare variabili numeriche e valori costanti. Nell'esem· pio qui riportato il primo PLOT "costa" 17 byte, mentre il secondo ne richiede solo 5! Un'altra tecnica spesso sfruttata a tale scopo richiede l'uso di VAL; tale procedimento è più flessibile di quello prescelto per Specpaint, ma è meno "rl· sparmioso".

#### Ancora una cosa

Concludiamo con un consiglio: vista l'indicizzazione di cui sopra, non è opportuno arrestare il programma con "BREAK" e poi dare nuovamente RUN. Infatti, a seconda del valore di determl· nati parametri, al momento dell'interru· zlone si potrebbero manifestare eventi indesiderati. Chi volesse comunque interrompere l'esecuzione del program· ma per dare un'occhiata ad un dato punto del listato abbia l'accortezza di eliminare almeno la linea 10 prima di lanciare nuovamente il programma con RUN. Meglio ancora, dopo un BREAK per ritornare a giocare inserite come comando diretto GO TO 7500: In tal modo attiverete la routine che vi richie· de se volete giocare ancora. Scegliete l'opzione "Nuova Partita" e il program· ma procederà senza inconvenienti.

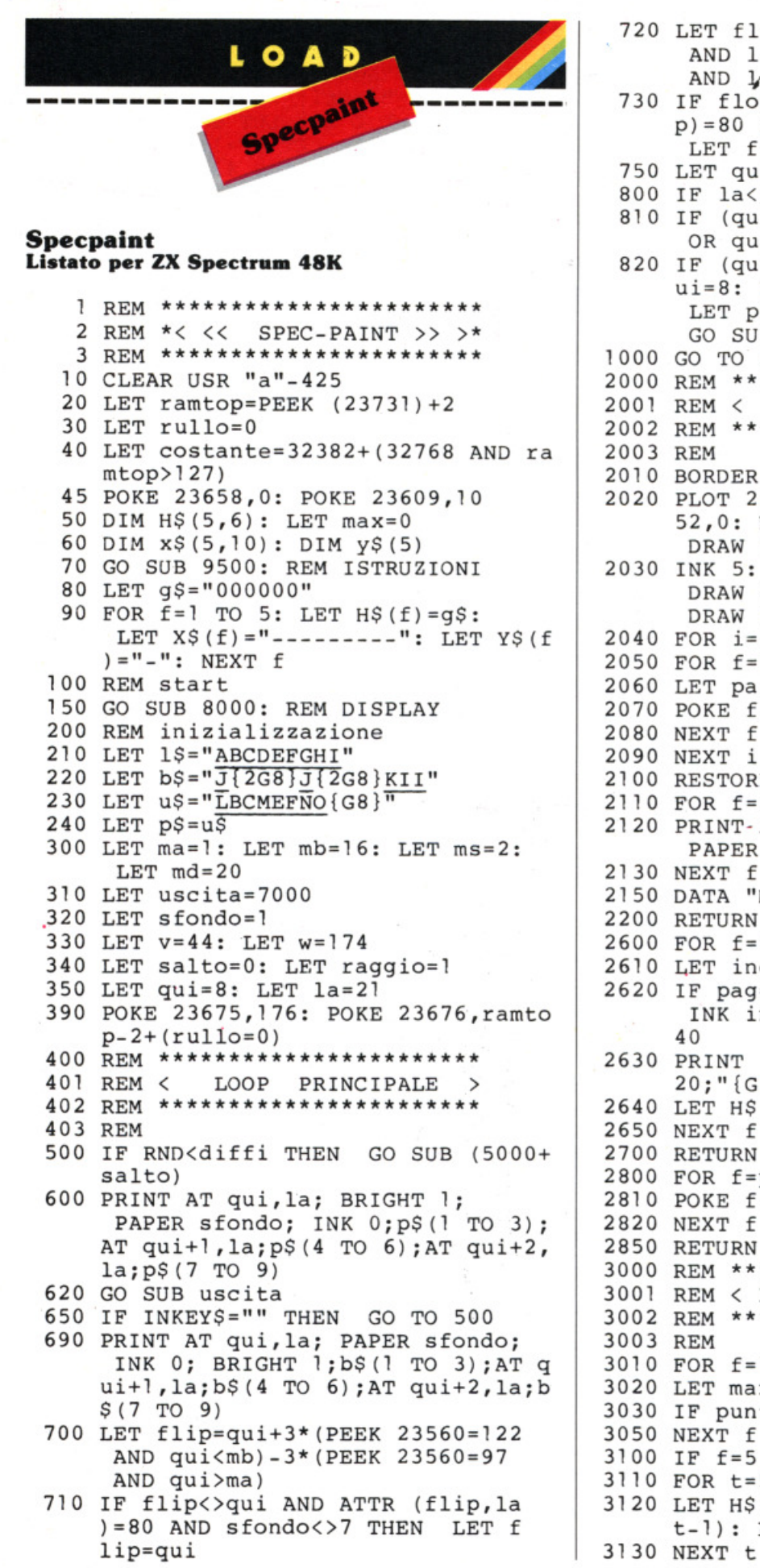

```
720 LET flop=la+3* (PEEK 23560=107
      AND la\leqmd) - 3* (PEEK 23560=106
      AND \;la>ms)
 730 IF flop<>la AND ATTR (flip, flo
     p) = 80 AND sfondo<>7 THEN
      LET flop=la
 750 LET qui=flip: LET la=flop
 800 IF la<20 THEN GO TO 1000
 810 IF (qui=1 OR qui=4 OR qui=13
      OR qui=16) THEN LET la=la-3
 820 IF (qui=7 OR qui=10) THEN LET q
     ui=8: LET la=21: LET sfondo=1:
      LET p$=u$: LET uscita=7000:
      GO SUB 9900
1000 GO TO 400
2000 REM ***********************
2001 REM <
            DEMO ISTRUZIONI
                                \rightarrow2002 REM ***********************
2003 REM
2010 BORDER 0: PAPER 0: INK 7: CLS
2020 PLOT 226, 135: DRAW 0,-17: DRAW -
     52,0: DRAW 0,52: DRAW 52,0:
      DRAW 0,-17: INK 0
2030 INK 5: PLOT 226, 140: DRAW 8, 0:
      DRAW 0,-4: DRAW 8,8: DRAW -8,8:
      DRAW 0,-4: DRAW -8,0: INK 0
2040 FOR i=22582 TO 22742 STEP 32
2050 FOR f=i TO i+5
2060 LET pap=INT (RND*4+3)
2070 POKE f, pap*8+64
2080 NEXT f
2090 NEXT i
2100 RESTORE 2150
2110 FOR f=1 TO 5: READ o$
2120 PRINT-AT f*2-2,31; INK f+2;
      PAPER 0;0$
2130 NEXT f
2150 DATA "M", "V", "C", "G", "B"
2200 RETURN
2600 FOR f=22 TO 27
2610 LET inc=INT (RND*4)+32620 IF pag=2 THEN PRINT PAPER 0;
      INK inc; AT 8, f; "{G3}": GO TO 26
     40
2630 PRINT PAPER 0; INK inc; AT f-21,
     20; "G5"2640 LET H$ (1, f-21) = STR$ inc
2650 NEXT f
2700 RETURN
2800 FOR f=po TO ke STEP step
2810 POKE f, 8*demo+64
2820 NEXT f
2850 RETURN
3000 REM ************************
3001 REM < PUNTEGGIO PIU' ALTO >
3002 REM ************************
3003 REM
3010 FOR f=1 TO 5
3020 LET max=VAL H$(f)3030 IF punti>=max THEN GO TO 3100
3050 NEXT f
3100 IF f=5 THEN GO TO 3200
3110 FOR t=5 TO f+1 STEP -13120 LET H$(t) = H$(t-1): LET X$(t) = X$(t)
```
 $t-1$ ): LET Y\$(t)=Y\$(t-1)

3200 LET  $H\$  (f) = g $\$  (1 TO 6-LEN q $\$ ) + q $\$ 3210 INPUT "Il tuo nome, prego..."; LINE OS 3220 LET  $XS(f) = oS$ : LET  $YS(f) = STRS$  liv  $e110$ 3300 BORDER 0: PAPER 0: INK 2: CLS 3310 PRINT AT 1,5; "I PUNTEGGI PIU' AL TI" 3320 PRINT AT 4,0; INK 7; "PUNTI"; AT 4 , 10; "GIOCATORE"; AT 4, 25; "LIVELLO /3330 PRINT AT 5,0;"  $\overline{\mathbf{u}}$ 3340 INK 6 3350 FOR f=1 TO 5 3360 PRINT AT f\*2+5,0; H\$ (f); AT f\*2+5,  $10; X\$  (f); AT  $f*2+5$ , 28; Y\$(f) 3370 NEXT f 3380 FOR f=1 TO 300: NEXT f 3500 RETURN 4000 REM \*\*\*\*\*\*\*\*\*\*\*\*\*\*\*\*\*\*\*\*\*\*\* 4001 REM < VITTORIA  $\rightarrow$ 4002 REM \*\*\*\*\*\*\*\*\*\*\*\*\*\*\*\*\*\*\*\*\*\*\* 4003 REM 4005 RESTORE 4100 4010 FOR f=1 TO 7 4020 READ durata, nota 4030 BEEP durata, nota 4040 NEXT f 4050 PAUSE 10 4060 BEEP .5,-7 4100 DATA .1,2,.075,0,.075,2,.075,0,.  $075, 2, .075, 0, .1, 5$ 4110 FOR f=1 TO 30: OUT 254, RND\*5+1: NEXT f 4150 BORDER 0 4160 FOR f=1 TO 100: NEXT f 4170 IF rullo=0 THEN LET rullo=1: GO TO 100 4200 LET imp=(65536\*PEEK 23674+256\* PEEK 23673+PEEK 23672)/50 4220 LET secondi=INT (imp-tempo) 4230 LET punti=INT (100000\*coeff/seco ndi) 4240 POKE 23675,88: POKE 23676, ramtop 4250 BRIGHT 0: BORDER 1: PAPER 5: INK 0: CLS 4260 PLOT 206,72: DRAW 32,0: DRAW 0,3 2, PI/4: DRAW -32, 0: DRAW 0, -32, PI/4: DRAW 0,32, PI/4: PLOT 214  $,88: \text{ DRAW } -2,0: \text{ DRAW } 0,-2:$ DRAW 2,0: DRAW 0,2: DRAW 8,16,  $PI/6$ 4270 FOR f=5 TO 9 STEP 1: PLOT 206,72 : DRAW  $0, 32, PI/f: DRAW 0,-32$ , PI/f: NEXT f: DRAW 0,32 4280 PLOT 40,8: DRAW -32,0: DRAW 0,32  $, -PI/4$ : DRAW 32,0: DRAW 0,-32,  $PI/4$ : DRAW 0,32, PI/4: PLOT 30, 24: DRAW -2,0: DRAW 0,-2: DRAW 2  $,0: \text{ DRAW } 0,2: \text{ DRAW } -10,16,-\text{PI}/6$ 4290 FOR f=5 TO 9 STEP 1: PLOT 40,8: DRAW 0,32, PI/f: DRAW 0,-32, PI/f: NEXT f: DRAW 0,32 4300 REM Omini

4305 LET q\$=STR\$ punti: LET w\$=STR\$ s econdi 4310 LET a\$="Secondi: "+w\$+"Q"  $4315$  LET  $z\overline{s}$ ="Punti: "+q\$ 4320 LET p\$=" L M": LET u\$=" N O": LET par= $\overline{1}$ : LET fl=1: LET f2=23: LET  $f3=1$ : GO SUB 4350 4330 LET  $pS = "L M"$ : LET uS="N O ": LET par= $0$ : LET fl=23: LET f2=25 -LEN  $a$ \$: LET  $f$ 3=-1: GO SUB 4350 4340 LET f1=24-LEN a\$: LET f2=3: LET  $a$=a$$  (TO LEN  $a$-1)+$ " ": GO SUB 4350 4345 GO TO 4400 4350 FOR f=fl TO f2 STEP f3 4360 PRINT AT 11, f; p\$ ( TO 2); AT 12, f; p\$(3 TO): PAUSE 5 4370 PRINT AT 11, f; u\$ (TO 2); AT 12, f; u\$ (3 TO ): PAUSE 5 4375 IF par=1 THEN GO TO 4385 4380 PRINT AT 11, f+1; a\$ ( TO 25-f-(1 AND  $f2=3)$ ) 4385 NEXT f 4390 RETURN 4400 REM 4410 FOR f=LEN z\$ TO 1 STEP -1 4420 PRINT AT 19,5; z\$ (f TO LEN z\$): PAUSE 10 4430 NEXT f 4440 PRINT AT 19,5; "P" 4450 FOR f=6 TO 26-LEN z\$ 4460 PRINT AT 19, f+2; z\$ 4470 PRINT AT 19, f; " L"; AT 20, f; " M": PAUSE 5 4480 PRINT AT 19, f; " N"; AT 20, f; " O": PAUSE 5 4490 NEXT f 4500 REM verifica punteggio 4510 IF punti>=VAL H\$(5) THEN GO SUB 3000 4600 REM nuova partita 4610 PRINT AT 21,0; "UN'ALTRA PARTITA ?  $(S/N)$  " 4620 INPUT LINE OS 4630 IF LEN 0\$>1 OR LEN 0\$<1 THEN GO TO 4620 4640 LET sicura=CODE o\$(1) 4650 IF sicura<>110 AND sicura<>1 15 THEN GO TO 4620 4660 IF sicura=115 THEN LET rullo=0: GO TO 100 4900 STOP 5000 REM \*\*\*\*\*\*\*\*\*\*\*\*\*\*\*\*\*\*\*\*\*\*\*  $\rightarrow$ 5002 REM \*\*\*\*\*\*\*\*\*\*\*\*\*\*\*\*\*\*\*\*\*\*\* 5003 REM coordinate 5010 LET CX= (INT ((RND\*6)+1))\*3-1 5020 LET  $cy=(INT ((RND*6)+1))*3-1$ 5030 IF ATTR  $(cx, cy) = 120$  THEN RETURN 5040 LET salto=500 5050 RETURN 5500 REM disegno 5510 PRINT AT CX-1, CY; PAPER 2; BRIGHT  $1; b$(1 T0 3); AT cx, cy; b$$  $(4 \text{ TO } 6)$ ; AT  $cx+1$ , cy; b\$ (7 TO 9)

```
5520 LET salto=0
5550 RETURN
7000 REM *****************
7001 REM < USCITA SULLA FRECCIA>
7002 REM ***********************
7003 REM
7005 LET cassetti=costante: LET verif
     ica = 07010 FOR y=2 TO 17 STEP 3
7020 FOR x=2 TO 17 STEP
                         3
7030 IF ATTR (x, y) = PEEK (cassetti)
      THEN LET verifica=verifica+1
7040 LET cassetti=cassetti+(rullo=0)
7045 IF INKEYS="0" THEN GO TO 7500
7050 IF INKEYS<>"" THEN GO TO 7090
7060 NEXT x
7065 LET cassetti=cassetti+(rullo=1)-
     6*(rullo=0)7070 NEXT Y
7080 IF verifica=36 THEN GO TO 4000
7090 IF PEEK 23560>=49 AND PEEK 23560
     <= 53 THEN LET sfondo=(PEEK 2356
     0) - 46: LET uscita=7777:
     RESTORE 7100+PEEK 23560: READ 1
     : GO SUB 7200: GO SUB 7300:
      LET p$=1$: LET qui=7+INT (RND*2
     )*3: LET la=17: RETURN
7100 GO TO 7000
7149 DATA 172
7150 DATA 140
7151 DATA 108
7152 DATA 76
7153 DATA 44
7200 REM selezione vernice
7210 OVER 1: PLOT w, v: GO SUB 7250:
      OVER 0
7230 INK 7
7235 LET v=1: LET w=221
7240 PLOT w, 1
7250 DRAW 28,0: DRAW 0,-32: DRAW -28,
     0: DRAW 0,32
7260 INK 0: RETURN
7300 REM rientro
7310 FOR f=8 TO 10
7320 PRINT AT f, 21; BRIGHT 1; PAPER 1
     ;"
7330 NEXT f
7340 RETURN
7500 REM fine gioco?
7510 POKE 23560,0
7520 LET OS="PREMI <S> PER UN'ALTRA P
            PREMI <N>
                        SE
                             VUOI
                                   TER
     ARTITA
            PREMI <C>
                        SE
                             VUOI CONT
     MINARE
             \mathbf{H}INUARE
7530 FOR f=1 TO 1000
7535 LET inc=4
7540 FOR i=1 TO 65 STEP 32
7550 PRINT AT 21,0; INK inc; o$ (i TO i
     +31): FOR j=1 TO 70: NEXT j:
      BEEP .01, 4*inc: LET inc=inc+1
7560 GO TO 7580+50* (PEEK 23560=115)+3
     0* (PEEK 23560=110) +40* (PEEK 2356
     0 = 997580 NEXT i
7600 NEXT f
```
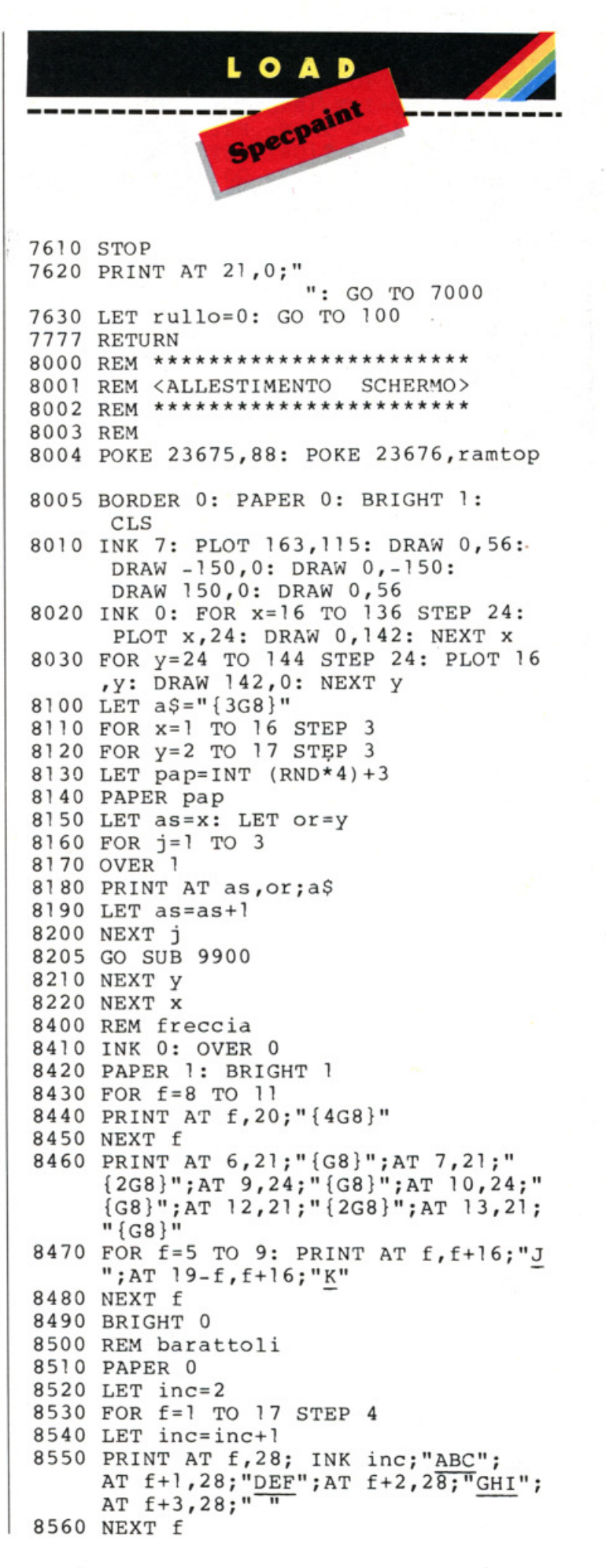

```
8600 REM indici per il colore
8610 LET cassetti=costante
8620 FOR f=2 TO 17 STEP 3
8630 LET pap=INT (RND*4)+3
8640 IF rullo=0 THEN PRINT PAPER pa
     p;AT f-1,0;"{G8}";AT f,0;"S";
     AT f+1,0;"{G8}": GO TO 8660
8650 PRINT AT 20, f; PAPER pap; "{G8} t
     \{G8\}"
8660 POKE cassetti, 8*pap+64
8670 LET cassetti=cassetti+1
8680 NEXT f
8700 REM livelli di gioco
8710 IF rullo=1 THEN RETURN
8720 INK 7: INPUT "LIVELLO DI DIFFICO
     LTA' (1/4)? "; LINE \circ$
8730 IF LEN 0$>1 OR LEN 0$<1 THEN
      GO TO 8720
8740 LET sicura=CODE o$(1)
8750 IF sicura<49 OR sicura>52 THEN
      GO TO 8720
8760 LET livello=VAL oS
8770 LET diffi=livello*.025
8780 LET coeff=livello*2
8790 LET tempo=(65536*PEEK 23674+256*
     PEEK 23673+PEEK 23672)/50
8800 REM si torna alla linea 200
         ed inizia il gioco
8810 INK 0
8820 RETURN
9000 REM ***********************
9001 REM <
                                \rightarrowU.D.G.9002 REM ***********************
9003 REM
9005 POKE 23675,88: POKE 23676, ramtop
9010 RESTORE 9200
9020 FOR f=USR "a" TO USR "s"+7
9030 READ udgl: POKE f, udgl
9040 NEXT f
9045 RETURN
9050 POKE 23675, 176: POKE 23676, ramto
     p-19060 RESTORE 9300
9070 FOR f=USR "a" TO USR "o"+7
9080 READ udg2: POKE f, udg2
9090 NEXT f
9095 RETURN
9100 POKE 23675, 176: POKE 23676, ramto
     p-29110 RESTORE 9400
9120 FOR f=USR "a" TO USR "o"+7
9130 READ udg3: POKE f, udg3
9140 NEXT f
9150 RETURN
9200 REM 1' Tavola UDG
9210 REM barattoli (9 data)
9211 DATA 0,0,0,63,63,47,32,40
9212 DATA 0,0,255,255,255,255,126,0
9213 DATA 0,0,0,252,252,244,4,12
9214 DATA 36, 35, 32, 32, 32, 32, 32, 32
9215 DATA 0, 128, 127, 0, 0, 0, 0, 0
9216 DATA 20,36,176,4,4,4,4,4
9217 DATA 32, 32, 32, 32, 30, 1, 0, 0
9218 DATA 0,0,0,0,129,126,0,0
9219 DATA 4, 4, 4, 4, 120, 128, 0, 0
```
9230 REM freccia (2 data) 9231 DATA 255, 127, 63, 31, 15, 7, 3, 1 9232 DATA 1,3,7,15,31,63,127,255 9250 REM omino (4 data) 9251 DATA 24,60,60,16,56,52,54,48 9252 DATA 48,56,40,36,36,66,130,130 9253 DATA 6, 15, 15, 4, 14, 15, 14, 30 9254 DATA 12, 12, 12, 10, 10, 10, 18, 18 9270 REM varie (p,q,r,s) 9271 DATA 224, 224, 224, 224, 224, 208, 208  $, 208$ 9272 DATA 31, 31, 31, 31, 31, 31, 15, 15 9275 DATA 8,30,61,126,124,60,104,192 9280 DATA 0,0,8,4,126,4,8,0 9300 REM 2' Tavola UDG 9310 REM pennello 1 (9 data) 9311 DATA 128, 128, 128, 128, 128, 128, 129  $, 132$ 9312 DATA 0,0,8,28,46,91,148,231 9313 DATA 0,0,0,0,0,0,128,160 9314 DATA 135, 137, 144, 144, 136, 132, 130  $, 131$ 9315 DATA 254, 163, 245, 119, 63, 120, 113,  $\overline{7}$ 9316 DATA 224,48,184,208,160,192,128,  $\Omega$ 9317 DATA 143, 144, 161, 193, 194, 172, 144  $, 255$ 9318 DATA 129, 196, 56, 0, 0, 0, 0, 255 9319 DATA 0,0,0,0,0,0,0,255 9330 REM bordini (2 data) 9331 DATA 128, 128, 128, 128, 128, 128, 128  $,128$ 9332 DATA 128, 128, 128, 128, 128, 128, 128  $, 255$ 9350 REM pennello 2 (4 data) 9351 DATA 0,0,0,0,0,0,1,3 9352 DATA 7, 9, 16, 16, 8, 4, 2, 3 9353 DATA 15, 16, 33, 65, 66, 44, 16, 0 9354 DATA 129, 196, 56, 0, 0, 0, 0, 0 9400 REM 3' Tavola UDG 9410 REM rullo 1 (9 data) 9411 DATA 128, 129, 158, 174, 196, 200, 144  $, 144$ 9412 DATA 192, 96, 56, 12, 3, 1, 0, 0 9413 DATA 0,0,0,0,0,128,192,112 9414 DATA 136,230,179,140,134,131,130  $, 134$ 9415 DATA 0,0,0,128,64,32,152,68 9416 DATA 48, 12, 4, 8, 16, 56, 88, 128 9417 DATA 136, 144, 161, 193, 194, 236, 240  $,255$ 9418 DATA 131, 128, 0, 0, 0, 0, 0, 255 9419 DATA 0,0,0,0,0,0,0,255 9430 REM bordini (2 data) 9431 DATA 128, 128, 128, 128, 128, 128, 128  $, 128$ 9432 DATA 128, 128, 128, 128, 128, 128, 128  $, 255$ 9450 REM rullo 2 (4 data) 9451 DATA 0, 1, 30, 46, 68, 72, 144, 144 9452 DATA 136, 102, 51, 12, 6, 3, 2, 6 9453 DATA 8, 16, 33, 65, 66, 108, 112, 0 9454 DATA 131, 128, 0, 0, 0, 0, 0, 0 9500 REM \*\*\*\*\*\*\*\*\*\*\*\*\*\*\*\*\*\*\*\*\*\* | 9501 REM < ISTRUZIONI  $\rightarrow$ 

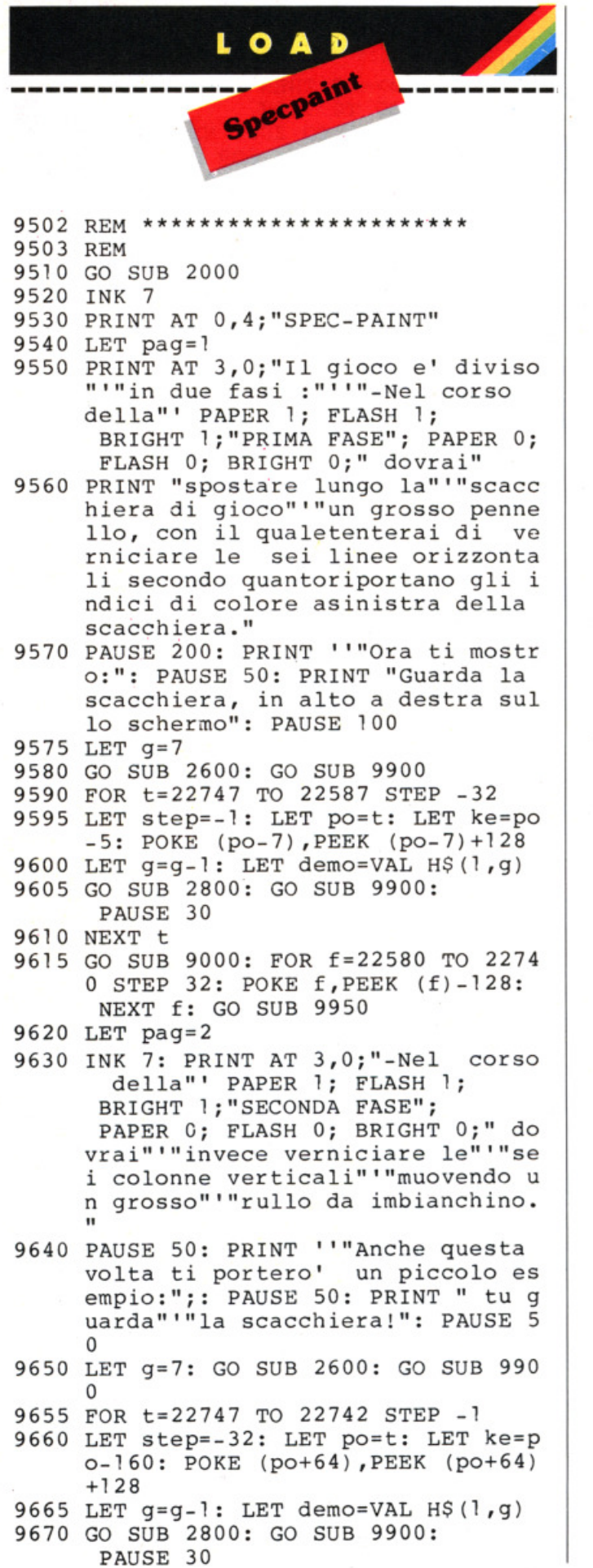

9675 NEXT t

- 9680 GO SUB 9050: FOR f=22806 TO 2281 1: POKE f,PEEK (f)-128: NEXT f: GO SUB 9950
- 9690 INK 7: PRINT AT 3,0; "Potrai sele zionare"'"il colore della"'"v ernice portandoti"'"sulla frecci a blu,"'"a destra della"'"sc acchiera, quindi'''''premendo un t asto fra 1 & 5, abbinati risp ettivamente alle vernici ''; PAPER 3; INK O;"MAGENTA"; PAPER 0; INK 7;","; PAPER 4; INK O; "VERDE"; PAPER O; INK 7;" ,''; PAPER 5; INK O;''AZZURRA''; PAPER 0; INK 7;","
- 9695 PRINT INK 0; PAPER 6; "GIALLA";<br>PAPER 0; INK 7; " & "; INK 0; PAPER 7; "BIANCA"; PAPER 0; INK 7;''. In particolare l'ultim a vernice serve soltanto a canee llare macchie "; PAPER 2;"ROSSE" ; PAPER 0;" che"'"appaiono qua e la ', e che costituiscono l'unico ostacolo al completamen to della partita:"
- 9700 PRINT ''infatti esse non possono essere cancellate che con una en ergica mano di bianco!"
- 9710 GO SUB 9100: GO SUB 9950
- 9720 INK 4: PRINT AT 11,0; "Al termine di ogni fase riporta il pennell o o il rullo sopra la freccia bl u e attendi : verra' verificata la correttezza della tua vernic iatura in modo che tu possa ace edere allà fase successiva o al quadro ove ti saranno co municati il punteggio realizzato e il tempo impiegato."
- 9730 GO SUB 9950
- 9740 POKE 23675,88: POKE 23676,ramtop
- 9750 INK 7: PAPER 1: FLASH 1: PRINT AT 3,0; "\*TASTI>"; INVERSE 1; "< MO VI MENTO\*"
- 9755 FLASH O: RESTORE 9765
- 9760 FOR f=1 TO 4: READ dl, d2: PLOT d 1 ,d2: DRAW 0,24: DRAW 24,0: DRAW 0,-24: DRAW -24,0: NEXT f
- 9765 DATA 24,48,40,16,152,48,184,48
- 9770 PRINT AT 14,4; "A"; AT 18,6; "Z"; AT 14,20;"J";AT 14,24;"K"
- 9775 LET qui=ll: LET la=14
- 9780 PRINT AT qui+5,la;"R"
- 9790 RESTORE 9830: FOR f=5 TO 11 STEP 2: READ s\$: READ sl,ol,o2, tl,t2,t3
- 9795 INK 7: PRINT AT f,O;s\$(1 TO 7);: FOR  $k=0$  TO 64 STEP 32: FOR  $j=0$ TO 2: POKE sl+j+k ,1 20: NEXT j: NEXT k: GO SUB 9900
- 9800 PRINT INK 2;s\$(8 TO LEN s\$)
- 9805 IF o2=1 THEN LET qui=qui+5

9810 GO SUB 9930

# Novità firmate Jackson.

Le Novità Jackson puoi acquistarle in via Mascheroni 14 a Milano e in tutte le migliori librerie.

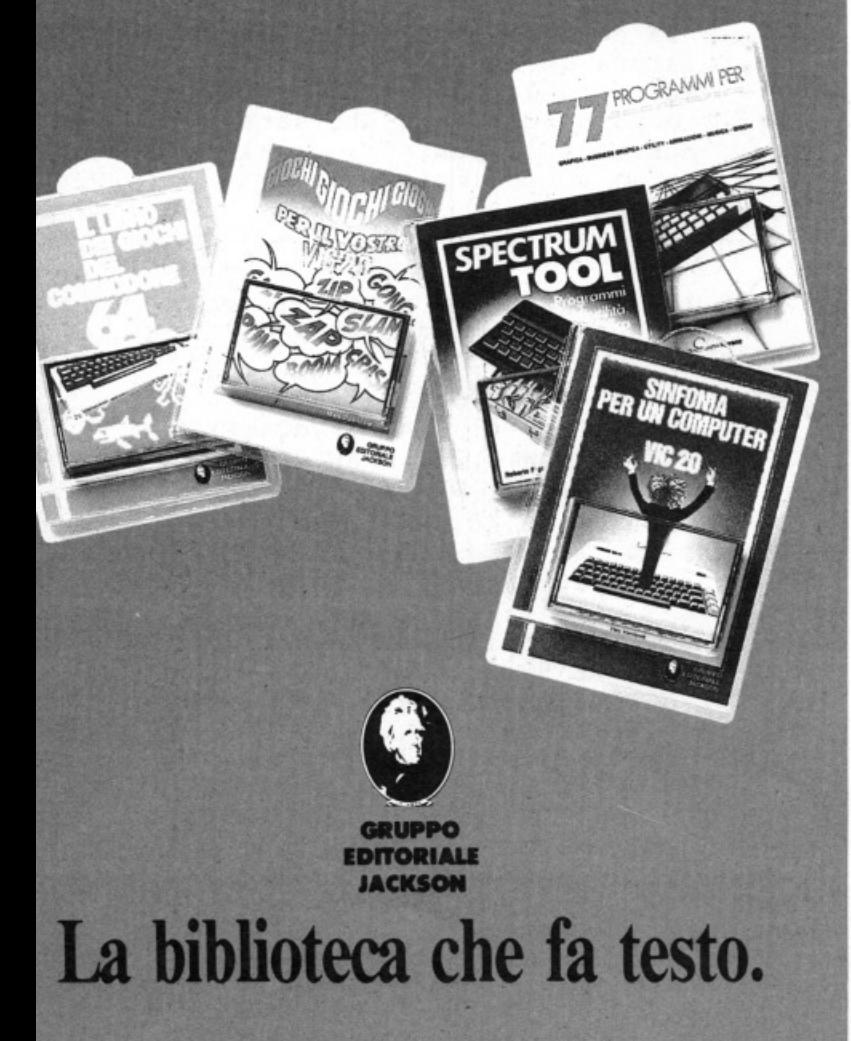

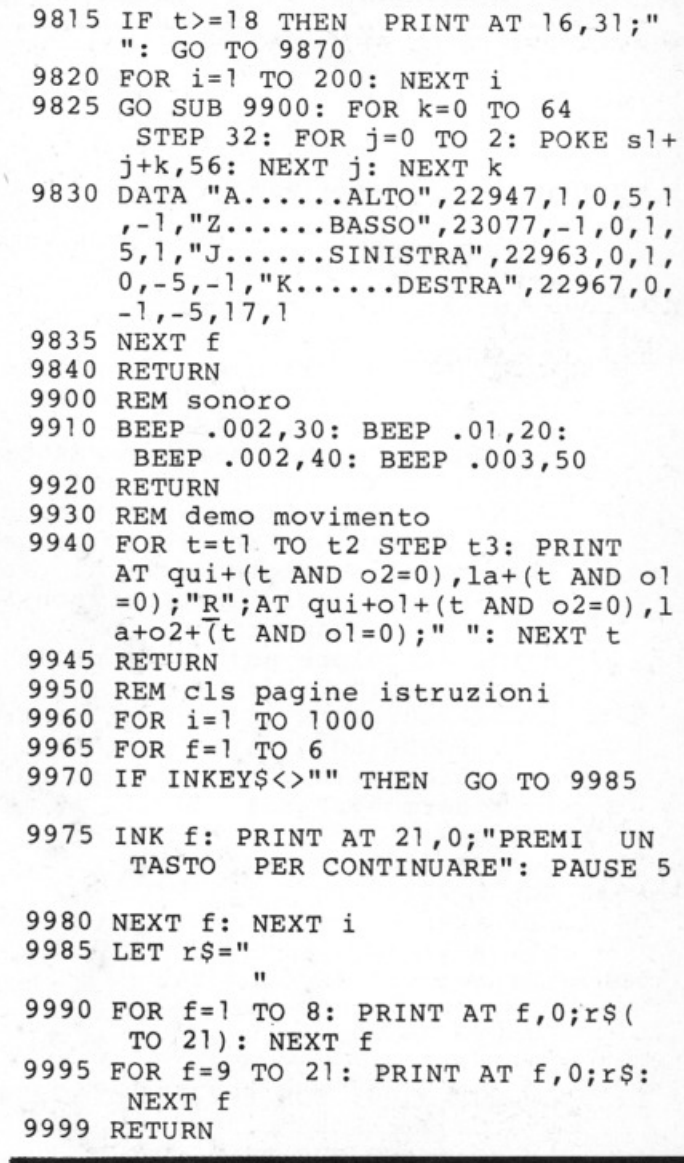

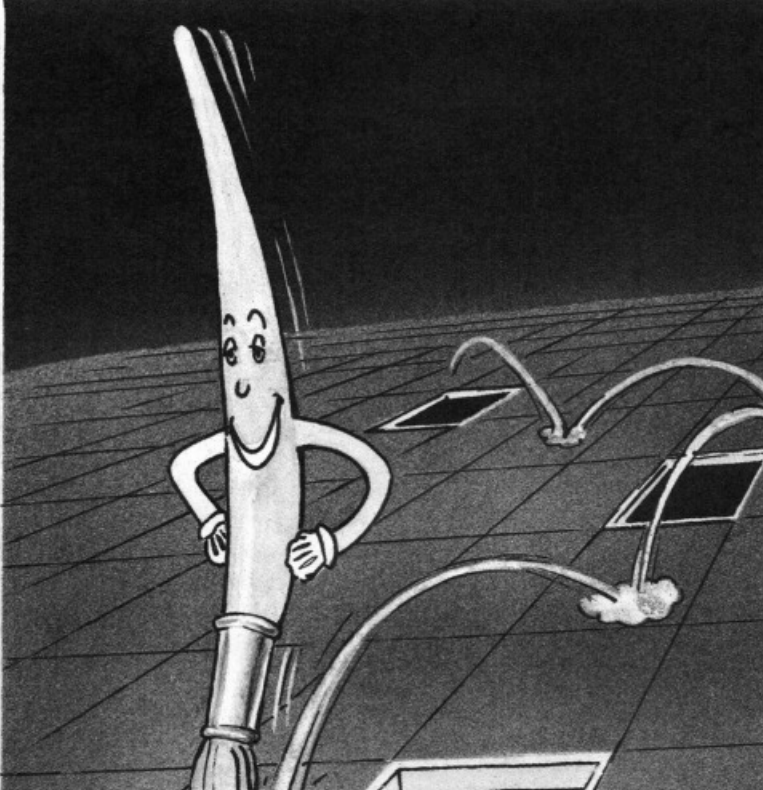

# O A D

di **Tlm Rose**  trad. e adatt. di **Angela Splnazzola** 

**Qaantl di voi hanno vl•to l'Inter- no di an motore In funzionamento?** 

Sulle strade di tutto il mondo sono milioni i motorini che scorrazzano guidati da giovani centauri e molti di questi sono anche bravi a smontarli e rimontarli nel tentativo di spremere qualche stilla di velocità in più. Libri sui motori ve ne sono molti, ampiamente illustrati, ma nessuno di essi può mostrarvi il motore in movimento. L'aiuto di disegni in sequenza è efficace, ma... con lo Spectrum è un'altra cosa. Ecco il vostro generoso motore che si muove, visualizza le fasi di funzionamento e si arresta docile, se volete riflettere su qualche particolare. "S" è il tasto di ar· resto. Gli studenti di scuola media non dovrebbero mancare di portarsi in aula il programma quando l'insegnante di educazione tecnica tratterà l'argomen· to.

#### **Motore a 2 tempi**   $versione per ZX Spectrum 16K/48K$

5 CLS : REM motore a 2 tempi 6 PRINT "CON QUESTO PROGRAMMA HAI LA POS-SIBILITA' DI VEDERE IL FU NZIONA-MENTO DEL MOTORE A SCQPPI O CON CICLO A 2 TEMPI"'"'SE TI INTERESSA OSSERVARE CON ATTENZ IONE UNA FASE PUOI FERMAREIL PRO GRAMMA PREMENDO ~S~."''"RILASCIA NDO IL TASTO IL PROGRAM-MA RIPRE NDERA' A GIRARE"' ' '"premi un tas

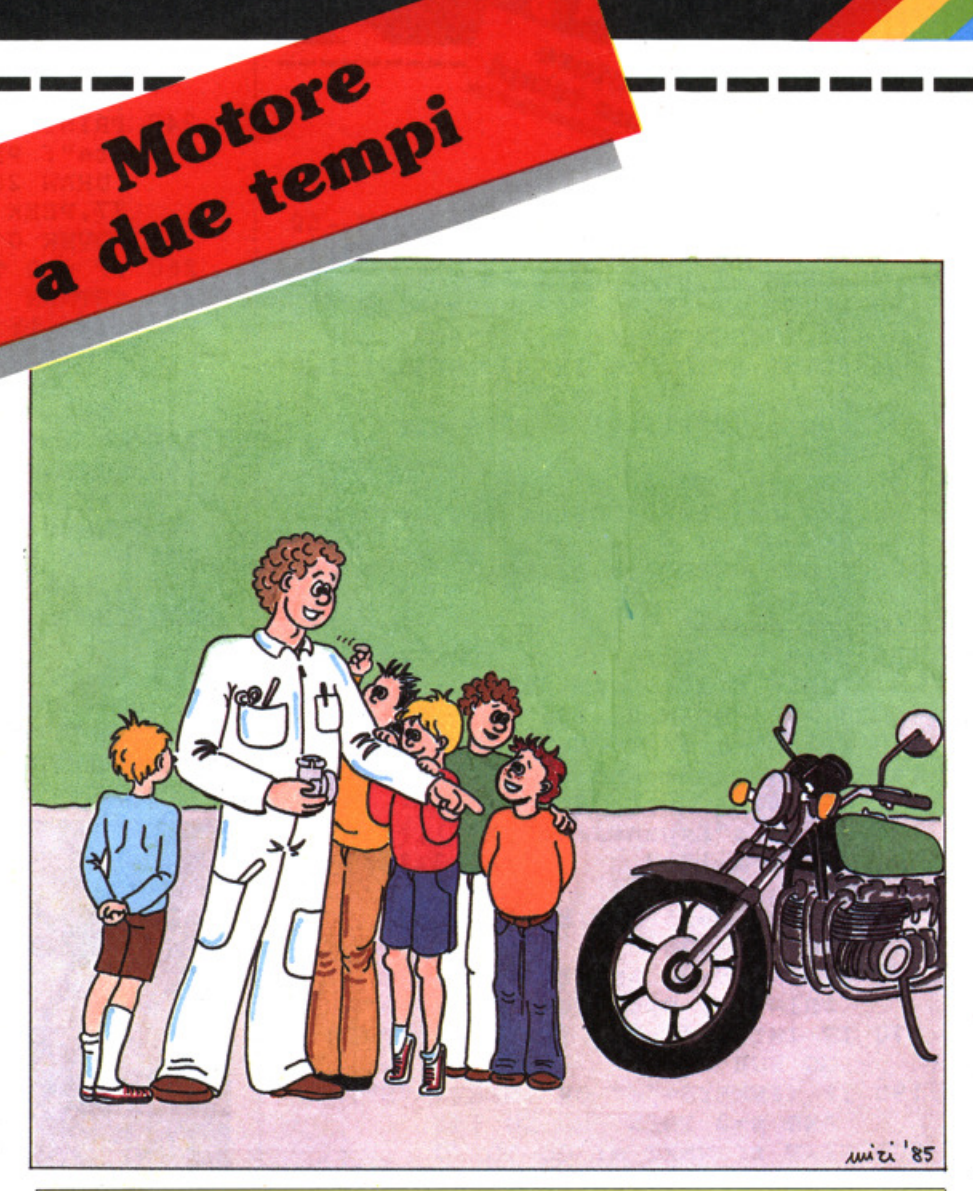

#### **Descrizione del programma**

**Linee 20-60 70-200 210-220 230-270 290-300** 

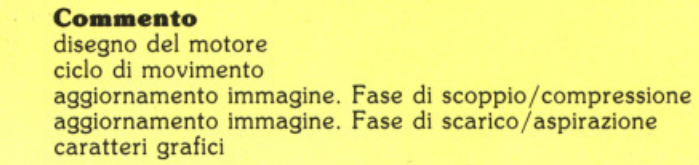

to per incominciare . '': PAUSE O

- 10 GO SUB 290: BORDER O: PAPER O: INK 6: CLS
- 20 CIRCLE 125,39,24
- 30 PRINT AT 20,0;''Motore''''' a 2 tem pi"
- 40 PLOT 102,160: DRAW 0,-50: DRAW -12,-15: DRAW 0,-50: DRAW 70,0, PI: ORAW 0,30: DRAW -8,5 : DRAW 15,0: PLOT PEEK 23677, PEEK 23678+12
- 50 DRAW -15,0: DRAW 0,4 : DRAW 15,0: PLOT PEEK 23677, PEEK 23678+12:

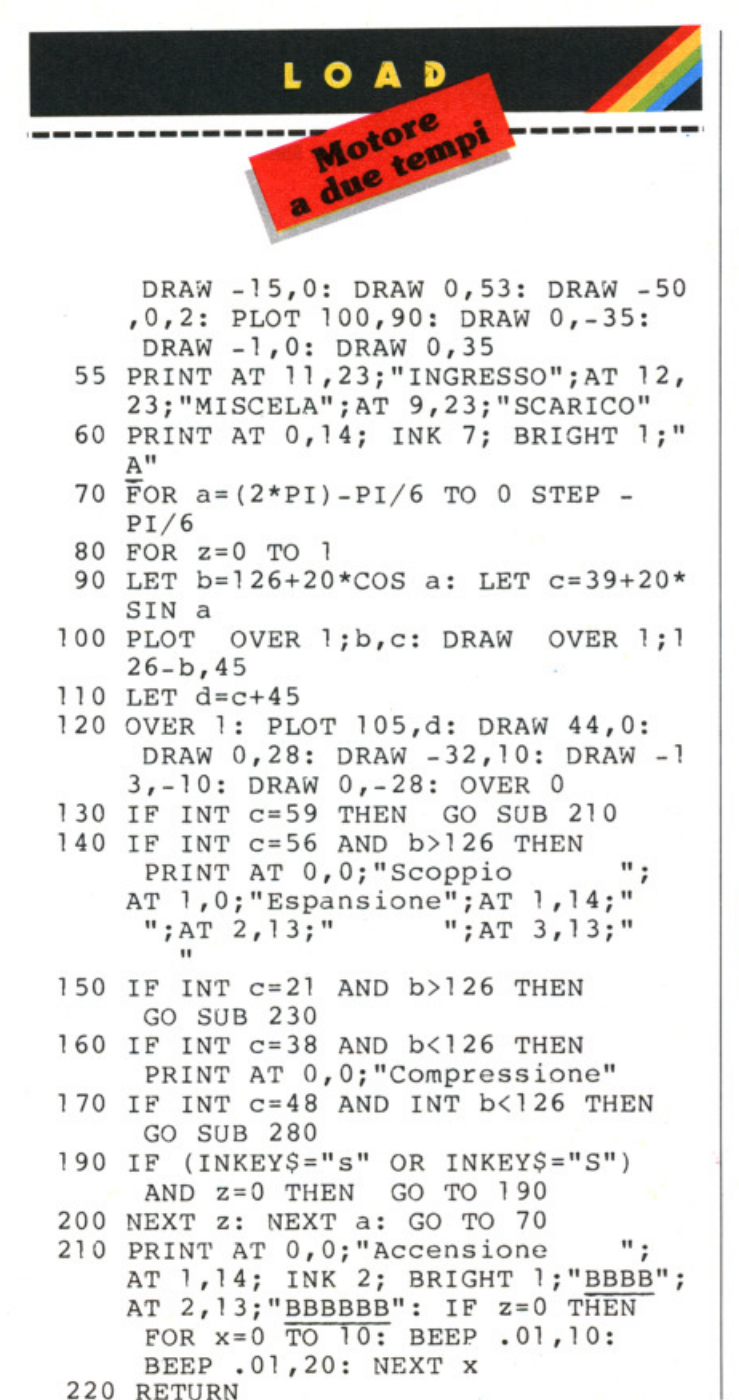

- $11.1.11$ 230 PRINT AT 0,0;" ": OVER 1: PLOT 134, 122: DRAW 20,-20, PI/2: PLOT 155, 102 : DRAW 16,0: PLOT 166,106: DRAW 5, -4: DRAW -5, -4
- 240 PRINT AT 9,0; "Aspirazione" "forz ata": PLOT 96,40: DRAW 0,55: DRAW 20,22: DRAW -5,0: POKE 236 77, PEEK 23677+5: DRAW 0,-5: OVER 0
- 260 IF z=0 THEN NEXT z
- 270 RETURN
- 280 OVER 1: PLOT 160,85: DRAW -12,0: DRAW -5,-20: DRAW -4,5: POKE 23 677, PEEK 23677+11: DRAW -6, -5: OVER 0
- 281 GO TO 250
- 290 RESTORE 300: FOR x=0 TO 14: READ y: POKE USR "a"+x, y: NEXT x: RETURN
- 300 DATA 14, 14, 31, 31, 32, 206, 4, 12, 90, 0,169,0,74,0,36,0
- 9000 CLS : PRINT FLASH 1; AT 10,0;" FERMA IL NASTRO
- 9010 PRINT AT 21,0; "Premi un tasto pe r incominciare.": PAUSE 0: RUN
- 9990 SAVE "motore2T" LINE 9000
- 9995 VERIFY ""
- 9999 STOP

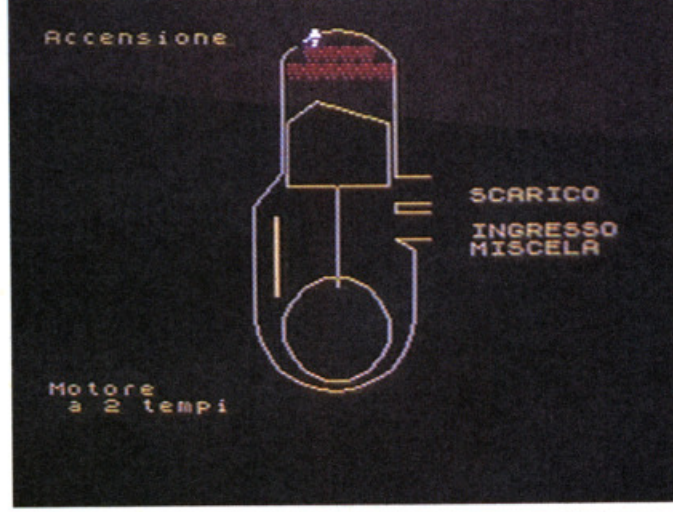

## **Dalla grande** edicola **Jackson** Tutte le applicazioni professionali

### AUTOMA*t*ione

Un'aggiornatissima panoramica delle nuove tecnologie microelettroniche e informatiche applicate all'automazione industriale. 11 numeri all'anno: L. 3.500 a numero Abbonamento: solo L. 30.500

## elettronicg

Il punto di riferimento più qualificato per chi voglia aggiornarsi su prodotti, applicazioni, tecnologie elettroniche, in Italia e all'estero. 11 numeri all'anno: L. 3.500 a numero Abbonamento: solo L. 31.000

#### *Felecomunicazioni*

Le frontiere aperte dalla telematica, le telecomunicazioni professionali in tutti i loro sottosettori. 10 numeri all'anno: L. 3.500 a numero

Abbonamento: solo L. 28.000

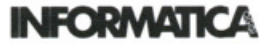

La rivista professionale per chi si occupa di sistemi: dai microcomputer ai mini, ai supermini, ai mainframe. Con notizie in anteprima dall'America 11 numeri all'anno: L. 3.500 a numero Abbonamento: solo L. 31.000

## **Elettronica**

Quindicinale di politica industriale. componentistica, informatica e telecomunicazioni per uomini di marketing, responsabili acquisti, manager di settore. 22 numeri all'anno: L. 2.500 a numero Abbonamento: solo L. 44.000

#### Quando l'informazione fa testo

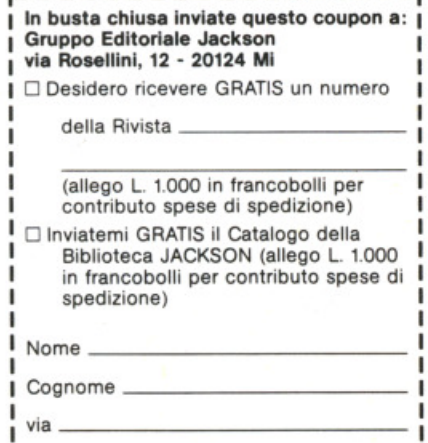

\_ Città \_

----------------

 $ICAP$ 

Slalom

di Andrew Norton trad. e adatt. di Guido Bertolotti

#### Un simpatico gioco pensato per lo ZX81 inespanso.

Questo programma gira su ZX81 anche senza espansione di memoria ed è sufficientemente veloce, pur funzionando in modo SLOW.

Lo scopo di questo gioco è di guidare uno sciatore, che scende da una collina, attraverso venti porte posizionate irregolarmente senza urtarne i pali. Lo sciatore si controlla con i tasti 5 e 8.

Alla fine viene mostrato il punteggio: se maggiore di 15, è piuttosto buono.

Per rendere il gioco più facile si può modificare la larghezza delle porte: per allargarle, ad esempio, di due caratteri<br>basta aggiungere due "-" alla linea 50<br>e cambiare la linea 120 in: IF X=Y OR  $X=Y+1$  OR  $X=Y+2$  THEN LET  $S = S + 1$ .

Per aumentare o diminuire il numero delle porte, che in origine sono 20, basta modificare la linea 140.

T è il numero di porte incontrate, S il punteggio, X la posizione (colonna) del-<br>lo sciatore, Y la posizione (colonna) della porta.

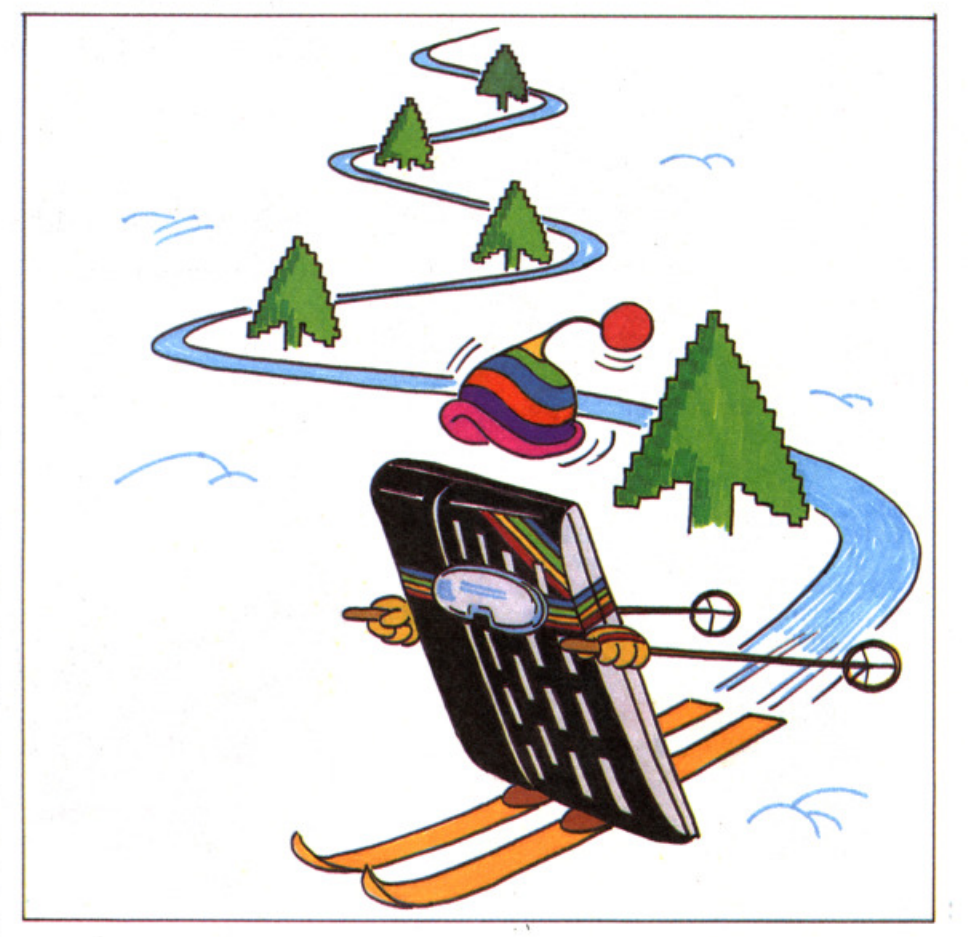

#### **Slalom** versione per ZX81 1K

전달인  $5 = 0$ <br> $T = 0$  $X = 14$ <br> $Y = INT$ LE  $(RND*26)$ PRINT AT 21.Y;<br>FOR N=1 TO 11<br>GOSUB 400  $\frac{2}{2}$  - -SCROLL<br>SCROLL<br>GOSUB  $400$ NEXT N

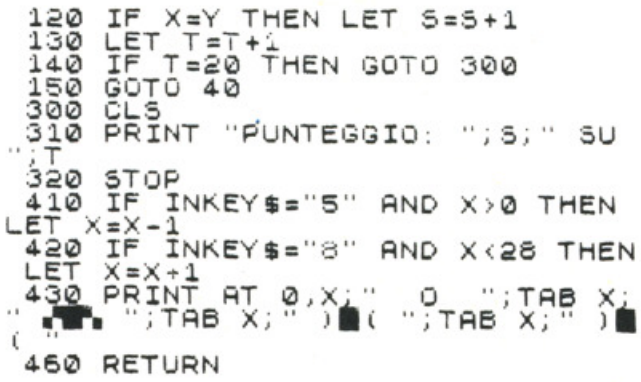

### $\mathbf{A}$ D

Saltamassi

**Descrizione del programma** 

**Commento** 

inizializzazione delle variabili

Linee

 $1 - 20$ 

di Luuk Hilhorst trad. e adatt. di Guido Bertolotti

Mettete alla prova il vostro colpo d'occhio: basta 1k...

In questo semplice, ma avvincente gio-<br>Leo dovete saltare i massi che vi rotolano addosso, per evitare di essere schiacciati.

Per saltare premete il tasto 0. Il gioco termina con la dolorosa collisione con un masso, dopodiché viene mostrato il punteggio.

Per ricominciare a giocare basta premere un tasto qualunque.

#### Saltamassi versione per ZX81 1K

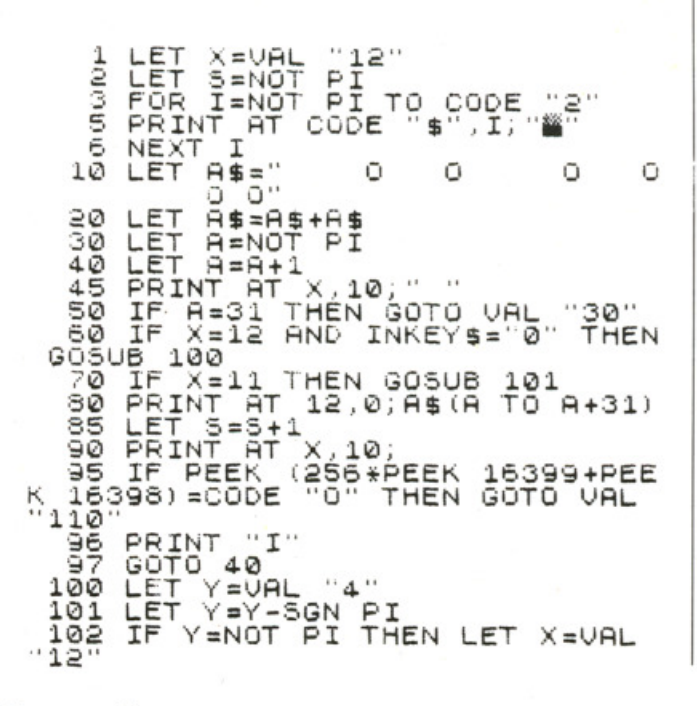

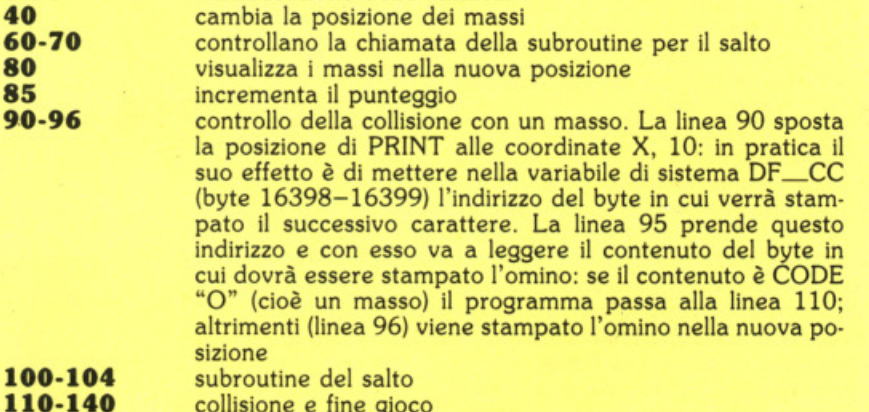

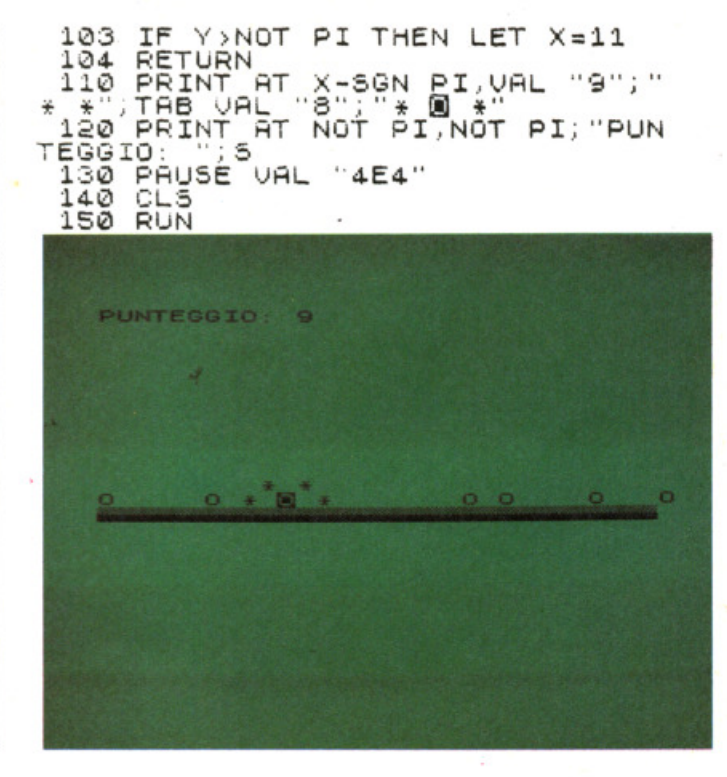

# $\overline{\mathbf{A}}$

Tavolozza

#### di **Dino Cltterlo**

**Realizzato con intenti divulgati**vl, **ecco nn prograaaa per disegnare con lo Spectrum che intereHerà tatti I programaatorl BASIC.** 

 $U$ i sono in commercio non pochi programmi per disegnare con lo Spec· trum e sembrerebbe fatica inutile pre· sentarne un altro, addirittura meno sofl· sticato e più lento in esecuzione. Eppu· re eccolo qui. sulle pagine di una rivista di pregio, offrirsi alla vostra attenzione per una somma di motivi che non è inutile accennare. Entrare in un negozio e portarsi a casa la cassetta di una soft. ware house non comporta oggi una spe· sa proibitiva. I risultati sono garantiti e dopo aver ingoiato le migliaia di byte che essa contiene il fedele Spectrum è pronto a offrirvi tutte le sue funzioni, sicuro e veloce così come il linguaggio macchina glielo ordina. La professlona· lità che sta dietro al programma è garanzia di buoni risultati, ma vi lascia tra le mani un prodotto freddo, del cui fun· zionamento difficilmente vi renderete conto anche se andrete a leggere tutti i recessi della memoria, stanando l'infi· nita serie di numeri che essa contiene. Non vogliamo prendere in considerazio· ne l'eventualità di qualche "baco" nel programma, perché il linguaggio macchina che lo supporta renderebbe pres· soché impossibile rimediare al problema.

Osservazione conclusiva. con la quale termino la maldicenza verso il linguaggio macchina d'acquisto, è che non saprete mal attraverso quali ragionamenti il programmatore è giunto a darvi il suo prodotto. A fronte. di ciò il listato che avete fra le mani. E praticamente tutto in BASIC. essendo stato limitato il ricor· so al linguaggio macchina solo ad una breve routine per il trasferimento in me· moria e per il richiamo dell'immagine video. li programma si rivolge a quanti

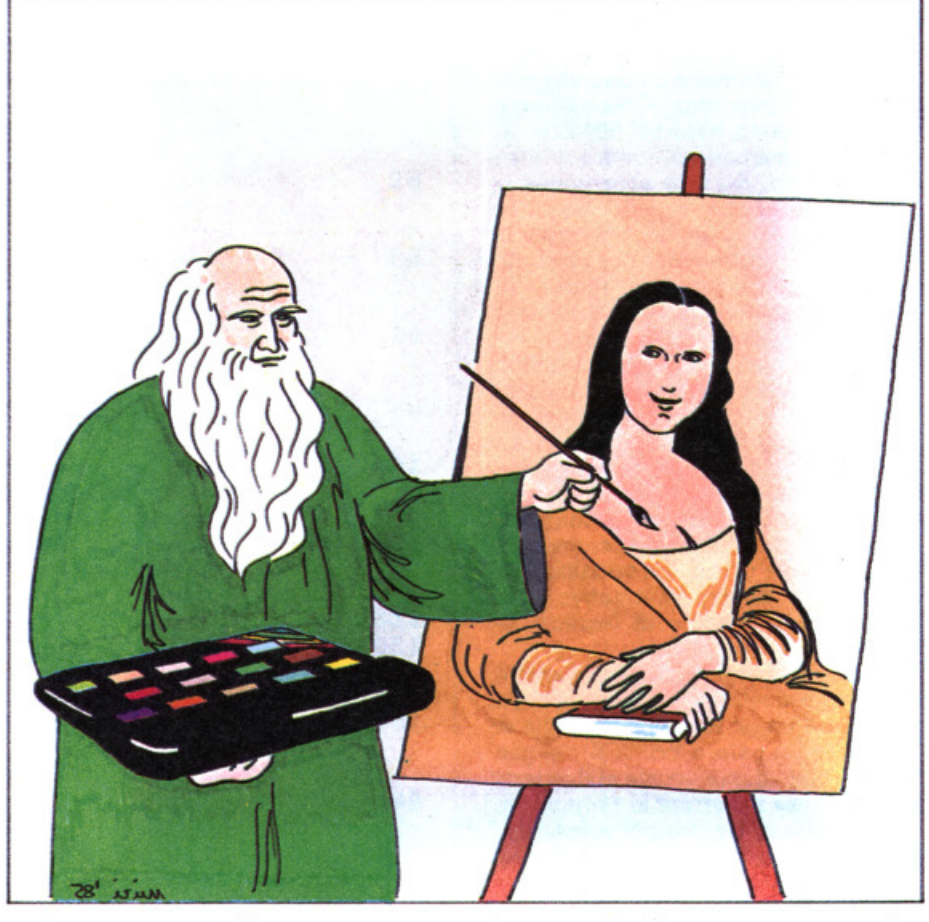

vogliono accostarsi alla programmazio· ne, soprattutto ai più giovani e special· mente agli insegnanti della scuola del· l'obbligo che vi troveranno infiniti spunti di utilizzo.

#### **Fanzlona così ...**

Diciamo subito che la velocità di esecu· zione non è fulminea. È stata una scelta di fondo iniziale, utile per consentire al·<br>l'utente (e continuo a pensare allo stu· dente) di capire ciò che succede pre· mendo un certo tasto, specialmente se avrà l'accortezza di lavorare con a flan· co il listato. D'altra parte viaggiamo con il BASIC. da sempre accusato, a torto o a ragione, di essere un linguaggio len· to.

Le funzioni offerte sono molte, ed altre ne potevano essere aggiunte. Se non l'ho fatto è stato per non appesantire

ulteriormente il listato, visto e conside· rato che quelle fondamentali, a mio avvi· so, ci sono tutte. Forse potevano entrar· ci ancora due routine per disegnare un arco di cerchio e il rettangolo. Chi avrà la pazienza di caricare il listato, renden· dosi conto della struttura e delle scelte di programmazione, non avrà difficoltà, se proprio non è digiuno di BASIC, a colmare la lacuna. E già che ci siamo offriamo qualche altra idea: disegnare triangolo, quadrato e cerchio in posizione diversa rispetto al punto di PLOT. prevedere anche il triangolo isoscele ol· ·tre a quello equilatero, inserire una rou· tine per copiare nella metà inferiore dello schermo ciò che compare in quella superiore (attributi compresi), offrire la 1 possibiltà di definire caratteri grafici da usare nel disegno. Infine si potrebbe prevedere una funzione per tracciare la cornice al disegno invece di chiamare

--------·

quattro volte la funzione linea. Per i volonterosi mi pare che basti.

Entriamo ora nella struttura del programma. Lo possiamo considerare diviso in quattro blocchi fondamentali. La presentazione con le istruzioni (linee 1·80 e 1450-1485), il ciclo di lavoro per la lettura della tastiera e la realizzazione del disegno (linee 81-500). le subroutine per l'esecuzione delle varie funzioni {li· nee 1000-2380), i tre blocchi di memoria ove vengono ospitati ben tre schermi di lavoro, richiamabili a volontà. Un quarto blocco conserva lo schermo corrente quando l'utente desidera rilegge· re le istruzioni e lo restituisce al termine delle stesse. Rinunciando a quest'ultima possibilità si potrebbero dunque memo· rizzare quattro immagini e realizzare con apposita routinetta un discreto programma di animazione. Come è noto, l'immagine video assorbè 6912 byte; far posto in memoria a quattro di esse ha richiesto un drastico abbassamento di RAMTOP, come si vede alla linea 10. Inserito il programma rimangono liberi meno di 1200 byte, ma va detto che si possono conseguire ulteriori ri· sparmi recuperando le zone cuscinetto tra le varie immagini in memoria.

I dati principali di lavoro sono costante· mente visualizzati e aggiornati sulla riga 23. Vengono stampate le coordinate di PLOT, il modo di lavoro attivato fra i tre disponibili, l'inserimento della funzione di rientro della linea di disegno (RIEN), l'occupazione dei tre magazzini/ memoria. Alcune scritte assumono il colore corrente di INK. La visualizzazio· ne di questo display informativo sulla linea 23 ha consentito di lasciare al· l'utente l'intero schermo.

L'utilizzo più semplice del programma è senz'altro quello di produrre disegni fantasiosi. Con gli scolari io consiglio di abituarli a preparare prima il disegno su carta, con altezza uguale ai due terzi della base per rispettare le proporzioni dello Spectrum. Un uso più sofisticato, con miglior precisione e tempi più brevi di realizzazione, consiste nel riportare prima il disegno su un trasparente (otti· mi quelli per lavagna luminosa, facendo uso degli appositi pennarelli o, meglio ancora, dell'inchiostro di china), fissare quest'ultimo allo schermo del televisore e procedere quindi al singolare "ricalco". Il metodo si presta ottimamente per la riproduzione di cartine geografi· che (e non dimenticate che lo Spectrum ha i colori).

Chi vuol caricare il programma nel ml· nor tempo possibile può tralasciare le parti non fondamentali. Pertanto, dopo aver inserito il valore di RAMTOP con RANDOMIZE, inizi a battere il listato dalla linea 81. Si possono saltare le istruzioni dalla linea 1400 alla 1499 e la parte conclusiva dalla linea 9000 in poi. E comunque utile precauzione registrare il programma prima di farlo girare: non si sa mai.

#### **Descrizione del programma**

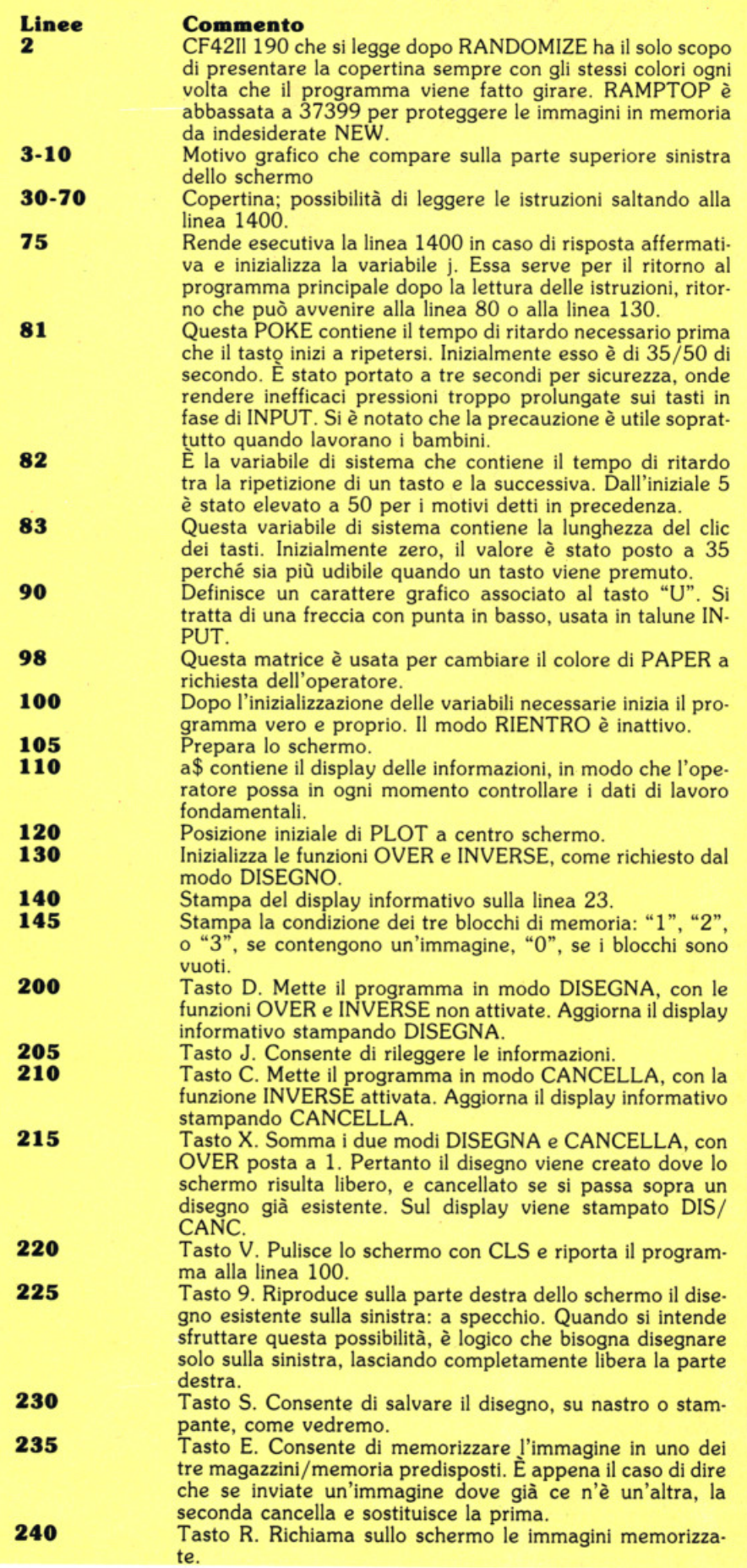

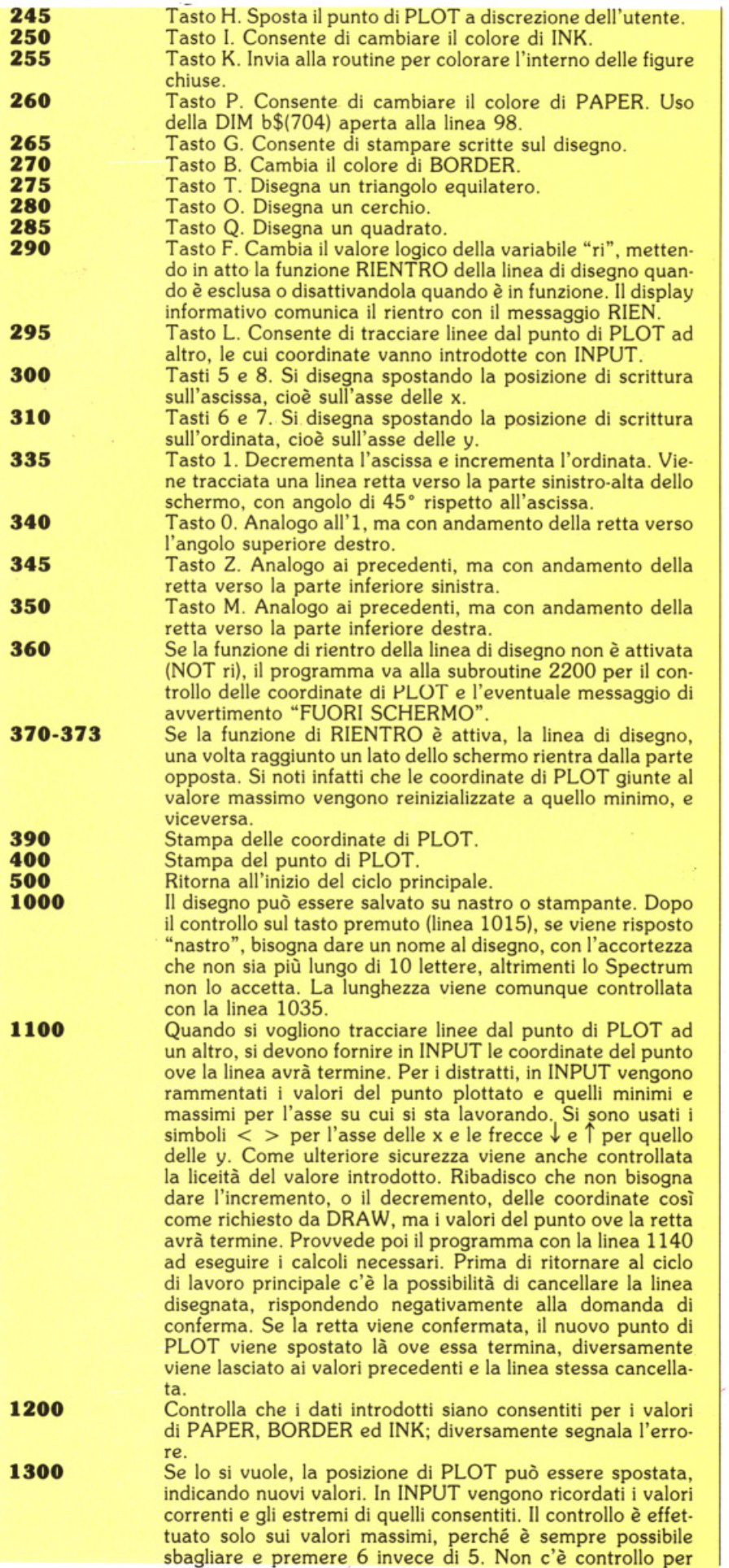

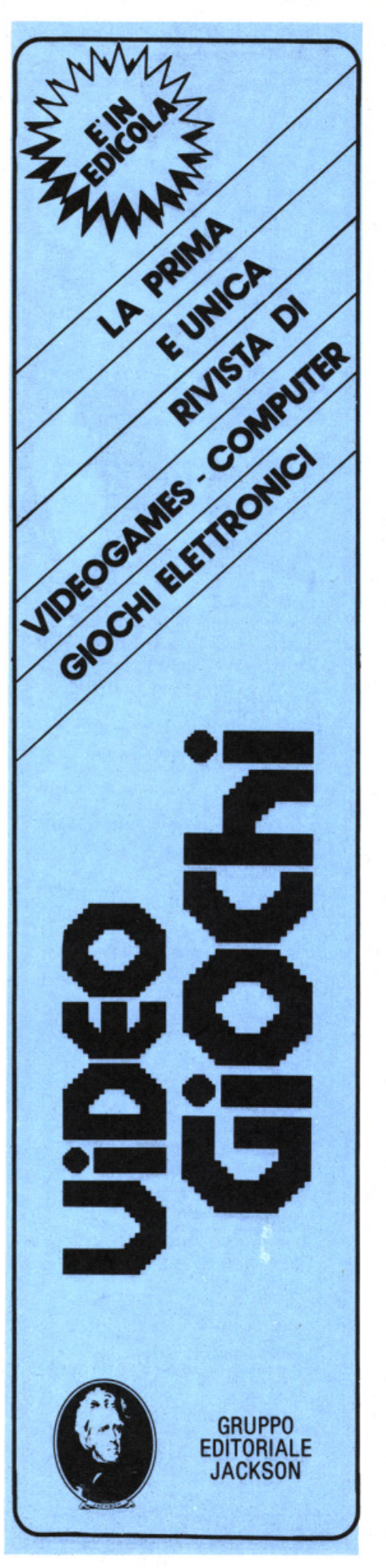

# Dalla rande edicola lackson

### **Tutto sul personal** computer

L'unica rivista italiana dedicata ai sistemi<br>MS-DOS, Personal computer IBM e compatibili compatiblii.<br>10 numeri all'anno: L. 5.000 a numero<br>Abbonamento: solo L. 40.000

#### **Personal**

L'unica rivista indipendente per gli utenti dei<br>personal computer Olivetti.<br>10 numeri all'anno: L 4.000 a numero<br>Abbonamento: solo L 35.000

**COMPUSCUOLA** La rivista di informatica nella didattica per la Exercise information that districts<br>a scuola italiana.<br>9 numeri all'anno: L. 2.000 a numero<br>Abbonamento: solo L. 15.000

#### **PERSONAL SOFTWARE**

Aspetti e problemi del software per personal<br>computer, programmi, giochi e sistemi operativi. 11 numeri all'anno: L. 4.000 a numero<br>Abbonamento: solo L. 34.000

La prima rivista europea di personal computer, software e accessori. Con test,<br>novità, analisi del mercato...<br>11 numeri all'anno: L. 5.000 a numero Abbonamento: solo L 43.000

> **Quando l'informazione** fa testo

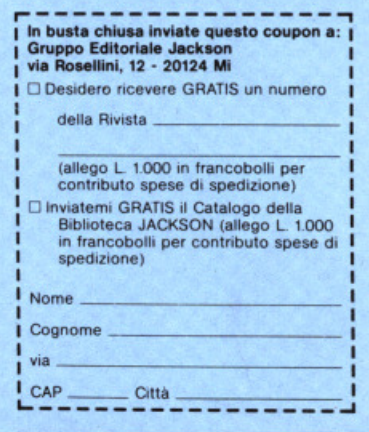

valori inferiori a zero, perché l'inserimento di un numero negativo non può che essere intenzionale, comportando l'operazione di premere due tasti contemporaneamente (symbol shift  $+$  j).

Chi dovesse farlo manderà in blocco il programma ed io aggiungo che se lo sarà proprio meritato. E utile far notare che non sempre si sa stimare con esattezza il nuovo punto di PLOT. Ce lo ritroviamo dunque dove non è gradito: nessuna paura! Premete C, attivando il modo CANCELLA, chiamate ancora lo spostamento con H e introducete i nuovi valori. Dopo qualche tentativo avrete senz'altro la posizione desiderata.

Contiene una breve routine in linguaggio macchina per memorizzare lo schermo e consentire la rilettura delle istruzioni. I valori xx e yy sono l'indirizzo a partire dal quale verrà memorizzata l'immagine completa di attributi. In questo caso corrisponde a 37.400 e continua per le 6911 locazioni successive. La routine è posta a 65.500, cioè quasi al termine fisico della RAM (65535), e viene chiamata con la linea 1430.

Ripulito lo schermo hanno inizio le istruzioni che terminano alla linea 1485

Viene inserita la routine per il richiamo dell'immagine di lavoro. Essa è posta dopo la precedente, cioè a partire da 65511 e viene chiamata con la linea 1497.

Le istruzioni possono essere chiamate da due punti del programma: dalla linea 75 e dalla linea 205. Il ritorno deve quindi avvenire in due punti differenti. L'indirizzamento esatto è ottenuto tramite l'operatore logico NOT e la variabile j. Se essa è posta ugualmente a 1 (linea 75), il ritorno è alla linea 80; se posta a zero (linea 205), il ritorno è alla linea 130.

La memorizzazione dell'immagine sullo schermo si ottiene premendo E e inserendo il numero corrispondente al blocco di memoria ove si desidera parcheggiarla. Il primo blocco ha inizio all'indirizzo 44.400, il secondo a 41.400, il terzo a 58.400. Come si può calcolare, l'intervallo è di 7K invece dei 6912 byte necessari (crepi l'avarizia!). La linea 1525 controlla che non venga premuto un tasto diverso da quelli indicati in INPUT. Ogni volta che un'immagine viene memorizzata la rispettiva variabile (m1, m2, m3) viene posta uguale alla cifra di m (1, 2 o 3) e visualizzata sul display di riga 23. La routine di memorizzazione viene inserita con le linee 1570-1580 e chiamata con la successiva. Essa è posta all'indirizzo 65.500 ed occupa 24 byte (12 per memorizzare e 12 per richiamare).

Il richiamo avviene con il tasto "R" e successiva indicazione dell'immagine desiderata. È forse il caso di dire che una volta richiamata un'immagine il blocco che la conteneva non viene liberato, ma continua a conservare l'immagine fino a quando non verrà spento lo Spectrum. Nemmeno NEW la cancella, essendo la stessa posta oltre RAMTOP. Pertanto è forse più esatto dire che viene ricopiata sullo schermo.

Coloritura interna di figure chiuse. Sempre pensando ai ragazzi quali utenti potenziali, si è inserita una linea che invita a controllare il punto di PLOT, confermando che esso è all'interno della figura. Con questa routine non è possibile colorare figure contorte o con angoli morti. Potrebbe rendersi necessario lo spostamento di PLOT e la chiamata della routine a più riprese.

Questa routine consente di inserire scritte nel disegno. Per facilitare l'operazione, un'altra subroutine (linee 1850-1870) traccia sullo schermo un reticolato con passo di 8 pixel, visualizzando le 704 locazioni di stampa. Diventa semplice calcolare i dati richiesti relativi a riga e colonna. Dopo l'inserimento del testo il reticolo viene cancellato ed il testo stampato.

La routine stampa un triangolo equilatero. Prima di chiedere il valore in pixel dell'altezza il programma calcola la lunghezza massima consentita per il lato in relazione al punto di PLOT (variabile x1). Indi calcola l'altezza necessaria per il valore trovato e, con la linea 1903, la confronta con la posizione di PLOT sull'ordinata. Dei due valori assu-

68 - SUPERSINC<sup>®</sup> 6/85

1400

1450 1492

1499

1500

1600

1700

1800

1900

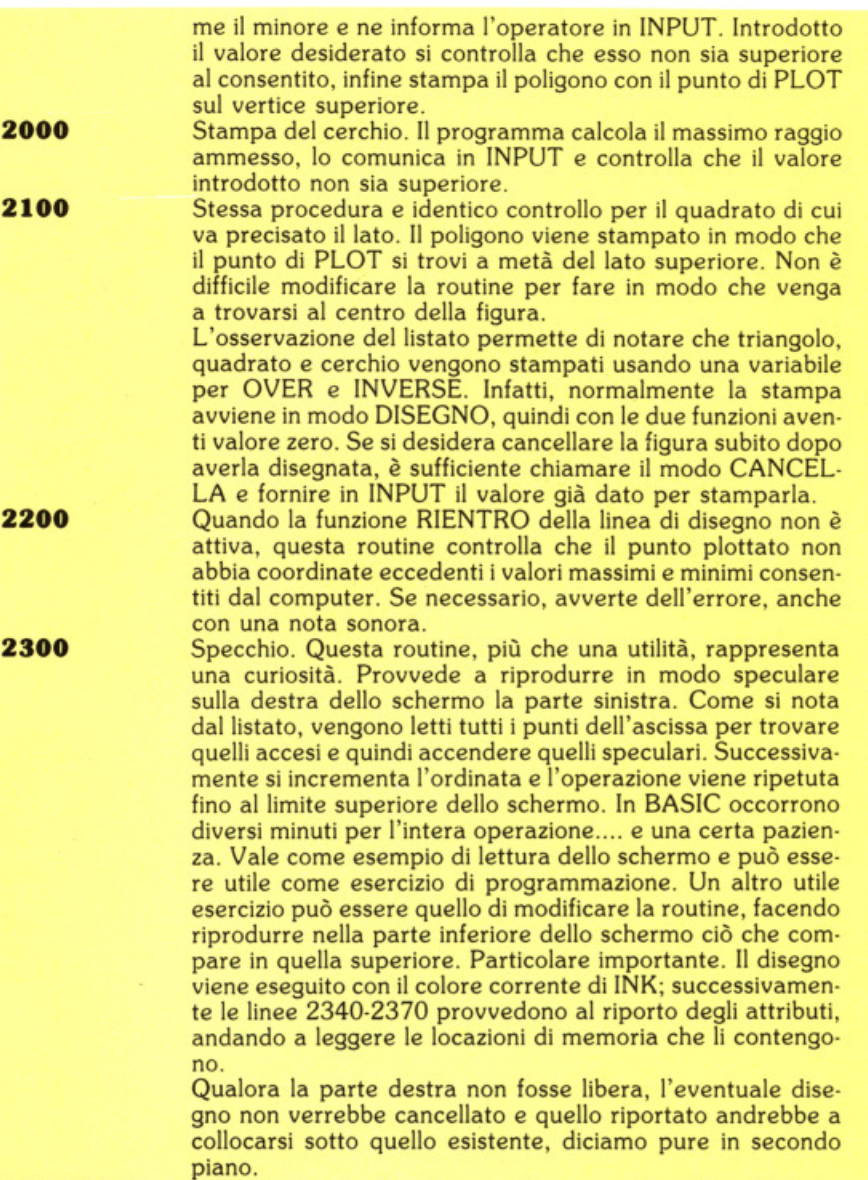

Linea di lancio. Routine di salvezza e di verifica. Calcolo

#### **9000-9999**

#### **I** comandi a disposizione

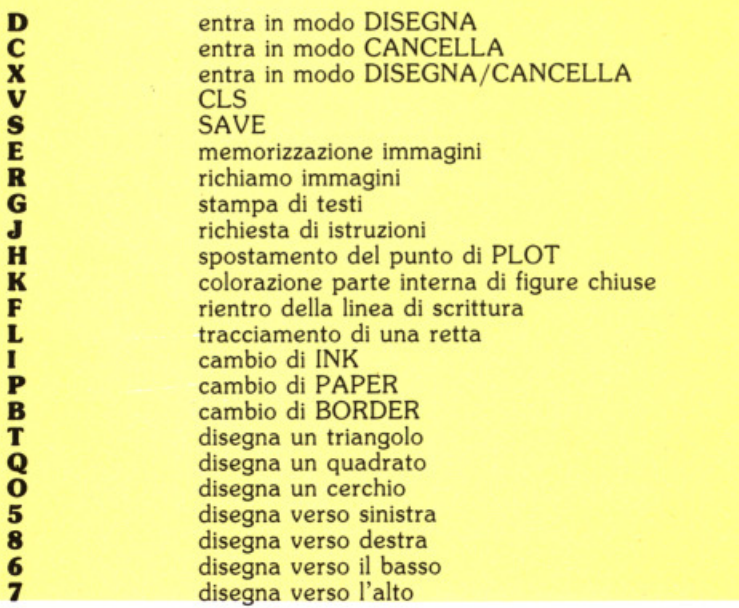

della memoria rimasta libera.

# **Dalla grande edicola Jackson**

## **Tutto sul'hobby e home computer**

**Il mondo delle 7 note in**<br>
urensione...elettronica. Con test strumentali,<br>
novità e analisi del mercato, servizi speciali.<br>
10 numeri all'anno : L. 3.000 a numero<br>
Abbonamento: solo L. 24.000

# **UiDEO**

**Christian de Christian de la proprietat de la publica de la proprietat de l'altres de la proprietat de l'altres de l'altres de l'altres de l'altres de l'altres de l'altres de l'altres de l'altres de l'altres de l'altres d** 

### **elektor**

Il mensile di elettronica venduto in mezzo<br>milione di copie e redatto in 7 lingue. Con<br>articoli su: applicazioni, progettazioni,<br>sperimentazioni, invenzioni.<br>11 numeri all'anno: L. 3.000 a numero<br>Abbonamento: solo L. 29.00

# **b**

**DETAINMENT CONTRACTE CONTRACT CONTRACT CONTRACT CONTRACT CONTRACT CONTRACT CONTRACT CONTRACT CONTRACT CONTRACT CONTRACT CONTRACT CONTRACT CONTRACT CONTRACT CONTRACT CONTRACT CONTRACT CONTRACT CONTRACT CONTRACT CONTRACT CO** 

#### **Quando l'Informazione fa testo**

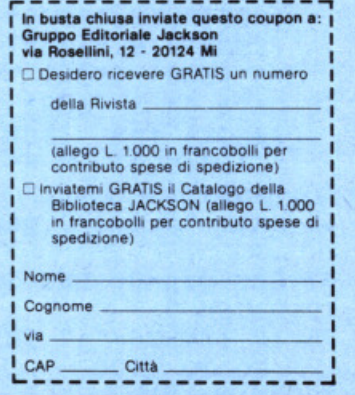

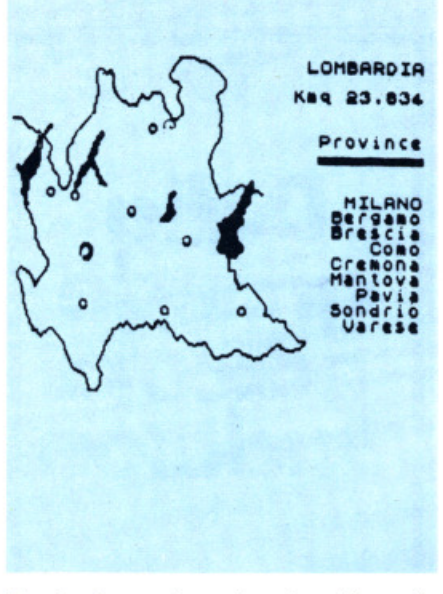

1

 $\bullet$ 

z

M

 $\bullet$ 

bor

pap ink

 $\mathbf{a}\mathbf{v}$ in

ri

j

a\$

b\$

n.m

X, Y, X1, Y1

m1, m2, m3

va. i\$. h

xx, yy

disegna verso sinistra-alto

disegna verso destra-alto

Funzione "specchio"

colore di BORDER

valore di INVERSE

variabile di lavoro

valori in INPUT

**DIM** 

valore della funzione di RIENTRO LINEA

indicatori di memorizzazione immagini

indirizzo per memorizzare immagini

display informativo con i dati di lavoro

coordinate di disegno e tracciamento poligoni variabili di servizio nei cicli FOR... NEXT

colore di PAPER

colore di INK valore di OVER

**Descrizione delle variabili** 

disegna verso sinistra-basso

disegna verso destra-basso

Fig. 1 - Immagine ottenuta utilizzando la Seikosha GP-505

#### Tavolozza versione per ZX Spectrum 48K

```
1 REM ramtop e copertina
2 RANDOMIZE 190: CLEAR 37399:
    BORDER 0: PAPER 0: INK 6: CLS
3 FOR n=60 TO 175 STEP 5
 4 PLOT 0, n: DRAW n, -n+175
5 INK INT (RND*7)+1: BEEP .04, n/4
6 NEXT n
10 DRAW 45,0
30 FOR n=0 TO 20 STEP 2: READ a$, m
31 BEEP .03, n
35 PRINT INK 1+INT (RND*6); AT n, m;
   а$
36 BEEP .05,50-n
37 READ a$, m: PRINT
                      INK 1+INT (
   RND*6; AT n+1, m; a$
40 NEXT n
45 DATA "{3SG8}", 29, "{SG8} {SG8}", 2
   9, "*** {3SG8}", 25, "* {SG8}
   {SG8}, ", 27, "{3SG8} * {SG8}{SG8}, 22
50 DATA "{SG8}*", 24, "***
                           \{SG8\} ***
   ", 18, "* * {SG8}", 18, "{SG8} * *
   {3SG8}", 16, "{SG8} * *", 16
55 DATA "*** {SG8} ***", 12, "* *
   {SG8}", 12, "{SG8} {SG8} * *
   {3SG8}", 8, "{SG8} {3G8} * *", 8, "*
   ** {SG8} {SG8} ***", 4
60 DATA "* * {SG8} {SG8}", 4, "
   {3SG8} ***
                {SGS}", 0, "{SGS}* *", 1, "{SG8}", 1, "
   ", 1, " {SG8}
   {SGS} ", 165 DATA "premi J per le istruzioni"
   , 767 LET pap=0: LET ink=7
70 PAUSE 0
75 IF INKEY$="j" THEN LET j=1:
    GO TO 1400
78 GO TO 81
```
80 PRINT PAPER 6; INK 0; AT 21, 7: "P REMI UN TASTO QUALSIASI.": PAUSE 0 81 POKE 23561,150 82 POKE 23562,50 83 POKE 23609,35 90 REM caratteri grafici 91 RESTORE 96 93 FOR n=0 TO 7: READ a 95 POKE USR "u"+n, a: NEXT n 96 DATA 0,8,8,8,42,28,8,0 97 REM inizializza variabili 98 DIM b\$ (704) 99 LET ml=0: LET m2=0: LET m3=0  $100$  LET  $ri=0$ : LET  $bor=0$ 105 BORDER bor: PAPER pap: INK ink: OVER 0: INVERSE 0: CLS 110 LET  $a$ = "X=$  $\{SG8\}Y=$  $SSB}$ GNA{7SG8}MEM 120 LET x=127: LET y=87 130 LET ov=0: LET in=0 140 PRINT #0; INK  $ink;AT$  1,0;a\$ 145 PRINT #0;AT 1,29;ml;m2;m3 200 IF INKEY\$="d" THEN LET OV=0: LET in=0: PRINT #0;AT 1,12;"DIS  $EGNA$  $(G8)$ " 205 IF INKEY\$="j" THEN LET j=0: GO TO 1400 210 IF INKEY\$="C" THEN LET in=1: LET OV=0: PRINT #0;AT 1, 12; "CAN CELLA" 215 IF INKEY\$="x" THEN LET in=0: LET OV=1: PRINT #0;AT 1, 12; "DIS /CANC" 220 IF INKEY\$="v" THEN GO TO 100 225 IF INKEY\$="9" THEN GO TO 2300 230 IF INKEYS="s" THEN GO TO 1000

GO TO 1500

235 IF INKEY\$="e" THEN

240 IF INKEYS="r" THEN GO TO 1600 245 IF INKEYS="h" THEN GO TO 1300 250 IF INKEYS="i" THEN INPUT INVERSE 1; "Nuovo INK (0/7) "; i\$ : GO SUB 1200: LET ink=VAL i\$: INK ink: PRINT #0; INK ink; AT 1  $,0;$ a\$: GO TO 390 255 IF INKEYS="k" THEN GO TO 1700 260 IF INKEY\$="p" THEN INPUT INVERSE 1; "Nuovo PAPER (0...7) "; i\$: GO SUB 1200: PRINT PAPER VAL i\$; OVER 1;AT 0,0;b\$( TO 704): PRINT #0;AT 1,0;a\$: GO TO 390 265 IF INKEY\$="q" THEN GO TO 1800 270 IF INKEY\$="b" THEN INPUT INVERSE 1; "Nuovo BORDER (0...7) "; i\$: GO SUB 1200: BORDER VAL i \$: PRINT #0; INK ink; AT 1,0; a\$: GO TO 390 275 IF INKEYS="t" THEN GO TO 1900 280 IF INKEYS="0" THEN GO TO 2000 285 IF INKEY\$="q" THEN GO TO 2100 290 IF INKEYS="f" THEN LET ri=NOT r i: PRINT #0; INK ink; AT 1, 21; ("R IEN" AND  $ri$ ) + (" $\{4SG8\}$ " AND NOT r i) 295 IF INKEY\$="1" THEN GO TO 1100 300 LET x=x+(INKEY\$="8")-(INKEY\$="5" 310 LET y=y+(INKEY\$="7")-(INKEY\$="6"  $\lambda$ 335 IF INKEYS="1" THEN LET  $x=x-1$ : LET  $y=y+1$ 340 IF INKEY\$="0" THEN LET  $x=x+1$ : LET  $y=y+1$ 345 IF INKEY\$="z" THEN LET  $x=x-1$ : LET  $y=y-1$ 350 IF INKEY\$="m" THEN LET  $x=x+1$ : LET  $y=y-1$ 360 IF NOT ri THEN GO SUB 2200: GO TO 390 370 IF ri THEN IF x<0 THEN  $LET$   $x=2$ 55 371 IF ri THEN IF x>255 THEN LET x =0: PRINT #0; INK ink; AT 1, 3;"  ${2SG8}$ " 372 IF ri THEN IF y<0 THEN LET y=1 75 373 IF ri THEN IF y>175 THEN LET y  $=0$ : PRINT #0; INK ink; AT  $1, 9$ ;"  ${2SG8}$ " 390 PRINT #0; PAPER 9;AT 1,2;x;"  ${SG8}$  "; AT 1, 8; y; " ${SG8}$  " 400 PLOT OVER OV; INVERSE in; x, y 500 GO TO 145 1000 REM funzione SAVE 1010 INPUT "Nastro o Stam pante  $? (N/S)$ "; i\$ 1015 IF i\$<>"n" AND i\$<>"s" THEN BEEP 1,-24: GO TO 1101 1020 IF i\$="s" THEN COPY : GO TO 130 1030 INPUT "Nome (max 10 lett) "; i\$ 1035 IF LEN i\$>10 THEN BEEP 1,-24: GO TO 1030

1036 IF i\$="" THEN GO TO 1030 1040 SAVE i\$SCREEN\$ 1050 GO TO 130 1100 REM funzione linea  $X$  da ";  $(X)$ 1105 INPUT INVERSE 1;" ;" a  $\langle 0/255 \rangle$ "; i\$ 1107 IF i\$="" THEN GO TO 1100 1110 IF VAL i\$>255 THEN BEEP 1,-24: GO TO 1105  $1115$  LET  $x1 = VAL$  is 1120 INPUT INVERSE 1;"  $Y$  da "; (y) ;" a  $U0/175$ <sup>+</sup> "; i\$ 1122 IF is="" THEN GO TO 1120 1125 IF VAL i\$>175 THEN BEEP 1,-24: GO TO 1120  $1130$  LET  $y$ ] = VAL i\$  $1140$  DRAW OVER  $0; x1-x, y1-y$ 1150 INPUT INVERSE 1; "Confermi? (S/N) "; i\$: IF i\$="s" THEN LET x=xl: LET  $y=y$ 1: GO TO 130 1155 PLOT OVER 1;x, y: DRAW OVER 1;x  $1 - x$ ,  $y1 - y$ 1160 GO TO 130 1200 REM controllo DATI 1201 IF i\$="" THEN GO TO 1210 1205 IF CODE 1\$>47 AND CODE 1\$<56 THEN **RETURN** 1210 PRINT #0; PAPER 6; INK 0; "DATO E RRATO/RICHIAMA LA FUNZIONE": BEEP 4,-24: INPUT "" 1220 GO TO 130 1300 REM sposta PLOT 1310 INPUT INVERSE 1;"  $X da "$ ; ( x);" a  $\langle 0/255 \rangle$  "; i\$ 1312 IF i\$="" THEN GO TO 1300 1315 IF VAL i\$>255 THEN BEEP 1,-24: GO TO 1310 1320 LET X=VAL i\$ 1325 INPUT INVERSE 1;"  $Y$  da "; (y) ;" a U0/1751 ";i\$ 1327 IF i\$="" THEN GO TO 1325 1330 IF VAL i\$>175 THEN BEEP 1,-24: GO TO 1325 1335 LET Y=VAL i\$ 1350 GO TO 130 1400 REM stampa istruzioni 1402 LET ov=0: LET in=0 1405 RESTORE 1425 1410 LET xx=170: LET yy=146 1415 FOR n=0 TO 11: READ a 1420 POKE 65500+n, a: NEXT n 1425 DATA 33,00,64,17, xx, yy, 1,00, 27, 2 37, 176, 201 1430 RANDOMIZE USR 65500 1450 INVERSE 0: PAPER 7: INK 0: CLS 1455 PRINT PAPER 6; "ISTRUZIONI ISTRU ZIONI ISTRUZIONI {32SG3}" 1458 PRINT '" Questo programma consen te di disegnare sullo schermo ed offrediverse possibilita'."'" - Si puo' cancellare"'" - sovra pporre"'" - Salvare il disegno"' - Richiamare le istruzioni senza perdere il disegno che viene ristampato alla fine della lettura."

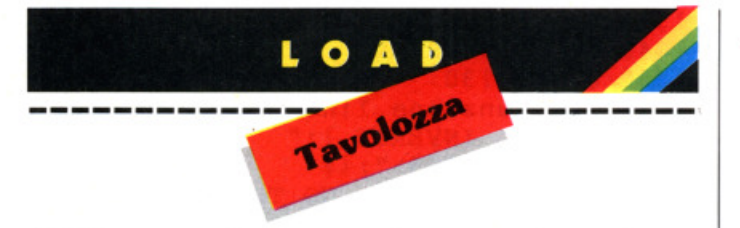

- 1460 PRINT '' Memorizzare fino a tre dise- gni e, se necessario r ichia- marli . Le tre zone di memo- ria occupate sono segn alate con MEM seguito da 1, 2, 3."
- 1462 PRINT '' Far rientrare dalla pa rte op- posta dello schermo la linea del disegno. La funzio ne vien segnalata con RIEN"
- 1465 PRINT 40;AT l,9;''premi un tasto'' : PAUSE O: INPUT '"'
- 1468 PAPER O: INK O: CLS : PRINT PAPER 6;"TASTO E FUNZIONE CORRI SPONDENTE."
- 1470 PRINT PAPER 7' BRIGHT 1; "D"; BRIGHT 0;" disegna"'' BRIGHT 1; "C"; BRIGHT 0;" cancella"'' BRIGHT 1; "X"; BRIGHT 0; " sovrap pone (DIS/CANC)"'' BRIGHT 1; "V"; BRIGHT O;'' cancella schermo: CL S"'' BRIGHT 1; "S"; BRIGHT 0; " sa lva su nastro o stampante"
- 1472 PRINT PAPER 7' BRIGHT l;''J"; BRIGHT O;'' richiama le istruzio ni'''' BRIGHT l;"E"; BRIGHT O;" <sup>m</sup> emorizza il disegno'''' BRIGHT l; "R''; BRIGHT O;'' richiama dalla <sup>m</sup>
- emoria" 1474 PRINT PAPER 7' BRIGHT 1; "K"; BRIGHT O;" colora interno figur e chiuse"'' BRIGHT 1; "H"; BRIGHT O;" sposta punto di PLOT ": PRINT #0;AT 1,9;" premi un tas to": PAUSE O: INPUT ""
- 1475 CLS: PRINT PAPER 7; BRIGHT l;'' I''; BRIGHT O;'' cambia INK"'' BRIGHT 1; "P"; BRIGHT 0; " cambia PAPER"'' BRIGHT 1; "B"; BRIGHT 0 ;'' cambia BORDER"
- 1477 PRINT ' PAPER 7; BRIGHT 1; "G"; BRIGHT O;'' stampa parole"' ' BRIGHT 1; "L"; BRIGHT 0; " tracci <sup>a</sup>linee dando coordinate''
- 1478 PRINT ' PAPER 7; BRIGHT 1; "T"; BRIGHT 0;" disegna un triangolo equilat."'' BRIGHT 1;"O"; BRIGHT 0;" disegna un cerchio"' ' BRIGHT 1; "Q"; BRIGHT 0; " diseg na un quadrato"'' BRIGHT l;"F"; BRIGHT O;'' rientro della linea di disegno"
- 1 4 79 PRINT ' PAPER 7; BRIGHT 1;''9''; BRIGHT O;" copia a destra la pa rte sini-";TAB 2;''stra dello sch ermo; a specchio": PRINT INK 7; AT 21 ,9;''premi un tasto'': PAUSE O: CLS
- 1480 PRINT PAPER 6; INK O;''DISEGNA U SANDO I SEGUENTI TASTI."
- 1481 INK 7: PLOT 96,76: DRAW 72,0: PLOT 132,40: DRAW 0,72: PLOT 96 , 40: DRAW 72,72: PLOT 168,40: DRAW -72,72
- 1482 INK 0: PRINT PAPER 6; INK 0; AT 6,10;"l";AT 6,16;"7";AT 6,22; "o"
- 1483 PRINT PAPER 6;AT 12 ,10;''5'' ; AT 1 2,22;''8'';AT 18 , lO ;''Z'';AT 18,16;" 6";AT 18 ,22;"M"
- 1485 PRINT #0;AT 1,9;"premi un tasto" : PAUSE O: INPUT ''''
- 1490 RESTORE 1495
- 1492 FOR n=O TO 11: READ <sup>a</sup>
- 1494 POKE 65512+n,a: NEXT <sup>n</sup>
- 1495 DATA 33,xx,yy,17,00,64,1,00,27 , 2 37 , 176,201
- 1498 OVER ov: INVERSE in: CLS : RANDOMIZE USR 65512
- 1499 GOTO (130 ANO NOT j)+(80 ANO j)
- 1500 REM memorizzazione immagini
- 1502 RESTORE 1580 1505 INPUT INVERSE l;"Quale memori  $a?$  $(1-2-3)$  "; i\$ 1510 IF i\$="1" THEN GO TO 1530 1515 IF i\$="2" THEN GO TO 1540 1520 IF i\$="3" THEN GO TO 1560 1525 BEEP 1,-24: GOTO 1505 1530 LET ml=l: LET xx=30 : LET yy=174 1535 GOTO 1570 1540 LET m2=2: LET xx=1 45: LET yy=201 1545 GOTO 1570
- 1560 LET m3=3: LET xx=5: LET yy=229
- 1570 POR n=O TO 11: READ <sup>a</sup>
- 1575 POKE 65500+n,a: NEXT <sup>n</sup>
- 1580 DATA 33,00,64,17,xx,yy,1,00,27,2 37,176,201
- 1590 RANDOMIZE USR 65500
- 1595 PRINT fO;AT 0,0; PAPER 6; INK O; MEMORIZZAZIONE EFFETTUATA.

Premi un tasto per continuare. ": PAUSE 0: INPUT "": GO TO 130

```
1600 REM richiamo immagini 
1605 RESTORE 1680 
1610 INPUT INVERSE l;"Quale schermo 
     vuoi? (1-2-3)"; i$
1615 IF i$="1" THEN GO TO 1630
1620 IF i$="2" THEN GO TO 1640
1625 IF i$="3" THEN GOTO 1650 
1627 BEEP 1,-24: GOTO 1610 
1630 LET xx=30: LET yy=174 
1635 GO TO 1670 
1640 LET xx=l45 : LET yy=201 
1645 GOTO 1670 
1650 LET xx=5: LET yy=229
1670 FOR n=O TO 11: READ a
1675 POKE 65512+n,a: NEXT n
1680 DATA 33,xx,yy,17,00,64;1>00,27,2 
     37,176,201
```
```
1690 RANDOMIZE USR 65512
1695 GO TO 130
1700 REM colora interno figure
1710 INPUT INVERSE 1; "PLOT e' nella
     figura?(S/N)"; i$
1720 IF CODE i$<>115 THEN BEEP 1,-
     24: GO TO 130
1730 FOR n=x TO 255: FOR m=y TO 175
1740 PLOT n,m
1750 IF POINT (n, m+1) = 0 THEN NEXT m
1755 IF POINT (n+1, y) = 0 THEN NEXT n
1760 FOR n=x TO 255: FOR m=y-1 TO 0
      STEP -11762 PLOT n, m
1765 IF POINT (n, m-1) = 0 THEN NEXT m
1770 IF POINT (n+1, y-1) = 0 THEN
      NEXT n
1780 FOR n=x-1 TO 0 STEP -1: FOR m=y-1 TO O STEP -11783 PLOT n,m1785 IF POINT (n,m-1) = 0 THEN NEXT m
1788 IF POINT (n-1, y-1) = 0 THEN
      NEXT n
1790 FOR n=x-1 TO 0 STEP -1: FOR m=yTO 175
1792 PLOT n, m
1794 IF POINT (n,m+1) = 0 THEN
                                NEXT m
1795 IF POINT (n-1, y) = 0 THEN
                                NEXT n
1798 GO TO 130
1800 REM stampa scritte
1810 GO SUB 1850
1815 INPUT INVERSE 1; "Riga=10/21
     U"; va; INVERSE 1; "Colonna=
     \sqrt{6}/31>";h
1820 IF va>21 OR h>31 THEN BEEP 1,-2
     4: GO TO 1815
1825 INPUT INVERSE 1; "Scritta"
     ; is
1827 GO SUB 1850
1830 PRINT PAPER 8; INK 8; AT va, h; i$
1835 GO TO 130
1850 FOR n=0 TO 255 STEP 8
1855 PLOT OVER 1;n, 0: DRAW OVER 1;0
      ,175: NEXT n
1860 FOR n=0 TO 175 STEP 8
1865 PLOT OVER 1;0, n: DRAW
                               OVER 1
     ;255,0: NEXT n
1870 RETURN
1900 REM
          triangolo
1901 LET x! = (2*x \text{ AND } x\leq 127) + (2*(255-x) AND x>127)
1902 LET x1=INT SQR (x1+2-(x1/2)+2)
1903 LET x! = (x! AND x! \le y) + (y \text{ AND } x!y)
1905 INPUT INVERSE 1; "Altezza? (max
      "; (x1); ") "; va: IF va>x1 THEN
      BEEP 1,-24: GO TO 1905
1910 LET x<sup>1</sup>=INT (va/SQR 3)
1915 OVER OV: INVERSE in
1920 DRAW -x1,-va: DRAW 2*x1,0:
      DRAW -xl, va
1930 GO TO 130
2000 REM cerchio
2001 LET x! = (x \text{ AND } x \le 127) + (255 - x)AND x > 127)
```
2002 LET yl=(y AND y<=87)+(175-y AND  $y>87$ ) 2003 LET  $x! = (x!$  AND  $x! \le y!$ ) + (y! AND x  $1>y1)$ 2010 INPUT INVERSE 1; "Raggio (max ";  $(x!)$ ;") "; va: IF va>xl THEN GO TO 1210 2020 CIRCLE OVER OV; INVERSE in; x, y, va 2030 GO TO 130 2100 REM quadrato 2101 LET  $x! = (2*x \text{ AND } x\leq 127) + (2*(255$  $x)$  AND  $x>127$ ) 2102 LET  $x! = (x!$  AND  $x! \le y) + (y \text{ AND } x!$ y) 2108 INPUT INVERSE 1; "Lato (max "; (x  $1); ")'$  "; va 2110 IF va>x1 THEN GO TO 1210 2115 OVER OV: INVERSE in 2120 PLOT x-va/2, y: DRAW 0,-va: DRAW va, 0: DRAW 0, va: DRAW -va,  $\Omega$ 2130 GO TO 130 2200 REM controllo PLOT 2201 IF  $x>=0$  AND  $y>=0$  AND  $x<=255$ AND  $y \le 175$  THEN RETURN 2205 LET x=x-(1 AND x>255) + (1 AND x<0 2210 LET y=y-(1 AND y>175) + (1 AND y<0 2220 PRINT #0;AT 1,0;"< STAI USCENDO DALLO SCHERMO! >": BEEP 4,-24: GO TO 130 2300 REM specchio 2305 PRINT #0; AT 0,0; "Copio a destra la parte sinistradello schermo. Pazienta 4 minuti" 2310 FOR n=0 TO 175: FOR m=0 TO 127 2320 IF POINT (m, n) = 1 THEN PLOT 255m,n 2330 NEXT m: NEXT n 2340 LET va=22528: LET h=22544 2350 FOR n=1 TO 22: FOR m=15 TO 0  $STEP - 1$ 2355 POKE h+(15-m), PEEK (va+m) 2360 NEXT m 2365 LET va=va+32: LET h=h+32 2370 NEXT n 2375 BEEP 1, 12: INPUT "" 2380 GO TO 130 9000 REM lancio e SAVE programma 9001 CLS : PRINT FLASH 1; AT 10,0;" ferma il nastro 9010 PRINT AT 21,0; "Premi un tasto pe r incominciare.": PAUSE 0: RUN 9990 SAVE "tavolozza" LINE 9000 9991 CLS : PRINT "SAVE conclusa"'''"P repara il nastro per la VERIFY e premi PLAY" 9992 VERIFY "tavolozza" 9993 PRINT ''"Programma O.K."''""CIAO ī. 9995 PRINT '''"Memoria libera; bytes ";65535-USR 7962 9999 STOP

I libri italiani vengono offerti con il **10**% **di •conto ••I preaao di copertina** 

#### di **Lucio Bragagnolo**

#### **Al confini dello Spectrua appllcazlonl avanzate**

#### di **P. Williams** ed. Gruppo Editoriale Jackson

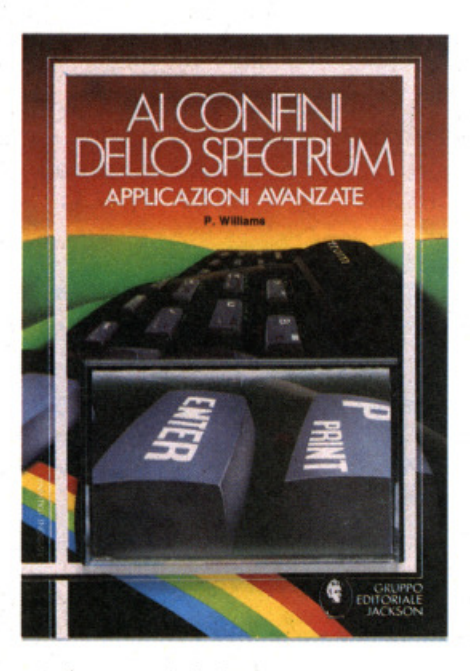

A <sup>I</sup>tra novità Jackson per questa pun· tata di PRINT, più consueta come genere della precedente, ma ugualmen· te degna di segnalazione.

Si tratta del "solito" libro di programmi, comprendente una trentina di listati variamente distribuiti tra utility, giochi *e*  mo tempo a questa parte la Jackson ci ha abituato nel campo dei libri per Spectrum, anche questa volta l'accento non è messo sulla quantità del materiale (in fondo, come viene riconosciuto an· che nell'introduzione, sono già stati pubblicati libri contenenti più di 70 pro· grammi), bensì sulla qualità. Difatti, tutti i programmi inclusi sono abbondantemente commentati, descritti, analizzati, alcuni anche sotto forma di chiarissimo pseudocodice, così da costituire, più

Recension **possono**  essere ordi**nati atlllzzando**   $il$  **coupon a pag. 82** 

che una mera raccolta di listati, una na- stroteca di consigli, routine e trucchi preziosi per tutti i sinclairisti amanti della programmazione (moltissimi rispetto al totale degli utenti, contrariamente ad esempio - a quanto accade in casa Commodore o accadrà in casa MSX). Diciamo nastroteca, in quanto al libro è acclusa una cassetta contenente tutti i programmi già pronti per essere utilizzati.

Le considerazioni di cui sopra giustifica· no alcune scelte dell'autore di" Ai conii· ni dello Spectrum", quali lo scarsissimo uso del linguaggio macchina, anche in giochi bisognosi di velocità, o l'uso frequentissimo di REM, molto utili per ca· pire il funzionamento del programma. Un esempio è dato dalla presenza di un programma di scacchi scritto interamente in BASIC: lentissimo nell'analisi delle mosse, è anche estremamente de· bole (cosa che, del resto, l'autore am· mette onestamente nelle istruzioni): ciò non toglie che potrà servire da stimolo per tutti coloro che vorranno lavorarci sopra, migliorando *e* arricchendo il programma stesso: un domani potremo ve· dere arrivare in redazione qualche scacchista elettronico, scritto in BASIC, ma non troppo lento, *e* dotato di una discreta abilità, lontano parente del suo progenitore jacksoniano... ma non divaghiamo eccessivamente, *e* passiamo invece a un esame ravvicinato del libro. Innanzitutto notiamo l'ottima presentazione grafica, semplice, ma tutt'altro che sciatta, di estrema pulizia *e* chiarezza. I listati sono ottenuti con una stampante a margherita, così da consentire una perfetta leggibilità. E stata inoltre usata una speciale codifica dei caratteri grafici e degli spazi, atta a sgombrare il campo da qualunque equivoco di interpretazione dei listati. I programmi, dicevamo, sono di tutti i generi, *e* appa· iono in ordine di complessità crescente, tanto che il primo listato che vale la pena di prendere in considerazione è il quarto, "Orologio Spectrum", che visualizza sullo schermo un orologio analogico con tanto di sveglia e suoneria. Seguono un tradizionale, ma ineccepibile labirinto tridimensionale e un programmino intitolato "Test di geometria": quest'ultimo formula domande del tipo "Qual è il volume di una sfera con raggio 2?"; l'aspetto interessante è che viene accettato come risposta non solo il risultato esatto, ma anche una formula equivalente. Saltando il blackjack e una slot machine molto lenta, ma con grafica favolosa, arriviamo a un programma di "bubble sori", capace di visualizzare con grande simpatia ed efficacia la procedura seguita per ordinare 1 O numeri, dal più grande al più picco· lo, per mezzo di un piccolo carrello ele· valore che, letteralmente, solleva i vari numeri per depositarli docilmente nella giusta posizione. Le versioni del programma sono tre, progressivamente più pote nti: la terza è costruita in forma di subroutine, per poter essere inserita nel corpo di un altro programma, ed ha una velocità davvero sorprendente.

Segue un programma che calcola  $-e$ visualizza - il punto di intersezione nel piano cartesiano di due rette qualsiasi; dopo di che saltiamo al più tradizionale dei giochi, vale a dire l'immortale "Spectrum invaders", caratterizzato in questo libro dall'ottimo output grafico: gli alieni non sono astronavi, ma assomi· gliano vagamente a Orazio, il protagonista di "Hungry Horace" e "Horace goes to skiing"; il risultato è davvero impressionante (e nonostante l'uso del BASIC la velocità è accettabile).

Sempre pescando qua e là, avvicinandosi alla fine del libro si possono trovare cose piuttosto interessanti: le consuete, ma sempre utili, routine di renumber e cancellazione di blocchi di linee, un insolito programma di monitor, davvero ben fatto, e un trittico di listati intitolati "Analisi delle vendite", "Libro paga" e "Valutazione dei beni", che sapranno essere d'aiuto per la comprensione dei principi di funzionamento di un databa· se.

Torniamo agli scacchi: il programma è di dimensioni sorprendentemente ridot· te e, come dicevamo più sopra, è lento oltre che "stupido" (abbiamo giocato una partita sola, vinta in cinque mosse) . Tuttavia è realizzato molto bene dal punto di vista grafico, e l'algoritmo di decisione di ogni mossa, per quanto allo stato embrionale, potrà servire da punto di partenza per chi si senta in grado di cimentarsi nella fatica di migliorarlo e potenziarlo. Sempre riguardo agli scacchi, nel programma vi sono alcuni bug marginali, ma che vanno indicati: in primo luogo la scacchiera è ruotata di novanta gradi rispetto alla posizione corretta (che vuole una casella bianca nell'angolo in basso a destra della scacchiera); secondo, contrariamente al solito, il giocatore bianco è situato nella parte alta del piano di gioco; terzo, il mossa prima di verificare la presenza di uno scacco matto, così che prima di ammettere la sua sconfitta (o verificare la sua vittoria) muove, alterando la situazione. E chiaro che questo comportamento potrebbe in certi casi creare delle ambiguità piuttosto. gravi.

Non ci sono invece bug di alcun genere nella dama, di livello superiore agli scacchi, ma che comunque non vi consigliamo come avversario preferito. Vale anche qui il discorso delle migliorie già fatto in precedenza. Da notare che questo è uno dei pochi giochi facenti parziale ricorso al linguaggio macchina. li libro si conclude con un'avventura di discreta complessità e tutto sommato ben realizzata, pur rimanendo, sia chiaro, un esempio e non un gioco su cui passare dei mesi. Ad ogni buon conto le ultime pagine del libro ospitano una serie di consigli, che favoriranno il raggiungimento della soluzione anche ai più ostinati.

Che dire ancora di "Ai confini dello Spectrum"? Un buon libro (completo, vale la pena di ricordarlo, di cassetta) che vale senz'altro più del prezzo di copertina e che vi consigliamo.

#### **Il BASIC in 30 ore per lo Spectram**

di **Clive Prigmore**  ed. **Gruppo Editoriale Jackson** 

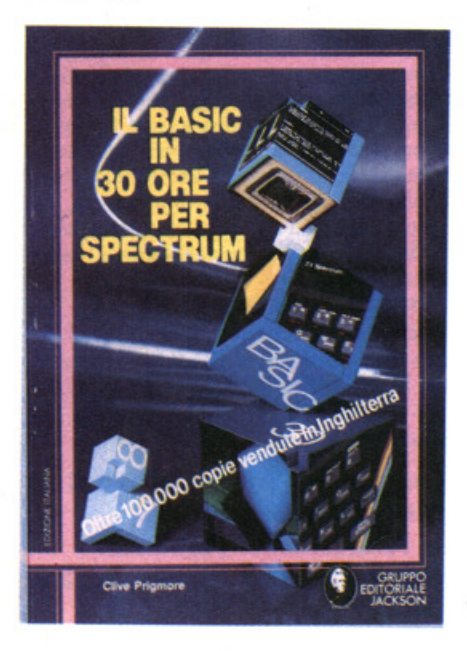

Dopo cento raccolte di giochi, mille trattati sul linguaggio macchina, diecimila cosiddetti aiuti alla programmazione sembra finalmente che la fetta di editoria informatica dedicata allo Spectrum sia avviata a elevare notevolmente il proprio livello qualitativo. Lo spunto per questa ipotesi ci viene dato da "Il BASIC in 30 ore per lo Spectrum", autentico best seller nel Regno Unito (più di 100.000 copie vendute in Inghilterra, recita la copertina), sicuramente destinato a riscuotere successo anche sul mercato italiano, meno vivo, ma tutt'altro che saturo.

Il segreto, se così si può chiamare, del· l'opera consiste nell'ennesimo uovo di Colombo: scrivere un libro che insegni a programmare... scrivendo un libro che inseqni realmente a programmare. Cosa vuol dire? Cerchiamo di spiegarci meglio. Ciò che intendiamo sottolineare è che finalmente siamo di fronte a un sussidio didattico vero e proprio, scritto, impaginato, disegnato, progettato a scopo di insegnamento, dove prima la maggioranza dei libri puntava sopra!· tutto a dare il massimo di informazione nel minimo di pagine, col risultato di passato, dopo i primi capitoli introduttivi, dal ritmo frenetico del libro.

Beninteso, non si vuole negare l'utilità di tutte le pubblicazioni apparse finora: vogliamo però sottolineare che per un neofita l'approccio più produttivo è quello usato in "Il BASIC..."

Sfogliandolo distrattamente, l'aspetto è simile a quello di un libro di testo per le scuole: periodi evidenziati in rosso, numerosissime illustrazioni chiarificatri· ci. piccoli listati presenti dappertutto (anche qui le linee di programma significative sono visualizzate in rosso), con una differenza: la mancanza di testi lunghissimi e verbosi. La sintesi prevale sulla logorrea, in omaggio al vecchio detto inglese secondo cui chi impiega sei parole potendone usare anche solo cinque è capace di qualsiasi delitto. Colpisce anche la spaziatura tra le varie informazioni. non riempitivo per mancanza di idee quanto aiuto alla chiarezza: chi legge deve avere il tempo di "digerire" lo scritto e meditarci sopra.

Approfondendo l'esame, possiamo ora vedere quali sono le direttrici secondo le quali l'autore ha impostato il libro. Come leggiamo dall'introduzione, per saper utilizzare al meglio un persona! computer bisogna conoscere per prima cosa il suo dialetto BASIC e, in seguito, imparare a realizzare buone strutture di programma. Il resto (ad esempio la ta- stiera) viene dopo, e difatti la gran parte del libro si occupa dei primi due punti. Altra cosa: il corso può essere seguito anche senza possedere un computer! Vi sono infatti esempi ed esercizi riservati agli utenti Spectrum, ed altri accessibili a chiunque. Infine, non si parla di hardware: tutto ciò che bisogna sapere per programmare un calcolatore è la maniera migliore per fornirgli un problema così che esso risponda come desiderato: il resto, almeno finché sì impara, non ha eccessiva importanza. Aggiungiamo a questo quadro di insieme la presenza di numerosi test, esercizi, verifiche, e sarà già possibile a questo punto farsi un'idea abbastanza precisa dell'insieme. Scendendo ancora maggiomente nei particolari, vedjamo quali sono gli argomenti trattati. E importante sottolineare come nel libro non venga trattato l'intero BASIC Spectrum: ci sono istruzioni (OUT, POKE, USR...) e argomenti (variabili di sistema, linguaggio macchina, routine della ROM...) che non sono di utilità per chi impara a programmare e che anzi possono condurre a una pericolosa confusione mentale.

I capitoli del libro sono 9: il primo di essi è dedicato all'analisi di un elementare programma di somma di due numeri, in cui vengono introdotti LIST, SAVE, LOAD e VERIFY. Il capitolo 2 si intitola "Prendere le decisioni", e in esso si parla di IF ... THEN, della logica booleana (illustrata molto chiaramente), di algoritmi, flowchart e dell'uso di GO TO, da non esasperare. Si prosegue con stringhe e liste, argomenti che consentono la trattazione di temi come variabili, separatori, file, READ... DATA, FOR. .. NEXT. ordinamento dell'output sullo schermo e altro ancora. Non manca neppure una parte dedicata allo sli- cing, completa della traduzione degli operatori RIGHT\$, MIO\$ e LEFT\$ propri del BASIC Microsoft; si parla anche di sicure negli input, argomento che (esperienza redazionale) probabilmente pochissimi possono permettersi di ignorare.

Il capitolo 6 ("Soprattutto sui dadi e giochi") tratta di casualità (RND) e operazioni su stringhe, mentre nel capitolo 7 ("Grafica, suono e colore") l'attenzione è puntata sulle doti grafiche dello Spectrum. con in più una semplice spiegazione della teoria dei colori e del perché. ad esempio, il codice numerico del colore blu è proprio 1 e non, per dire, 3 o 47 (chi lo sa non suggerisca, please). Si parla anche di BEEP, anche se ovviamente non vi è moltissimo da dire in proposito.

L'argomento dell'ottavo capitolo è abbastanza insolito: l'elaborazione numerica (media aritmetica, frequenze, tabelle, i cosiddetti "dry run", problemi di rappresentazione dei numeri), mentre il capitolo 9 è una "introduzione all'elaborazione dati". Breve, ma succoso condensa in poche pagine nozioni utilissime sui vari sistemi di ricerca e ordinamento di un file, su come stendere un menu di programma e come organizzare un output su stampante. In conclusione, speriamo di essere riusciti a illustrare soddisfacentemente la "diversità" di questo libro rispetto agli altri: dovendo sintetizzare, è l'unico che fino ad oggi ci abbia fatto gustare il vero e proprio piacere di imparare.

### **Le notizie di ZX Club**

ZX

11 GRUPPO UTILIZZATORI COMPU· TER SINCLAIR NAPOLI ha recente· mente esteso il suo campo di attività al computer con standard MSX (Sony, Philips, Spectravideo...). Se, come non dubitiamo. la competenza e l'impegno saranno gli stessi di quelli profusi in ambito Spectrum. il club diventerà sicura· mente un apprezzato punto di riferl· mento anche per gli utenti MSX! Scrivete o telefonate per informazioni al

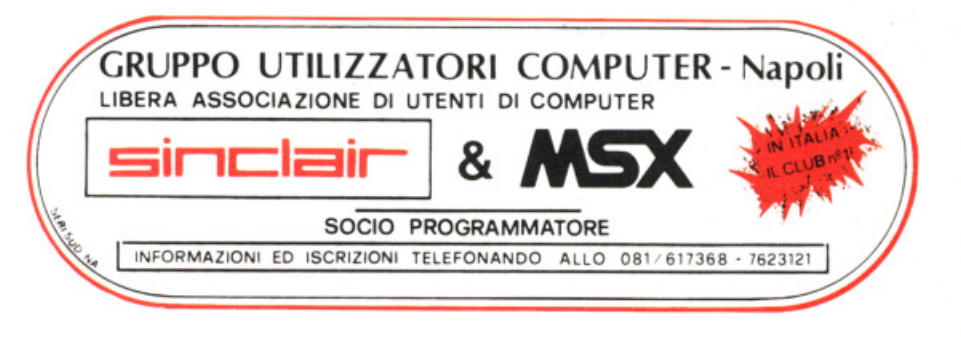

Gruppo Utilizzatori Computer Sinclair e MSX Napoli c/o Roberto Chimenti via Luigi Rizzo, 18 80124 NAPOLI

A quanto ci risulta il numero telefonico è sempre 081/61.73.68: tuttavia c'è la possibilità che sia cambiato in questi ul· timissimi giorni, diventando 081/<br>76.23.121.

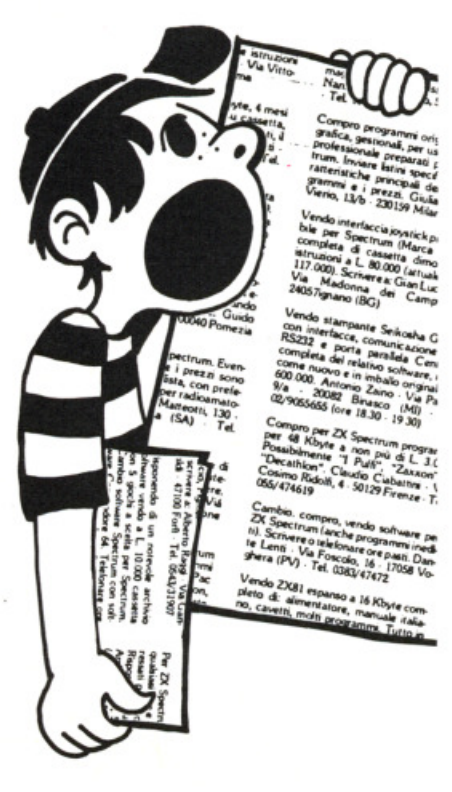

#### **Gli annunci di ZX Club**

Cerco possessori presenti e futuri di QL per scambiare software e idee, e fonda· re un "QL user Club". Inoltre svendo software e manuali originali per Spec· lrum. Scrivere a Roberto GHEZZI via Volontari del Sangue, 202 20099 SESTO SAN GIOVANNI (Ml)

È nato un SINCLAIR CLUB per utenti Spectrum! Quota di iscrizione Lit. 10.000, e prezzi minimi per programmi.<br>Oltre 700 titoli. Luigi FABERI via Campagnola, 3 25079 VOBARNO (BS) Tel. 0365/61.83.88

1000 programmi per Commodore 64 <sup>e</sup> Spectrum ti aspettano! Inviare Lit. 1.000 per catalogo completo a COMPUTER CLUB Casella Postale 7220 16166 GENOVA· QUINTO (GE)

#### I **programmi di ZX Club**

Ricordate "Il test del vostro futuro"? Ebbene, il SINCLAIR CLUB ROMA - TALENTI ha colpìto ancora. presentan· doci "Test 2 - siete zingari o pantofolai?". A differenza di quanto accade in campo cinematografico, questa volta il secondo episodio è migliore del primo. Il programma è sempre per lo Spec· trum 48K: i "sedicikappisti" possono comunque lavorare sul listato e adattar· lo alla loro disponibilità di memoria, ac· corciando il test o magari spezzandolo in due tronconi (il programma è lungo circa 12K). L'indirizzo del club è Sinclair Club Roma - Talenti

c/o Massimo D'ASCENZO via F. D'Ovidio, 109 Tel. 06/ 82.80.043 Buon test a tutti!

**Test 2 - Siete zingari <sup>o</sup> pantofolai? di Massimo D' Ascenzo Sinclair Club Roma - Talenti** 

#### Test 2 - Siete zingari o pantofolai? versione per ZX Spectrum 48K

```
102 PAPER 6: BORDER 4: INK 1: CLS
 105 PRINT AT 6,3; "{5SG8} {3SG8}
     {3SG8} {5SG8}{3SG8}"
 108 PAUSE 30
 111 PRINT AT 7,3;" {SG8}
                             {SGB}{SG8}{SG8}{SGB}"
 114 PAUSE 30
 117 PRINT AT 8,3;"
                     {SG8}{3SG8}{3SG8} {SG8}{SGS} {3SG8}"
 120 PAUSE 30
 123 PRINT AT 9,3;"
                     {SG8} {SG8}{SGB}{SGB}{SGB}"
 126 PAUSE 30
 129 PRINT AT 10,3;"
                      {SG8}{3SG8}{3SG8}"
     {3SG8} {SG8}132 PAUSE 30
 137 PRINT AT 16,3; "SIETE ZINGARI O P
     ANTOFOLAI?"
 138 PAUSE 30
 139 PRINT AT 18, 1; "by Massimo e Cinz
     ia D'Ascenzo": PAUSE 30
 140 PRINT AT 19, 1; "del SINCLAIR CLUB
      ROMA-TALENTI"
 141 PAUSE 30
 142 FOR Z=0 TO 21
 144 PAPER 4: OVER 1: PRINT AT Z, 0;"
 146 PAUSE 30
 147 OVER 0
 148 NEXT Z
 150 CLS
1000 PRINT INVERSE 1; "SIETE ZINGARI
     O PANTOFOLAI"
1002 GO SUB 9980: PRINT
1010 PRINT "Vi sono alcune caratteris
     tiche della personalita' su cui
            crediamo valga la pena di
            soffermarci, non tanto pe
           stabilire: si', sono cosi
     r
           quanto per capire perche'
     siamo fatti cosi'."
1020 PRINT "Soltanto in questo modo i
     nfatti e' possibile, se lo desid
     eriamo, innescare un processo di
           cambiamento."
1030 PRINT "Il gioco-test che vi prop
     oniamo mette a confronto, ponend
          beninteso sullo stesso pi
     oli
           due stili di vita."
     ano,
1040 PRINT AT 21,0; "PREMI UN TASTO PE
     R CONTINUARE": PAUSE 0: CLS
1050 GO SUB 9950
1500 DIM a$ (34)
2000 GO SUB 9982: GO SUB 8000
2010: PRINT " 1"
2020 PRINT "Dovrei decidermi a riordi
     nare lamia auto, perche' e' pien
     a di roba buttata sul sedile d
     i
           dietro, nel cofano, sotto
     i
            sedili."
```
2030 GO SUB 8201 2200 GO SUB 9984: GO SUB 8000 2210 PRINT " 2 " 2220 PRINT "La soluzione ideale per l e mie vacanze e' una seconda ca sa in un luogo che mi e' famili are e dove tornare tutti gli an  $ni.$ " 2230 GO SUB 8200 2400 GO SUB 9986: GO SUB 8000 2410 PRINT " 3 " 2420 PRINT "Quando i soldi me lo perm ettono sono contento di rinnovar l'arredamento della casa" e 2430 GO SUB 8200 2600 GO SUB 9988: GO SUB 8000 2610 PRINT " 4 " 2620 PRINT "Adoro cenare in un rist orante cinese per assaggiare p iatti esotici" 2630 GO SUB 8200 2800 GO SUB 9980: GO SUB 8000 2810 PRINT " 5 " 2820 PRINT "Talvolta mi piace rilegge re un bel libro che ho gia' let diversi anni or sono" to 2830 GO SUB 8200 3000 GO SUB 9982: GO SUB 8000 3010 PRINT " 6 " 3020 PRINT "Sono affascinato all'idea di un viaggio in una regione se lvaggiae inesplorata" 3030 GO SUB 8200 3200 GO SUB 9984: GO SUB 8000 3210 PRINT " 7 " 3220 PRINT "Mi e' caro festeggiare il Natalemantenendo le tradizioni della mia infanzia" 3230 GO SUB 8200 3400 GO SUB 9986: GO SUB 8000 3410 PRINT " 8 " 3420 PRINT "Dedico con piacere il mio tempo libero ad arricchire e riordinare le mie collezi oni" 3430 GO SUB 8200 3600 GO SUB 9988: GO SUB 8000 3610 PRINT " 9 " 3620 PRINT "Mi spiace che le vecchie ricettedella cucina familiare va dano perdute e ho cura di raccoglierle quando mi ca pita" 3630 GO SUB 8200 3800 GO SUB 9980: GO SUB 8000 3810 PRINT " 10 " 3820 PRINT "Se vincessi dieci milioni  $m<sub>i</sub>$ piacerebbe spenderli tutt i in una volta per una spesa u n po' pazza" 3830 GO SUB 8200 4000 GO SUB 9982: GO SUB 8000 4010 PRINT " 11 " 4020 PRINT "Sarei felice di trovare u

4030 GO SUB 8200 4200 GO SUB 9984 : GO SUB 8000 4210 PRINT " 12 " 4220 PRINT "Mi piacerebbe esercitare 4230 GO SUB 8200 4400 GO SUB 9986 : GO SUB 8000 4410 PRINT " 13 " 4420 PRINT "Metterei da parte un po' 4430 GO SUB 8200 4600 GO SUB 9988 : GO SUB 8000 4610 PRINT " 14 " 4620 PRINT "Se c'e' una cosa che mi m 4630 GO SUB 8200 4800 GO SUB 9980 : GO SUB 8000 4810 PRINT " 15 " 1820 PRINT "I mobili e gli oggetti di 4830 GO SUB 8200 5000 GO SUB 9982 : GO SUB 8000 5010 PRINT " 16 " 5020 PRINT ''Considero il trasloco com 5030 GO SUB 8200 5200 GO SUB 9984 : GO SUB 8000 5210 PRINT " 17 " 5220 PRINT ''Fra le cose che ho piu ' e 5230 GO SUB 8200 5400 GO SUB 9986 : GO SUB 8000 5410 PRINT Il **l 8** Il 5 4 20 PRINT " Non potrei mai separarmi n lavoro che mi permettesse di girare il mondo e venire contatto con ambienti sem pre diversi" una professione tramandata di padre in figlio'' di soldi per fare un viaggio lla attraverso le capitali de cultura europea'' anca e' la diplomazia" casa mi creano un'atmosfera di serenatranquillita ' *e* tendo a tessa mantenerli sempre nella s disposizione" e uno degli eventi piu' catastr ofici che si possano abbattere su una famiglia " are vi e' certamente l'album del le fotodi famiglia '' dai alche volta sono un po' monoton i" vecchi amici, anche se qu 5430 GO SUB 8200 5600 GO SUB 9988: GO SUB 8000 5610 PRINT '' 19 '' 5620 PRINT "Per me e' inconcepibile s tipare una soffitta o una cantin<br>a di roba vecchia e inutile" roba vecchia e inutile" 5630 GO SUB 8200 5800 GO SUB 9980: GO SUB 8000 5810 PRINT " 20 " 5820 PRINT "Trovo eccitante trascorre re le vacanze in posti sempre d iversi *e* con compagnie sempre nu **ove"**  5830 GO SUB 8200 6000 GO SUB 9982: GO SUB 8000 6010 PRINT " 21 "

6020 PRINT "Ho cura della mia automob ile e la cambio meno spesso dei miei amici perche' mi<sup>dura</sup> a l in perfetta efficienza" 6030 8200 GO SUB 6200 GO SUB 998 4: GO SUB 8000 62 10 PRINT " 22 " 6220 PRINT "Detesto di tutto cuore le 6230 GO SUB 8200 64 00 GO SUB 9986 : GO SUB 8000 6410 PRINT " 23 " 6420 PRINT "Apro sempre accuratamente 6430 GO SUB 8200 6600 GO SUB 9988 : GO SUB 8000 6610 PRINT " 24 " 6620 PRINT "Trovo stimolante cambiare 6630 GO SUB 8200 6800 GO SUB 9980 : GO SUB 8000 6810 PRINT " 25 " 6820 PRINT "Sono convinto che ci si p 6830 GO SUB 8200 7000 GO SUB 9982: GO SUB 8000 7010 PRINT " 26 " 7020 PRINT ''Mi darebbe un grande piac 7030 GO SUB 8200 7200 GO SUB 998 4: GO SUB 8000 7210 PRINT " 27 " 7220 PRINT "Se ne avessi le possibili 7230 GO SUB 8200 7300 GO SUB 9986: GO SUB 8000 7310 PRINT " 28 " 7320 PRINT "Il mezzo di trasporto che ungo riunioni in famiglia per le feste" i pacchi per conservare la carta e lo spago'' casa ed andare ad abitare in u n altroquartiere o in un'altra c itta '" ossa innamorare piu' volte nel la vita" ere occuparmi di restauri" ta' mi piacerebbe provare a fare del paracadutismo o volare co<br>n il deltaplano" deltaplano" vorreiusare sempre e' una jeep" 7330 GO SUB 8200 7 400 GO SUB 99 88 : GO SUB 8000 7410 PRINT " 29 " 7420 PRINT "Mi piace scegliere accura tamentela carta con la quale rie oprire i libri ai quali tengo di piu'" 7430 GO SUB 8200 7500 GO SUB 9980: GO SUB 8000 7510 PRINT '' 30 '' 7520 PRINT "Rinuncerei a un lavoro be n renumerato e prestigioso pur di non lasciare il mio paese<br>, la famiglia e gli amici" famiglia e gli amici" 7530 GO SUB 8200 7600 GO SUB 9982 : GO SUB 8000 7610 PRINT " 31 " 7620 PRINT '' Riconosco che la mia abit

azione e' piuttosto disordinata, ma io ci vivo bene cosi'" 7630 GO SUB 8200 7700 GO SUB 9984: GO SUB 8000 7710 PRINT" 32 " 7720 PRINT ''Se mi viene affidato un <sup>c</sup> ompito del tutto nuovo per me mi ci butto con entusiasmo e no lascio scoraggiare dalle difficolta'" 7730 GO SUB 8200 7800 GO SUB 9986: GO SUB 8000 7810 PRINT '' 33 '' 7820 PRINT ''Sostengo apertamente e co n vigore opinioni politiche diverse da quelle dei mie i genitori" 7830 GO SUB 8200 7900 GO SUB 9988: GO SUB 8000 7910 PRINT" 34 " 7920 PRINT ''Se devo preparare un esam e prendo appunti metodicame nte, miorganizzo il tempo di stu dio" 7930 GO SUB 8200 7940 GO TO 8240 8000 PRINT INVERSE l;'' O OMAN D A N. ";: RETURN 8200 NEXT X 8201 FOR x=l TO 34 8205 INPUT "Vero/Falso  $(V/F)$  ? "; a\$ (x ) 8206 IF  $a$(x)<> "V" AND a$(x)<> "F"$ THEN GO SUB 9950: GO TO 8205 8207 CLS 8215 RETURN 8240 GO SUB 9800 8250 IF  $a$ \$(1) = "V" THEN 8251 IF  $a$ \$(3) ="V" THEN 8252 IF  $a$ \$(4) ="V" THEN 8253 IF  $a$ \$ (6) = "V" THEN 8254 IF  $a$ \$ (10) ="V" THEN 8255 IF  $a$ \$ (11) ="V" THEN 8256 IF  $a$ \$ (14) = "V" THEN 8257 IF  $a$ \$ (19) ="V" THEN 8258 IF  $a$(20) = "V"$  THEN LET i=1 8259 IF  $a(22) = "V"$  THEN LET 1=1 8260 IF  $a$ \$(24) = "V" THEN LET  $m=1$ 8261 IF  $a$ \$(25) = "V" THEN LET n=1 8262 IF a\$(27)="V" THEN LET o=1 8263 IF a\$(28) = "V" THEN LET p=1 8264 IF  $a$ \$(31) = "V" THEN LET q=1 8265 IF  $a$ \$(32) = "V" THEN LET  $r=1$ 8266 IF  $a$ \$(33) = "V" THEN LET  $s=1$ 8270 LET y=a+b+c+d+e+f+g+h+i+l+m+n+o+ 8278 GO SUB 9800 8280 IF a\$(2)="F" THEN LET a=l 8281 IF a\$(5)="F" THEN LET b=l 8282 IF  $a$(7) = "F"$  THEN LET  $c=1$ 8283 IF  $a$ \$(8) ="F" THEN LET d=1 8284 IF  $a$ \$(9) = "F" THEN 8285 IF  $a$ \$ (12) ="F" THEN 8286 IF  $a$ \$(13) ="F" THEN 8287 IF  $a$ \$ (15) ="F" THEN LET a=l LET b=l  $LET  $C=$$  $LET d=1$ LET e=l  $LET f =$  $LET q=1$  $LET h=1$ p+q+r+s LET e=l  $LET f=1$  $LET q=1$ LET h=l 8288 IF  $a$ \$(16)="F" THEN LET i=1<br>8289 IF  $a$ \$(17)="F" THEN LET 1=1 8289 IF  $aS(17) = "F"$  THEN 8290 IF  $aS(18) = "F"$  THEN LET  $m=1$ 8291 IF  $a$ \$(21) ="F" THEN LET  $n=1$ 8292 IF  $aS(23) = "F"$  THEN LET  $o=1$ 8293 IF  $a$ \$(26)="F" THEN LET p=1<br>8294 IF  $a$ \$(29)="F" THEN LET q=1 8294 IF  $a$ \$(29)=" $F''$  THEN LET  $q=1$ <br>8295 IF  $a$ \$(30)=" $F''$  THEN LET  $r=1$ 8295 IF  $a(30) = "F"$  THEN LET  $r=1$ <br>8296 IF  $a(34) = "F"$  THEN LET  $s=1$ 8296 IF  $a$(34) = "F"$  THEN 8300 LET w=a+b+c+d+e+f+g+h+i+l+m+n+o+ p+q+r+s 8302 LET k=y+w 8305 GO SUB 9800 8310 IF  $a$ \$(1)="F" THEN LET  $a=1$ <br>8311 IF  $a$ \$(3)="F" THEN LET  $b=1$ 8311 IF  $a(3) = "F"$  THEN 8312 IF  $a(4) = "F"$  THEN LET  $c=1$ 8313 IF  $a$ \$(6)="F" THEN LET d=1<br>8314 IF  $a$ \$(10)="F" THEN LET e=1 8314 IF  $a$ \$(10) ="F" THEN 8315 IF  $a$ \$(11) ="F" THEN LET  $f=1$ 8316 IF  $aS(14) = "F"$  THEN LET  $q=1$ 8317 IF a\$(19)="F" THEN LET h=l 8318 IF  $aS(20) = "F"$  THEN LET  $i =$ ] 8319 IF  $a$ \$(22)="F" THEN LET 1=1<br>8320 IF  $a$ \$(24)="F" THEN LET m=1 8320 IF  $a$(24) = "F"$  THEN 8321 IF  $a$ \$(25)="F" THEN LET n=1 8322 IF  $a$(27) = "F" THEN LET o=1$ 8323 IF  $a$ \$(28) ="F" THEN LET p=1 8324 IF  $a$ \$(31) ="F" THEN LET  $q=1$ 8325 IF  $a$ \$(32) ="F" THEN LET  $r = 1$ 8326 IF  $a$ \$(33) ="F" THEN LET  $s=1$ 8328 LET  $j=a+b+c+d+e+f+g+h+i+1+m+n+o+$ p+q+r+s 8330 GO SUB 9800 8335 IF  $a$ \$(2)="V" THEN LET  $a=1$ 8336 IF  $a$ \$(5) ="V" THEN LET b=1 8337 IF  $a$ \$(7) = "V" THEN LET  $c = 1$ 8338 IF  $a$ \$(8) = "V" THEN LET d=1 8339 IF  $a$ \$(9)="V" THEN LET e=1<br>8340 IF  $a$ \$(12)="V" THEN LET  $f=1$ 8340 IF  $a$ \$(12) = "V" THEN 8341 IF a\$(13)="V" THEN LET g=l 8342 IF  $a$ \$(15) = "V" THEN LET h=1 8343 IF  $a$ \$ (16) ="V" THEN LET i=1 8344 IF  $a$ \$(17) = "V" THEN LET 1=1 8345 IF  $a$ \$ (18) ="V" THEN LET  $m=1$ 8346 IF  $a$ \$(21)="V" THEN LET n=1 8347 IF  $a$ \$(23) = "V" THEN LET  $o=1$ 8348 IF  $a$ \$(26) = "V" THEN LET p=1 8349 IF  $a$ \$(29) = " $V$ " THEN LET  $q=1$ 8350 IF  $a$ \$(30) =" $V''$  THEN LET  $r=1$ 8351 IF a\$ (34) ="V" THEN LET s=l 8354 LET t=a+b+c+d+e+f+g+h +i+l+m+n+o+ p+q+r+s 8357 LET u=j+t 8360 GO SUB 9980: PRINT AT 10,5; "U N M O M E N T O" 8362 PAUSE 50 8364 PRINT AT 16,2;''Sto elaborando i risultati" 8366 PAUSE 150: CLS 8367 IF k<23 ANO u<22 THEN GO TO 920 o 8368 GO SUB 9982: PRINT AT 8,3;''IL PU NTEGGIO DA TE OTTENUTO" 8369 PRINT AT 14,8; "e' di punti "; 8370 IF k>=29 THEN GO TO 8400

8375 IF k>=23 ANO k<=28 THEN GO TO 8 8380 IF u>=29 THEN GO TO 8800 8385 IF u>=23 ANO u<=28 THEN GO TO 9 8400 PRINT k: PAUSE 100: CLS 8402 GO SUB 9984: PRINT INVERSE 1;"S 8404 PRINT 8406 GO SUB 9850 8410 PRINT ''Sei veramente uno zingaro 8 420 GO TO 9790 8600 PRINT k: PAUSE 100: CLS 8602 GO SUB 9986: PRINT INVERSE l ;"S 8606 GO SUB 9850 8610 GO SUB 9986: PRINT "Sei un prima 8620 GO TO 9790 8800 PRINT u: PAUSE 100: CLS 8802 GO SUB 9988 : PRINT INVERSE 1 ; "S 8804 PRINT 8806 GO SUB 9900 8810 PRINT "Sei un pantofolaio, non 8820 GO TO 9790 9000 PRINT u: PAUSE 100: CLS 9002 GO SUB 9988: PRINT INVERSE l;"S 9004 PRINT 9006 GO SUB 9900 9010 GO SUB 9980 : PRINT "Ami le tradi 9020 GO TO 9790 600 000 IETE UNO ZINGARO": PAUSE 100 , si direbbe che non hai ne' p atria ne' casa. Non metti radic i in nessun luogo, sei attratt <sup>o</sup>dalleavventure e rifiuti quals iasi legame." IETE UNO ZINGARO": PAUSE 100 rio deciso rivolto ani, capace di he generalment<sup>e</sup> ine, affronti il mprevisto senza verso il dom iniziative <sup>c</sup> porti a term domani e l'i timore" IETE UN PANTOFOLAIO": PAUSE 100 abbandoni i luoghi e le p ersone care per nessuna ragione al mondo. Le novita' ti turb ano, rimpiangi continuamente i 1 buon tempo antico. Sei scrupol oso <sup>e</sup>monogamo . " IETE UN PANTOFOLAIO": PAUSE 100 zioni, le comodita' della casa, la cultura, sei metodico e a ffidabile nel lavoro, hai cura delle tue cose, coltivi la p arentela e le amicizie .'' 9210 GO SUB 9982: PRINT "Sei in una b uona situazione di equilibrio.<br>Le tradizioni sono forti, ma ti Le tradizioni sono danno sicurezza percercare nuov <sup>e</sup>strade . Non prenderesti l'astronave per AlfaCentauri, ma<br>un viaggio avventuroso avventuroso <sup>e</sup>pieno di imprevisti <sup>n</sup> on ti dispiacerebbe .'' 9790 STOP 9800 LET a=O: LET b=O: LET c=O: LET d  $=0$ : LET  $e=0$ : LET  $f=0$ : LET  $q=0$ :

LET  $h=0$ : LET  $i=0$ : LET  $l=0$ : LET  $m=0$ : LET  $n=0$ : LET  $o=0$ : LET  $p=0$ : LET  $q=0$ : LET  $r=0$ : LET  $s=0$ : RETURN 9850 GO SUB 9984: PRINT "Sei una pers ona che si adatta facilmente <sup>a</sup> 1 presente, piu' ire che <sup>a</sup> pronta ad ag riflettere , ti adatti immediatamen te a circostanze impreviste, reagisci senza ansia;" 9852 PRINT " sei una persona impulsiv e, ma non tieni rancore, non sei costante ne' fedele e non tieni nemmeno ai ricordi del passato .'' 9854 PRINT AT 19,0; "PREMI UN TASTO PE R CONTINUARE": PAUSE 0: CLS 9856 RETURN 9900 GO SUB 9986: PRINT "Sei una pers ona che ha bisogno di una forte spinta per mettersiin moto, hai difficolta' ad adattarti al l'imprevisto ed ai cambiamenti, " 9902 PRINT "preferisci le cose note, familiari, hai bisogno di un tempo di riflessione prim a di agire, hai radici molto f<br>orti mel passato." nel passato." 9904 PRINT AT 19,0; "PREMI UN TASTO PE R CONTINUARE": PAUSE 0: CLS 9905 RETURN 9906 GO SUB 9900 9950 CLS : PRINT INVERSE 1;" I M P O R T A N T E'' 9953 PRIN'l' 9956 PRINT "Ad ogni singola domanda d ovete dire se secondo voi l ' affermazione *e'* VERA op FALSA" pure 9960 PRINT 9965 PRINT "Se volete rispondere VERO dovetepremere il tasto V (solo nella posizione di maiuscolo)" 9968 PRINT 9970 PRINT "Se volete rispondere FALS 9975 PAUSE 300 : CLS : RETURN 9980 PAPER 6: BORDER 6: INK 0: CLS 9982 PAPER 4: BORDER 4: INK O: CLS 9984 PAPER 7: BORDER 7: INK 1: CLS 9986 PAPER 3: BORDER 3: INK 7: CLS 9988 PAPER 5 : BORDER 5 : INK O: CLS <sup>o</sup>dovete premere il tasto F (solo nella posizione di maiusc olo)" RETURN RETURN RETURN RETURN RETURN

Vendo programmi come Pac Man,<br>Space Invaders, Othello (premio internazionale), utilities varie. Inviare richieste. Programmi sotto L. 2.500 circa. ste. Frogramm sotto L. 2.500 circa.<br>Inoltre dispongo di cartridge "Gorf"<br>per VIC 20. Vincenzo Mascetti - Via<br>Roma, 8 - 22077 Olgiate Comasco<br>(CO) - Tel. 944022

Vendo VIC 20 nuovo, ancora imballato più espansione originale 8 Kbyte, manuali vari in italiano, 80 giochi su cassette originali (non copiate). Il tutto a solo<br>L. 150.000. Piero Discacciati - Via Paganini, 28/B 0052 Monza · Tel. 039/329412

'Vendo giochi ed utility per Commodore<br>re 64. Paolo Clery - Via Ponti Rossi, 37<br>80131 Napoli - Tel. 081/7413749

Per Commodore 64 vendo: cassetta con 15 programmi Totocalcio e Totip a L. 50.000; cassetta con 11 programmi di musica a L. 40.000. Invio lista con 800 programmi. Eliseo Mastrangelo · Via Casilina, 1641 - 00133 Roma - Tel. 06/6151345

Solo con privati cambio e compro a prezzi contenuti qualsiasi tipo di programma per VIC 20 non espanso (listati e nastri). Cerco inoltre un manuale sulla programmazione in linguaggio<br>macchina per VIC 20. Enrico Rasero Via Padova, 276 - 20132 Milano - Tel. 02/2567000

Compro espansione da 16 Kbute RAM per VIC 20. Telefonare ore 19-21. Pietro Saronni - Piazza De Gasperi, 7 20064 Gorgonzola · Tel. 02/9510208

Per C64 vendo 10 giochi tra i migliori<br>(Calcio, Decathlon, Biliardo, Scacchi,<br>Donkey Kong, Seawolf, Squish'em,<br>Wizaed Of War, Frogger, Pac Man). Tutti in cassetta a L. 50.000. Giovanni<br>Cricchio - Via Gen Corselli, 16 - 90123<br>Palermo - Tel. 473680

Vendo, cambio fantastici programmi su nastro tutti in Turbo Tape a L.<br>20.000: Decathlon, Basket, Dig Dug,<br>Popeye, Jungle Hunt, Pole Position, Pengo, QBert, Zaxxon, Congo Bongo ed altri 100. Massima serietà. Etienne Caldironi - Via Bargigia - 48100 Ravenna - Tel. 0544/39619

Vendo per VIC 20 cassetta contenente giochi (da un minimo di 5 ad un massimo di 10) tutti in LM e privi di espansione tra quelli qui elencati: Space Invader, Blitz, Scramble, Carneval, Luna der, Biltz, Scrambie, Carneval, Luna<br>Park, Centipede, Laser, Pac Man,<br>Wall, Snake Pit. Vendo a L. 2.500 l'uno comprese spese postali, a chi acquisterà 10 giochi in regalo Briscola e Sette e<br>1/2. Telefonare dalle 15 alle 20. Salvo<br>D'Urso - Via La Farina, 3B - 95018 Riposto (CT) · Tel. 095/935075

Vendiamo o scambiamo programmi su cassetta o su disco per C64. Preferibilmente zona Torino. Fabrizio Vitagliano - Via Servais, 73 - 10146 Torino - Tel. 011/720656

Per C64 vendo, cambio tanti giochi ed utility. Simons' BASIC L. 5.000, giochi L. 1.000. Vendo inoltre Grand Master a<br>L. 2.500. Inviate la vostra lista per cambi. Massima serietà. Adriano Belletti -Via Belvedere, 18 - 40069 Zola Predosa (BO) - Tel. 051/751203

but.out

Vendo VIC 20 più registratore "Max-<br>tron", joystick Spectravideo Quick<br>Shot II, 4 cartridges (Sargon II, Raid On Fort Knox, Gorf, Radar Rat Race) più 2 libri ("VIC 20 User Guide", "Alla sco-<br>perta del VIC 20"), 55 programmi su cassetta a L. 380.000 non trattabili. Francesco Guelfi - Via Zaninelli, 7 -<br>Francesco Guelfi - Via Zaninelli, 7 -<br>26013 Crema (CR) - Tel. 86798

Vendo per VIC 20 giochi, da scegliere<br>su una lista di 100, a L. 1.500 l'uno. Il<br>primo che ordina 20 giochi riceverà un libro in regalo. Per ricevere la lista inviare L. 1.000 e scrivere a: Nicola Simone Corso Cincinnato, 224 - 10153 Torino

Siamo due amici che hanno fondato un club del computer. Chi volesse aderire o comprare dei giochi per VIC 20 telefoni ad Alessandro allo 02/3566087 op-<br>pure a: Alessandro Rossi - Via Baranzate, 57 - 20026 Novate Milanese · Tel. 02/3564203

Vendo, cambio 150 programmi su nastro di giochi ed utility per C64. Alberto<br>Albertini - Via N. Bixio, 197 - 37069 Villafranca (VR) - Tel. 045/7900152

Vendo, compro, cambio programmi<br>per Commodore 64 (oltre 500) sia su disco che su nastro. Inviare lista e risponderò con la mia, annuncio sempre valido. Scrivere o telefonare a: Gianni<br>Mazzesi - Via Cella, 329 - 48020 S.Stefano (RA) - Tel. 573520

Vendo causa passaggio a CBM 64 VIC 20 con garanzia (5 mesi), più di 100 giochi su cassetta a L. 200.000, espansione 32 Kbyte a L. 160.000, Tutto a L.<br>sione 32 Kbyte a L. 160.000. Tutto a L.<br>300.000. Cristian Megazzze - Via Stelvio, 22 20025 Legnano (MI) - Tel. 549115

Commodoriani attenzione! Si vendono cassette giochi per Commodore 64 ad ottimo prezzo. Disponiamo anche di una vasta gamma di giochi su floppy disk. Per avere la lista inviare L. 1.000.<br>Massimo Campili - Via Carnia, 8/A<br>05100 Terni - Tel. 0744/59497

Vendo per VIC 20 3 cartucce: Male<br>Attack, Cosmic Cruncher, Invasion a<br>L. 90.000 cadaunal Vendo inoltre joy stick Triga a grilletto a L. 15.000. Compro espansione 16 Kbyte a basso prezzo. Gianluca Gaetano - Via Fleming, 2 89026 S.Ferdinando (RC)

Piccolinci Vendo a L. 4.000 fantastici giochi per C64 come: Pit Stop, Hunch Bach, Pole Cortonie: Fit Stop, Fianch Bach, Foie<br>Position, Parà Truppen, Le Mans, ecc.<br>Telefonare a: Mario Festinese · Via Giuseppe Capaldo, 5 - 80128 Napoli Tel 364303

> Vendo programmi per VIC 20 e CBM 64 in cassetta o soltanto listati. Per ottenere il depliant spedire L. 1.000 in busta chiusa a: Fabio Molinari - Via Gerolamo Belloni, 112 - 00191 Roma

Straordinario! Vendo per CBM 64 cassetta con Turbo Tape, International Soccer, Pole Position, Flipper, Pengo, One On One (Pallacanestro), Biliardo, One On One (Fauacanestro), Duiaruo,<br>Dig Dug, Space Invaders, Moon<br>Buggy, Hamburger Time, Donkey<br>Kong, Puc Man. Il tutto a L. 20.000.<br>Cesare Malara · Via Napoleona, 12<br>22100 Como · Tel. 031/267327

Vendo a prezzi incredibili programmi per VIC 20 in versione base (funzioni, programmi, ecc.) Per notizie scrivere a: Paolo Detti - Via Calabria, 19 - 58100 Grosseto - Tel. 0564/413313

Compro programmi utility per VIC 20 con espansione 16 Kbyte; cerco in particolare programmi per statistica. Vincenzo Mari - Contrada Ranieri - 87030<br>Roges (CS) - Tel. 0984/838768

Per Commodore 64 vendo i seguenti giochi su cassetta: Purple Turtles, Calcio, QBert, Juice, Basket, Flight Path<br>737, Lazy Jones, Beach Head, Decathlon a L. 50.000. Filippo Leto - Via S. D'Acquisto, 2 - 21100 Varese - Tel.<br>0332/230790

Vendo ZX Spectrum 80 Kbyte con BA-<br>SIC esteso e oltre 500 programmi con<br>tutte le istruzioni. Guido D'Elia - Via Pieve Di Cadore - 00135 Roma - Tel. 06/3387408

Vendo VIC 20 più registratore C2N, 4 cartucce: Slot, Radar Ratrace, Avenger, Scacchi; joystick, alta risoluzione, 3 cassette di programmi e giochi, il libro del VIC e 2 di programmazione. Tutto L. 360.000. Bevati Umberto - Via B. Sangalli, 1 - 20052 Monza (MI) - Tel. 039/362283

Vendo e cambio giochi ed utility esclusivi a prezzi eccezionali: Simons' BA-SIC a L. 10.000; Magic Desk I-II, Koala Painter, Mission Impossible L. 20.000<br>in Lm; S.A.M. (ilfantastico programma parlante); Arabian Nights, e tantissimi altri. Per informazioni basterà scrivere o telefonare dopo le 21 a: Ezio De Ritis -Via Giulio Sigismondi, 11 - 66034 Lanciano (CH) - Tel. 0872/49067

Vendo programmi per C64 come Decathlon, Indiana Jones, ecc; i prezzi<br>vanno dalle L. 500 alle L. 2.500. Richiedere lista e prezzi a: Marco Romani -<br>Via G. Valli, 95 - 00149 Roma - Tel. 06/5265121

Vendo VIC 20 più registratore e 60<br>giochi a L. 200.000. Roberto Leo · Via<br>Delle Forze Armate, 66 · 20147 Milano · Tel. 02/4034233

Compro, vendo, cambio programmi e videogames per il C64; programmi e videogames seri per persone valide. Li-<br>vio Modena - Via Dante, 110 - 18038 Sanremo - Tel. 0184/73079

bu

Vendo VIC 20 usato poco più registravento vice zo usato poco pur registra-<br>tore, espansione 3.8.16 Kbyte, joy<br>stick, 250 giochi, molti in linguaggio<br>macchina (Bonzo, Boss, Defenda, Ar-<br>cadia e utilitity) a L. 400.000 trattabili. Per informazioni telefonare a: Paolo Pedrona - Via Trieste, 38 - 43100 Parma Tel. 0521/75597

Vendo il libro "Alla scoperta del VIC" a sole L. 11.000. Inoltre vendo programmi per C64 (Decathlon, Mondial Soccer, ecc) a L. 3.000 cadauno oppure ces, extra a L. 00 giochi) a L. 25.000. Salvatore Lenza - Via C. Mediterraneo, 34 -<br>87029 Scalea (CS) - Tel. 0985/20177

Svendo a L. 4.000 cadauno oltre 150 giochi per C64. Cerco inoltre materiale siccia il linguaggio macchina. Salvatore<br>Lenza - Via C. Mediterraneo, 34 - 87029<br>Scalea (CS) - Tel. 0985/20177

Cambio software per Commodore 64 (solo zona Milano). Marco Scorta - Via<br>San Francesco, 13 - 20091 Bresso (MI) -Tel. 02/610061

Vendo per C64 oltre 50 programmi,<br>tutti in LM, tra cui (Suicide Strike, Fort Apocalypse, Atzec, Hunckback, Scramble, ecc.) a L. 2.000 l'uno. Scrivere a: Saverio Managò - Via M. Suello, 2<br>36100 Vicenza - Tel. 044/30175

Spedisco una cassetta con 50 giochi per C64 a chi mi manda una sua cassetta con altrettanti programmi e giochi. Massima serietà. Enrico Pacchini - Via Caldanelle, 4 - 57029 Venturina (LI) -Tel. 0565/850436

Vendo VIC 20 in ottime condizioni più venta viene 16 Kbyte, 50 giochi tra cui:<br>Sette e mezzo, Briscola, Totocalcio, ecc... Il tutto a L. 300.000. Telefonare ore pasti o scrivere a: Salvatore Turino Via Alongi, 49 - 95040 Mirabella Im-<br>baccari (CT) - Tel. 0933/991148

Vendo, cambio a L. 1.000 centinaia di Sochi originali per C64 tra i quali: Pitfall<br>Le II, King Kong, International Soccer, Jungle Hunt, Decathlon, Poeye, Basket, Zaxxon e tanti altri. Massima serietà, telefonare o scrivere dalle 14 alle 17 e dalle 21 alle 22. Carlo Di Tullio · Via<br>Da Denominarsi, 5 · 71037 Monte S. Angelo (FG) - Tel. 0884/62589

Vendo per Commodore 64 programmi gestionali o giochi su cassetta, da L.<br>2.000 a L. 9.000. Scrivete o telefonate a:<br>Andrea Magro - Via Ercole Ferrario, 6 20144 Milano - tel. 02/435419

Cambio, vendo per C64 50 games, tutti in LM con Turbo Tape. Invio lista a chi mi scrive. Cambio per Karate e Break<br>Dance: Skramble, Shamus, Brands,<br>Pole Position 1, B.C., Fort Apocalypse. Inviate la vostra lista. Salvatore Strangio · Via Redipuglia · 89013 Gioia Tauro  $(RC)$ 

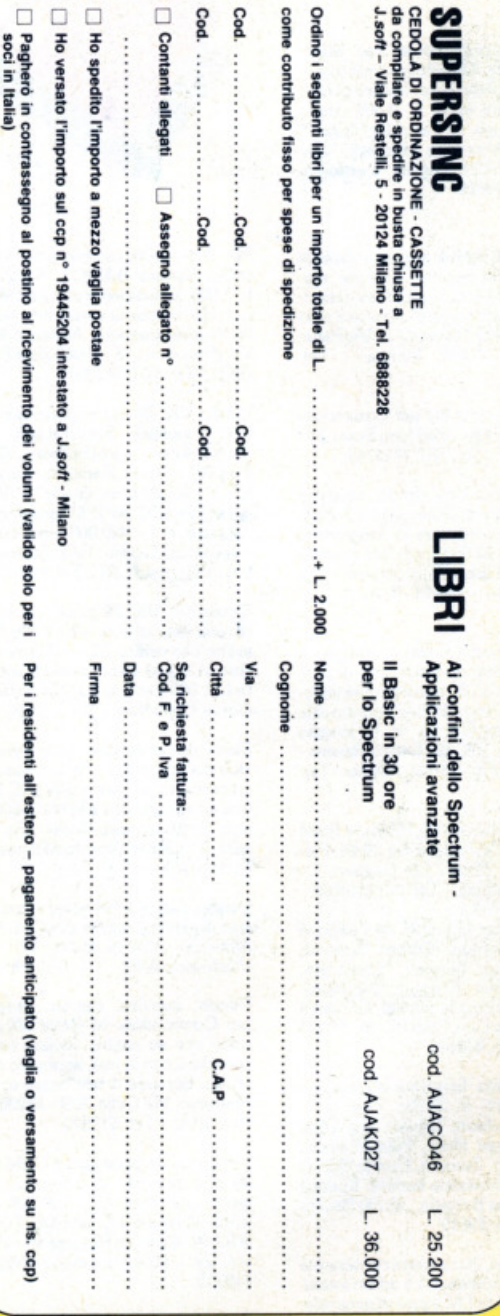

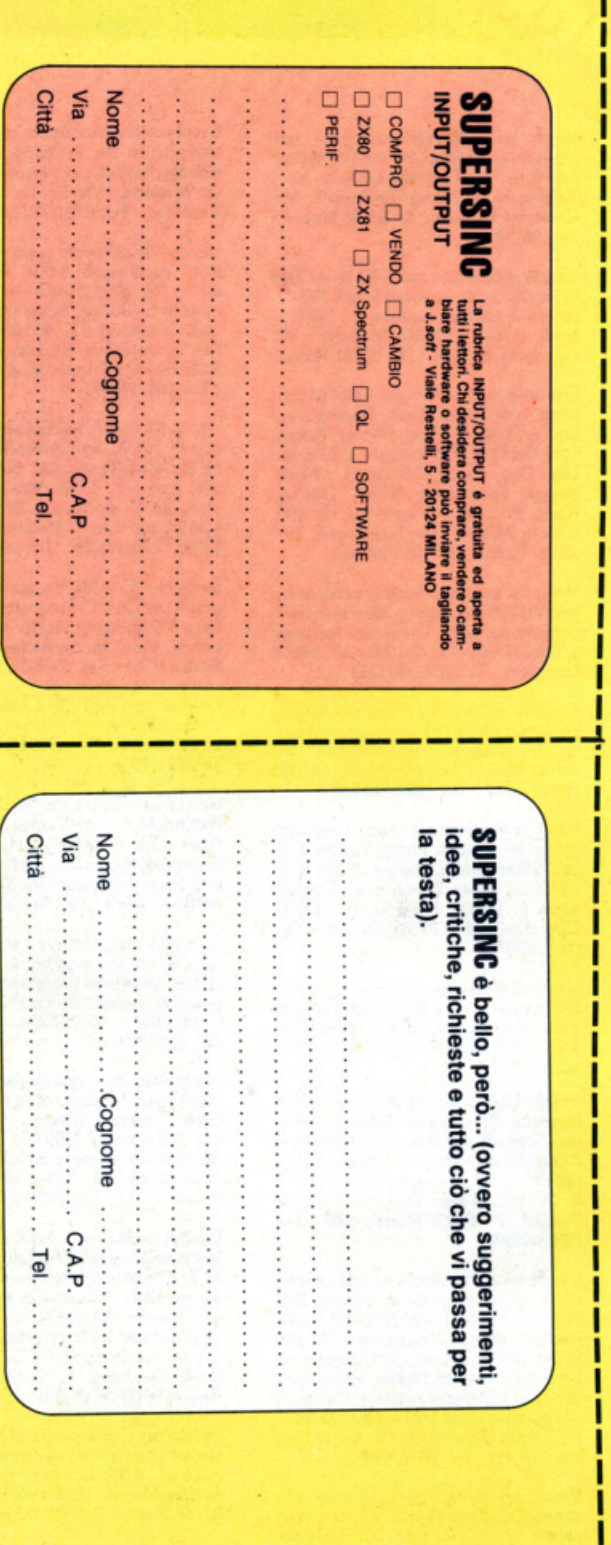

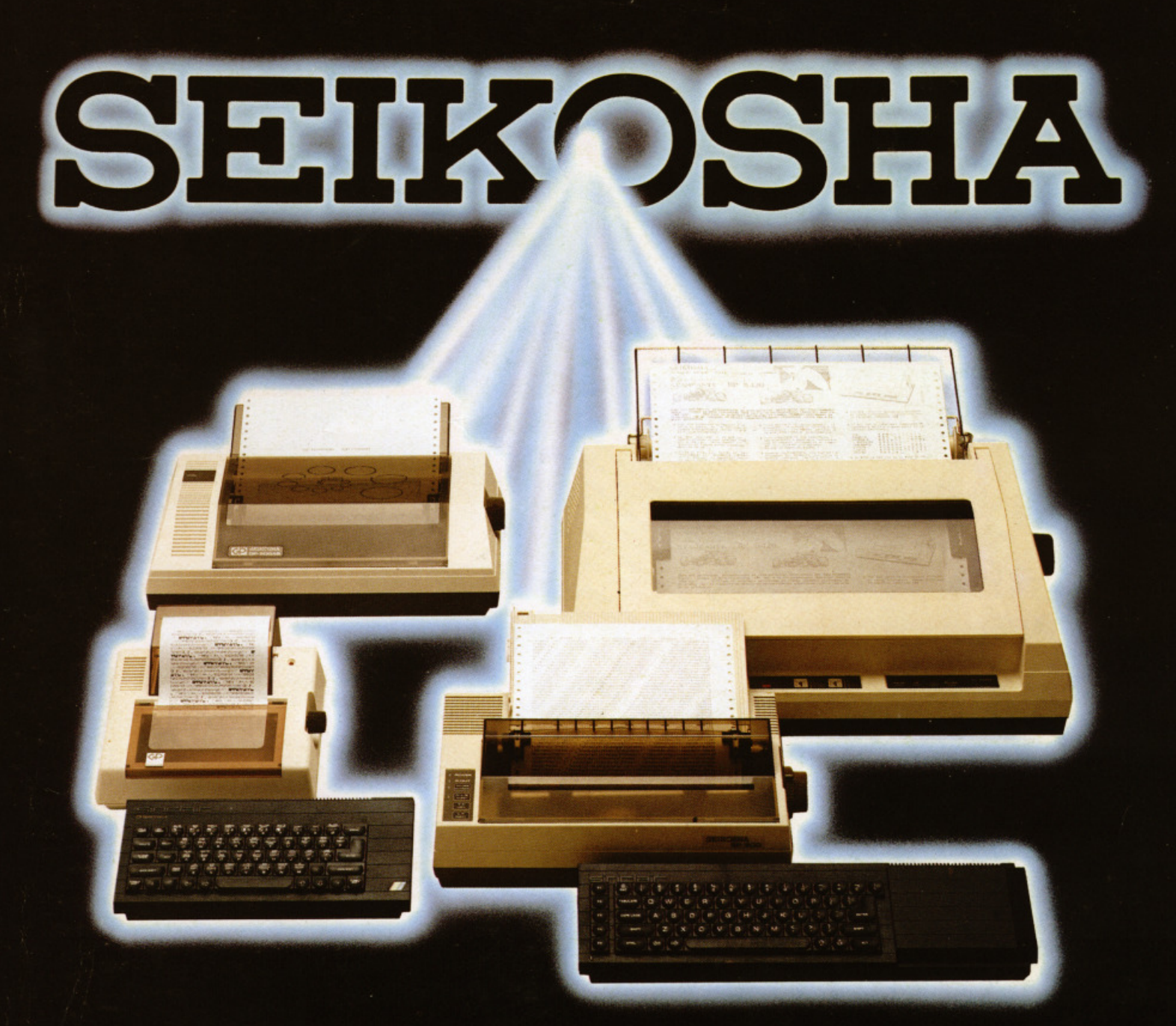

## NON AVRAI ALTRA STAMPANTE

Seikosha ti invita nel meraviglioso mondo delle sue stampanti.

Un mondo fatto di progresso, di elevatissima qualità, velocità e silenziosità di stampa.

Seikosha oggi ti propone la più vasta gamma di stampanti nate per esaltare le prestazioni di ogni tipo di computer.

All'altezza di ogni esigenza, anche della tua che usi i Personal Computer Sinclair.

Piccola e compatta, dalle prestazioni generose, GP 50 S con 35 caratteri al secondo e 32 colonne, è la stampante ideale per risolvere con soddisfazione le prime esigenze di stampa di chi usa lo ZX Spectrum. Se possiedi anche l'interfaccia 1, niente di meglio della

stampante GP 500 S con 50 caratteri al secondo e 80

colonne che ti consente utilizzi anche di tipo gestionale. Se lavori con un computer Sinclair QL, non puoi rinunciare agli 80 caratteri al secondo e 80 colonne anche Near Letter Quality a 20 caratteri per secondo del modello SP 800 IQL.

Se poi le tue esigenze sono altamente professionali, la stampante BP 5420 A con 136 colonne, 420 caratteri al secondo, anche Near Letter Quality a 104 caratteri al secondo, rende ancor più grande il tuo Sinclair QL. Seikosha e Sinclair: una coppia che và d'amore e d'accordo.

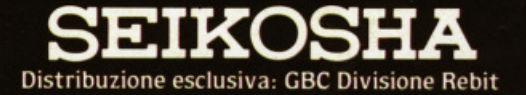

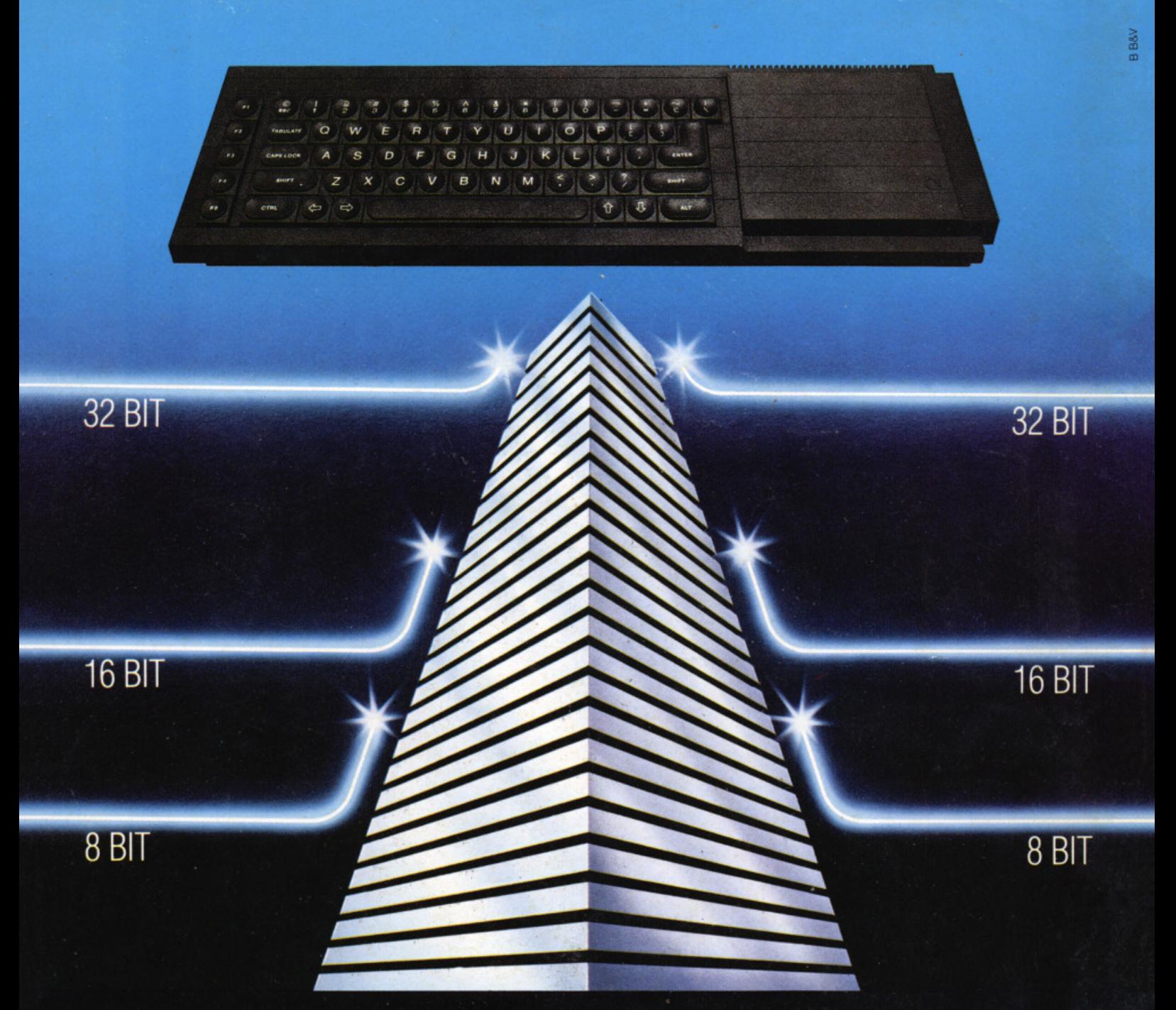

# SINCLAIR QL:<br>AL VERTICE DELLA NUOVA GENERAZIONE

Sinclair QL rivoluziona il mondo dei computer, perché combina le dimensioni di un home con la potenza e le capacità di un mini.

QL è l'unico computer, nella sua fascia, ad impiegare il microprocessore a 32 bit, quando gli altri si fermano a 8 oppure 16.

La sua portentosa memoria è di 128 KRAM espandibile a 640.

I quattro programmi applicativi, già incorporati,

sono immediatamente utilizzabili e superano, in qualità, il software dei microcomputer esistenti.

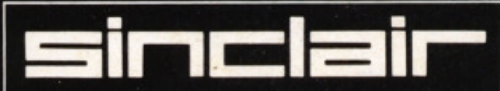

Distribuzione esclusiva: GBC Divisione Rebit.

Ha la possibilità di multitask e può essere inserito in reti di comunicazione.

Grazie ai due microdrive e al software incorporati, Sinclair QL, nella sua confezione originale, è già pronto per l'uso: basta collegarlo ad un video. E pensare che tutta questa tecnologia pesa meno di due chili e trova spazio in una normale 24 ore. Un computer così non poteva che essere Sinclair.

> Tutti i prodotti Sinclair, distribuiti da GBC Divisione Rebit. sono corredati da regolare certificato di garanzia italiana.